І.М. Пістунов Комп ' ютерні мережі для спеціалістів з економігної кібернетики 2005

Міністерство освіти і науки України Національний гірничий університет

До 110-річчя НГУ

### **І.М. Пістунов**

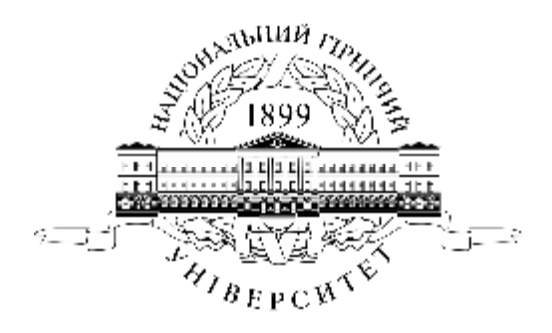

### КОМП'ЮТЕРНІ МЕРЕЖІ ДЛЯ СПЕЦІАЛІСТІВ З ЕКОНОМІЧНОЇ КІБЕРНЕТИКИ

Навчальний посібник

Дніпропетровськ НГУ 2005

#### *Навчальний посібник для студентів очної та заочної форм навчання в циклі професійної підготовки спеціаліста зі спеціальності 7.050102 «Економічна кібернетика»*

#### Рецензенти:

*О.М.Марюта*, д-р техн. наук, проф., завідувач кафедри економічної інформатики і статистики (Дніпропетровський національний університет); *Б.І.Мороз*, д-р. техн. наук, проф., начальник кафедри інформаційних систем і технологій (Академія митної служби України).

*Н.К.Васильєва*, д-р екон. наук, проф., завідувач кафедри інформаційних систем і технологій (Дніпропетровський державний аграрний університет).

#### **Пістунов І.М.**

**П34** Комп'ютерні мережі для спеціалістів з економічної кібернетики: Навч. посібник. – Дніпропетровськ: НГУ, 2005.– 125 с.

У посібнику розглянуто теоретичні і практичні аспекти щодо аналізу та проектування локальних і глобальних мереж, каналів в Interhet/tntranet, системи електронної пошти та ведення електронної кореспонденції.

Окреслені основні теми, такі як основи мережевих технологій, локальні та глобальні обчислювальні мережі, система Internet та Intranet, мережеві операційні системи, браузери, прикладні пакети електронної пошти і система телеконференцій, організація ресурсів, пошук абонентів та інформації в базах даних у системі Internet.

Посібник базується на літературних джерелах вітчизняних та зарубіжних авторів та на досвіді викладання дисципліни "Комп'ютерні мережі" та "Web-дизайн і програмування" в Національному гірничому університеті.

Призначено для студентів вищих навчальних закладів спеціальності «Економічна кібернетика».

#### **ББК 32.973.202:65.05(я73)**

І.М. Пістунов, 2005

© Національний гірничій університет, 2005

### 3MICT

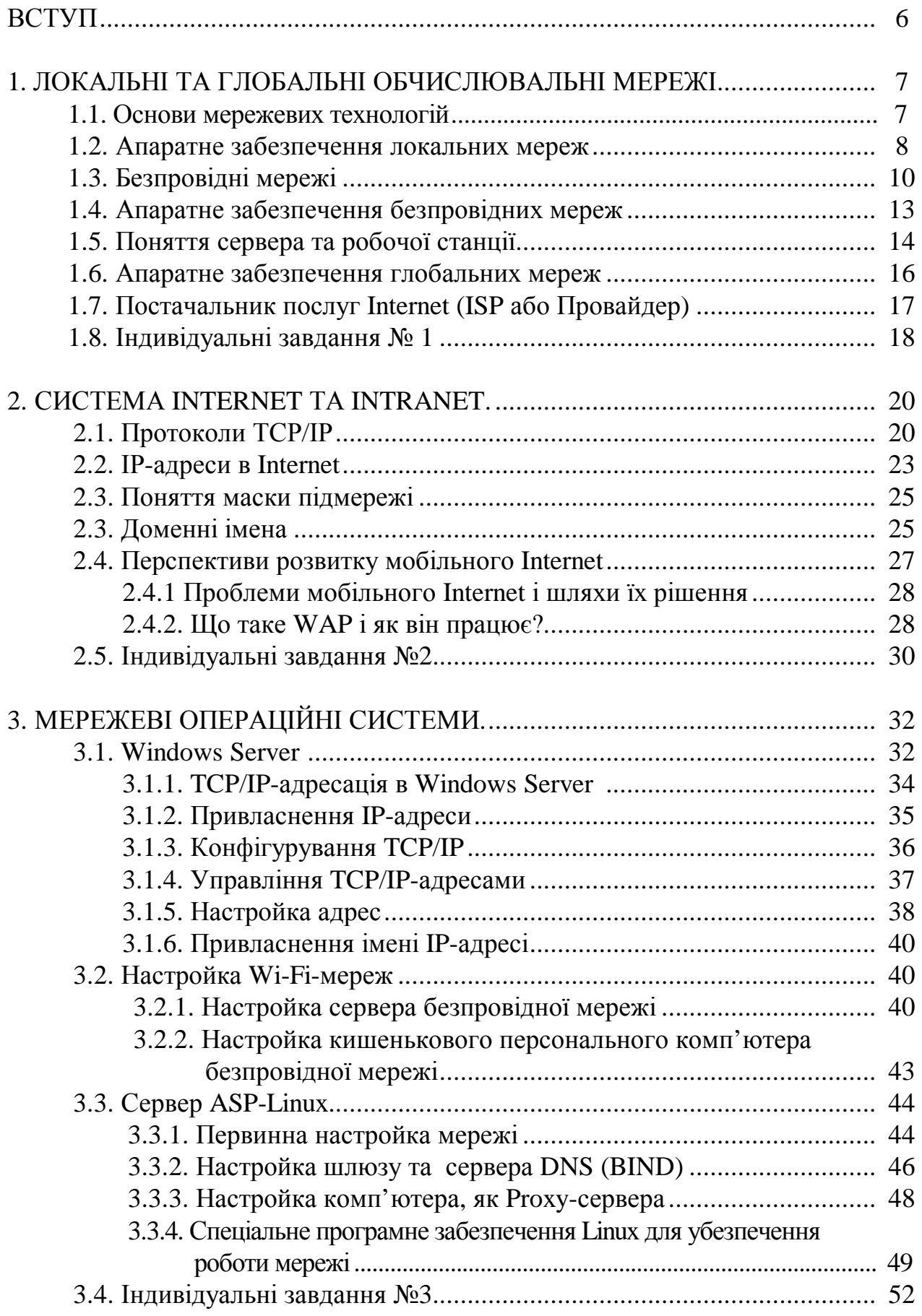

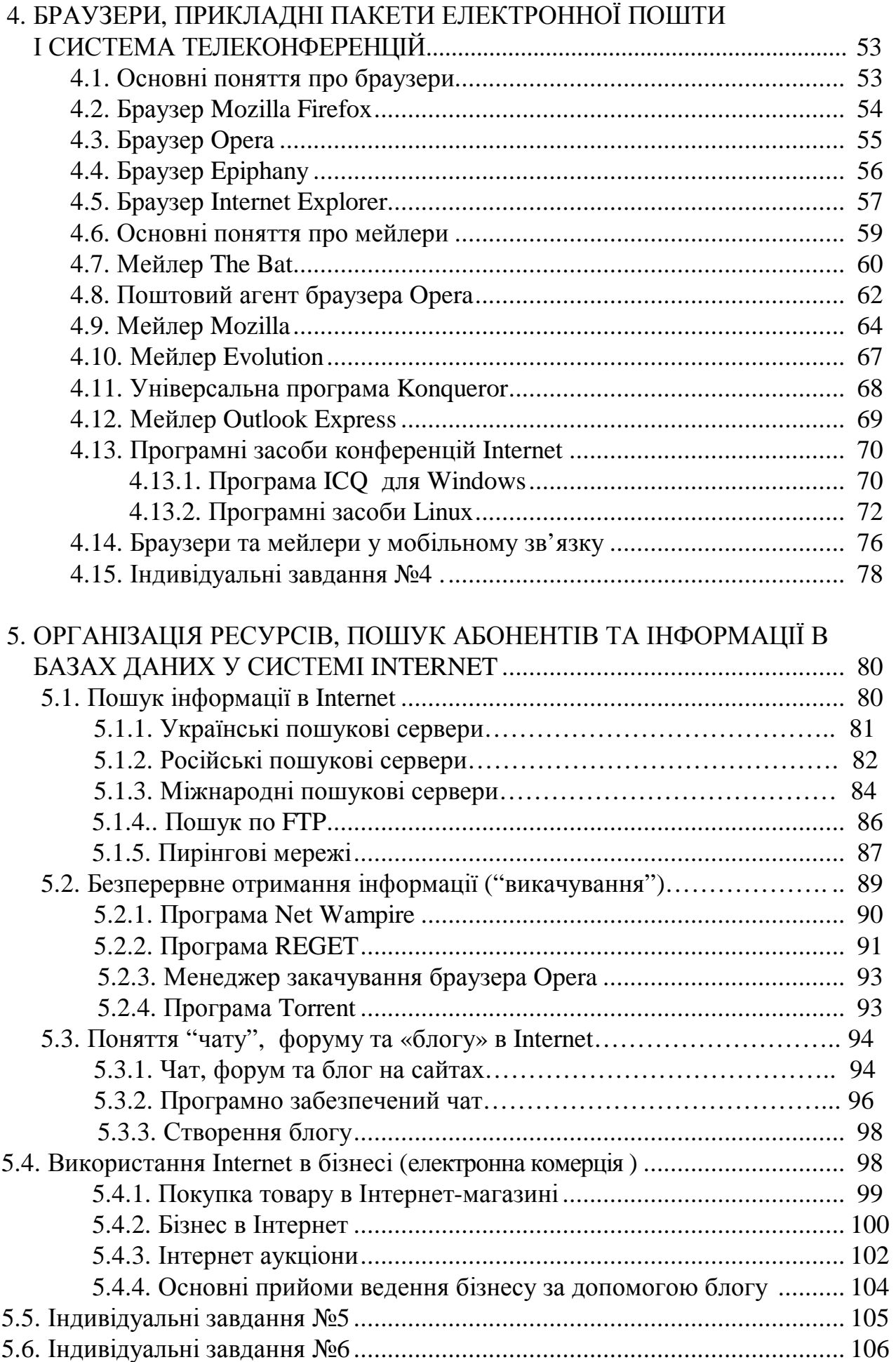

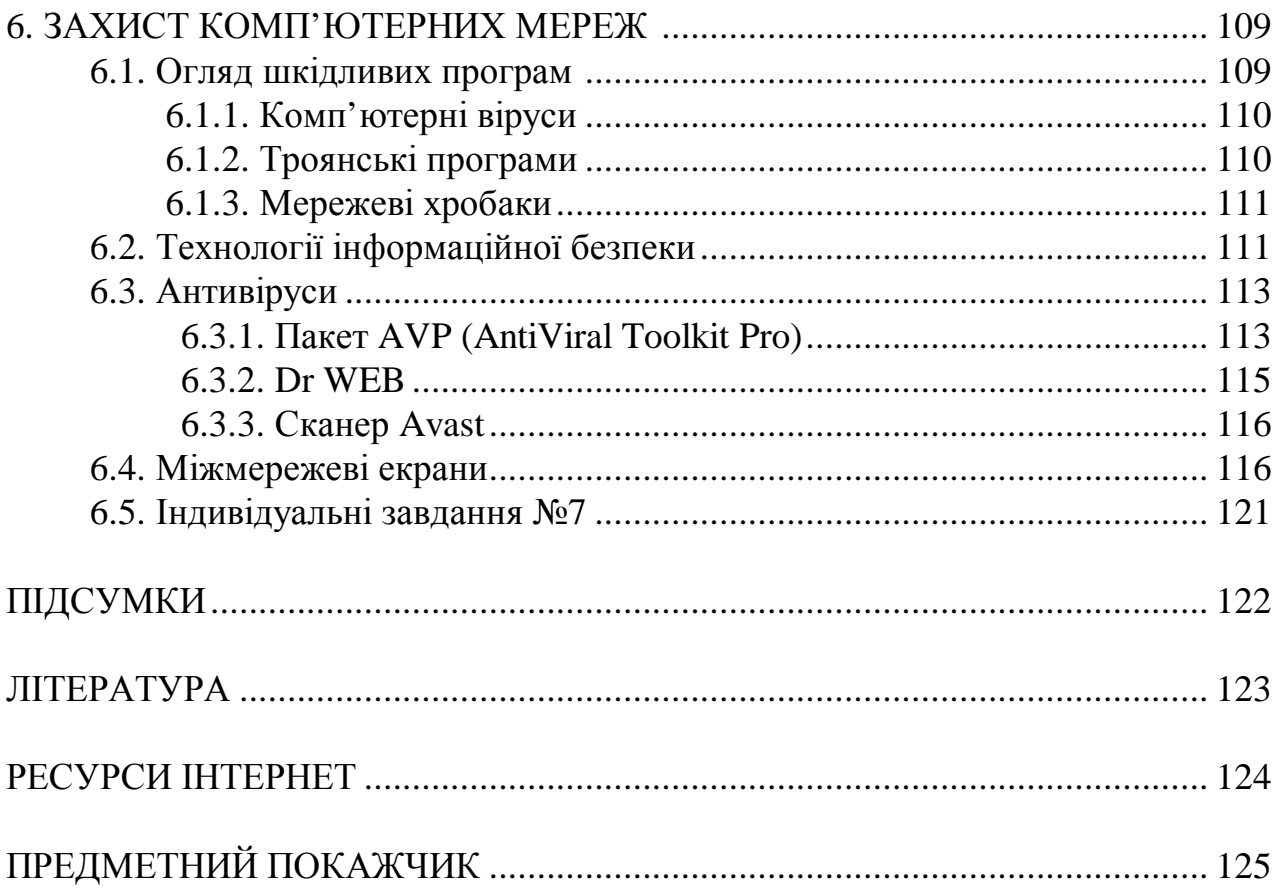

### В СТУП

Підготовка висококваліфікованих фахівців з економічної кібернетики в сучасних умовах вимагає органічного синтезу теоретичних знань та навичок практичної діяльності в сфері інформаційних технологій.

Об'єм знань, який потрібен людині для вільного орієнтування в інформаційних процесах та повноцінної роботи на комп'ютері, значний і збільшується з кожним роком.

Ще більше вимог ставиться до спеціалістів з економічної кібернетики, які мають не тільки вільно орієнтуватися в положеннях економічної науки, але і знати і вміти застосувати ці положення в розрахунках на комп'ютері, в розповсюдженні економічної інформації через локальні та глобальні мережі, пошуку потрібних даних та програм, які дозволяють краще і швидше виконувати свої функції, бути потрібним на сучасному ринку праці.

Цим задачам відповідає навчальний посібник, який ви зараз читаєте.

Опанувавши матеріали, вміщені у посібнику, студенти, спеціалісти з економічної кібернетики засвояться принципи побудови локальних та глобальних мереж, знайдуть дані про апаратуру, необхідну для їх побудови. Окремо виділено апаратура для безпровідних мереж типу Wi-Fi.

Детально подано інформацію про структуру протоколів Internet та принципи створення ІР-адрес в мережі так маски під мережі.

Далі ви зможете ознайомитися з налаштуванням серверів, які працюють під керуванням операційних систем Windows та Linux, у тому числі і в безпровідному режимі, з особливостями їх налаштування для розповсюдження сигналу Internet на робочі станції мережі, проведення контролю за роботою мережі.

У розділі 4 представлено опис значної кількості браузерів та мейлерів Internet, розроблених не тільки для операційних систем Windows та Linux, але і для мобільних телефонів. Окремо виділені програми для створення конференцій Internet.

У п'ятому, найбільшому, розділі детально описано принципи і прийоми пошуку інформації в Internet із застосуванням пошукових машин, FTP-серверів та пирінгових мереж. Подано дані про чати, форуми та блоги. Розказано про можливості використання Internet у бізнесі.

Шостий розділ присвячено опису існуючих вірусів у мережах, засобах їх контролю та знищення.

Кожен розділ закінчується індивідуальними завданнями, які можна використовувати як лабораторні роботи, або виконувати їх самостійно для поглиблення знань в області комп'ютерних мереж, таких необхідних для сучасного спеціаліста з економічної кібернетики.

### 1. ЛОКАЛЬНІ ТА ГЛОБАЛЬНІ ОБЧИСЛЮВАЛЬНІ МЕРЕЖІ

*В розділі наведено основні дані про поняття комп'ютерних мереж, їх можливостей та апаратного забезпечення.* 

#### **1.1. Основи мережевих технологій**

*Комп'ютерною мережею* називається сукупність взаємопов'язаних та узгоджених апаратних і програмних засобів: комп'ютерів, периферійного (мережевого) обладнання, операційних систем і мережних додатків. Частиною комп'ютерної мережі є також канали зв'язку для передачі даних.

Комп'ютерні мережі є наслідком розвитку обчислювальної техніки. Перші мережі з'явились коли виникла потреба обміну даними між будь-якою потужною супер-ЕОМ і терміналами користувачів.

Термінал забезпечує віддалений доступ до ресурсів ЕОМ та є робочим місцем користувача, обладнаним простими пристроями введення-виведення інформації (дисплей, клавіатура).

З винаходом міні-комп'ютерів на багатьох підприємствах з'явився парк невеликих обчислювальних машин. Виникла необхідність збільшення потужності окремих комп'ютерів за рахунок ресурсів сусідніх, тому комп'ютери почали з'єднувати між собою. Для налагодження обміну даними почалася розробка спеціального програмного забезпечення та пристроїв з'єднання комп'ютерів.

Однак ці пристрої з'єднання розроблялися лише для конкретних типів комп'ютерів, що дуже стримувало розвиток обчислювальних мереж. Потрібні були стандартні протоколи мережного обміну та стандартні пристрої для підключення до мереж.

У середині 80-х років у цій галузі стався прорив завдяки розробці низки мережних стандартів: Ethernet, Token Ring і ArcNet. Ці стандарти були орієнтовані на персональні комп'ютери, що стрімко завойовували ринок. Стало можливим об'єднувати у мережі персональні комп'ютери на підприємствах і підрозділах для об'єднання обчислювальних потужностей, для розв'язування складних задач, організації доступу до дискових масивів інформації тощо. Так з'явились комп'ютерні мережі – прообраз сучасних мереж, які докорінно змінили роботу користувачів, розширивши їх можливості.

Мережні системи характеризуються типом з'єднання, апаратним забезпеченням, ієрархією зв'язку і т. ін.

Якщо комп`ютери з'єднані в систему, яка має кінцеву кількість робочих станцій, часто розташованих в межах одного підприємства (фірми), то така мережа називається *локальною (Local Area Network, LAN)*. Локальні мережі характерні тим, що відстані між компонентами мережі порівняно невеликі, як правило, не перевищують декількох кілометрів. Число робочих станцій такої системи наперед відоме, кожна станція має власний рівень в ієрархії системи, наперед відомі функції кожної робочої станції, тобто, існує головний комп'ютер, а також підлеглі йому комп'ютери.

Глобальні мережі можна класифікувати за наступними ознаками:

- 1. За типом засобів комунікації:
	- наземні багатовузловімережі;
	- супутникові радіомережі;
	- комбіновані мережі.
- 2. За способом комутації повідомлень:
	- комутація каналів;
	- комутація повідомлень;
	- комутація пакетів;
	- адаптивна комутація.
- 3. За вибором маршруту передачі повідомлення:
	- фіксованішляхи;
	- спрямований вибір шляху;
	- випадковішляхи;
	- лавинний спосіб.

#### **1.2. Апаратне забезпечення локальних мереж**

Мінімальним апаратним комплектом мереж є персональний комп'ютер, в материнську плату якого вставлена додаткова електронна плата, яка називається "мережною картою".

Мережна карта відповідає за підготовку даних до передачі по мереженому кабелю, передає або приймає дані, управляє потоком даних між комп'ютером та кабельною системою.

Всі ці дії кожна мережна плата виконує у строго визначеній послідовності, за встановленими правилами, які називаються – протоколами.

Кабель приєднується до мережної карти роз'ємом, що має назву "конектор". Типи конекторів залежать від типу кабелю.

Найчастіше це коаксіальний роз'єм та/або роз'єм для так званої "крученої пари". Також є плати з роз'ємами під оптоволоконний та мідний кабель. Перший дозволяє з'єднувати комп'ютери коаксіальним кабелем, схожим на телевізійний. Таке з'єднання забезпечує надійний зв'язок і є стійким до електромагнітних полів, утворених іншою електротехнічною апаратурою. "Кручена пара" часто представляє собою звичайний двожильний телефонний дріт. Найбільш дорогим є оптоволоконний кабель, який здійснює передачу інформації за допомогою світлових імпульсів.

Для підсилення сигналу, що слабшає при передачі на значні відстані, застосовуються лінійні підсилювачі або повторювачі (repeaters), які монтуються через кожні 300-500 м для коаксіального кабелю, та через кожні 50-250 м для "крученої пари".

Ще одним важливим елементом апаратного забезпечення локальних мереж є "*концентратор*", тобто пристрій, що з'єднує кабелі з різних комп'ютерів в одну точку, сигнал з якої іде далі. Інколи він ще називається за абревіатурою англійської назви – *НUВ*. Завдяки цьому пристрою з'явилася можливість поєднувати групи близько розташованих комп'ютерів в єдину мережу, що значно здешевлює апаратну частину локальних мереж. НUВ може бути активним чи пасивним.

Активні концентратори (рис. 1.1) повинні бути ввімкнені до джерела електроенергії, вони можуть відновлювати і ретранслювати сигнали, мають різну кількість портів, тобто, до них можні підключити різну кількість кабелів (сегментів).

Пасивні концентратори просто виконують з'єднання (монтажні панелі, комутуючі блоки).

Гібридні концентратори – це такі, до яких можна ввімкнути кабелі різних типів: коаксіальні, "кручену пару", оптоволоконні.

**WWW COON** 

Рис. 1.1. Комутатор 3COM 3C16470-ME SSIII Baseline Switch 2016 16ports

Інтелектуальні концентратори, або свічі (switch), не тільки передають сигнали за адресою, а й слідкують за подіями в мережі та управляють ними. Вони, як правило, оснащені додатковим програмним забезпеченням, яке надає можливості адміністратору мережі слідкувати та програмувати кожний порт – тобто кожне з'єднання з робочою станцією.

Основними параметрами концентраторів, не враховуючи специфічних технічних характеристик, є швидкість передачі даних і кількість портів (вихідних роз'ємів, до яких підключається комп'ютер за допомогою мережного кабелю). Якщо говорити про швидкість передачі, то випускаються пристрої на 10 Мбіт/с, на 10/100 Мбіт/с та 1 Гбіт/с. Кількість портів також буває різною — 4, 5, 8, 12, 16, 24, 32.

При проектуванні мережі насамперед необхідно враховувати кількість комп'ютерів, що підключаються до неї, задачі, які повинні виконуватися мережею, врахувати ступінь безпеки і, виходячи з цього, обирати топологію мережі та обладнання.

Під час створення обчислювальної мережі насамперед важливо обрати схему електричного з'єднання комп'ютерів у мережу. Кожна мережна технологія має характерну тільки для неї топологію з'єднання вузлів мережі та метод доступу до середовища передачі даних. Ф*ізична топологія* визначає правила фізичних з'єднань вузлів. Л*огічна* – напрямок потоків даних між вузлами мережі. Логічна та фізична топології незалежні одна від одної. Вибір конфігурації суттєво впливає на характеристики мережі, наприклад, для підвищення надійності можна передбачити резервні зв'язки.

Існує три фізичні базових топології: зірка, шина та кільце.

Топологія "*Зірка*" – кожен комп'ютер підключається окремим кабелем до спільного пристрою концентратора, розташованого у центрі мережі. Він надсилає інформацію від одного комп'ютера до всіх інших або до віддаленого комп'ютера мережі. Замість концентратора ядром "зірки" може бути центральний комп'ютер.

Топологія "Шина" – комп'ютери з'єднуються через загальний коаксіальний кабель і інформація може поширюватися в обидві сторони. В минулому, була одна з найпопулярніших схем з'єднання, оскільки є більш економною по витратам кабелю, простою, легко розширюється але є водночас найменш надійною.

Топологія "*кільце*" – послідовне з'єднання персональних комп'ютерів (ПК), при якому останній з'єднаний з першим, за допомогою кабелю. Дані переміщуються кільцем в одному напрямку від ПК до ПК, причому кожен з них працює як повторювач, який підсилює сигнал і передає далі. Оскільки сигнал проходить через всі ПК, вихід з ладу одного з них веде до відмови всієї мережі. У кільце можна вмонтувати додаткові засоби, що вимикають несправний ПК, для продовження роботи мережі. В цій конфігурації застосовується мережна технологія Token Ring.

Для підсилення переваг і усунення недоліків окремих різновидів використовують складні комбіновані топології. Основні топології використовуються тільки в невеликих локальних мережах. Можливість їх розширення дуже незначна. Складні топології складаються з певних блоків, формуючи потрібну структуру, що легко розширюється.

За допомогою кількох концентраторів можна будувати ієрархічні ("деревоподібні") мережі (рис. 1.2) ієрархічна конфігурація "зірок" нині є найпопулярнішою у локальних та глобальних мережах.

Загальну продуктивність мережі можна підвищити, об'єднуючи декілька технологій одночасно.

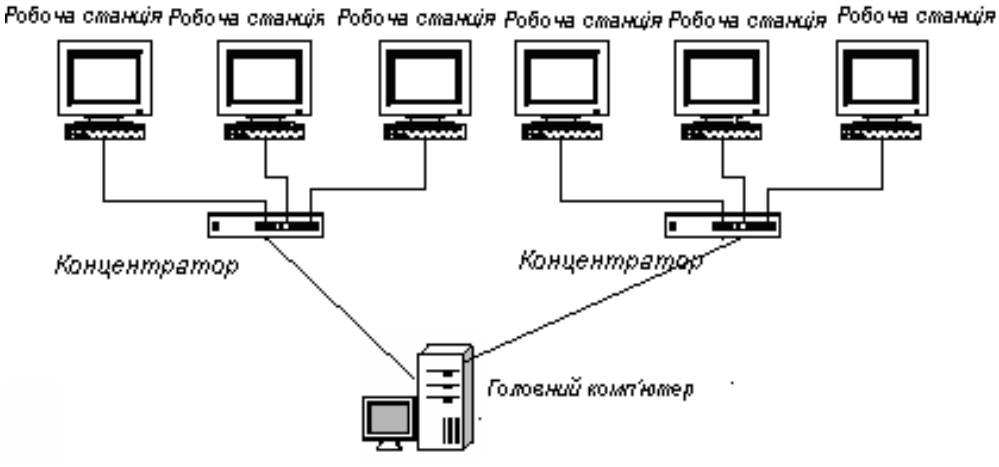

Рис. 1.3. Ієрархічна топологія

#### **1.3. Безпровідні мережі**

Локальні мережі можна розгорнути і на нематеріальному фізичному рівні. Локальні мережі, які використовують незв'язану передачу для транспортування даних і протоколів, називаються безпровідними (wireless LAN – використовуються також скорочення Wi-Fi та WLAN).

Такі мережі останнім часом здобувають більшу популярність серед користувачів. Протягом декількох років вони проходили процес стандартизації, підвищувалася швидкість передачі даних, ціна ставала доступніше. Сьогодні ці мережі виконують підключення користувачів там, де утруднене кабельне підключення чи необхідна повна мобільність. При цьому безпровідні мережі взаємодіють із провідними мережами. В даний час необхідно приймати в увагу безпровідні рішення при проектуванні будь-яких мереж – від малого офісу до підприємства. Це, можливо заощадить кошти, витрати праці і час.

У всьому світі загальнодоступні безпровідні мережі:

- 1. Персональні, основним стандартом для яких є Bluetooth, що дозволяє зв'язати портативні обчислювальні чи телекомунікаційні пристрої з безпровідною периферією та аксесуарами, розміщеними на відстані 10- 100 метрів від користувача. В Україні найбільш розповсюджені Bluetooth-«гарнітури» до мобільних телефонів та різноманітні USB-Bluetooth-пристрої до ноутбуків, кишенькових ПК і комп'ютерів.
- 2. Локальні (50-150 м в залежності від структури будівлі і до 300 метрів на відкритому просторі), колективного корпоративного чи суспільного користування, побудовані по стандарту Wi-Fi 802.11 a/b/g.
- 3. Глобальні телекомунікаційні мережі мобільних операторів зв'язку стандарту DAMS, GSM/GPRS, CDMA, 3G, а також супутникові канали зв'язку. З кожним роком зростає кількість абонентів мобільних мереж, розширюється їх покриття та дешевше послуги. Сам мобільний телефон зараз не просто апарат для переговорів, а невеличкий комп'ютер, що дозволяє реалізувати велику кількість функцій.

Розглянемо більш детально другий тип мереж.

Для передачі даних і протоколів використовуються електромагнітні коливання різних частот. Електромагнітний спектр починається з 0 Гц і досягає значення  $10^{20}$ Гц і вище. Більш низькі частоти мають добрі властивості проникнення, наприклад радіохвилі проходять через все, крім самих щільних матеріалів. Крім того, вони розповсюджуються по всіх напрямках.

Більш високі частоти поводять себе подібно світлу. З підвищенням частоти вони втрачають здатність проникнення. Чим більша частота, тим краще можна сфокусувати коливання.

Зараз на ринку мережних продуктів представлені три стандарти: ІEEE 802.11a, IEEE 802.11b *i* IEEE 802.11g.

Стандарт ІEEE 802.11b дозволяє передавати дані на швидкості до 11 Мбіт/с і працює на частоті 2.4 Ггц по протоколу широкополосної передачі даних – DSSS.

Більш новий стандарт ІEEE 802.11a дозволяє передавати дані на швидкості до 108 Мбіт/с. Ці мережі працюють на частоті 5 Ггц і забезпечують можливість шифрування з використанням WEP.

Останні розробки в області безпровідного зв'язку привели до появи на ринку пристроїв нової специфікації стандарту ІEEE 802.11g. Нове обладнання дозволяє передавати дані на швидкостях до 54Мбіт/c і працює в тому ж діапазоні частот що і пристрої стандарту ІEEE 802.11b. Це дозволяє забезпечити суміс-

ність зі стандартом ІEEE 802.11b і використовувати в нових мережах старе устаткування.

Гнучкість застосування технологій безпровідної передачі в локальних мережах можна представити, які мінімум, чотирма сценаріями:

- безпровідне підключення робочих станцій;
- безпровідне однорангове з'єднання;
- безпровідне з'єднання концентраторів;
- безпровідне з'єднання шин.

Регулювання спільного використання середовища передачі даних виконується на більш високому рівні. Його називають МАС-рівнем (Media Access Control). На МАС-рівні визначають два основних типа архітектури безпровідних мереж – Ad Нос (настроювання роботи без застосування точки доступу) та Infrastructure Mode (підключення через точку доступу).

Режим Ad-Hoс (Poіnt to Poіnt) дозволяє з найменшими витратами швидко

розгорнути мережу як мінімум із двох комп'ютерів. Усі комп'ютери мережі оснащуються безпровідними мережними адаптерами (зовнішніми з інтерфейсом USB, чи внутрішніми з інтерфейсом PCІ, ІSA чи PCMCІ), що працюють у діапазоні 2,4 Ггц. у відповідності зі стандартом ІEEE 802.11b. Мережа проста в установці і працездатна відразу після інсталяції драйверів. Обов'язкова умова реалізації такої мережі – радіовидимість кожного ПК (рис. 1.4).

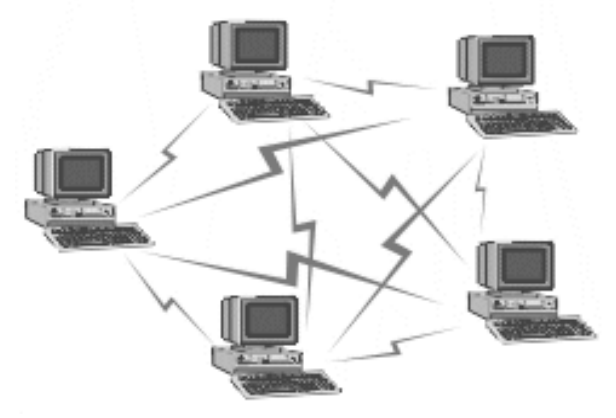

Рис. 1.4. Архітектура Ad-Hoс

Об'єднувати можна не тільки комп'ютери, а і окремі локальні мережі (рис. 1.5). Дальність дії залежить від наявності і якості зовнішнього антеннофідерного стовбура, вихідної потужності адаптерів, насиченості ефіру подібними пристроями, рельєфу місцевості, забудов, установленої швидкості передачі, і коливається від 100 м до 20 км. Пропускна здатність досягає 6 Мбіт/с. Мережа підтримує мобільність абонентів у межах зони радіовидимості, механізми енергозбереження й автоматичне зниження швидкості при зменшенні співвідношення сигнал/шум, а також захист каналу за допомогою WEP-шифрування.

У режимі Іnfrastructure Mode станції взаємодіють одна з одною не прямо, а через точку доступу (Access Poіnt), що виконує в мережі роль своєрідного концентратора (аналогічно тому, як це відбувається в традиційних кабельних мережах).

Розглядають два режими взаємодії – BSS (Basіc Servіce Set) і ESS (Extended Servіce Set).

У режимі BSS усі станції зв'язуються між собою тільки через точку доступу, що може виконувати також роль моста до зовнішньої мережі.

У розширеному режимі ESS існує інфраструктура декількох мереж BSS, причому самі точки доступу взаємодіють одна з одною, що дозволяє передавати

інформацію від однієї BSS до іншої. Між собою точки доступу з'єднуються за допомогою сегментів кабельної мережі або радіомостів.

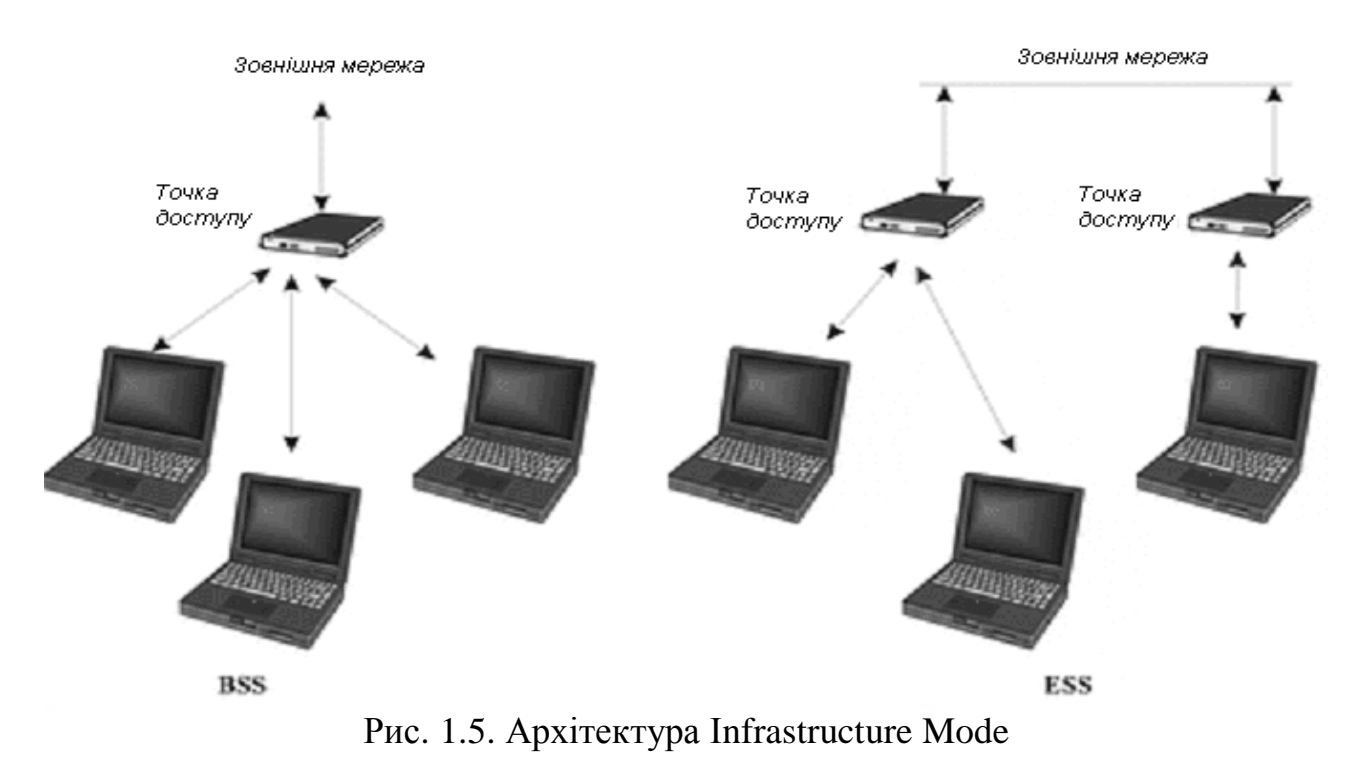

#### **1.4. Апаратне забезпечення безпровідних мереж**

Якщо комп'ютер не має вмонтованого модуля Wi-Fi, спеціальні пристрої дозволяють підключити його до безпровідної мережі через USB-порт (рис. 1.6). Причому, додаткової апаратури не потрібно.

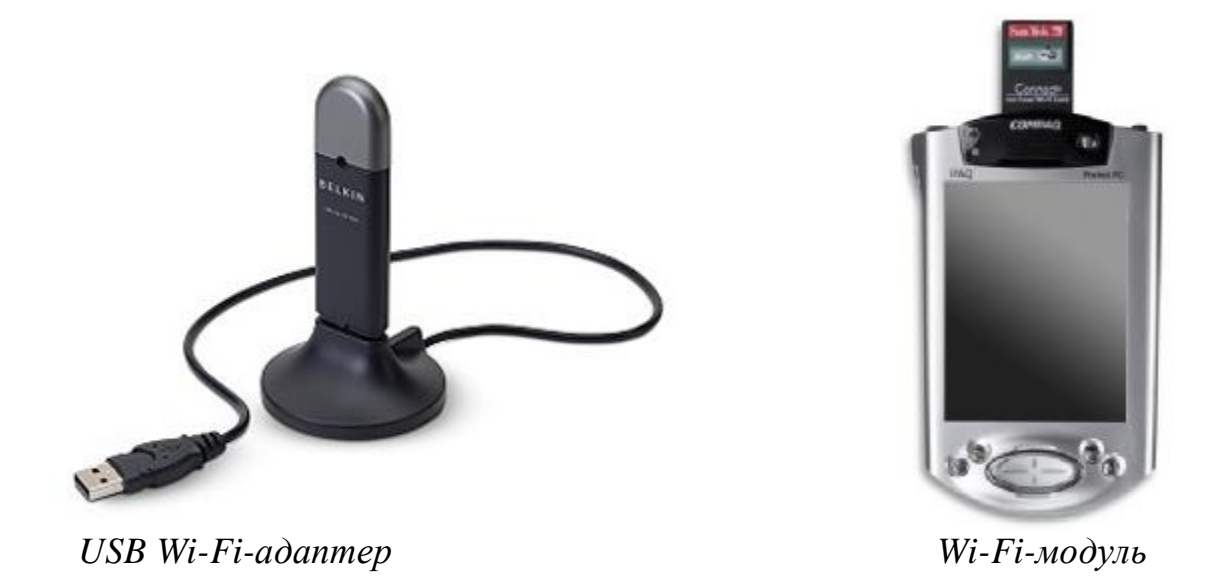

Рис. 1.6. Типи пристроїв для підключення персонального комп'ютера, на якому не вмонтована система Wi-Fi

Для ноутбуків існує спеціальний пристрій, який теж з'єднується з комп'ютером через USB-порт. У випадку великої відстані від комп'ютера до точки доступу використовується направлена Wi-Fi-антена, теж через USB-порт (рис. 1.7).

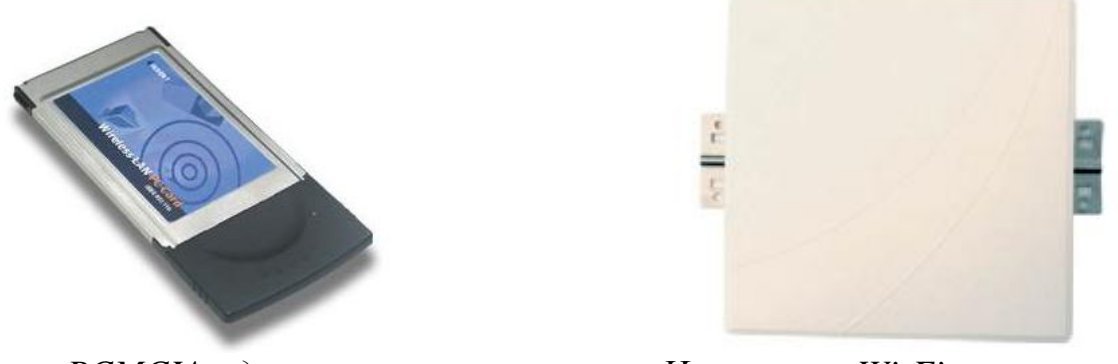

*PCMCIA-адаптер Направлена Wi-Fi-антена*

Рис. 1.7. Пристрої доступу ноутбука до безпровідної мережі

Комп'ютери, які обслуговують безпровідну мережу як сервери, мають спеціальні пристрої з підсилювачами сигналу та антенами, що збільшують радіус розповсюдження до сотні метрів (рис. 1.8).

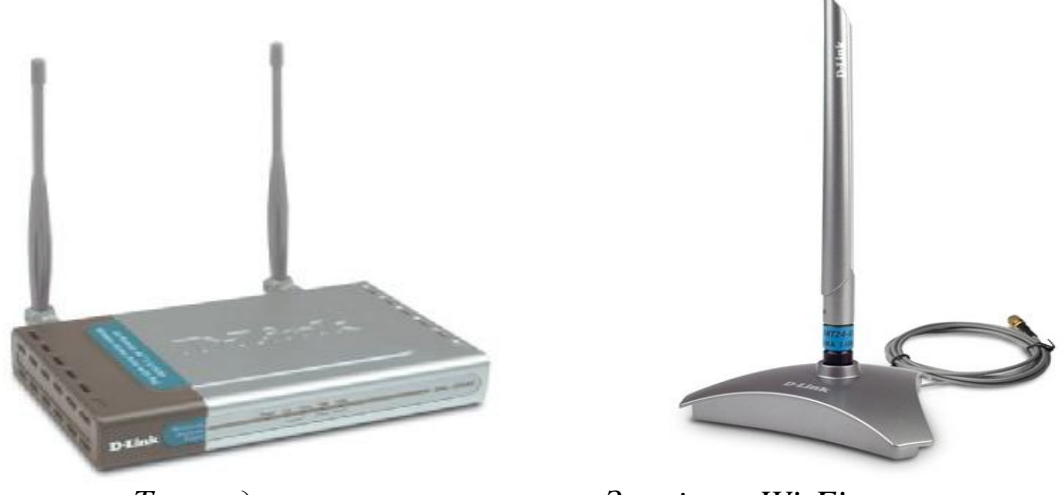

*Точка доступа Зовнішня Wi-Fi-антена*

Рис. 1.8. Устаткування для серверних пристроїв безпровідної мережі

#### **1.5. Поняття сервера та робочої станції**

Тип мережі визначає спосіб доступу до підключених ресурсів. В якості ресурсів можуть виступати клієнти, сервери, будь-які пристрої, файли, що належать клієнту чи серверу. Існують мережі трьох типів:

- однорангові;
- з виділеним сервером;

#### • комбіновані.

*Однорангова* (peer-to-peer network) – найпростіша мережа, в якій усі комп'ютери рівноправні. Кожен користувач передає в мережу певні ресурси свого ПК. Всі ПК наділені однаковими функціями і рівноправно беруть участь у передачі і прийомі даних. Такі мережі найчастіше об'єднують небагато комп'ютерів (не більш 10) і створюються для забезпечення зв'язку між персональними комп'ютерами з метою спільного використання дисків і периферійного обладнання.

*Переваги:* 

• менші витрати на облаштування мережі;

• простота створення і обслуговування;

• можливість використання кожним користувачем ресурсів інших ПК;

• можна створювати навіть за допомогою таких операційних систем як Windows **та Linux**:

• відсутність ієрархічних залежностей робить мережу більш надійною;

• зручність і простота роботи користувачів у мережі.

*Недоліки:* 

• число ПК у мережі не перевищує 25-30;

• відсутність централізованого адміністрування, фактично кожен користувач є адміністратором власного комп'ютера, інколи не володіючи спеціальними знаннями;

• невеликий ступінь захисту даних, заходи безпеки в основному обмежуються автентифікацією користувача за допомогою ідентифікації та паролю, а також до виділення певних прав доступу до конкретних ресурсів;

• відсутність централізованого банку інформації загального користування утруднює пошук необхідної інформації;

• продуктивність комп'ютера помітно знижується, коли підключається інший користувач і починає використовувати його ресурси.

Мережа з *виділеним сервером* – мережа, де є головний комп'ютер (сервер), який надає користувачам доступ до мережних ресурсів своєї мережі.

*Сервер* (server, англ. – служник) використовується для визначення користувачів, розподілу доступу до ресурсів, встановлення черги на доступ до інформації, забезпечує дублювання інформації, дотримання режиму секретності та зв'язок з іншими серверами, що мають власні групи даних. Як правило, він відрізняється вищою продуктивністю, більшими обсягами оперативної пам'яті та жорстких дисків. Клавіатура та монітор для сервера не обов'язкові.

У мережі з виділеним сервером можуть бути визначені комп'ютери, до яких буде обмежений доступ з інших комп'ютерів. Крім того, є можливість організувати доступ до спільних мережних принтерів, модемів та інших пристроїв, з будь-якого комп'ютера. На сервері можуть бути записані програми, якими користуються всі комп'ютери мережі.

Сервер рідко використовується як робоча станція, оскільки всі його ресурси по швидкодії, пам'яті, місткості довготермінових запам'ятовуючих пристроїв забирає робота по обслуговуванню мережі.

Всі інші комп'ютери мережі називаються робочими станціями.

Користувач робочої станції (клієнт, client, workstation) споживає мережні ресурси, які надає сервер. Робочі станції можуть взагалі не мати жорстких дисків та дисководів. Первинне їх завантаження здійснюється по локальній мережі. Однак, здебільшого як робочі станції використовуються повноцінні комп' ютери, що можуть працювати, як у мережі, так і в автономному режимі (при відключенні від мережі). У мережах з сервером робочі станції виступають як клієнти мережі, тому про них кажуть – мережі типу "клієнт-сервер".

Для роботи сервера може використовуватися спеціалізоване програмне забезпечення типу EtherNet, ArcNet та ін. Але для звичайного користувача системи на робочій станції його присутність не помітна, оскільки працює воно в фоновому режимі.

*Переваги мереж з виділеним сервером:* 

• більш ефективне централізоване керування мережею;

• робочі станції, за апаратним та програмним забезпеченням, можуть бути досить простими і дешевими;

• спільне використання периферійного обладнання: принтерів, модемів, сканерів, що також здешевлює мережу;

- спільне використання програмного забезпечення;
- спільне використання даних;
- легкість розширення;
- можливість підтримання високого рівня безпеки через централізоване керування.

*Недоліки:* 

- більш висока вартість установки;
- вихід з ладу серверу впливає на всіх користувачів мережі;
- складне настроювання системи.

Мережі з виділеним сервером ефективні в великих організаціях, з значними вимогами по забезпеченні конфіденційності інформації, зберіганні та обробленні великих масивів даних. Як правило, витрати тут не головний фактор.

*Комбіновані мережі* – суміщають кращі якості однорангових мереж та мереж з виділеним сервером. Вони використовують два типа операційних систем: серверні операційні системи (FreeBSD, Red Hat, Windows NT 4.0 Server, Windows 2000 Server, Windows 2003 Server Advanсed, OS/2 та ін.) та операційні системи робочих станцій (Fedora Core, Red Hat, Windows 95,98,2000 Pro, XP та ін.).

Серверні операційні системи відповідають за спільне використання програм, периферії та даних у мережі, а операційні системи робочих станцій здійснюють доступ до ресурсів мережі та надають користувачам доступ до своїх ресурсів.

#### **1.6. Апаратне забезпечення глобальних мереж**

Глобальні мережі включають маршрутизатори, протоколи маршрутизації і канали передачі даних.

Мінімальним апаратним комплектом мереж є персональний комп'ютер, в материнську плату якого вставлена додаткова електронна плата, яка називається "модем" (скорочення від фрази "**мо**дулятор-**дем**одулятор").

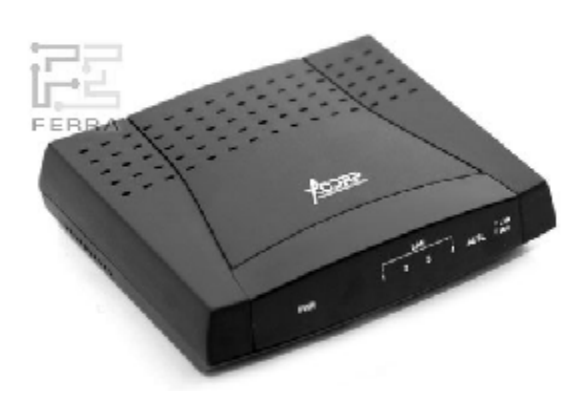

Рис. 1.9. Модем LAN 420

Інколи модем є зовнішнім пристроєм (рис. 1.9), що з'єднується з комп'ютером системним шнуром через послідовний порт СОМ2.

Інший вихід цього пристрою з'єднується з телефонною мережею. Саме телефонні канали зв'язку дозволяють поєднати ваш комп'ютер з глобальною мережею. Це з'єднання встановлюється з одним з тих комп'ютерів, що тримають постійний зв'язок з іншими такими ж постійно діючими комп'ютерами. Вони

називаються серверами мережі, але інколи їхні функції відрізняються від серверів локальних мереж.

Сервери глобальної мережі працюють як поштові скриньки: приймають повідомлення від своїх клієнтів та передають далі за адресами до інших клієнтів чи груп клієнтів, користуючись своїми зв'язками з іншими серверами. Ці зв'язки утримуються не з одним, а з декількома іншими комп'ютерами.

В наш час масово використовуються спеціальні модеми, які отримують і передають сигнал як по телефонним мережам, так і по мережам кабельного телебачення з частотною розв'язкою сигналу, що дозволяє збільшити швидкість передавання сигналів Інтернет. Так, якщо гранична швидкість передавання в телефонній лінії не перевищує 126 Кб/с, то для спеціальних модемів вона теоретично така ж, як і в локальних мережа – 100 Мб/с.

При цьому, з'єднання комп'ютера з мережею здійснюється не через СОМпорт, як для звичайних модемів, а через вихід мережної карти, так неначе комп- 'ютер користувача підключено до локальної мережі.

#### **1.7. Постачальник послуг Internet (ISP або Провайдер)**

*Сервіс-провайдери – установи, які надають комерційні послуги з підключення до Internet (Internet Service provider, ISP).* 

Сервіс-провайдер обов'язково має комп'ютерну мережу з постійним сполученням з Internet, у складі якої є сервери доступу. З їх допомогою здійснюється підключення до Internet абонентів – окремих користувачів або користувачів локальних мереж організацій і установ.

Бекбон (Backbone) – загальна, первинна лінія зв'язку первинних провайдерів. Сервер – потужний комп'ютер, який виконує роль координатора в мережі. В залежності від застосування виділяють декілька типів серверів. Web-сервери працюють зі світовою павутиною (World Wide Web). Поштові сервери забезпе-

чують прийом та передачу електронної пошти. FTP-сервери зберігають на собі інформаційні файли. NNTP-сервери використовуються для обробки новин в мережі. DNS-сервери перекладають буквені адреси в цифрові. Останні три типи названі по типу протоколів передачі даних в мережі.

Загальна схема роботи провайдера показана на рис. 1.10. Тут, К – комп'ютери клієнтів, П – провайдери, ПМ – поштова машина – комп'ютер, який з'єднується з бекбоном, БК – база клієнтів – комп'ютер, який містить в собі дані клієнтів (веб-сторінки, поштові повідомлення, тощо), КМ – клієнтська машина, комп'ютер з додатковими електронними пристроями, який забезпечує одночасне з'єднання декількох клієнтів з провайдером.

Різні постачальники послуг Internet пропонують різні послуги за різними цінами, наприклад, електронну пошту чи власну домашню веб–сторінку. Оплата за Internet – погодинна, помегабайтна або за місяць, без обмежень у часі користування.

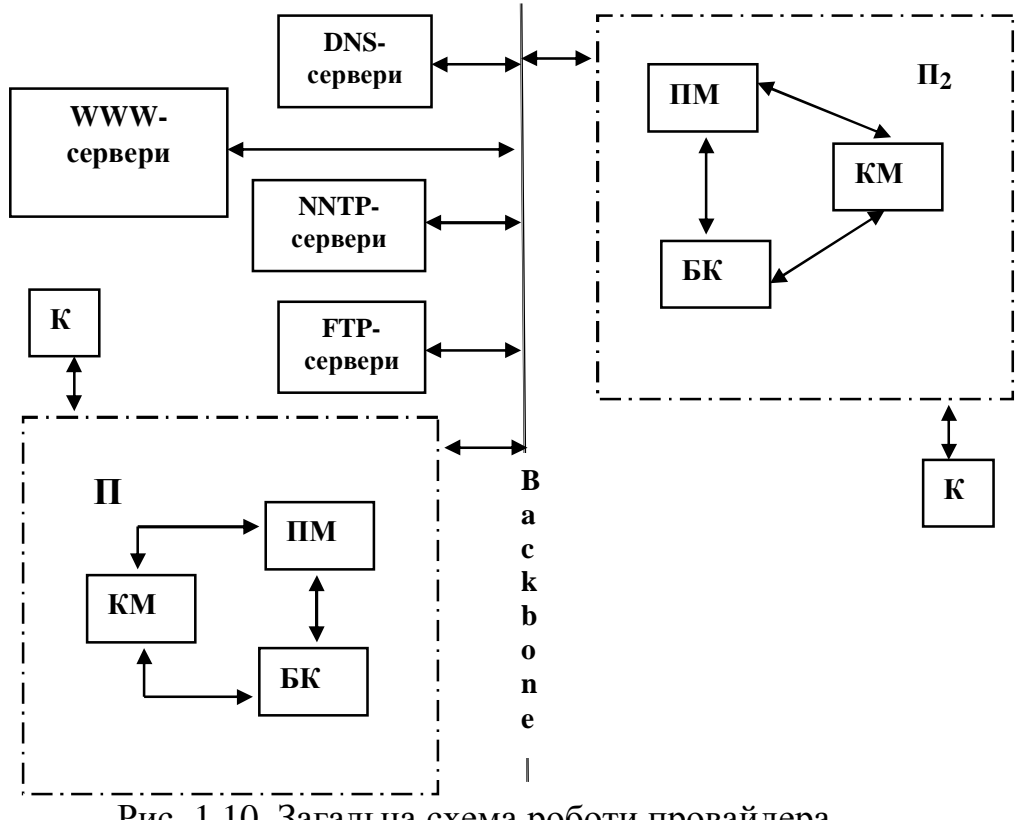

Рис. 1.10. Загальна схема роботи провайдера

#### **1.9. Індивідуальні завдання № 1. Засвоєння можливостей мереж**

1. Візьміть у викладача ім'я своєї ланки, номер свого варіанта, а також мережеве ім'я та пароль для роботи в мережі.

2. Уведіть мережне ім'я і пароль для входу в локальну мережу.

3. Увійдіть в мережне оточення і перегляньте структуру локальної мережі. Вивчіть поняття сервера, домена і робочої групи.

4. Створіть на своєму ПК папку D:\Student\ Ім'я\_ланки\_Прізвище. Визначте для неї спеціальний доступ: *запис у файли, читання файлів, надання доступу до файлів* робочим станціям своєї ланки.

5. Створіть, у створеній вище папці, текстовий документ, де опишіть дії для входу в локальну мережу і режимах доступу до диска (папки).

6. Перегляньте інформацію, записану у файлах студентів вашої ланки.

7. Визначте для своєї папки повний доступ робочим станціям своєї ланки.

8. Підключіть мережні диски D: колег по ланці.

9. Перепишіть файли з робочих станцій своєї ланки на свій ПК.

10. Визначте повний доступ для диска А: свого ПК, робочим станціям своєї ланки. Запишіть інформацію, що зібралася в робочій папці, на свою дискету, використовуючи при цьому дисковод А: іншої робочої станції ланки.

11. Надайте повний доступ всім користувачам до принтера для роботи в мережі. Роздрукуйте файл.

12. Зробіть доступ *Только для чтения* всім користувачам до дисків, папок та файлів для роботи в мережі.

13. Скопіюйте папку зі свого ПК на інший та з іншого ПК на свій.

14. Скопіюйте свої файли зі свого ПК на інший та з іншого ПК на свій.

15. Визначте, в чому різниця між копіюванням та переміщенням?

16. Подивіться зміст диска D:\ сусіднього комп'ютера.

#### **Контрольні запитання**

1. Що таке комп'ютерна мережа? Дайте визначення локальної комп'ютерної

- 2. Яке обладнання потрібне для функціонування локальної мережі?
- 3. Концентратори. Види та призначення.
- 4. Що таке топологія мережі? Види топологій.

5. Які стандарти використовуються при побудові локальних мереж?

6. Поясніть значення термінів «клієнт» та «сервер».

7. Описати функції серверу в локальній мережі.

8. Дати визначення безпровідним мережам.

9. Які технології використовуються при побудові безпровідних локальних

10. Що визначається на МАС-рівні безпровідних мереж?

- 11. Пояснити процедуру підключення через точку доступу.
- 12. Які переваги і недоліки безпровідних мереж?
- 13. Охарактеризувати призначення папки «Сетевое окружение».
- 14. Перелічити необхідні умови для створення файлів на іншому ПК.
- 15. Який принтер називається мережним, а який локальним?

*Засвоївши матеріали розділу студенти опанують види апаратури, необхідної для функціонування мереж, поняття локальних і глобальних мереж та їх можливості.* 

## 2. CUCTEMA INTERNET TA INTRANET

*В розділі розглядається система протоколів передачі даних комп'ютерних мережах.* 

Для користувача комп'ютерної мережі поняття Іnternet та Іntranet є тільки поняттям обмеження доступу до інформації. Якщо у першому випадку користувач отримує інформацію, які міститься у всесвітній мережі, то у другому – тільки ту, що знаходиться на серверах локальної мережі. Але, при цьому доступ до цієї інформації здійснюється програмами і за правилами Internet.

Програмне забезпечення обох мереж базується на однакових протоколах передачі даних, які забезпечують надійність і конфіденційність при переміщенні сигналі з комп'ютера на комп'ютер.

#### **2.1. Протоколи ТСР/ІР**

Робота мережі Internet заснована на використанні сімейств комунікаційних протоколів TCP/IP, що розшифровується як Transmission Control Protocol/Internet Protocol (Протокол управління передачі данных/Протокол Internet).TCP/IP використовується для передачі даних як в глобальній мережі Internet,так і в багатьох локальних мережах. Зрозуміло, для роботи з Internet як користувач не потрібні ніяких спеціальних знань про протоколи TCP/IP, але розуміння основних принципів необхідне для вирішення можливих проблем, що виникають, при настройці електронної пошти.

Розглянемо типи протоколів.

*HTTP* (HyperText Transfer Protocol) - протокол обміну гіпертекстовою інформацією;

*URL* (Unіversal Resource Locator) - універсальний локатор ресурсів. Використовується як універсальна схема адресації ресурсів у мережі.

*HTML* (HyperText Markup Language) - мова гіпертекстової розмітки документів. Спеціальна форма підготовки документів для їхнього опублікування в World Wіde Web.

*CGІ* (Common Gateway Іnterface) - специфікація формату обміну даними між сервером протоколу HTTP і прикладною програмою.

*APІ* (Applіcatіon Program Іnterface) - у даному контексті це специфікація, що визначає правила обміну даними між сервером і програмним модулем, що повинний бути включений до складу сервера.

*VRML* (Vіrtual Realіty Modelіng Language) - мова опису тривимірних сцен і взаємодії тривимірних об'єктів.

*Javaapplets* - мобільні (незалежні від архітектури "заліза") програмні коди, написані мовою програмування Java.

*Java* - об'єктно-орієнтована мова програмування, розроблена компанією Sun Mіcrosystems і використовувана як основний засіб мобільного програмування.

*MІME* (Multіpurpose Іnternet Maіl Exchange) - формат поштового повідомлення Іnternet. У даному контексті стандарт MІME використовується для установлення відповідності між типом інформаційного файлу, ім'ям цього файлу і програмою перегляду цього файлу.

*CCІ* (Common Clіent Іnterface) - специфікація обміну даними між прикладною програмою і броузером Mosaіc. У випадку застосування програмного забезпечення, виконаного згідно CCІ, броузер перетворюється в сервер-посередник для програмного забезпечення користувача.

Робота мережі Internet заснована на використанні сімейства комунікаційних протоколів TCP/IP (Transmission Control Protocol/Internet Protocol – Протокол керування передачею/ Протокол Internet).

Апаратне і програмне забезпечення, яке працює в мережі, розробляються в різних фірмах. Для того, щоб воно було сумісне між собою, міжнародною організацією за стандартами (ISO) була розроблена базова еталонна модель відкритих систем (OSI – Open System Interconnection model).

Ця модель описує багаторівневу архітектуру мережі, при якій всі мережні функції розділені на сім рівнів (рис. 2.1). Кожному рівню відповідають певні мережні операції, устаткування і протоколи. *Протокол -* правила передачі даних у мережі, яких повинні дотримуватися всі компанії, щоб забезпечити сумісність виробленого апаратного і програмного забезпечення.

Інтерфейс визначає послуги, які нижній рівень надає верхньому і спосіб доступу до них.

Задача кожного рівня – надання послуг вищестоящому рівню, «маскуючи» деталі реалізації цих послуг. Коли два комп'ютери в мережі працюють один з одним, кожний з мережних рівнів обмінюється даними з собі подібним (на основі протоколу цього рівня). Проте реальна передача даних відбувається на самому нижньому – фізичному рівні, де знаходиться фізичне середовище передачі (мережний кабель).

Тобто, насправді дані переміщаються:

- зверху вниз від прикладного рівня до фізичного;
- в рамках фізичного рівня горизонтально по мережному кабелю до комп'ютера - приймача даних;
- одержані дані потім рухаються вгору по рівнях мережної моделі.

*TCP/IP - це множина комунікаційних протоколів, що визначають, як комп'ютери різних типів можуть спілкуватися між собою.* 

При дотриманні визначених стандартів для функціонування всієї системи не має значення, хто є виробником програмного забезпечення чи апаратних засобів. Ідеологія *відкритих систем* припускає використання будь-яких апаратних засобів і програмного забезпечення. TCP/IP – це відкритий стек протоколів. Тому, відкрите програмне забезпечення може бути вільно застосоване у комерційній, загалом, системізв'язку.

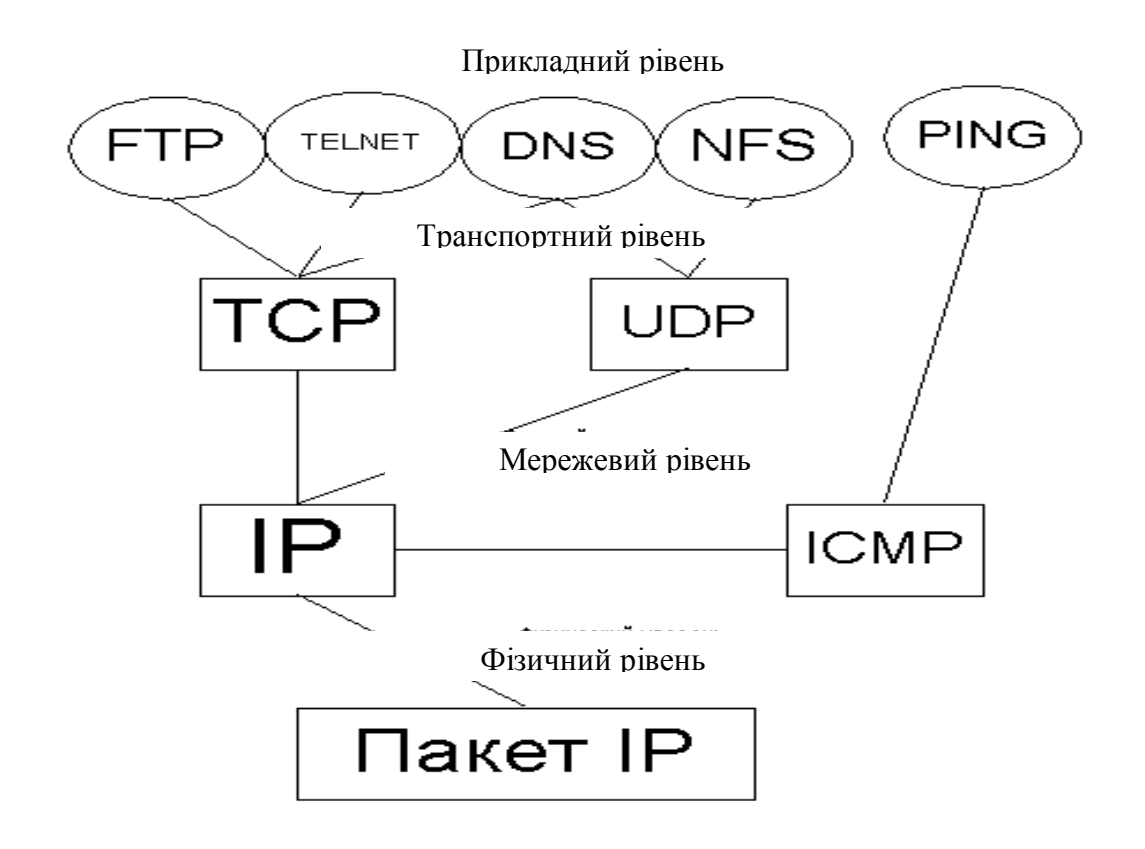

Рис. 2.1. Основні рівні еталонної моделі.

Різний сервіси, що включається в TCP/IP, і функції цього сімейства протоколів можуть бути класифіковані за типом задач, що виконуються. Згадаємо лише основні протоколи, тому що загальне їхнє число нараховує не один десяток:

• *Транспортні протоколи*: TCP (Transmission Control Protocol), UDP (User Datagram Protocol) – керують передачею даних між двома машинами;

• *Протоколи маршрутизації:* IP (Internet Protocol), ICMP (Internet Control Message Protocol), RIP (Routing Information Protocol) і ін. – обробляють адресацію даних, забезпечують фактичну передачу даних і визначають найкращі шляхи до адресата;

• *Протоколи підтримки мережної адреси:* DNS (Domain Name System), ARP (Address Resolution Protocol) і ін. – забезпечують ідентифікацію машини з унікальним номером і ім'ям;

• *Протоколи прикладних послуг:* FTP (File Transfer Protocol), TELNET і ін. – це програми, що користувач (чи комп'ютер) використовує для одержання доступу до різних послуг. Сюди включається передача файлів між комп'ютерами (ПК), вилучений термінальний доступ до системи й ін.

• *Шлюзові протоколи*: EGP (Exterior Gateway Protocol), GGP (Gateway-to-Gateway Protocol) і IGP (Interior Gateway Protocol) – допомагають передавати по мережі повідомлення про маршрутизації й інформацію про стан мережі, а також обробляти дані для локальних мереж;

• *Інші протоколи:* SMTP (Simple Mail Transfer Protocol), NFS (Network File System) і ін. – вирішують важливі задачі, що не відносяться до категорій, згаданим вище. Це передача повідомлень електронної пошти, робота з каталогами і файлами вилученого ПК і ін.

Згідно стандарту OSI протоколи розділяються на рівні: фізичний, канальний, мережний, транспортний, сеансовий, представницький та прикладний. За концептуальними ознаками їх можна розділити на чотири види:

*1-й вид – прикладний*. Він включає такі типи:

HTTP (hyper text transfer protocol) – для передачі інформації у світову павутину. Саме в ньому передаються веб-сторінки.

FTP (file transfer protocol) – призначений для пересилання бінарних (текстових) файлів.

SMTP (simple mail transfer protocol) – призначений для пересилання електронної пошти.

POP (post office protocol) – призначений для отримання і зберігання пошти.

NNTP (net news transfer protocol) – призначений для передачі новин у телеконференціях.

TELNET – емуляція терміналу, для роботи з віддаленими серверами.

*2-й вид – транспортний*. Тобто такий, яким проводитися передача зазначених вище даних.

 $TCP$  (transmission control protocol) – для керування процесом передачі інформації поміж серверами.

UDP (user datagram protocol) – альтернативний TCP–протоколу.

*3-й вид – для передачі між різними мережами*.

Це IP (internet protocol) – його завдання, розбити блоки інформації на пакети протоколів TCP і забезпечити якісну їх передачу.

*4-й вид – для передачі даних у локальних мережах*.

 $SPX/IPX - \text{для мереж типу Novell.}$ 

#### **2.2. ІР-адреси в Internet**

Кожен комп'ютер в Internet, включаючи будь-який ПК, коли він встановлює сеансове з'єднання з провайдером, має унікальну адресу, звану IP-адресу. Тому електронна пошта, послана вам з будь-якої точки планети, знайде саме ваш комп'ютер.

IP-адреса завжди має довжину 32 біти і складається з чотирьох частин по 8 біт, іменованих відповідно до мережевої термінології октетами (octets). Це означає, що кожна частина може приймати значення в межах від 0 до 255. Чотири частини об'єднують в запис, в якому кожне восьмибітове значення відділяється крапкою. Коли мова йде про мережевій адресі, то зазвичай мається на увазі IP- адреса.

Якби використовувалися всі 32 бита в IP-адресі, то вийшли б понад чотири мільярди можливих адрес – більш ніж достатньо для майбутнього розширення Internet. Проте деякі комбінації бітів зарезервовані для спеціальних цілей, що зменшує число потенційних адрес. Крім того, 8-бітові четвірки згруповані спеціальними способами залежно від типу мережі, так що фактичне число адрес ще менше.

З поняттям IP-адреси тісно пов'язано поняття хоста (host). Під хостом розуміється будь-який пристрій, що використовує протокол TCP/IP для спілкування з іншим устаткуванням. Тобто окрім комп'ютерів, це можуть бути спеціальні мережеві пристрої-маршрутизатори (routers), концентратори (habs), та інші. Ці пристрої так само володіють своїми унікальними IP-адресами, – як і комп'ютери вузлів мережі користувачів.

Будь-яка IP-адреса складається з двох частин: адреси мережі (ідентифікатора мережі, Network ID) і адреси хоста (ідентифікатора хоста, Host ID) в цій мережі. Завдяки такій структурі IP-адреси комп'ютерів в різних мережах можуть мати однакові номери. Але оскільки адреси мереж різні, то ці комп'ютери ідентифікуються однозначно і не можуть бути сплутані один з одним.

IP-адреса виділяються залежно від розмірів організації і типу її діяльності. Якщо це невелика організація, то, швидше за все в її мережі трохи комп'ютерів (і, отже IP-адрес). Навпаки, у великої корпорації можуть бути тисячі (а то і більше) комп'ютерів, об'єднаних в безліч сполучених між собою локальних мереж. Для забезпечення максимальної гнучкості IP-адреса виділяються залежно від кількості мереж і комп'ютерів в організації і розділяються на класи А, В і С. Ще існують класи D і E, але вони використовуються для специфічних службових цілей.

Отже, три класи IP-адрес дозволяють розподіляти їх залежно від розміру мережі організації. Оскільки 32 біти – допустимий повний розмір IP-адреси, то класи розбивають чотири 8-бітові частини адреси на адресу мережі і адресу хоста залежно від класу. Так, адреса мережі класу А визначається першим октетом IP-адреси (вважається зліва направо). Значення першого октету, що знаходиться в межах 1-126, зарезервоване для гігантських транснаціональних корпорації і найбільших провайдерів. Таким чином, в класі А в світі може існувати всього лише 126 крупних компаній, кожна з яких може містити майже 17 мільйонів комп'ютерів.

Клас В використовує 2 перших октети як адреси мережі, а значення першого октету тут можуть приймати значення в межах 128-191.В кожній мережі класу В може бути близько 65 тисяч комп'ютерів, і такі мережі мають найбільші університети і інші великі організації. Відповідно, у класі С під адресу мережі відводиться вже три перші октети, а значення першого октету можуть бути в межах 192-223. Це найпоширеніші мережі, їх число може перевищувати два мільйони, а число комп'ютерів (хостів) в кожній сети-до 254. Варто відзначити, що "розриви" в допустимих значеннях першого октету між класами мереж з'являються через те, що один або декілька бітів зарезервовано на початку IPадреса для ідентифікації класу. Якщо будь-яку IP-адресу символічно позначити як набір октетів w.x.y.z, то структуру для мереж різних класів можна представити в табл.. 2.1 в наступному вигляді.

Коли посилається повідомлення якому-небудь хост-компьютеру в Internet, IP-адреса використовується для вказівки адреси відправника і одержувача. Звичайно, вам не доведеться самому запам'ятовувати всі IP-адреса, оскільки для цього існує спеціальний сервіс TCP/IP, званий Domain Name System (Доменна система імен).

Таблиця 2.1.

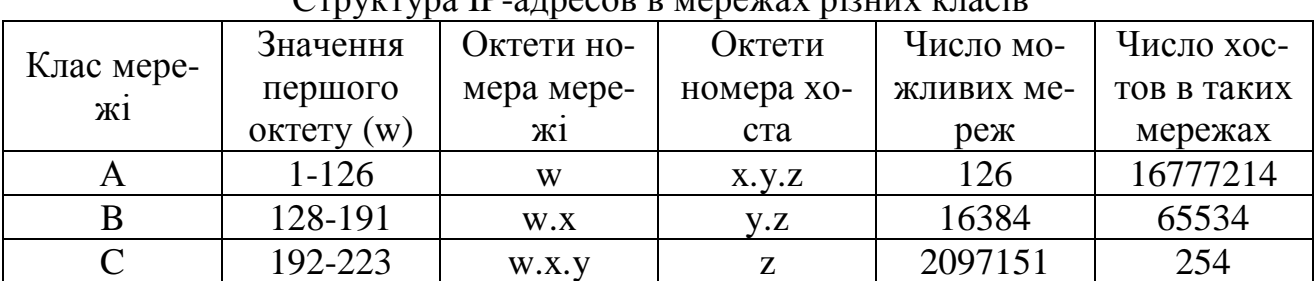

Структура IP-адресов в мережах різних класів

#### **2.2. Поняття маски підмережі**

Для того що б відокремити ідентифікатор мережі від ідентифікатора хоста застосовується спеціальне 32-бітове число, зване маскою підмережі (subnet mask). Чисто зовні маска підмережі є таким самим набором з чотирьох октетів, розділених між собою крапками, як і будь-яка IP-адрес. В табл. 2.2 приведені значення маски підмережі для мереж класу А, В, С використовувані за умовчанням.

Таблиця 2.2.

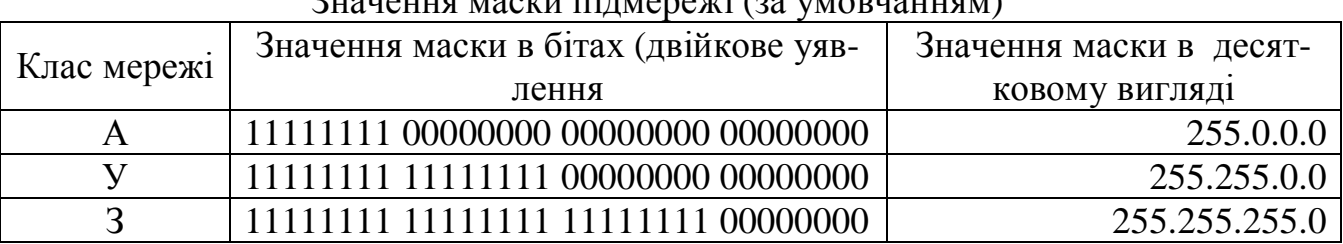

 $2<sub>1</sub>$ 

Маска застосовується так само для логічного розділення великих IP-мереж на ряд підмереж меншого масштабу. Представимо, наприклад, що в Гірничому університеті, що володіє мережею класу В, є 10 факультетів і в кожному з них встановлено по 200 комп'ютерів (хостів). Застосувавши маску підмережі 255.255.0.0, цю мережу можна розділити на 254 окремих підмережі з числом хостів до 254 в кожній.

Значення маски підмережі, вживані за умовчанням, не є єдино можливими. Наприклад, системний адміністратор конкретної мережі може використовувати і інше значення маски підмережі для виділення лише деяких біт в октеті ідентифікатора хосту.

#### **2.3. Доменні імена**

Окрім IP-адрес, для ідентифікації конкретних хостів в мережах використовується так зване доменне ім'я хоста (Domain host name). Так само, як і IP-адреса, – це ім'я є унікальним для кожного комп'ютера (хоста), підключеного до Internet,

– тільки тут замість цифрових значень адреси застосовуються слова. В даному випадку поняття домену означає сукупність хостів Internet, об'єднаних за якоюсь ознакою (наприклад, по територіальному, коли мова йде про домен держави). Зрозуміло, використання доменного імені хосту було введене тільки для того, щоб полегшити користувачам завдання запам'ятовування імен потрібних ним комп'ютерів. Самі комп'ютери, із зрозумілих причин, в такому сервісі не мають потреби і цілком обходяться IP-адресами. Але ви тільки уявіть, що замість таких звучних імен як [www.microsoft.com](http://www.microsoft.com) або [www.ibm.com](http://www.ibm.com) вам довелося б запам'ятовувати набори цифр, – 204.146.46.133 або 207.68.137.53, відповідно.

Якщо говорити про правила складання доменних імен, то тут немає таких жорстких обмежень по кількості складових частин імені і їх значенням, як у разі IP-адрес. Наприклад, якщо в Національному гірничому університету існує хост з ім'ям pistunovi, що входить в домен університету nmu, а той, у свою чергу входить в домен org, і далі – в домен України ua, то доменне ім'я такого комп'ютера буде pistunovi.nmu.org.ua. У загальному випадку число складових доменного імені може бути різним містити від однієї і більш за частини, наприклад, - rage.mp3.diablo2.sda.com.ua.

Найчастіше доменне ім'я компанії складається з трьох складових, де перша частина-ім'я хосту, друга – ім'я домену компанії, і остання – ім'я домену країни або ім'я одне з семи спеціальних доменів, що позначають приналежність хосту організації певного профілю діяльності (дивися табл. 1.3).

Так, якщо ваша компанія називається "Therion", то найчастіше Web-сервер компанії буде названий [www.therion.u](http://www.therion.u)а (якщо це українсьська компанія), або, наприклад, [www.therion.com,](http://www.therion.com) якщо ви попросили провайдера зареєструвати вас в основному міжнародному домені комерційних організацій.

Остання частина доменного імені називається ідентифікатором домену верхнього рівня. Існують такі домени верхнього рівня, встановлені INTERNIC – міжнародним комітетом імен в Internet.

Таблица 2.3

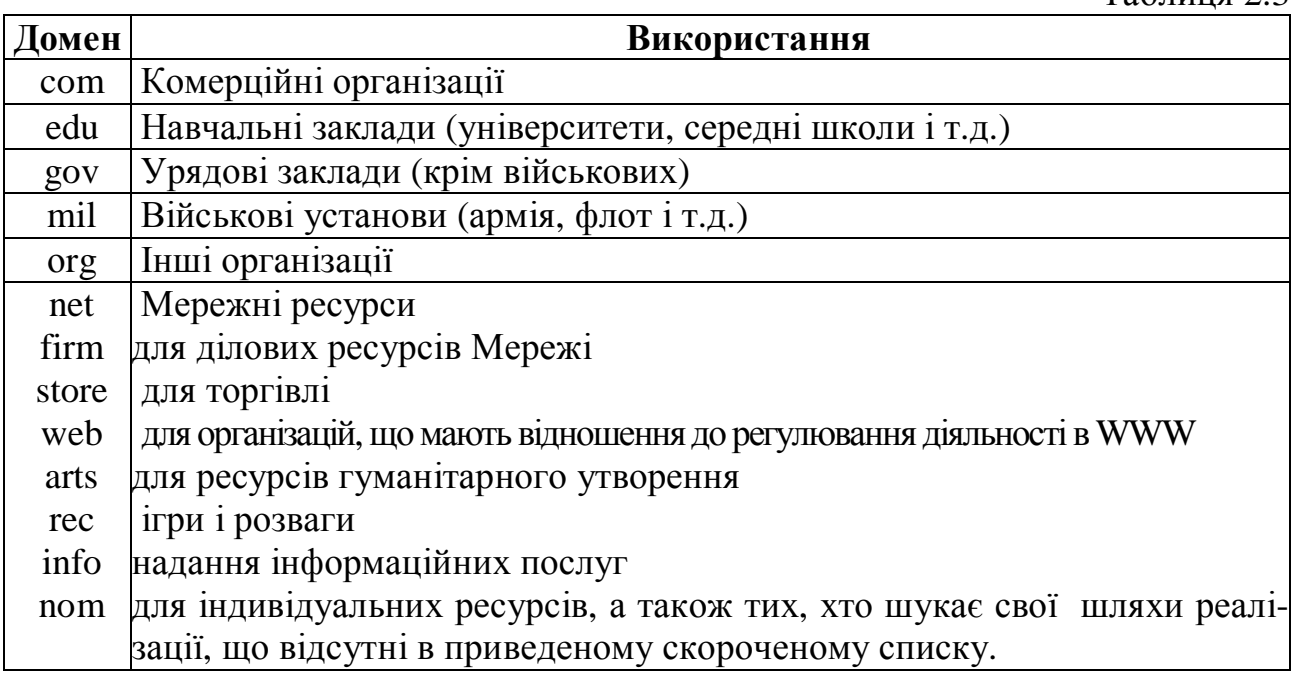

Історично склалося так, що ці домени верхнього рівня по умовчанню позначають факт географічного розташування хостів на території США. Тому INTERNIC разом з вищепереліченими доменами верхнього рівня допускає застосування доменів (спеціальних поєднань символів) для ідентифікації інших країн, в якій знаходиться організація-власник даного хосту. Є двохбуквені позначення для всіх країн світу: \*.ua. – для України, \*.ru-для Росії , \*.ca – для Канади, \*.uk – для Великобританії і так далі Вони зазвичай використовуються замість або разом з наведених у табл. 2.3 ідентифікаторів. З повним списком всіх доменних імен держав можна познайомиться на різних серверах в Internet.

Не всі компанії за межами США мають ідентифікатори країни. У якійсь мірі використання ідентифікатора країни або одного з семи ідентифікаторів, прийнятих в США, залежить від того, коли проводилася реєстрація доменного імені компанії. Так компаніям, які достатньо давно підключилися до Internet (коли число зареєстрованих організацій було порівняно невелике), було дано трьохбуквений ідентифікатор. Деякі корпорації, США, що працюють за межами, але при реєстрації доменного ім'я через американську компанію, самі вибирають чи використовувати їм ідентифікатор країни перебування.

#### **2.4. Перспективи розвитку мобільного Internet**

Декілька останніх років в світі спостерігається бурхливий розвиток технологій мобільного зв'язку. Швидкими темпами розвиваються також технології і число користувачів Internet. Internet-технологии і мобільний зв'язок в даний час є два найшвидше телекомунікаційних, що розвиваються, ринку в світі. І не випадково ось вже декілька років провідні телекомунікаційні компанії миру пропонують таку сучасну і зручну послугу, як можливість доступу до Internet через мобільний зв'язок.

Ще в травні 1996 р. австралійська компанія Telstra перша в світі надала послугу повністю інтегрованого мобільного доступу до Internet, що базується на Nokia 9000 Communicator. Аналогічну послугу зараз пропонує і німецька компанія Mannesmann Mobilfunk. З 1996 р. мобільний доступ до Internet через GSM пропонують фінська компанія Telecom Finland і американська компанія Omnipoint. У лютому 1997 до GSM-провайдерам мобільного доступу в Internet приєдналася англійська компанія Vodafone.

За прогнозом дослідницької групи Strategis Group of Washington, в 2008 р. буде вже близько 35.6 млн. мобільних користувачів Internet, кількість яких в кожній окремо узятій країні залежатиме тільки від швидкості розгортання мереж і можливостей устаткування передачі даних. Передбачається, що в 2008 р. середній час мобільного Internet-доступа з розрахунку на одного абонента винен вирости з 0.5-1 години до 1-2 годин. Мобільний Internet стане частиною повсякденного життя людей, і його застосування збільшиться як відносно частоти, так і загального часу доступу. Основні виробники засобів передачі повідомлень по електронній пошті вже включили можливості здійснення мобільних Internet-коммуникаций в свої продукти і все більше число операторів стільникового зв'язку разом з ISP-провайдерами пропонують послуги мобільного доступу до Internet.

#### **2.4.1. Проблеми мобільного Internet і шляхи їх рішення**

Існує ряд причин, що визначають відносне повільне розповсюдження Internet в мобільному зв'язку:

- деяка інерція користувачів, що не встигли усвідомити переваги нової послуги;
- існуюча швидкість передачі даних робить достатньо неекономічним мобільний доступ до Internet;
- складність і несумісність апаратних і програмних засобів;
- відсутність пропозиції продуктів і сервісних послуг для середнього користувача.

Крім того, в мобільному Internet-середовищі не діють традиційні правила обробки даних, тому потрібне спеціальне програмне забезпечення проміжного шару. Параметри сеансу мобільної передачі даних з Internet (допустима смуга пропускання, час затримки, вимоги по забезпеченню безпеки даних і адресація) відрізняються від параметрів типового сеансу мобільного зв'язку. Час затримки при передачі пакетів даних є достатньо непостійною величиною, що може привести до збою сеансу зв'язку у ряді додатків (після закінчення встановленого для нього ліміту часу).

Для вирішення даних проблем, провідні телекомунікаційні виробники миру пропонують використовувати наступні способи:

• стискати передавані дані і підвищувати швидкість їх передачі;

• підтримувати постійність потоку передаваних даних засобами клієнтського і серверного програмного забезпечення;

• реалізувати можливість здійснення інтелектуальних рестартів сеансів передачі даних з місця їх переривання;

• застосовувати агентське ПО для вирішення моніторингових і пошукових завдань, а також – для сповіщення абонента про завершення завдання і готовності даних до передачі користувачеві.

Крім того, крупні виробники (Ericsson, Nokia, Motorola і Unwired Planet) оголосили про розробку WAP-протокола для мобільних застосувань. Передбачається розробити відкриті, незалежні від мережі масштабовані протоколи, що базуються на існуючих стандартах (типу HTML) і здатні забезпечити уніфікацію роботи мобільних Internet-приложений.

#### **2.4.2. Що таке WAP і як він працює?**

WAP (Wireless Application Protocol) розшифровується як «протокол додатків для безпровідного зв'язку» або «протокол безпровідного доступу». Замість модему і комп'ютера застосовується спеціальний браузер, який вбудований в телефонний апарат абонента або знаходиться на SIM-карте. Запит з мобільного телефону поступає на WAP-шлюз (WAP-gates) оператора зв'язку. Цей шлюз є

чимось на зразок перекладача між абонентським терміналом і Web-сервером. Для здійснення обміну інформацією використовується спеціальний безпровідною гіпертекстова мова – WML (Wireless Mark-up Language), спеціальні програми – WML-скрипты. Для того, щоб дані на Web-серверах сталі доступні абонентам мобільного зв'язку, вони повинні бути переформатовані і представлені у вигляді WML-страниц. Для відображення інформації на екрані стільникового телефону використовуються, як правило, чотири рядки. Головним принципом представлення інформації на стільниковому телефоні є розбивання даних на невеликі блоки розміром в два-три і більш за екран WAP-телефона.

У 1999 році була представлена перша в світі мобільна персональна інформаційна система «Geneva Now» («Женева зараз»). Система дозволяла отримувати останні новини, інформацію про погоду, магазини і кафе Женеви, бронювати номери в готелях, викликати таксі і орендувати автомобілі. Вся інформація на дисплеї мобільного телефону була доступна у вигляді ієрархічного меню. Які ж переваги матиме абонент стільникового зв'язку, що має WAP-термінал? Це можливість отримання інформації по широкому кругу питань завдяки мобільному телефону. З його допомогою можна буде дізнаватися про розклад рухи поїздів і літаків, бронювати квитки, здійснювати покупки, користуватися телефонним довідником різних міст, замовляти столики в ресторані або квитки в театр, відправляти і отримувати електронну пошту, бути в курсі результатів спортивних матчів, справлятися про положення справ в своїй фірмі, здійснювати управління своїм банківським рахунком і так далі Більш того, в мережі стільникового зв'язку можна достатньо легко визначити місцезнаходження абонента, і тому є можливість надавати йому послуги відповідно до того, де саме він знаходиться. Наприклад, власник WAP-терминала, сидячи в своєму автомобілі, зможе отримати рекомендацію щодо якнайкращого маршруту руху або дізнатися, де знаходиться найближчий готель або банкомат. Завдяки якісно новим технологіям з'являється можливість за допомогою мобільних пристроїв не тільки отримувати і обробляти інформацію, але і інтегрувати голос і дані. Наочним прикладом можуть служити вже створені застосування – голосова пошта, мобільний офіс, надання послуг залежно від місцезнаходження абонента і так далі Виробники телефонів з WAP-браузерами відзначають найширші можливості використання WAP як для відпочинку, так і для ведення бізнесу. Протокол безпровідного доступу можна використовувати для розміщення в мобільному Internet телефонних і адресних довідників, представництв Internet-магазинів. Ось лише невеликий приклад того, наскільки корисним і незамінним може опинитися WAP. Отже, ви вийшли з офісу своєї фірми, сіли в машину і прямуєте в аеропорт. Ви дивитеся розклад авіарейсів за допомогою сумісного з WAP мобільного телефону. Вибираєте потрібний рейс, замовляєте квиток. Дивитеся на годинник і раптом розумієте, що можете запізнитися на рейс, якщо опинитеся в пробці. Тоді по дорозі ви перевіряєте на своєму телефоні інформацію про пробки на дорогах і в результаті вчасно добираєтеся в аеропорт і летите в незнайоме місто на важливі переговори. Знову таки за допомогою того ж мобільного телефону ви дивитеся інформацію про погоду в тому місті, куди ви прилетите, підбираєте собі відповідний готель і бронюєте в ній номер, що влаштовує вас. Зру-

чно, що і говорити! Але це далеко не все типи послуг, які стають можливі з впровадженням WAP-технологій. Послуги безпровідного доступу до інформаційних ресурсів Internet на сьогоднішній день пропонують практично всіх операторів мобільного зв'язку. Доступ в Internet з мобільного телефону здійснюється без укладення договору з провайдером, а оплата за Internet – по тарифах оператора.

#### **2.5. Індивідуальні завдання №2 Засвоєння порядку формування адрес в Інтернеті**

В окремому файлі дати відповіді на наступні запитання:

- 1. Дати визначення терміну провайдер або ISP.
- 2. Описати структуру доменного ім'я [www.zona.dp.ua](http://www.zona.dp.ua).
- 3. Перелічити п'ять провайдерів Дніпропетровська.
- 4. Дати визначення модему.
- 5. Що таке банер?
- 6. Що таке HTML?

7. Навести приклади IP-адреси, доменного ім'я та адреси електронної пошти, користуючись наведеною нижче таблицею 2.3, як основою для створення адреси.

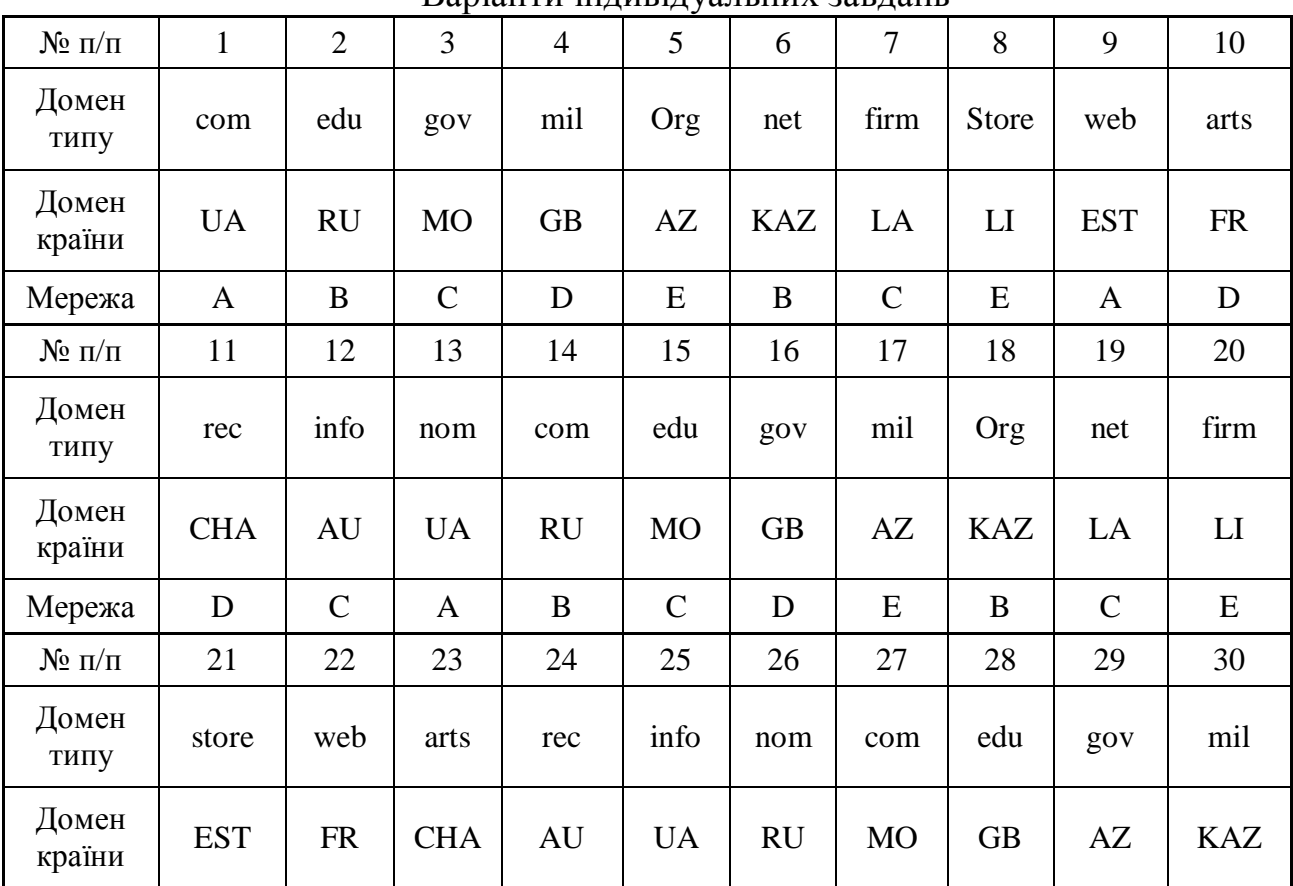

#### Варіанти індивідуальних завдань

Таблиця 2.4

Продовження табл. 2.4.

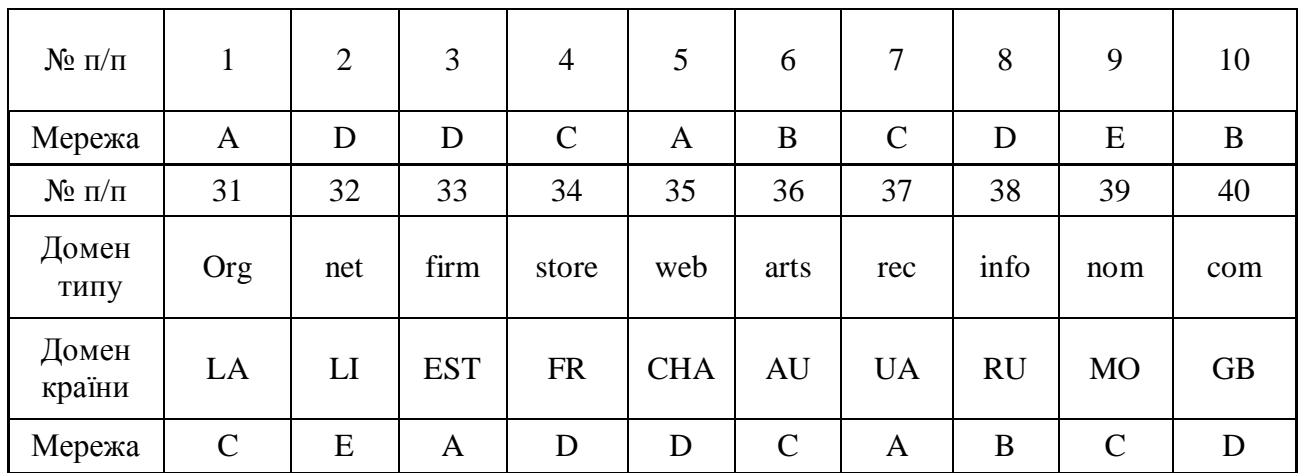

#### **Контрольні запитання**

- 1. Internet. Його призначення. Коротка характеристика.
- 2. Режими роботи мереж
- 3. Що входить в обліковий запис пошти?
- 4. Протокол. TCP/IP визначення та призначення.
- 5. Адресація в Internet. IP- адреса. URL- адреса.
- 6. Рівні протоколів.
- 7. Перший вид. Типи протоколів, які його складають.
- 8. Другий вид. Типи протоколів, які його складають.
- 9. Третій вид. Типи протоколів, які його складають.
- 10. Четвертий вид. Типи протоколів, які його складають.
- 11. Способи з'єднання з Internet.
- 12. Що таке WAP-протокол?
- 13. Поясність зміст терміну «голосова пошта».

*Опанувавши матеріали цього розділу студенти вивчили типи протоколів і адрес в комп'ютерних мережах.* 

# 3. МЕРЕЖЕВІ ОПЕРАЦІЙНІ СИСТЕМИ

*В розділі подано інформацію про сервери комп'ютерних мереж, які працюють під управління Windows та Linux. Порядок інсталяції та настройки.* 

Найбільш популярними серверними операційними системами є Windows та Linux, які в Україні застосовуються практично у 90% підприємств. Тому у цьому розділі подано опис саме цих операційних систем.

#### **3.1. Windows Server**

Система – це розвиток системи Windows 2000.

Windows Server поставляється у вигляді наступних чотирьох версій:

- Windows Server, Standard Edition Server;
- Windows Server, Enterprise Edition (32-бітова і 64-бітова версії);
- Windows Server, Datacenter Edition (32-бітова і 64-бітова версії);
- Windows Server, Web Edition.

Windows Server надає декілька способів розгортання операційної системи на підприємстві. Але перш ніж почати цю роботу, потрібно документувати поточні мережеві конфігурації, а також включити в план спосіб і розклад модернізації.

Windows Server пред'являє деякі важливі мінімальні вимоги до устаткування. У табл. 3.1 приводяться системні вимоги до устаткування для всіх версій Windows Server.

Установка з компакт-диска Windows Server – це, найбільш простій спосіб установки, оскільки для цього не вимагається додаткового устаткування або мережевої підтримки. Крім того, установка з CD-ROM відбувається швидше, оскільки в ній використовуються операції введення-виводу через високошвидкісну шину між CD-ROM і ЦП замість повільніших мережевих з'єднань, які використовуються при інших способах установки. Для завантаження з CD у вас повинен використовуватися привід CD-ROM, що підтримує розширення ISO 9660 El Torino для завантажувальних носіїв, а в BIOS першим завантажувальним пристроєм повинен бути вибраний привід CD-ROM.

Цей спосіб можна використовувати тільки для нової установки Windows Server, але не для модернізації з попередньої версії Windows.

Можна використовувати спосіб запуску Setup.exe з CD-ROM, якщо на комп'ютері вже встановлена яка-небудь операційна система Windows і ви хочете виконати модернізацію з цієї операційної системи (якщо вона підтримує модернізацію) або встановити Windows Server як окрему операційну систему (конфігурація для подвійного завантаження). Встановите CD-ROM в дисковод, і якщо

включений засіб Autorun (Автозапуск), то з'явиться меню з різними опціями. Якщо засіб Autorun не включений, двічі клацніть на Setup.exe на CD-ROM.

Вимоги до устаткування Windows Server

Таблиця 3.1.

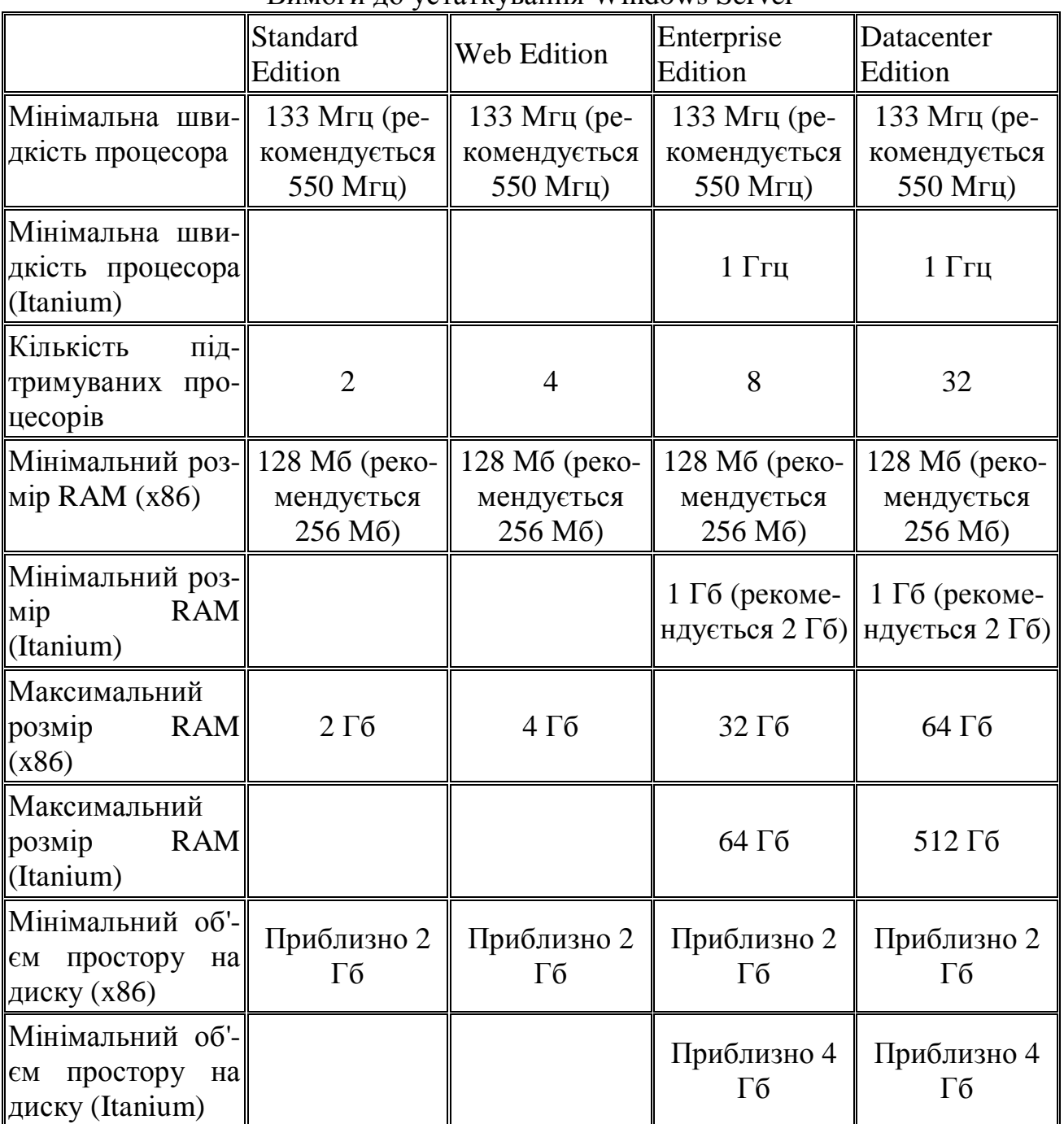

Для того, щоб знайти в інтернеті потрібний веб-сайт, необхідно ввести його адресу (URL) в своєму веб-сервері-браузере.

Адреси URL призначені тільки для полегшення роботи звичайних користувачів. Вони не є дійсними IP-адресами. Для установки зв'язку в інтернеті комп'ютери використовують 32-бітові адреси (IP-адреса), які працюють аналогічно номерам телефонів. При використанні URL для з'єднання з веб-сайтом URL слід конвертувати в IP-адресу. Наприклад, при введенні URL <http://www.velte.com> у вебсервері-браузере посилається запит на найближчий сервер імен доменів (DNS), який відшукує URL і конвертує його в IP-адрес (див. рис. 3.1).

Це перетворення необхідне, тому що маршрутизатори і комутатори не знають, що таке ім'я домена. Насправді навіть при обміні інформацією зі своїм DNS-сервером слід вводити IPадрес для здійснення запиту. На рис. 3.1 показаний вхід в DNSсервер в системі Windows Server.

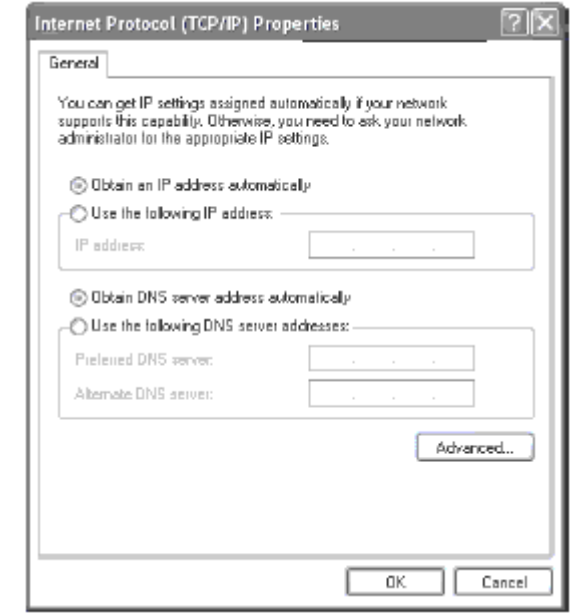

Рис. 3.1. У цьому вікні окне вводяться дані про місце знаходження DNS-сервера

#### **3.1.1. TCP/IP-адресация в Windows Server 2003**

Самим звичайним способом установки зв'язку між пристроями в операційній системі Windows Server є TCP/IP-адресация. Вона широко застосовується не тільки для локальних мереж, але і для інтернет-зв'язку. Протокол TCP/IP інсталюється за умовчанням. Проте якщо проводиться оновлення до Windows Server інших версії Windows, то Windows Server спочатку визначає, який протокол вже є, а потім автоматично інсталює протоколи, з якими ви працюєте.

Якщо використовуються протоколи TCP/IP іншого розробника, то Windows Server видаляє їх і замінює своєю версією. Якщо протокол іншої фірми-розробника пропонує великі можливості в порівнянні з Windows Server, то потрібно наново про інсталювати його. При інсталяції протоколу TCP/IP необхідно виконати наступні кроки (рис. 3.2).

1.У Control Panel (Панель управління) виберіть пункт Network and Internet Connections (Мережеві підключення).

2.У Network and Internet Connections (Мережеві підключення) виберіть Network Connections (Підключення по локальній мережі).

3.У Network Connections (Підключення по локальній мережі) клацніть правою кнопкою миші на локальній мережі, в яку потрібно внести зміни.

4.Виберіть пункт Properties (Властивості), клацніть на вкладці General (див. рис. 3.13) і потім клацніть на Add (Додати).

5.У вікні вибору мережевого протоколу ви зможете вибрати із списку наявних в Windows Server протоколів. Якщо ж потрібно проинсталлировать протокол іншої фірми-розробника, натисніть кнопку Have Disk (Встановити з диска).

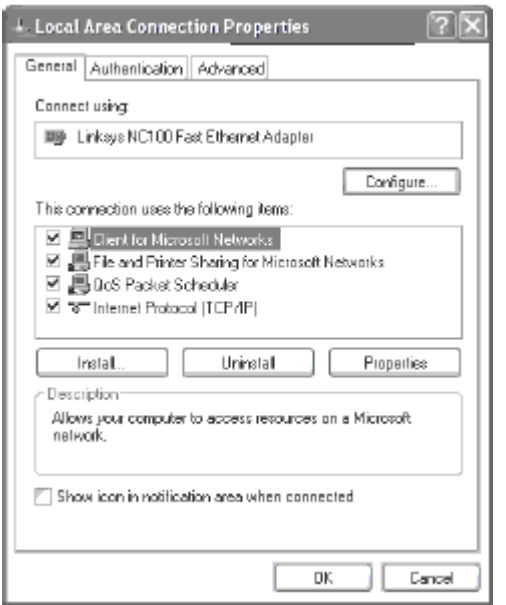

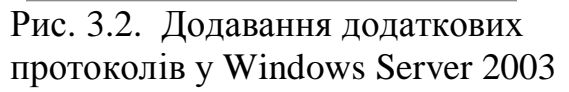

DHCP, що автоматично призначає IP-адреса для клієнтів мереж з одним або більш DHCP-серверами.

•Автоматичне призначення приватних IP-адресов (Automatic Private IP Addressing). Цей спосіб автоматично приписує IP-адреса клієнтам підмережі, що існує в однині без DHCPсервера. Коли клієнти обмінюються даними з іншими клієнтами усередині своєї локальної мережі, комп'ютери, що використовують IP-адреса, видані APIPA, можуть встановлювати зв'язок тільки з машинами, що також мають адреси, призначені APIPA.

•Призначення статичних IP-адрес (Static IP addressing). Цей спосіб дозволяє уручну конфігурувати IP-адрес. Ви

можете скористатися їм, коли DHCP і APIPA недоступні (наприклад, при використанні ICS). Слабким местомом цього методу є підвищена вірогідність появи помилок, що при роботі у великих організаціях є великою проблемою.

•Призначення альтернативних IP-адресов (Alternate IP addressing). Ця новинка в Windows Server дозволяє одному і тому ж інтерфейсу використовувати дві IP-адреса, поодинці в кожен теперішній момент часу. Це знаходить застосування в ситуаціях, коли IP-адрес не може бути отриманий (ні автоматично, ні за допомогою ручної конфігурації) і потрібний запасний варіант. Альтернативна IP-адресация потрібна видаленим клієнтам, які встановлюють з'єднання з LAN або ISP з будинку.

6.Клацніть на ОК для закінчення інсталяції.

7.Для завершення процесу інсталяції Windows Server слід перезавантажити.

#### **3.1.2. Привласнення IP-адреси**

Для виконання завдання по видачі IP-адресов в системі Windows Server існує чотири способи (рис. 3.3).

•Протокол динамічної конфігурації хоста (Dynamic Host Configuration Protocol). Найбільш поширеним способом привласнення IP-адресов (заданим за умовчанням в Windows Server 2003) є

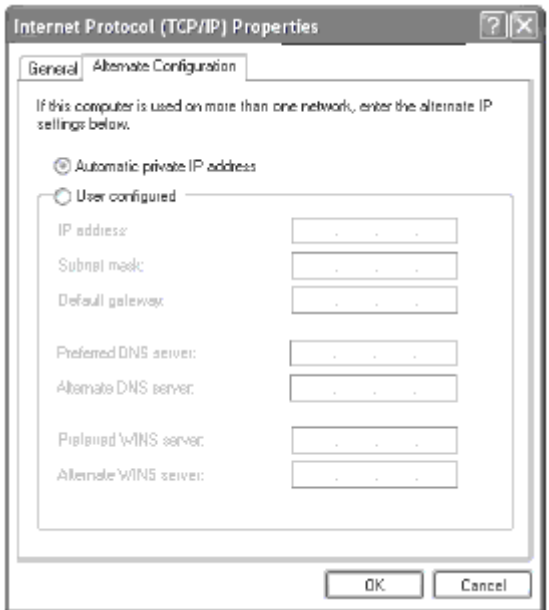

Рис. 3.3. Привласнення ІР-адреси
При установці з'єднання з інтернетом або локальною мережею можливо, що вам потрібно буде конфігурувати TCP/IP. Спочатку ми дамо загальне уявлення про цей процес, а пізніше розберемося з деякими тонкощами.

Для діставання доступу до інструменту, який дозволяє створювати конфігурацію цього з'єднання, виконайте наступні кроки.

1.У панелі управління виберіть Network and Internet Connections (Мережеві підключення).

2.У вікні Network and Internet Connections (Мережеві підключення) виберіть Network Connections (Підключення по локальній мережі).

3.У вікні Network Connections (Підключення по локальній мережі) клацніть правою кнопкою миші на LAN, де потрібно провести зміни, і виберіть Properties (Властивості).

4.Клацніть на вкладці Networking (Робота в мережі) і виберіть Internet Protocol (TCP/IP).

5.Клацніть на Properties (Властивості).

Результат показаний на рис. 3.4.

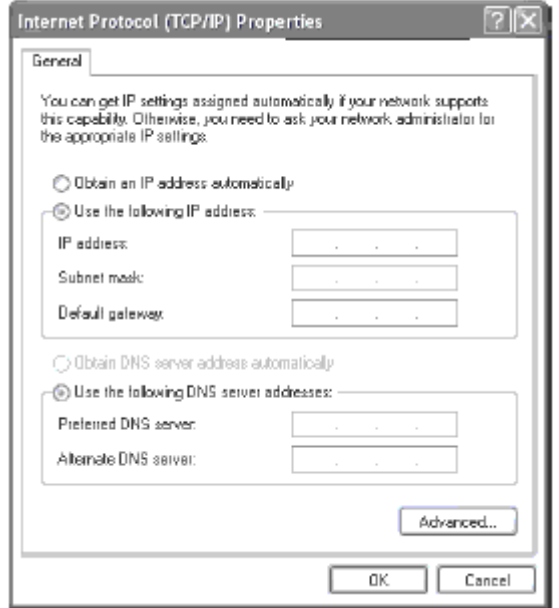

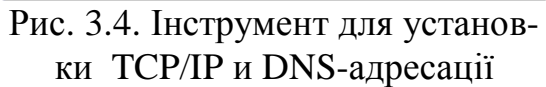

У вікні Properties (Властивості) заповніть наступні поля.

• IP address (IP-адрес). Це поле, в якому вводиться IP-адрес. IP-адрес, як вже згадувалося раніше, повинна бути унікальною для кожної машини в мережі. У двох машин не повинно бути однакових IP-адресов. Якщо потрібно дістати доступ в інтернет за допомогою ISP, виберіть опцію Obtain IP address automatically (Отримати IP-адрес автоматично), оскільки, якщо ви вирішили не оплачувати постійну (статичний) IPадрес, отриману у свого провайдера, то IP-адрес призначатиметься динамічно.

•DNS server address (Адреса DNSсервера). Це вікно дозволяє вибирати місце розташування DNS-сервера. Воно

показує місця, куди вводяться переважна і альтернативна адреси. Як і при виборі IP-адреса, тут все залежить від мережі. Якщо локальна мережа або інтернет-провайдер використовують DHCP, то DNS-адрес автоматично повідомляється системі Windows Server при установці з'єднання. В цьому випадку слід вибрати опцію Obtain DNS server address automatically (Отримати IP-адрес автоматично). Якщо адреса повинна привласнюватися уручну, то виберіть опцію Use the following DNS server address (Використовувати наступні адреси DNSсервера) і введіть первинну і вторинну DNS-адреса.

#### **3.1.4. Управління TCP/IP-адресами**

Існує три способи відображення IP-адреса Interenet-з'єднання.

•Значок з'єднання набірного доступу (Dial-up-з'єднання). Це з'єднання можна побачити, клацнувши на значку dial-up-соединения в області повідомлень панелі завдань. Відкрийте діалогове вікно статусу і клацніть на вкладці Details (Подробиці).

•Проглядання стану для цього з'єднання. Незалежно від того, яким чином устанавлено Interenet-з'єднання, можна побачити IP-адресу у вікні Network Connections (Мережеві підключення). Для цього клацніть на з'єднанні, потім на View Status of This Connection (Перегляд стану для цього з'єднання) в секції Network Tasks (Мережеві завдання) вікна Task (Завдання). Користувачі з dialup-соединениями повинні клацнути на вкладці Details (Подробиці). Користувачі локальної мережі роблять клацання на вкладці Support (Підтримка).

•Програма IPCONFIG. Утиліта IPCONFIG показує інформацію про TCP/IP-з'єднання. Для запуску цього інструменту відкрийте вікно команд, вибравши Start\All Programs\Accessories\Command Prompt (Пуск\ Все программы\ Стандартниє\ Командний рядок). Коли вікно відкриється, введіть ipconfig/all і натисніть Еnter. Нижче приведений приклад інформації, що згенерувала і представленою Windows.

Microsoft Windows XP [Version 5.1.2600] з Copyright 1985-2001 Microsoft Corp. C:\Documents and Settings\Administrator>ipconfig /all Windows IP Configuration Host Name : geonosis Primary Dns Suffix : Node Type : Unknown IP Routing Enabled : No WINS Proxy Enabled : No Ethernet adapter Local Area Connection: Connection-specific DNS Suffix : Description : Linksys NC100 Fast Ethernet Adapter Physical Address : 00-04-5A-69-CC-60 Dhcp Enabled : Yes Autoconfiguration Enabled : Yes IP Address : 192.168.1.100 Subnet Mask : 255.255.255.0 Default Gateway : 192.168.1.1 DHCP Server : 192.168.1.1 DNS Server : 192.168.1.1 Lease Obtained : Thursday, March 28, 2002 4:35:50 PM Lease Expired : Thursday, March 28, 2002 4:40:50 PM C:\Documents and Settings\Administrator>

В даному прикладі показані деталі з'єднання з локальною мережею. Як ви можете бачити, комп'ютер має IP-адресу 192.168.1.100. Якби ми встановлювали зв'язок з інтернетом, то IP-адреса, маска підмережі і шлюз за умовчанням складалися б з іншого блоку даних.

#### **3.1.5. Настройка адрес**

Windows Server пропонує декілька способів настройки, управління і зміни IP-адрес. У цьому розділі ми вивчимо кожен інструмент і пояснимо, як і чому слід користуватися цим методом, а не іншим. Потім ми обговоримо різні способи ухвалення імен в Windows Server. Нарешті, ми закінчимо лекцію коротким оглядом інших мережевих протоколів.

Статична адресація є способом ручної конфігурації IP-адрес. Цим методом можна скористатися при одночасній недоступності DHCP і APIPA (наприклад, за відсутності DHCP-сервера і наявності більш ніж одній підмережі). Крім IPадреса, необхідно створити конфігурацію шлюзу. Цей спосіб не є ідеальним для настройки IP-адреси, особливо якщо ви збираєтеся виходити в Internet.

Для статичної конфігурації IP-адреси буде потрібно IP-адреса для кожного мережевого адаптера, встановленого на комп'ютері, і маска підмережі для кожної локальної мережі. Далі виконаєте наступні кроки. Результат, що вийшов, ві-

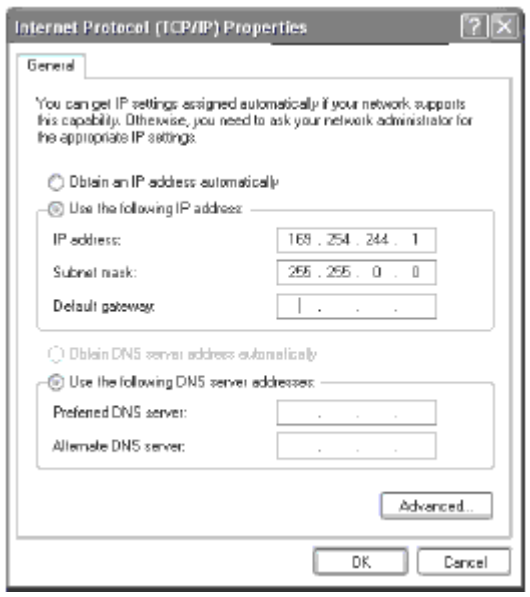

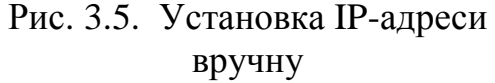

дображений на рис. 3.5.

1.У панелі управління виберіть Network and Internet Connections (Мережеві підключення).

2.У вікні Network and Internet Connections (Мережеві підключення) виберіть Network Connections (Підключення по локальній мережі).

3.У Network Connections (Підключення по локальній мережі) клацніть правою кнопкою миші на LAN, яку потрібно модифікувати.

4.Виберіть Properties (Властивості) і клацніть на вкладці General (Загальні).

5.Виберіть Internet Protocol (TCP/IP) із списку і клацніть на Properties (Властивості).

6.На вкладці General (Загальні) виберіть опцію Use the following IP address (Використовувати існуючу IP-адрес).

7.Введіть IP-адрес, маску підмережі і шлюз за умовчанням.

8.Натисніть ОК, щоб закрити вікно властивостей Internet Protocol (TCP/IP); знову натисніть ОК, щоб закрити вікно Local Area Connection Properties (Властивості LAN).

У останньому прикладі ми встановлювали з'єднання, використовуючи один мережевий адаптер. Проте може так трапитися, що в комп'ютері встановлено декілька мережевих адаптерів. Це називається множинною адресацією. Більш того, система Windows Server підтримує логічну множинну адресацію, що дозволяє здійснювати множинну адресацію в пристроях з одним мережевим адаптером. Для настройки множинної адресації виконайте наступні кроки.

•У панелі управління виберіть Network and Internet Connections (Мережеві підключення).

•Виберіть Network Connections (Підключення по локальній мережі).

•Клацніть правою кнопкою миші на LAN, яку потрібно модифікувати, і виберіть Properties (Властивості).

•Виберіть General (Загальні) і виберіть із списку Internet Protocol (TCP/IP). Клацніть на Properties (Властивості).

•У вікні Internet Protocol (TCP/IP) виберіть вкладку General (Загальні) і потім - опцію Use the following IP address (Використовувати існуючу IP-адресу).

•Введіть дані про TCP/IP конфігурації для першої IP-адреса, а потім клацніть на Advanced (Додатково).

•Під областю IP-адреса (див. рис. 3.6) клацніть на Add (Додати) для привласнення додаткових IP-адресов цьому ж мережевому адаптеру (NIC).

•У вікні TCP/IP Address (Адреса TCP/IP), показаному на рис. 3.7, введіть IP-адресу і маску підмережі, щоб привласнити додаткову адресу цьому ж NIC.

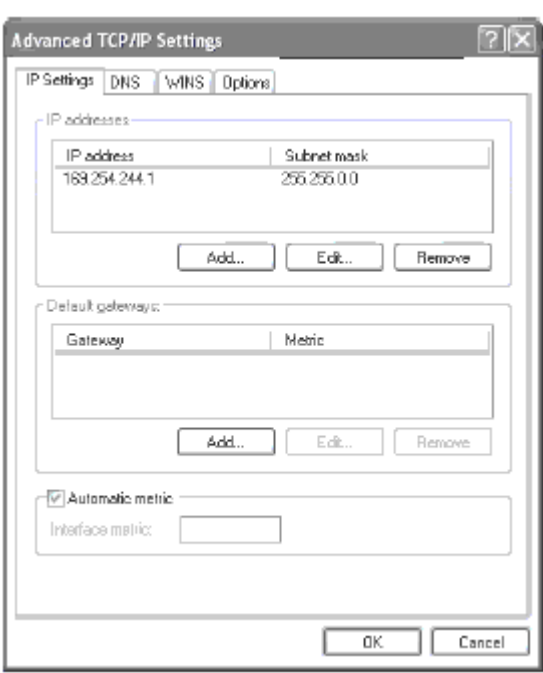

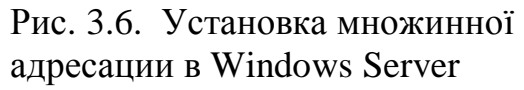

Для повторення процесу клацніть на Add (Додати).

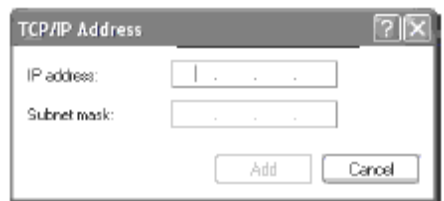

Рис. 3.7. Введіть додаткові IP-адреси в цьому діалоговому вікні

•На сторінці Advanced TCP/IP Settings (Додаткова настройка TCP/IP) клацніть на Default Gateways (Шлюз за умовчанням) і натисніть Add (Додати), щоб додати додаткові шлюзи цьому ж NIC.

•Виберіть вікно TCP/IP Gateway Address (Адреса шлюзу TCP/IP) і введіть IP-адрес додаткового шлюзу для того ж

NIC.

•Відзначте прапорець, щоб автоматично приписати метрику (metric) шлюзу. Якщо цього не треба робити автоматично, то введіть її у відповідне вікно уручну. Після закінчення клацніть на Add (Додати) і повторіть весь процес для додаткових адрес шлюзів.

•Закрийте вікна повідомлень, натискаючи на ОК.

Для привласнення імені IP-адресу Windows Server виконує наступні кроки.

1. Запит імені представляється в DNS.

2. Якщо DNS не задовольняє запит, то програма призначення імен перевіряє довжину імені. Якщо вона складає більше 15 знаків, то таке ім'я не призначається.

3. Якщо ім'я складається з 15 знаків (або менше), то програма перевіряє робочий стан NETBIOS.

4. Якщо NETBIOS не працює, то програма призначення імен не виконує завдання.

5. Якщо NETBIOS запущена, то програма пробує призначити дозволене ім'я NETBIOS.

Залежно від наявних в мережі компонентів необхідно вирішити, чи слід конфігурувати Windows Server клієнтів для використання DNS, WINS або обох систем. Виберіть DNS за наявності наступних умов:

• клієнт є членом домена Active Directory;

•клієнт пов'язаний з мережею, в якій використовується DNS-сервер;

•клієнт має вихід в інтернет.

Інші способи призначення імені мають місце в наступних випадках.

•WINS застосовується тільки для зворотної сумісності. Якщо в мережі є WINS-сервер, то потрібно конфігурувати службу призначення імен під WINS.

•Якщо WINS-сервер недоступний, то конфігуруйте Windows Server клієнтів так, щоб вони використовували Lmhosts для NetBIOS-разрешенных імен. Якщо такої можливості немає, то призначення імен повинне виконуватися шляхом широкомовлення. На жаль, цей спосіб не працює поза локальною підмережею.

Хорошою новиною є те, що при використанні DNS-сервера призначення імені буде конфігуровано автоматично. Якщо DNS-сервер не використовується, то всі дані доведеться конфігурувати вручну.

## **3.2. Настройка Wi-Fi-мереж**

# **3.2.1. Настройка сервера безпровідної мережі**

ICS розшифровується як Internet Connection Sharing, тобто розділення Interenet-з'єднання. ICS – це програмний механізм, який дозволяє декільком комп'ютерам, сполученим в мережу, виходити в Інтернет, користуючись Interenet-з'єднанням одного з них. Комп'ютер, через який інші машини виходять в Інтернет, називається ICS-сервером, а самі комп'ютери, що виходять в Мережу, – ICS-клієнтами. У застосуванні до безпровідної Wi-Fi-сети ICS дозволяє використовувати загальне Interenet-з'єднання всім вхідним в мережу комп'ютерам.

Всі IP-адреси комп'ютерів, що входять в мережу ICS повинні належати діапазону 192.168.0.1 – 192.168.0.254 (при масці підмережі 255.255.255.0), адреса ICS-шлюзу повинна бути 192.168.0.1.

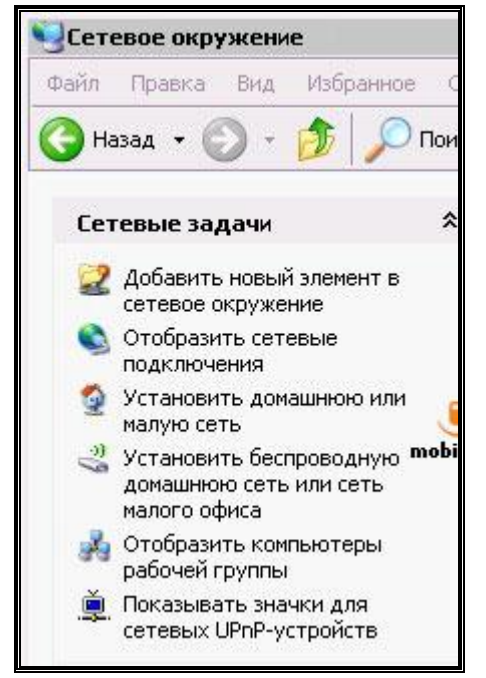

Рис. 3.8. Список типових завдань «Мережевого оточення»

Windows XP SP2 має зручні засоби для роботи з безпровідними мережами. Щоб створити мережу з використанням точки доступу потрібно скористатися засобом Windows для автоматичного створення мереж Infrastructure, яке називається «Майстер безпровідної мережі» і доступно в списку завдань «Мережевого оточення». Щоб запустити цей Майстер, вам треба перейти в «Мережеве оточення» і знайти в списку типових завдань пункт «Встановити безпровідну домашню мережу або мережу малого офісу».

Для того, щоб набудувати мережу Ad-Hoc, потрібно увійти до «Мережевого оточення» і відкрити властивості безпровідного мережевого з'єднання. У властивостях потрібно знайти вкладку, присвячену безпровідним мережам, – і там створити

нову безпровідну мережу, натиснувши на кнопку «Додати». Після цього з'явиться вікно, яке містить параметри безпровідної мережі. Зокрема, вам потрібно ввести мережеве ім'я (SSID) і вибрати тип ідентифікації в мережі – якщо зробити мережу відкритою, до неї найлегше підключатися, проте це означатиме, що вона абсолютно не захищена від вторгнень, тому тут краще всього встановити захист, зокрема – перевірку достовірності, шифрування даних і ввести ключ мережі (він може бути завдовжки 5 або 13 символів). У результаті для того, щоб підключитися до знов створеної мережі, потрібно буде знати SSID і ключ – їх можна порівняти з ім'ям і паролем для доступу в Інтернет по Dial-Up.

Створивши нову мережу, клацніть кнопку «Додатково» в тому ж вікні, де ви створювали безпровідну мережу і у віконці, що з'явилося, виберіть пункт Мережа «Комп'ютер-комп'ютер» – це потрібно для того, щоб комп'ютер зміг працювати у мережі Ad-Hoc.

Після того, як мережа створена, до неї потрібно буде підключитися. Якщо це відкрита мережа – комп'ютери зможуть підключитися до неї автоматично. Якщо ж мережа закрита – вам знадобиться SSID і ключ для того, щоб до неї підключитися. Отже, на одному з комп'ютерів ми створили мережу – тепер потрібно підключитися до неї з інших комп'ютерів.

Проглянути доступні Wi-Fi-сети можна, натиснувши кнопку Безпровідні мережі у вікні властивостей безпровідних мереж (це вікно треба буде відкрити для інших комп'ютерів, які ви бажаєте підключити до Wi-Fi-сети), – з'явиться вікно, що містить інформацію про видимі мережі, – за допомогою цього вікна можна підключатися до мереж і відключатися від них.

Після того, як ви підключилися до створеної Wi-Fi-сети, самий час набудувати мережеві параметри комп'ютерів, які не залежать від апаратної платформи реалізації мережі. Для цього можна скористатися майстром настройки мережі – вам потрібно буде лише відповідати на його питання, а він все зробить автоматично. Причому, слід зазначити, що, настроюючи сервер, треба вказати, що він має власне підключення до Інтернету, а, настроюючи ICS-клієнти, – вказати, що вони підключатимуться до Інтернету через ресурси іншого ПК. Так само, настроюючи сервер, слід вибрати мережеве з'єднання, через яке буде здійснений вихід в Інтернет.

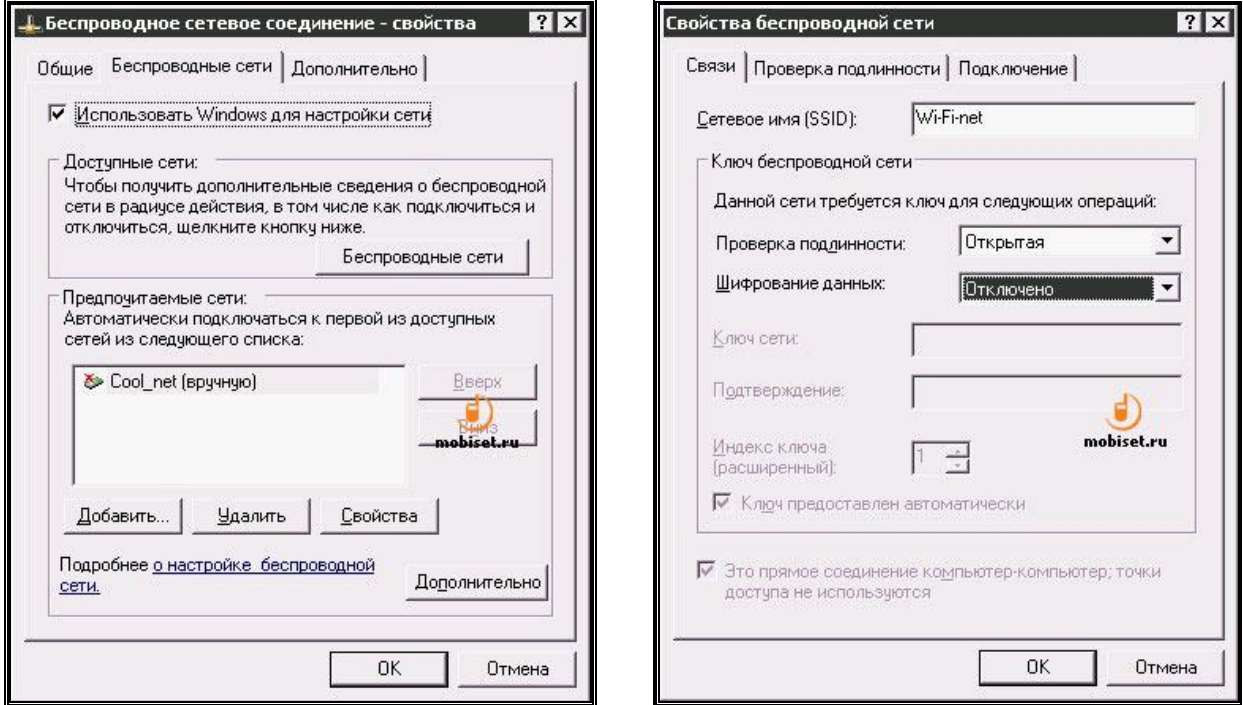

Рис. 3.9. Створення безпровідну мережі та настройка її параметрів

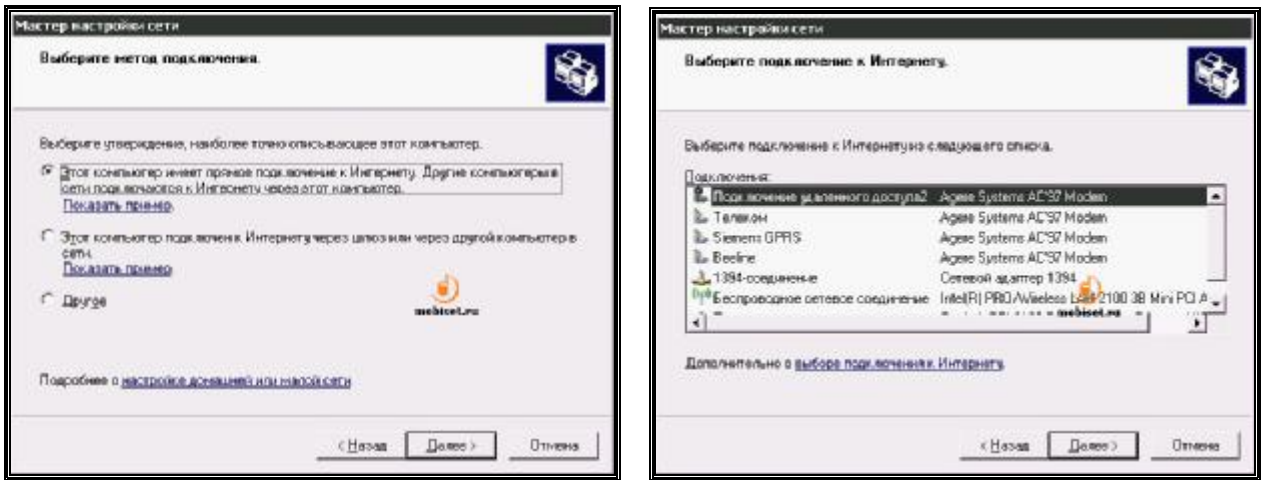

Рис. 3.10. Майстер настройки локальних мереж: настройка сервера та вибір мережевого з'єднання

Після того, як ви запустите Майстер на кожному з комп'ютерів мережі, все має запрацювати. Якщо ні – перевірте IP-конфігурацію адаптерів – введіть адреси уручну, якщо вони настроєні неправильно. Для перевірки правильності настройки, проглянете властивості з'єднання і, якщо знадобиться, введіть адреси з вказаного при розмові про ICS діапазону у вікно властивостей TCP/IP – його можна відкрити з вікна властивостей з'єднання. Так само упевніться, що комп'ютери належать до однієї робочої групи і мають різні імена – це можна зробити у вікні властивостей «Мій комп'ютер» на вкладці «Ім'я комп'ютера».

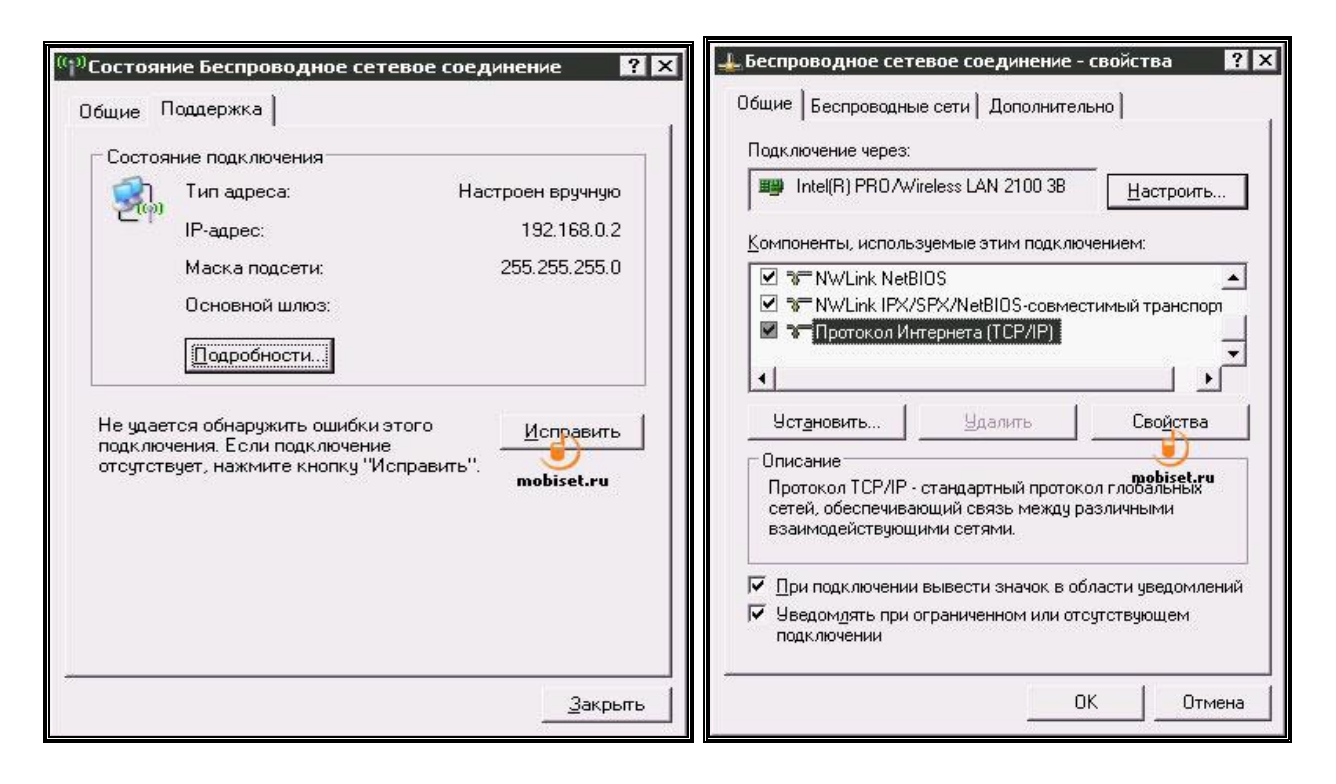

Рис. 3.11. Перевірка параметрів та настройка TCP/IP

 Після того, як мережа запрацює (тобто, наприклад, ви можете користуватися загальними теками), треба набудувати Internet Explorer для доступу в Інтернет через ICS. Зокрема, треба увійти до «Панелі управління», відкрити «Властивості оглядача», знайти в них вкладку «Підключення» і натиснути на кнопку «Встановити». З'явиться вікно «Майстра підключення до Інтернету». У вікні «Тип мережевого підключення» встановите перемикач в положення «Підключення до Інтернету». Далі у вікні для вибору способу підключення виберіть «Встановити підключення уручну», і на вікні вибору типу підключення – вибрати пункт «Через постійне високошвидкісне з'єднання».

## **3.2.2. Настройка кишенькового персонального комп'ютера (КПК) безпровідної мережі**

 Коли КПК «бачить» нову безпровідну мережу, він може або запитати вас про ключ мережі – якщо це мережа закрита, або – підключитися до неї автоматично.

 Якщо у вашій мережі вже діє ICS-сервер – це означає, що вам доступна автоматична конфігурація TCP/IP. Після того, як КПК підключиться до мережі, вам потрібно пройти по наступному шляху в меню ПК: «Старт-настройкиз'єднання - додатково - мережева карта» Wireless (приклад побудований на базі КПК з ОС Windows Mobile 2003), після чого вибрати в списку безпровідних мереж мережу, з якою сполучений КПК і набудувати її параметр «З'єднання», перемкнувши його в значення «Internet». Тепер ви можете спробувати вийти в Інтернет (для цього Interenet-з'єднання на КПК повинне бути в підключеному стані).

 У разі відсутності зв'язку з Interenet, потрібно побудувати адресу уручну – за адресою Старт – настройки - з'єднання - додатково - мережева карта мережеві адаптери» знайдіть ваш мережевий адаптер безпровідної мережі і набудуйте його, задавши IP-адресу і маску підмережі, характерні для мережі ICS, і змінивши шлюз за умовчанням на адресу ICS-сервера.

| $22.53$ <b>C</b><br><b>Настройки</b>                                                 | $22 + 20:54$ $@3$<br><b>/2/7</b> Настройки<br>$\frac{1}{2}$ = $(20:54)$ $\frac{60}{20}$<br><b>ДЭ</b> Настройки                                                                                                    |
|--------------------------------------------------------------------------------------|----------------------------------------------------------------------------------------------------|
| Р<br>Конфиг. Беспроводные сети                                                       | <b>LOOX WLAN Wireless Adapter</b><br>3<br>Конфиг. Сетевые адаптеры                                                                                                    |
| Add New<br>Wi-Fi-net<br>Соединено                                                    | Моя Сетевая карта соединена с:<br>○ Исп. ІР адрес, опред. сервером<br>The Internet<br>◉ Исп. указанный IP адрес<br>Нажмите на адаптер для изменения<br>IP адрес: 192, 168, 0, 123<br>L2TP NDISWAN Miniport<br>AsyncMac NDISWAN Miniport<br>Маска подсети: 255, 255, 255, 0<br>PPTP NDISWAN Miniport<br>Шлюз по умолч.:<br><b>LOOX WLAN Wireless Adapter</b><br><b>Bluetooth PAN User Driver</b>                       |
| Сети для доступа:                                                                    | IP адрес<br>Сервера доменных имен<br>Wireless  <br>Сетевые адаптеры                                                                                                    |
| mobise<br>Все доступные                                                              | mopise<br><u>mopts</u><br>8<br>g<br>8<br>n<br>9<br>6                                                                                                    |
| Автоматически соединять с<br>непредпочитаемыми сетями<br>Wireless   Сетевые адаптеры | Tabl<br>e<br>гіш<br>к<br>H <sub>1</sub><br>fab<br>$\mathbf{x}$<br>з<br>ъ<br>e<br>шш<br>н<br>к<br>САР ф ы в <br>a.<br>CAPI<br>л<br>$\bf o$<br>л<br>$\mathbf{A}$<br>э<br>n.<br>a <sub>l</sub><br>$bI$ $B$<br>$\Omega$<br>lФ<br>IП.<br>p<br>э<br>д<br>л<br>Shift я<br>6<br>6  <sub>10</sub>  <br>Shiftl я<br>M<br>C<br>T<br>ч<br>M <sub>1</sub><br>ь<br>IЮ<br>$C$ $M$ $M$<br>T<br>ч.<br>b<br>١ë<br>ë<br>Cti Ru<br>Cti Ru |
| 岡                                                                                    | 罰                                                                                                    |

Рис. 3.12. Настройка мережі Wi-Fi, Вибір Wi-Fi-адаптера, настройка TCP/IP на КПК

#### **3.3. Сервер ASP-Linux**

Технічні вимоги до комп'ютера, який працює під управлінням ASP-Linux аналогічні вимогам для Windows Server. Установка сервера здійснюється у напівавтоматичному режимі, достатньо тільки встановити ком пакт-диск у CD-ROM або у DVD-RW.

#### **3.3.1. Первинна настройка мережі**

Настройка мережі здійснюється в два етапи. На першому вибираються мережеві карти. Якщо карти, що є у вас, не визначені програмою установки, виберіть драйвер мережевої карти із списку, що розкривається, і вкажіть необхідні параметри (IO порт і IRQ) і натисніть кнопку «Додати». Ці операції повинні бути виконані для всіх мережевих карт. Після закінчення вибору мережевих карт натисніть кнопку «Далі».

Модуль мережевої плати вже повинен бути встановлений, окрім того випадку, коли мережева плата отримувалася після установки системи. Запустите конфігуратор DrakConf. Спочатку запустите визначення устаткування, щоб переконатися, що мережева плата розпізнається системою. Для цього клацніть на кнопці Настройка устаткування і погодитеся на визначення пристроїв ISA (Detect ISA devices).

Переконавшись, що в списку зліва присутній ваш мережевий адаптер, можна приступати до настройки мережі. Натисніть на кнопку «Настройка мережі» (або виконаєте команду netconf ).

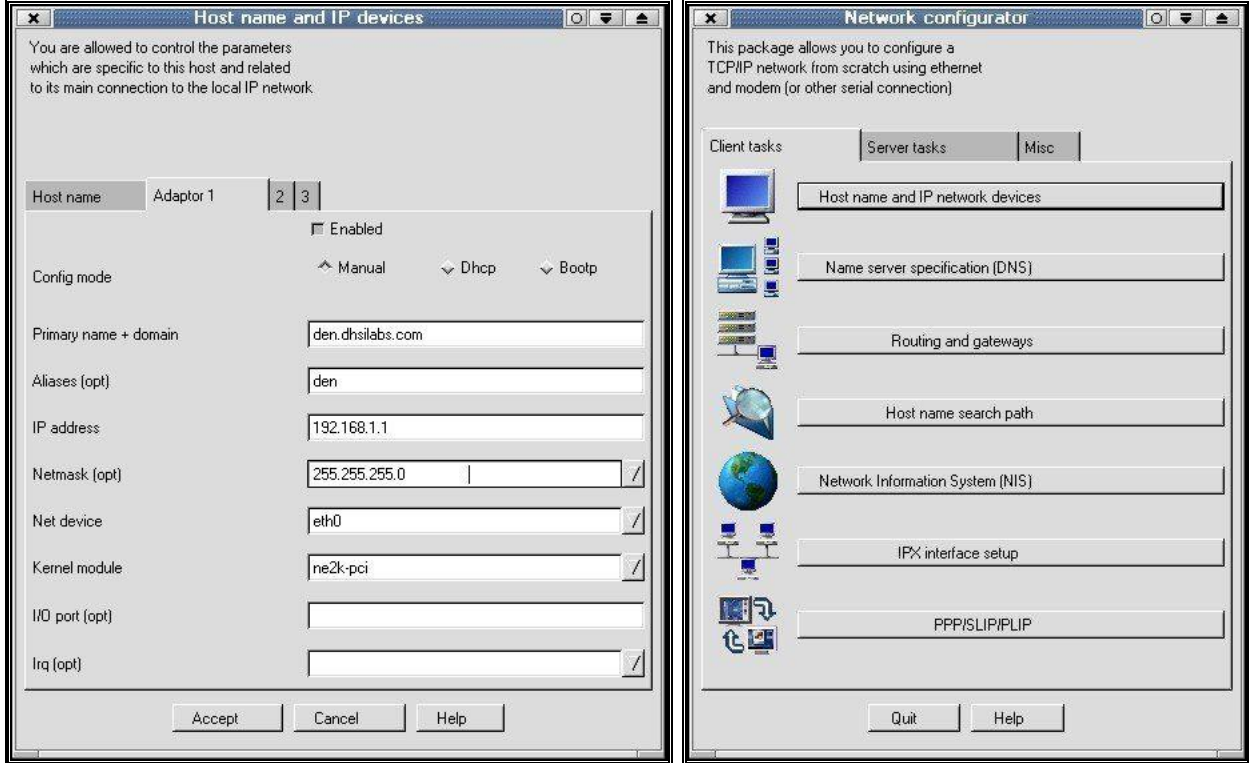

Рис. 3.13. Вікна настройки ІP-адреси та конфігурації мережі

Далі у вікні Network configurator клацаємо на кнопці Basic host information і у вікні, що відкрилося, вводимо ім'я машини, потім на вкладці Adaptor 1 слід його (адаптер) активізувати (Enabled). Потім водимо інформацію про наший мережі і про наший платі (IP адреса, мережева маска, IO Port, Irq). У полі NetDevice вкажіть тип мережевого пристрою - в наший випадку eth0 (від Ethernet), а в поле Kernel Module - ім'я модуля ядра, яке відповідає вашому мережевому адаптеру (наприклад модуль ne2k-pci відповідає платі NE2000 PCI).

Потім повертаємося до вікна конфігуратора мережі і настроюється DNS. Активізуємо DNS, вводимо IP адреси сервера(ов) і перераховуємо потрібні нам домени. Потрібну інформацію можна дізнатися у адміністратора.

Якщо сервера DNS немає, а для перетворення IP-адрес в імена машин служить файл /etc/hosts, Тоді відкрийте цей файл в будь-якому текстовому редакторові і додайте рядок типу:

IP\_Addr hostname

де IP\_Addr – ваша IP адреса, а hostname - ім'я вашої машини Також туди слід додати адреси і імена машин у вашій мережі.

Потім потрібно встановити адресу шлюзу (gateway) за умовчанням (Routing and gateways). При використанні сервера доменних імен ще потрібно встановити порядок пошуку адрес. Це виконується у вікні «Name service access» мережевого конфігуратора (Host name search path): hosts, dns. Це означає, що система спочатку використовуватиме локальну базу даних адрес, а потім звертатися до сервера DNS. Настройки DNS зберігаються у файлах /etc/hosts.conf і /etc/resolv.conf .

Для перевірки настройки мережі, треба увести команду ping 127.0.0.1. 127.0.0.1 – це адреса зворотної петлі, тобто всі пакети, які відправляються на цю адресу насправді не виходять за межі локальної машини і повертаються до неї. Ця адреса зарезервована для службових цілей і може служити для перевірки конфігурації мережі. Якщо у вас виникли проблеми з цією адресою, активізуйте сервіс network. При правильній настройці таблиця маршрутизації повинна виглядати так:

[root@dhsilabs /etc]# route Kernel IP routing table Destination Gateway Genmask Flags Metric Ref Use Iface 192.168.1.1 0.0.0.0 255.255.255.0 U 0 0 12 eth0 127.0.0.1 0.0.0.0 255.0.0.0 U 0 0 1 lo

Тепер можна настроїти ПК за IP-адресою її інтерфейсу eth0 і за її іменкм (ping 192.168.1.1 ping dhsilabs або ping localhost).

## **3.3.2. Настройка шлюзу та сервера DNS (BIND)**

Наведемо приклад настройки мережевих інтерфейсів: нехай, ми маємо дві мережеві плати eth0 і eth1 ifconfig eth0 192.168.1.1 up ifconfig eth0 192.168.2.1 up

Потрібно забезпечити маршрутизацію між підмережами 192.168.1.0 і 192.168.2.0.

Оголошуємо, що машини, які знаходяться в нашому локальному сегменті 192.168.1.\* сидять на першому інтерфейсі і спілкуватися з ними потрібно безпосередньо route add net 192.168.1.0 192.168.1.1 netmask 255.255.255.0 0 А з машинами з адресами 192.168.2.\* розмовлятимемо через eth1 route add net 192.168.2.0 192.168.2.1 netmask 255.255.255.0 0. Останній параметр - це метрика. Її можна розуміти як "відстань до шлюзу-призначення" або "скільки пересадок між шлюзами доведеться зробити пакету по дорозі і назад). Оскільки адреси 192.168.1.1 і 192.168.2.1 є нашими власними адресами, то метрика рівна 0.

Мережеві пакети для IP-адрес, які не лежать в наший локальній мережі, відправлятимемо на машину 192.168.1.11, а вона сама розбиратиметься, що з ними робити route add default 192.168.1.11 1.

Основним завданням сервера доменних імен (Domain Name System) є перетворення мнемонічних імен машин в IP-адреса і назад. Враховуючи, що на звернення до сервера DNS провайдера потрібно 10-15, а іноді і 30 секунд (це залежить від завантаження мережі і від швидкості з'єднання), установка сервера DNS в локальній мережі з виходом в Internet є просто необхідною. Зазвичай сервер DNS встановлюється на шлюзі, який використовується для виходу в Internet. Перш ніж приступити до настройки сервера, потрібно визначити чи запущений він ps -ax | grep named. Якщо він запущений, його потрібно зупинити (або за допомогою команди kill або ndc), а якщо він взагалі не встановлений, то вам доведеться встановити пакет bind. Файл, що виконується має ім'я named, а сам пакет – bind.

Для роботи сервера має бути активізований сервіс network.

У файлі /etc/named.conf міститься основна інформація про параметри сервера

logging{category cname {null; }; ;

options{ directory "/var/named"; ;

zone "." { type hint; file "named.ca"; ;

zone "dhsilabs.com" { type master;

file "dhsilabs.com"; notify no; ;

zone "0.0.127.in-addr.arpa" { type master; file "named.local"; ;

zone "1.168.192.in-addr.arpa" { type master; file "192.168.1"; notify yes; ;

Основний каталог сервера - /var/named. У нім сервер шукатиме файли named.ca, dhsilabs.com, named.local, 192.168.1.

Обслуговувана нашим сервером зона (домен) - dhsilabs.com.

Файл named.ca - кореневий кеш - містить інформацію про кореневі сервери DNS.

Файл dhsilabs.com (для перетворення імен в IP-адреси)

@ IN SOA den.dhsilabs.com. hostmaster.dhsilabs.com. ( 93011120 ; серійний номер 10800 ; оновлення кожні 3 години 3600 ; повтор кожну годину 3600000 ; зберігати інформацію 1000 годин 86400); TTL запису - 24 години IN NS den.dhsilabs.com. IN A 192.168.1.1 IN MX 150 den.dhsilabs.com.

den IN A 192.168.1.1 IN HINFO INTEL CELERON (LINUX) IN MX 100 den IN MX 150 evg.dhsilabs.com. ns IN CNAME den.dhsilabs.com. www IN CNAME den.dhsilabs.com. ftp IN CNAME den.dhsilabs.com. mail IN CNAME den.dhsilabs.com. evg IN A 192.168.1.2 IN MX 100 den.dhsilabs.com. localhost IN A 127.0.0.1.

Запис NS позначає name server. A – IP-адреса. MX – пріоритет поштовика Чим нижче, тим вище пріоритет. HINFO – відомості про апаратне забезпечення. TXT – інші відомості. CNAME – канонічне ім'я, тобто якщо ви у вікні браузера введете <http://www.dhsilabs.com>, то звернення буде проведено до den.dhsilabs.com .

Зверніть увагу на крапку в кінці @ IN SOA den.dhsilabs.com. hostmaster.dhsilabs.com. ( Якщо крапка не вказана, то до імені буде додано ім'я домену (тобто dhsilabs.com).

Файл 192.168.1 або файл зворотної відповідності

@ IN SOA den.dhsilabs.com. hostmaster.dhsilabs.com. ( 93011120 ; серійний номер 10800 ; оновлення кожні 3 години 3600; повтор кожну годину 3600000 ; зберігати інформацію 1000 годин 86400 ); TTL запису - 24 години @ IN NS den.dhsilabs.com 1 IN PTR den.dhsilabs.com 2.1.168.192 IN PTR vg.dhsilabs.com

Запис PTR використовується для перетворення IP-адреси в ім'я. Якщо вказаний не весь IP 1 IN PTR den.dhsilabs.com то до нього буде додана адреса підмережі 1.168.192 IP-адреса указуються в зворотному порядку.

Для установки файлу кешу можна встановити пакет caching-nameserver, а кожна і отримати найновішу версію. Для цього потрібно підключитися до Інтернет і запустити сервер DNS.

Потім виконаєте команду # nslookup | tee ns. У відповідь на запрошення ці- $\epsilon$ ї програми введіть дві команди > set q=ns (або set type=ns) >.

На екрані ви побачите список кореневих серверів DNS, який буде поміщений у файл ns. Для перетворення файлу ns у формат named.ca скористайтеся наступною програмою на awk reformat:

```
#!/bin/awk 
awk ' BEGIN { 
/root/ { print ". IN NS " $4"." } 
/internet/ { print $1"." " 999999 IN A " $5 } 
END '
```
Використовувати її потрібно так reformat <Source file> <output file> reformat ns named.ca. Далі потрібно скопіювати named.ca у каталог /var/named

# **3.3.3. Настройка комп'ютера, як Proxy-сервера**

Встановіть пакет squid і запустіть його. Для цього потрібно відредагувати файл конфігурації /etc/squid/squid.conf.

Спочатку вкажемо адресу провайдера cach\_peer proxy.your\_isp.com.

Встановлюємо об'єм ОЗУ, який буде використовується Proxy cache mem. Якщо ви плануєте використовувати цей комп'ютер ще і для інших цілей, окрім Proxy, не встановлюйте тут більш за третину фізичного об'єму ОЗУ.

Якщо мається декілька жорстких дисків, кеш треба розмістити на найшвидшому з них cache\_dir /usr/local/squid 2048 16 256 Перше число - це кількість Мб для кешу

Вкажемо хости, з яких дозволений доступ до проксі acl allowed\_hosts src 192.168.1.0/255.255.255.0 acl localhost src 127.0.0.1/255.255.255.255, дозволені порти SSL: acl SSL\_ports port 443 563, заборонимо метод CONNECT для всіх портів, окрім вказаних в acl SSL\_ports: http\_access deny CONNECT !SSL\_ports і заборонимо доступ всім, окрім тих, кому можна: http\_access allow localhost http\_access allow allowed\_hosts http\_access allow SSL\_ports http\_access deny all пропишемо користувачів, яким дозволено користуватися squid (den, admin, developer): ident\_lookup on acl allowed\_users user den admin developer http\_access allow allowed\_users http\_access deny all.

Команди maxium\_object\_size і maxium\_object встановлюють обмеження на розмір об'єктів, які передаються.

Нижче приведений приклад заборони доступу до будь-якого URL, який відповідає шаблону games і дозволяє доступ до всіх останніх acl GAMS url\_regex games http\_access deny GAMS http\_access allow all

#### **3.3.4. Спеціальне програмне забезпечення Linux для убезпечення роботи мережі**

Команда ifconfig використовується для пов'язання адреси з мережевим інтерфейсом і/або для конфігурації параметрів мережевого інтерфейсу.

Синтаксис команди:

ifconfig -a [параметри | сімейство\_протоколів]

ifconfig інтерфейс [параметри | сімейство\_протоколів]

IFCONFIG генерує повідомлення про те, що вказаний інтерфейс не існує, запитана адреса невідома або що користувач без відповідних привілеїв спробував змінити конфігурацію інтерфейсу. Команда ifconfig повинна використовуватися при завантаженні системи для завдання мережевої адреси кожного інтерфейсу, наявного в машині. Вона також може використовуватися надалі для перевизначення адреси інтерфейсу і інших параметрів його роботи.

IFCONFIG вимагає вказати існуючий мережевий пристрій (інтерфейс) або -a як перший аргумент. При використанні аргументу -a вибираються всі мережеві карти, що проініціалізували. При виклику без опцій ifconfig видає повідомлення про використання. Якщо вказане сімейство\_протоколів (наприклад, inet), ifconfig повідомлятиме тільки деталі, пов'язані з даним семейством\_протоколов. Тільки привілейований користувач може змінювати конфігурацію мережевого інтерфейсу.

Параметр інтерфейс – це рядок у формі, наприклад, lo0 або wd0. Оскільки інтерфейс може отримувати передачі різних протоколів, кожен з яких може вимагати своїх схем іменування, параметри і адреси інтерпретуються відповідно до правил деякого сімейства протоколів, що задається параметром сімейство протоколів. В даний час підтримується сімейство протоколів inet. Якщо сімейство протоколів не вказане, передбачається inet. Для сімейства DARPA Internet (inet), адресою  $\epsilon$  або ім'я хосту, наявне в базі даних хостів, або адреса DARPA Internet, представлена в стандартному точковому записі Internet. Зазвичай, адреса Internet, представлена в точковому записі, складатиметься з номера мережі вашої системи і унікального номера хоста для машини. Типова адреса Internet - 192.9.200.44, де 192.9.200 є номером мережі, а 44 - номер хоста для машини. Якщо крім параметра адреса вказана параметр целевой\_адрес, він задає адресу відповідної машини на іншому кінці зв'язку крапка-крапка.

Опція –а впливає на всі мережеві інтерфейси, що проініціалізували, в системі. При використанні без параметрів, опція -a показує інформацію про всі мережеві інтерфейси, встановлені в системі. При використанні опції -a з будьякою з допустимих опцій ifconfig, зміни виконуватимуться для всіх інтерфейсів, що проініціалізували. Використання -a з деякими параметрами, такими як up і downкорисно, якщо необхідно включити або зупинити відразу всі мережеві інтерфейси. Проте, не варто використовувати опцію -a з параметром broadcast адрес. В результаті параметр broadcast для всіх інтерфейсів, що проініціалізували, буде встановлений в одну і ту ж адресу, що може викликати непередбачувані результати.

За допомогою ifconfig можна встановити наступні параметри:

- up Позначає інтерфейс як включений. Це можна використовувати для включення інтерфейсу після ifconfig down. Це відбувається автоматично при установці першої адреси інтерфейсу. Якщо інтерфейс був переустановлений при попередній позначці як відключений, апаратне забезпечення буде переинициализировано.
- down Позначає інтерфейс як відключений. Коли інтерфейс помічений як відключений, система не намагається пересилати повідомлення через цей інтерфейс. При нагоді, інтерфейс буде переустановлений, щоб відключити також прийом. Ця дія не відключає автоматично маршрути, що використовують даний інтерфейс.
- trailers (тільки inet) Включає використання інкапсуляції кінцевика на рівні зв'язку (trailer link level encapsulation) при посилці. Якщо мережевий інтерфейс підтримує інкапсуляцію кінцевика, система буде, по можливості, інкапсулювати витікаючі повідомлення способом, що мінімізує кількість операцій копіювання з пам'яті в пам'ять, виконуваних приймаючою стороною. Ця можливість машиннозависима і тому використовувати її не рекомендується. У мережах, що підтримують протокол дозволу адреси (Address Resolution Protocol, див. ARP(7)), цей прапор показує, що система повинна запрошувати у інших систем використання інкапсуляції кінцевика при посилці інформації даному хосту. Аналогічно, інкапсуляція кінцевика використовуватиметься при посилці іншим хостам, що зробили такий запит.

-trailers Відключає використання інкапсуляції кінцевика на рівні зв'язку.

- arp Включає використання протоколу дозволу адреси (Address Resolution Protocol) при зіставленні адрес на рівні мережі і адрес на рівні зв'язку (використовується за умовчанням). В даний час це реалізується шляхом зіставлення адрес DARPA Internet і адрес Ethernet 10 Мбіт/с.
- -arp Відключає використання протоколу дозволу адреси.
- metric n Встановлює вартість маршрутизації для інтерфейсу рівної n, замість стандартного значення 0. Вартість маршрутизації (routing metric) використовується протоколом маршрутизації. Великі вартості роблять маршрут менш переважним; вартості враховуються як додаткові пересилки на шляху до цілей мережі або хосту.
- debug Включає код відладки, залежний від драйвера; зазвичай, при цьому на консоль видаються додаткові повідомлення про помилки.
- -debug Відключає код відладки, залежний від драйвера.
- dblevel рівень Встановлює вказаний рівень відладки. Інтерпретація рівня залежить від інтерфейсу. Для інтерфейсу PPP див. опис опції відладки на сторінці довідкового керівництва ppphosts(4).
- netmask маска (тільки inet) Задає, яка частина адреси зарезервована для ділення мереж на підмережі. Маска включає мережеву частину локальної адреси і частину підмережі, яка береться з поля хоста в адресі. Маску можна задавати у вигляді одного

шістнадцятиричного числа з префіксом 0x, у вигляді адреси Internet в точковій нотації або за допомогою псевдоніма мережі, вказаного в таблиці мереж. Маска містить значення 1 для бітових позицій в 32-бітовій адресі, які повинні використовуватися для мережі і підмережі, і значення 0 для частини, задаючої хост. Маска повинна містити, принаймні, стандартну мережеву частину, а поле підмережі повинне йти відразу після мережевої частини.

цільова \_адреса Задає адресу відповідної машини на іншому кінці зв'язку крапкакрапка. broadca st адре-(тільки inet) Задає адресу, яка використовуватиметься для посилки широкомовних повідомлень в мережі. Стандартною широкомов-

са ною адресою є адреса, в якій в частині адреси хоста всі біти містять значення 1.

Приклад: Якщо робоча станція не підключена до мережі Іnternet, можна помітити інтерфейс wd0 як відключений таким чином: ifconfig wd0 down

Відображення таблиці маршрутизації здійснюється командою netstat з параметром -r , він показує таблицю маршрутизації. На vstout, він видасть: # netstat -nr Kernel routing table Destination Gateway Genmask Flags Metric Ref Use Iface 127.0.0.1 \* 255.255.255.255 UH 1 0 50 lo 191.72.1.0 \* 255.255.255.0 U 1 0 478 eth0 191.72.2.0 191.72.1.1 255.255.255.0 UGN 1 0 250 eth0 -n опція примушує netstat друкувати адреси як dotted quad IP номера замість символічних імен хостов і мереж. Це особливо корисно коли Ви хочете уникнути пошуків адреси по мережі (наприклад через DNS або NIS сервер). Друга колонка виведення netstat показує gateway запис маршрутизації. Якщо gateway не використовується, друкується зірочка. Третя колонка "спільність" маршруту. Коли дається IP-адреса, щоб знайти відповідний маршрут для нього, ядро проглядає всі записи таблиці маршрутизації, бере побітове І адреси і genmask і лише за тим порівнює результат з метою маршруту. Четверта колонка показує різні прапори, які описують маршрут: G маршрут використовує gateway. U інтерфейс, який потрібно використовувати, працює. H Тільки окремий хост може бути досягнутий через даний маршрут. Наприклад, для loopback запису 127.0.0.1. D встановлюється, якщо запис таблиці був проведений по приходу ICMP повідомлення, що перенаправлялося ( див. секцію 3.5 ). M встановлюється, якщо запис таблиці був змінений ICMP перенаправленим повідомленням. Ref колонка показує число посилань на цей маршрут, тобто скільки інших маршрутів (наприклад через gateways) покладаються на присутність цього маршруту. Останні дві колонки показують час, в перебігу якого використовується запис маршрутизації, і інтерфейс, через який посилаються дейтаграми.

Відображення таблиці маршрутизації здійснюється командою netstat з параметром –i. Якщо, крім того, дається -a опція, команда друкуватиме всі інтерфейси представлені в ядрі, а не тільки ті, які були конфігурировані в даний час. На vstaout, вивід від netstat матиме такий вигляд: \$ netstat -i Kernel Interface table

Iface MTU Met RX-OK RX-ERR RX-DRP RX-OVR TX-OK TX-ERR TX-DRP TX-OVR Flags lo 0 0 3185 0 0 0 3185 0 0 0 BLRU eth0 1500 0 972633 17 20 120 628711 217 0 0 BRU MTU і Met поля показують поточний MTU і метричне значення для цього інтерфейсу. RX і TX колонки показують скільки пакетів були отримані або передані без помилок (RX-OK/TX-OK), ушкодилися (RX-ERR/TXERR), скільки було втрачено (RX-DRP/TX-DRP), і скільки було втрачено із-за переповнювання (RX-OVR/TX-OVR). Остання колонка показує прапори, встановлені для цього інтерфейсу. O – ARP вимкнений для цього інтерфейсу. P – point-to-point з'єднання. R – Інтерфейс працює. U – Інтерфейс активний.

## **Індивідуальне завдання №3. Практикум настройки серверів**

Завдання виконується на окремій парі комп'ютерів, поєднаних в локальну мережу, на одному з яких встановлено операційні системи Windows Server та Linux. Другий комп'ютер повинен мати операційну систему Windows будь-якої версії.

1. Використовуючи дані ІР-адрес з індивідуального завдання №2, настроїти сервер як під Windows так і під Linux, а робочу станцію, як елемент підмережі.

2. Обмежити доступ до папки /stunent на сервері в режимі «Тільки читання». Перевірити роботу цього режиму з робочої станції.

3. Увімкнути на сервері доступ до Internet.

4. З робочої станції увімкнути будь-який браузер і набрати адресу [www.pistunovi.googlepages.com/main.html](http://www.pistunovi.googlepages.com/main.html). Перевірити доступ до цього ресурсу, перейшовши на сторінку «Навчальні посібники» та отримавши на робочу станцію файл з посібником «Інформаційні системи».

5. Порівняти можливості обох операційних систем, визначити переваги і недоліки, скласти звіт.

## **Контрольні запитання**

1 Зміна таблиці маршрутизації шлюзу може бути проблематичною, оскільки не можна змінити таблиці у всіх шлюзах одночасно. Розробіть алгоритми, які гарантують, що внесення змін відбулося або на всіх машинах, або ніде.

2 У Internet шлюзи періодично обмінюються інформацією про свої таблиці маршрутизації, роблячи можливою появу нового шлюзу і передачу йому пакетів. Розробіть алгоритми, що використовуються для обміну інформацією.

3 Порівняєте організацію Internet TCP/IP з Internet, розробленим Xerox Corporation.

4 Які процесори використовувалися в шлюзах об'єднаного Internet? Чи здивовані ви розмірами і швидкістю роботи шлюзів? Чому?

> *Вивчивши матеріали цього розділу студенти узнали порядок настроювання серверів мереж для Windows та Linux.*

# 4. БРАУЗЕРИ, ПРИКЛАДНІ ПАКЕТИ ЕЛЕКТРОННОЇ ПОШТИ І СИСТЕМА ТЕЛЕКОНФЕРЕНЦІЙ

*В розділі подано інформацію про браузери, мейлери та програми телекомунікації, які працюють як пі управлінням операційної системи Linux так і Windows.* 

#### **4.1. Основні поняття про браузер**

Програма чи програмний пакет, який дозволяє переглядати веб-сторінки в Інтернеті – це так званий браузер (to browse, англ. – переглядати, швидко перегортати сторінки). Тобто дослівно browser – переглядач, тобто програма для перегляду Web-сторінок.

Перший браузер Mosaic був розроблений в 1993 р. Марком Андрессеном та Еріком Байном з National Center for Supercomputing Applications.

Браузер також виконує перекодування з інших кодових таблиць на ту, яка прийнята на комп'ютері користувача. Зокрема, для трансляції кирилиці потрібен 8-бітний код, а більшість серверів у США настроєно на передачу тільки 7 бітного коду, зручного для передачі латиниці. До того ж, немає єдиного стандарту для передачі кирилиці. Після подорожей по численним серверам, текст стільки ж разів і перекодується. Оскільки майже всі сервери працюють під операційною системою UNIX, основною системою кодування кирилиці на них є КОІ8U (U – для української чи R – російської мов).

Для комп'ютерів звичайних користувачів з операційною системою Windows, прийнята система кодування СР-1251. Для операційної системи SunOS прийняте кодування кирилиці ISO–8869-5. Ті ж, хто і досі працює під управлінням MS DOS, користуються кодуванням СР-866. Для комп'ютерів фірми Apple-Macintosh прийняте кодування в системі MacCyrillic. Але в більшості випадків, браузери потрібне перекодування роблять автоматично. Інколи, перекодування треба обирати самостійно.

Оскільки браузери використовують єдиний тип представлення сторінок в коді «HTML», їх інтерфейс має значну кількість типових рис. Типовий вигляд інтерфейсу представлений на рис. 4.1.

Тут: 1– головне меню браузера; 2 – панель інструментів, кнопки якої повторюють найчастіше вживані пункти головного меню; 3 – вікно, куди записується URL-адреса сторінки; 4 – панель вкладок; 5 – додаткове вікно, яке може містити результати пошуку інформації або список додаткових функцій браузера; 6 – основне вікно браузера, де подається зміст web-сторінки.

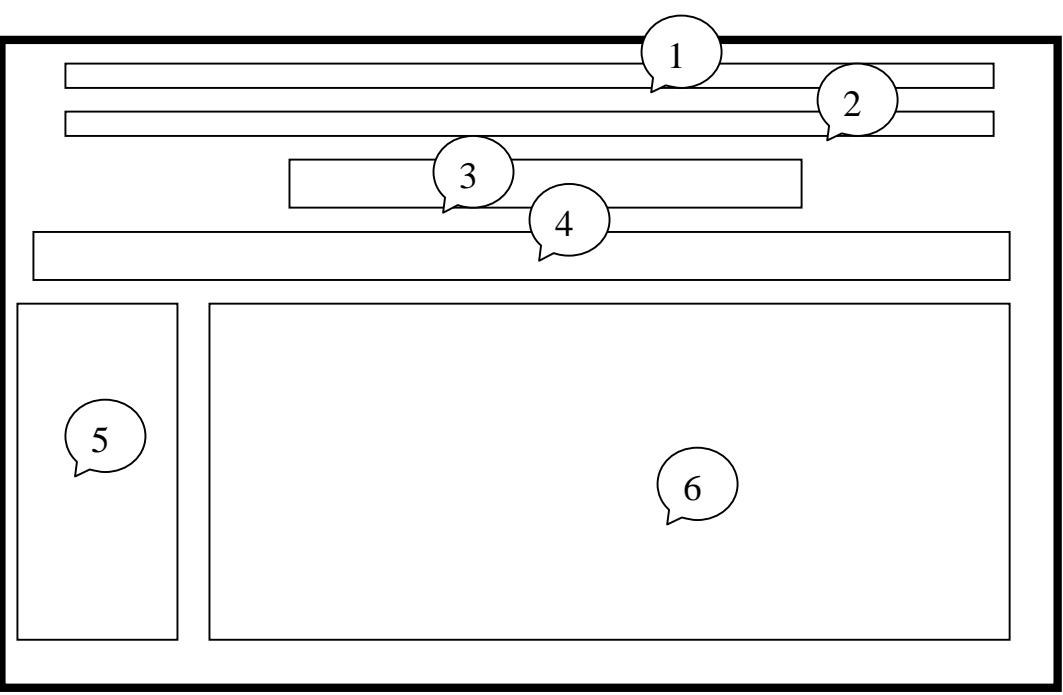

Рис. 4.1. Типовий інтерфейс браузера

# **4.2. Браузер Mozilla Firefox**

Браузер розроблено як для Linux так і для Windows і в наш час він є одним з найпопулярніших. Однією з причин є те, що він розповсюджується безплатно, причому користувачам автоматично надходять оновлення браузера.

На рис. 4.2 наведено інтерфейс основного вікна програми.

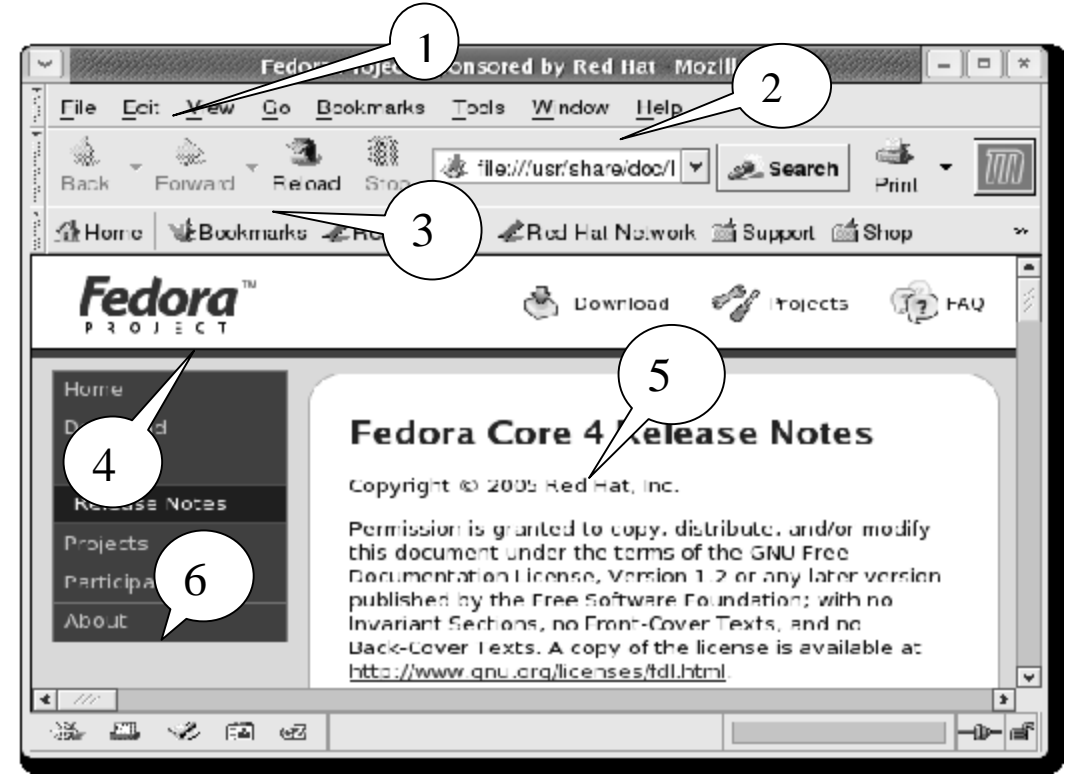

Рис. 4.2. Інтерфейс основного вікна браузера Mozilla Firefox

Цифрами на ньому показано наступні основні елементи:

1 – Головне меню, яке включає в себе пункти: **File***,* **Edit***,* **View***,* **Go***,* **Bookmarks***,* **Tools***,* **Windows** та **Help**.

2 – Навігаційна панель інструментів має наступні кнопки (зліва направо): "Повернутися на попередню сторінку", "Відмінити повернення", "Повторити завантаження поточної сторінки", "Припинити завантаження сторінки", "Перейти на домашню сторінку", смуга, в якій треба записати URL- адресу сторінки, кнопка виконання вказаного переходу, смуга пошукової машини Google.

3— Панель вибраних сторінок, яка включає в себе кнопки "Зробити стартовою сторінку, яку ви зараз переглядаєте" та "Наступна головна сторінка".

4 – Додаткове вікно, в якому можна побачити перелік папок по вибраним сторінкам або історію перегляду сторінок.

5 – Основне вікно, де зображається зміст Web-сторінок.

6 – Поле додаткової інформації

#### **4.3. Браузер Opera**

Розроблений для операційної системи Windows. Інтерфейс основного вікна браузера наведено на рис. 4.3.

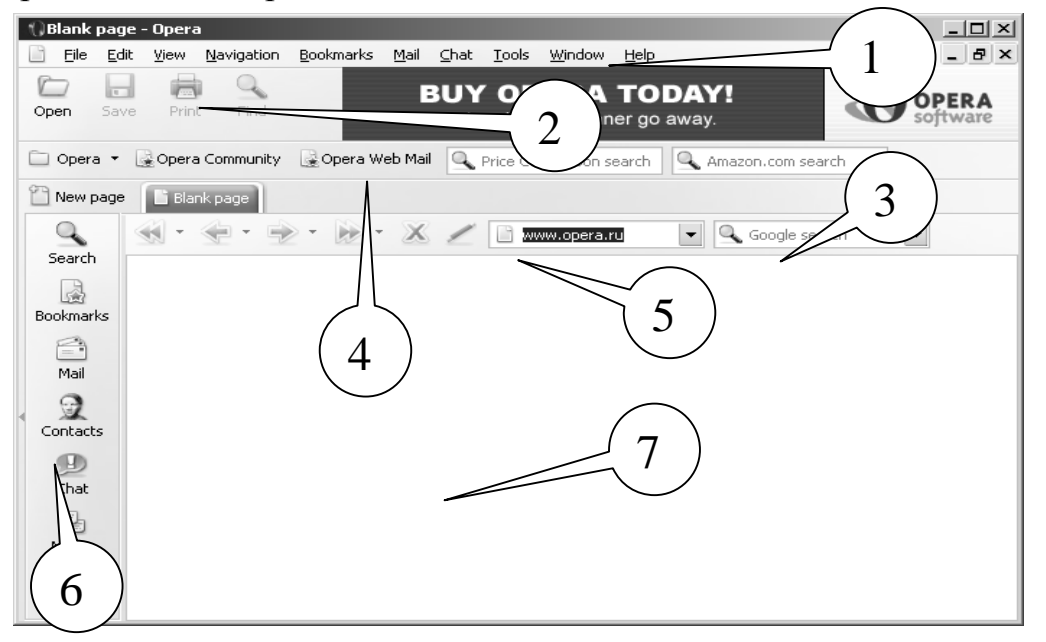

Рис. 4.3. Інтерфейс основного вікна браузера Opera

Позначки на ньому мають наступні значення:

1 – Головне меню браузера, яке включає в себе такі позиції як File, Edit, View, Navigation, Bookmarks, Chat, Tools, Windows та Help.

2 – Панель інструментів, кнопки якої повторюють часто вживані пункти головного меню.

3 – Пошукова панель

4 – Панель користувача.

5 – Панель навігації, де є вікно із записом URL-адреси Web-сторінки та вікна інших пошукових машин, відмінних від Amazon.

6 – Додаткове вікно режимів роботи браузера.

7 – Основне вікно, де зображається знайдена Web-сторінка.

Саме у браузері Opera вперше було застосовано можливість блокування спливаючих вікон. Opera дозволяє вам управляти процесом появи тільки тих об'єктів, які ви бажаєте бачити. Окрім того, вперше було використано прийом так званої "табуляції", коли ви можете відкрити багато сторінок в межах одного вікна.

Система об'єднаного пошуку дозволяє використовувати свої улюблені пошукові машини, наприклад Google, eBay, чи Amazon без необхідності йти до їх веб-сторінок. Для цього можна використати об'єднане пошукове вікно або

Opera відображає інформацію безпеки усередині поля адреси, розміщеного поряд з іконкою висячого замку, яка указує рівень наявності безпеки на вузлі. Opera також забезпечує захист проти атак хакерів і автоматично перевіряє на модифікації безпеки.

Opera є найшвидшим браузером з існуючих на даний час. Розробники постійно працюють, щоб ще більш прискорити процес завантаження Webсторінок від провайдерів на ваш комп'ютер.

Менеджер пароля пам'ятає імена користувача і паролі. Менеджер пароля може запам'ятати більш ніж одне ім'я користувача і комбінацію пароля для кожної сторінки, і дозволятиме вам вибирати якийсь один для використання, якщо у пам'ять занесене декілька комбінацій.

Використовуючи діалог "появи", існує можливість переглядати сторінки будь-яким шляхом, переміщати кнопки на панелі інструментів, додавати і видаляти панелі інструментів, і так далі. Режим *Opera skins* може змінити вигляд навігатора, надаючи йому іконки і кнопки за вашим вибором.

Opera – перший браузер, готовий до майбутнього Web-вузлів, що пропонують взаємодію голосом при купівлі або замовлені послуг. Існує можливість перегляду мовних команд для використовування тим чи іншим Web-вузлом, як наприклад "Send Opera", "Opera back", або "Opera speak". Остання команда забезпечить можливість читання змісту веб-сторінки і повідомлення електронної пошти в голос. Режим *Voice* зараз пропонується тільки англійською. Щоб використовувати функцію голосового управління браузером, потрібні навушники з мікрофоном.

Вбудований редактор Web-сторінок дозволяє створювати їх і одразу переглядати отримані результати.

Додаткові особливості: Повна підтримка поштової служби пошукового сервера Google – Gmail; Підтримка сервера новини RSS/Atom newsfeeds; Перший браузер, який підтримує векторні графіки, формату \*.SVG.

## **4.4. Браузер Epiphany**

Ця програма постачається разом з пакетом операційної системи Linux і має всі потрібні елементи для роботи в Інтернеті. В ній реалізована можливість в межах одного вікна браузера відкривати декілька web-сторінок, так званий режим створення таблиць ("табулювання").

Інтерфейс програми русифіковано, тому основні елементи її інтерфейсу, представлені на рис. 4.4, є зрозумілими. Цифрами показано наступні поля:

1 – Головне меню броузера, яке включає в себе пункти: Файл, Правка, Вид, Переход, Закладки, Справка.

2 – Панель інструментів, кнопки якої повторюють часто вживані пункти головного меню: Назад, Вперед, Остановить, Пере загрузить, В Начало, История, Закладки, Помощь.

3 – Панель URL-адрес веб-сторінок.

4 – Пошукова панель, куди треба вписувати ключове слово пошуку в Інтернеті.

5 – Основне поле програми, де зображується web-сторінка.

6 – Поле додаткової інформації.

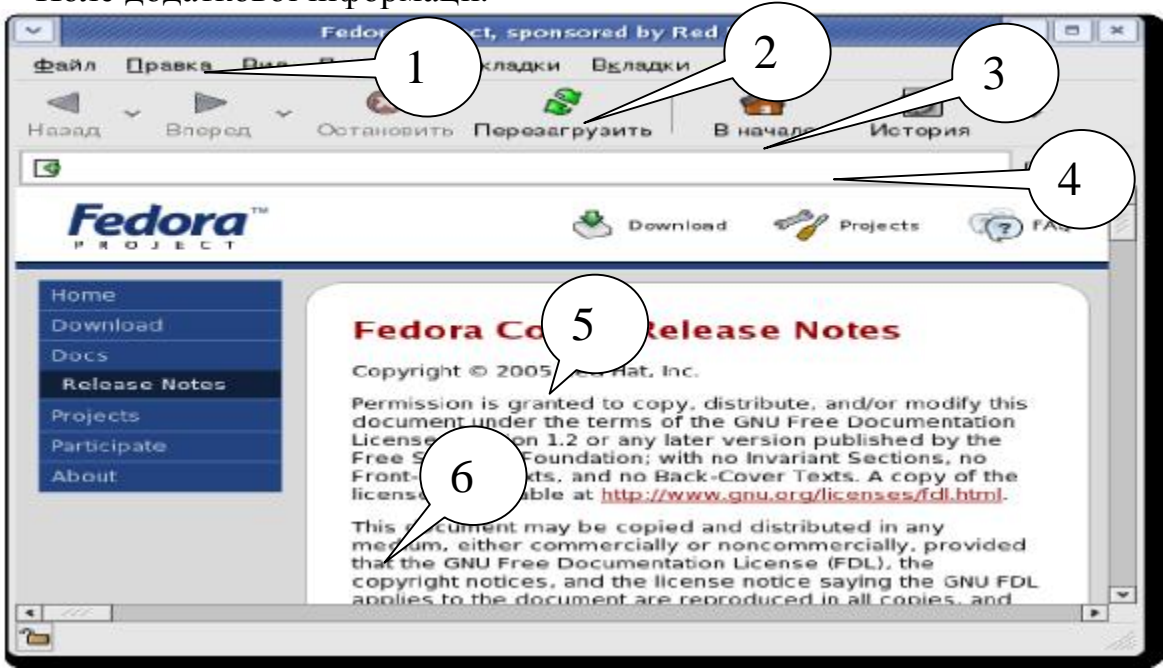

Рис. 4.4. Основне вікно інтерфейсу броузера Epiphany

# **4.5. Браузер Internet Explorer**

Він вбудований в операційну систему Windows, і з системи його видалити неможливо. З розвитком операційної системи та технологій представлення даних вдосконалювався і браузер. Деякі сервісні можливості сторінок розраховані саме на останні версії Internet Explorer.

Вікно програми (рис. 4.5) має головне меню та панель інструментів, що дублює деякі позиції цього меню.

Розглянемо детальніше навігаційну панель.

Кнопки **і дозволяють переміщатися поміж Web**сторінками, які ми вже переглядали раніше.

– призводить до зупинки передачі змісту Web-сторінки, можна скористатися якщо зрозуміло, що зміст сторінки не задовольняє потребам.

 $\Box$  – застосовується, коли Web-сторінка має змінну частину чи сторінка завантажилась з помилками.

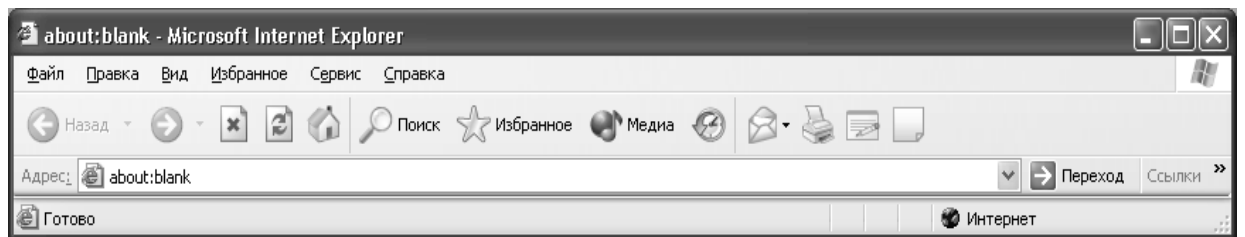

## Рис. 4.5. Інтерфейс браузера Internet Explorer

Натискання кнопки відправляє на стартову сторінку браузера. У якості стартової можна вказати будь-яку сторінку, це може бути та з якої завжди починається робота, наприклад, з перегляду пошти, чи пуста, готова до роботи. Настроювання здійснюється через Сервис–Свойства обозревателя вкладка Общие (рис. 4.6).

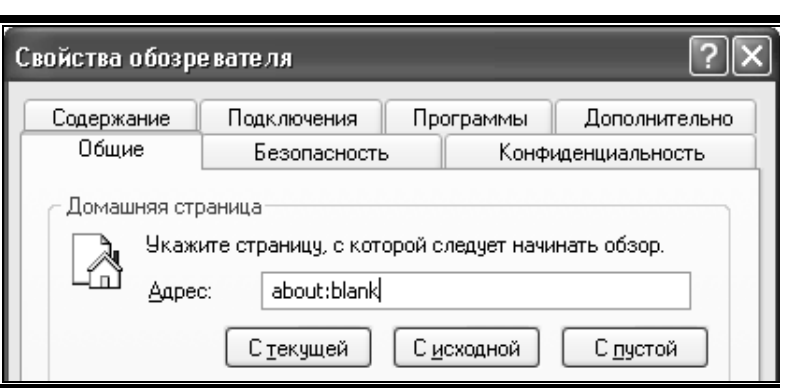

Рис. 4.6. Настроювання стартової сторінки браузера

Поиск – відкриває додаткову панель доступу до основних пошукових серверів Internet, в якій можна задати параметри пошуку потрібного слова, словосполучення, сайту чи товару. Кнопка  $\| \times$  избранное – відкриває колекцію раніше обраних і відмічених нами сайтів, записаних в спеціальну папку. Переглянути, добавити вибрані сторінки можна за допомогою меню «Избранное». **N** Медиа – відкриває в лівій частині вікна програвач Windows Media Player. – зберігає посилання на всі відвідані в останні декілька днів сторінки. – вмикає програму Outlook для читання та передачі листів, а також ознайомлення з групами новин. Кнопка  $\|\cdot\|$  – дозволяє роздрукувати зміст сторінки. Натискання на кнопку **Ш** • дозволяє включити режим редагування виведеної у вікні браузера сторінки, запускаючи встановлений на комп'ютері спеціалізований редактор. В даному випадку, це може бути і Word чи Блокнот.

Як і у всіх Windows-додатках панель інструментів можна настроїти добавляючи, чи видаляючи потрібні кнопки через «Вид-Панели инструментов-Настройки».

Нижче панелі інструментів знаходиться адресний рядок. Він призначений для введення і відображення адреси Web-сторінки. Щоб перейти до якої-небудь сторінки вам навіть не потрібно набирати її адресу цілком, почніть друкувати, а засіб автозавершення доповнить передбачувану адресу, ґрунтуючись на адресах вузлів, які ви раніше відвідували.

Як уже відмічалося, Internet Explorer надає багато можливостей по додатковому настроюванню способів завантаження та відображення Web-сторінок, параметрів підключення та безпеки. Ці параметри встановлюються через «Сервис–Свойства обозревателя».

Досить просто також перетворити Web-сторінку в формат Word, Excel, Acrobat Reader чи Power Point, а також змінити кодування зображення таким чином, щоб текст Web-сторінки можна було прочитати.

#### **4.6. Основні поняття про мейлери**

Електронна пошта слугує прямому обміну листами поміж користувачами в мережі, заміняючи пошту, телеграф чи телефон.

Для того, щоб мати можливість обмінюватися листами по електронній пошті, користувач повинен стати клієнтом однієї з комп'ютерних мереж – підрозділів Іnternet, доступ до яких здійснюється через постачальників мережних послуг – провайдерів. Для кожного такого користувача на одному з мережних комп'ютерів виділяється область пам'яті – електронна поштова скринька. Обмін повідомленнями в Internet відбувається за допомогою поштових серверів. Електронний лист складається з тексту та заголовку. Обов'язкова частина листа нагадує адресу на конверті і має такі обов'язкові поля:

**ТО:** (кому) – електронна адреса одержувача листа, наприклад [ekit@ngau.ua](mailto:ekit@ngau.ua).

**FROM:** (від кого) електронна адреса відправника листа, наприклад [ekit@nmu.org.ua](mailto:ekit@nmu.org.ua). Вставляється автоматично мейлером – програмою, що відправляє листи електронною поштою.

**CC:** (carbon copy) електронні адреси тих, кому направляються копії вашого листа. Адреси записуються через кому або через пропуск.

**ВС:** (blind copy) електронні адреси тих, кому направляються копії вашого листа, але основний одержувач листа, на відміну від СС не знатиме, що копії відправлені ще комусь.

**DATE:** (дата) – вставляється автоматично.

**SUBJECT:** (або SUBJ) – тема вашого листа. Інколи, щоб не писати в тексті вдруге цю тему, пишуть просто subj. Наприклад, якщо темою листа є купівля комп'ютера, то пишуть : "Куплю subj, не гірше за пентіум-2".

Мейлер сам автоматично додає ще таку інформацію, як маршрут листа, тип кодування листа 7-ми або 8-ми бітний код та тип мейлера, яким ви користуєтеся.

Текст, зазвичай, починається з привітання того, до кого пишеш, а закінчується підписом автора. Інколи, в підпис вставляють додаткову інформацію, наприклад, про свої телефони, або про власні уподобання (I love Madonna), якісь афоризми, що вам подобаються і т. п. Підпис можна настроїти один раз і потім він буде додаватися автоматично.

Текст часто містить спеціальні значки – смайли (від англ., smile – посмішка), вони надають емоційного забарвлення вашому тесту, мають вигляд смішних облич, якщо розглядати їх, повернувши на кут у 90 градусів проти годинникової стрілки, а також типових скорочень, які дозволяють замість часто вживаних словесних зворотів вживати абревіатуру.

Типовий вигляд інтерфейсу мейлера представлений на рис. 4.7.

Тут, А – головне вікно мейлера, Б – вікно мейлера при написанні листа: 1– головне меню мейлера; 2 – панель інструментів, кнопки якої повторюють найчастіше вживані пункти головного меню; 3 – вікно, де представлені стандартні папки мейлера, такі як Input (папка місти листи електронної пошти, що надійшли до користувача), Output (листи, написані користувачем, але не відправлені), Send (листи, написані користувачем і вже відправлені), Trash (листи, видалені користувачем); 4 – список листів з їх основними атрибутами , як містяться у папці, відміченій у вікні 3; 5 – зміст листа, вибраного у вікні 4; 6 – атрибути листа, який пише користувач; 7 – Зміст листа, який пише користувач; 8 – вікно прикріплених до листа файлів.

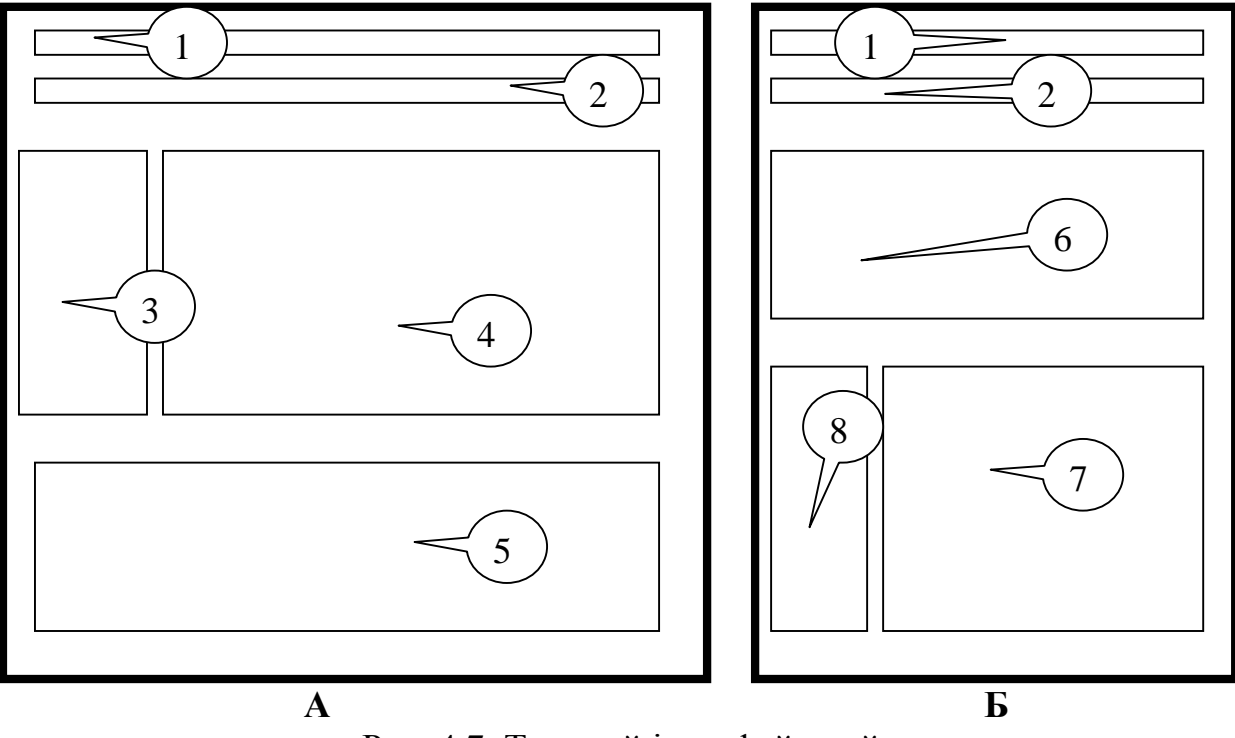

Рис. 4.7. Типовий інтерфейс мейлера

#### **4.7. Мейлер The Bat**

The Bat фактично старійшина серед інших мейлерів, спочатку ця програма вже працювала під управлінням DOS. З часом, текстовий інтерфейс змінився на більш зручний і звичний і тепер працює під управлінням Windows.

Ця програма повністю працює за схемою мейлера. Структура вікна такої програми типова (рис. 4.8).

В лівій частині наведено перелік папок для листів, новин і конференцій, а в правій – перелік листів, які надійшли чи вийшли з тієї чи іншої папки. Цей перелік можна відсортувати або відфільтрувати. Останнє означає, що частина листів буде невидимою для нас згідно вибраної ознаки. Наприклад, якщо в полі SUBJ вказана тема "Про мейлери" або в полі NAME – "Petroff" і т. ін.

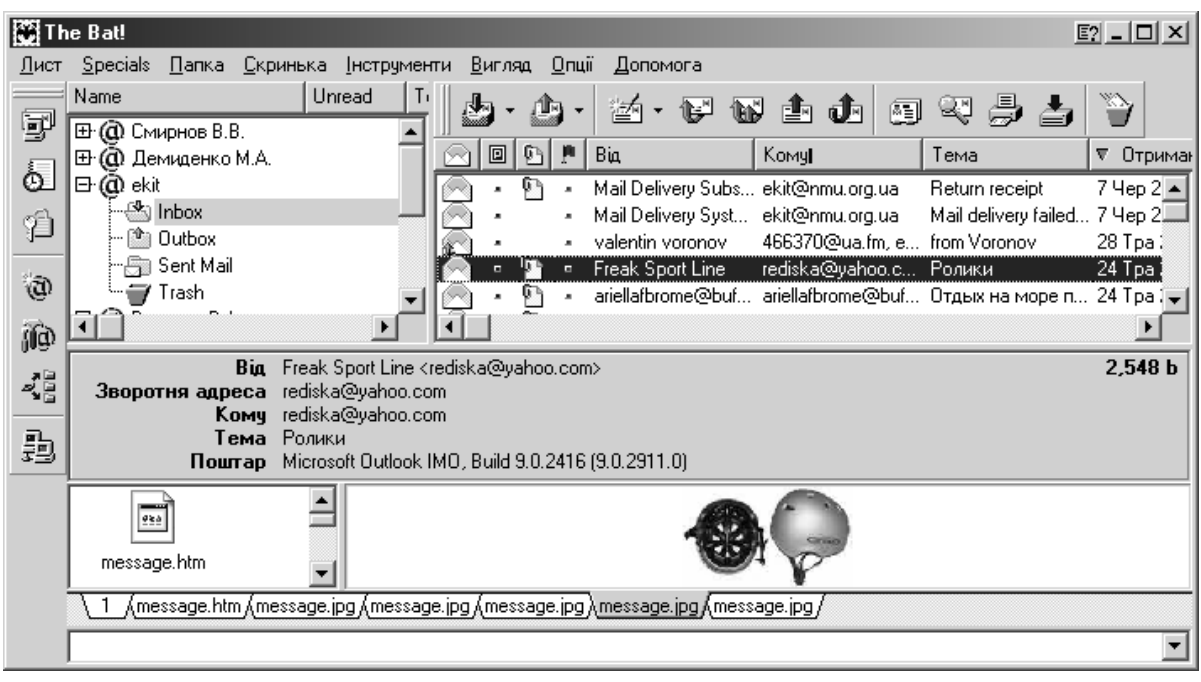

Рис. 4.8. Зовнішній вигляд основного вікна мейлера The Bat.

Програма надає стандартні сервіси мейлера по формуванні та відправці повідомлень (рис. 4.9). Досить повна і структурована адресна книга з можливістю ідентифікації цифрових підписів адресатів (рис. 4.10).

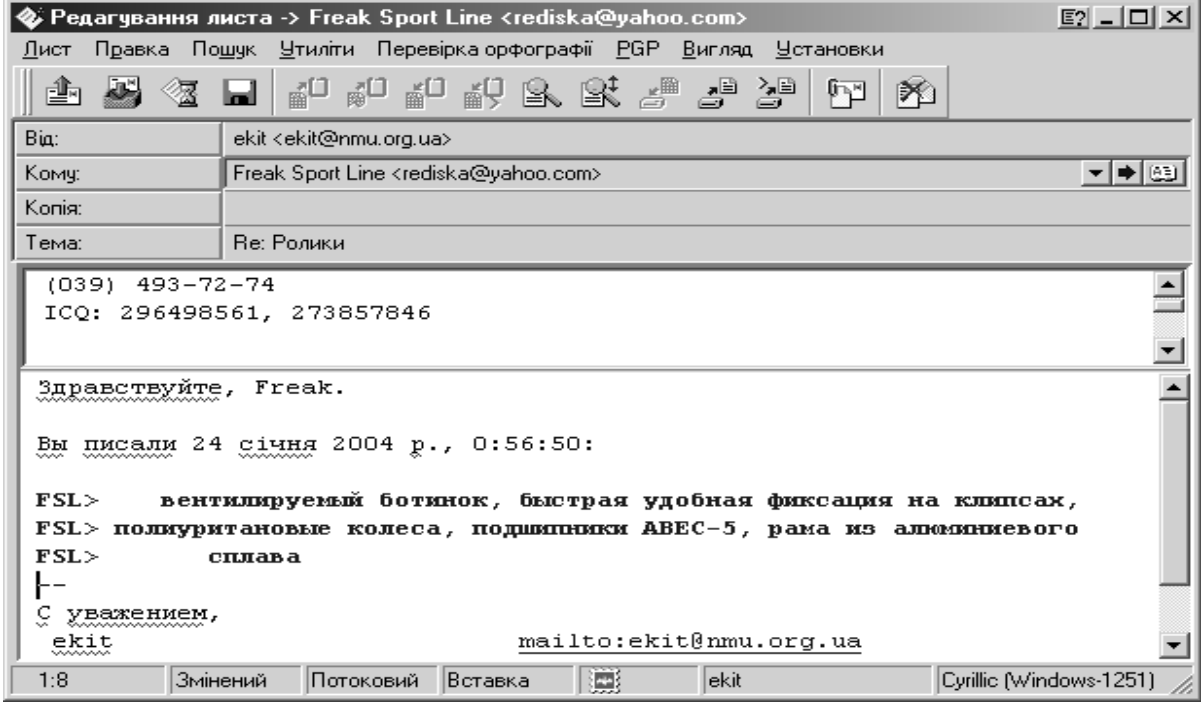

Рис. 4.9. Вікно відповіді на лист з цитованими рядками тексту та стандартним початком і закінченням листа мейлера The Bat

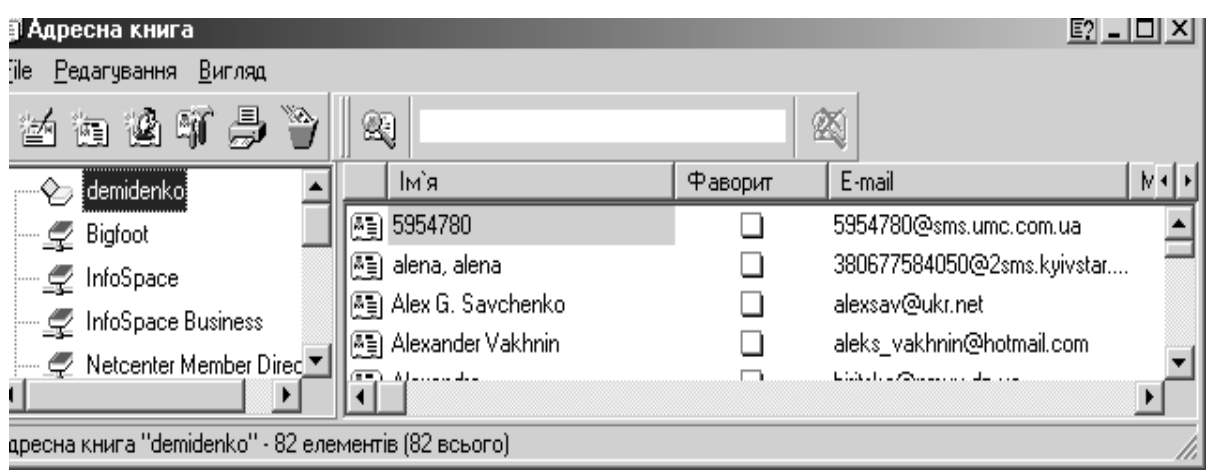

Рис. 4.10. Вікно адресної книги з переліком наявних адрес мейлера The Bat

## **4.8. Поштовий агент браузера Opera**

Це додаток до браузера, який дозволяє користатися можливостями електронної пошти. Для цього потрібно вибрати пункт меню *Tools -> Mail and Chat Accounts.* При першому ввімкненні програми, з'явиться майстер настроювань електронних адрес. Після заповнення запропонованої анкети, з'явиться можливість користуватися браузером як мейлером, через той же пункт меню.

Коли вмикається майстер настроювань поштового агнета, вам пропонується вибрати з деякого переліку запитань і надати на них відповіді. Коли обсяг відповідей стає достатнім, кнопка "Next" стає активною. Натиснувши на неї, отримаємо нові запитання. Про закінчення настроювання повідомляється.

Спочатку запитується, які з додаткових функцій програми треба встановити. Потрібно обрати пункт "Import E-Mail".

Далі потрібно вибрати пункт "Import from Opera", бо якщо вибрати IMAP, програма одразу пропонує створити листа. Вказуємо пароль, логін, ІР-адресу провайдера і отримуємо підтвердження, що ваша електронна адреса створена (рис. 4.11-4.12) у вигляді вікна, в якому до списку вже існуючих адрес додається і ваша. Тепер можна писати листи.

В режимі поштового агента, вигляд головного вікна браузера доповнюється елементами, характерними тільки для мейлерів (рис. 4.13):

1 – Головне меню;

2 – Панель інструментів, кнопки якої повторюють найчастіше вживані пункти меню;

3 – Зона адресних і пошукових вікон браузера;

4 – Панель кнопок, які визначають історію команд програми;

5 – Список папок, автоматично створених для роботи програми Opera в режимі мейлера. Список може бути доповнений користувачем, але наступні папки є обов'язковими: *Received* – Передані листи; *Custom* – Листи, написані користувачем програми; *Sort* – Листи, відмічені користувачем для подальшого використання; *Crafts* – Листи, які містять заготовки різних форматів; *Spam* – Листи, помічені як непотрібна реклама; *Trash* – Кошик для видалених листів.

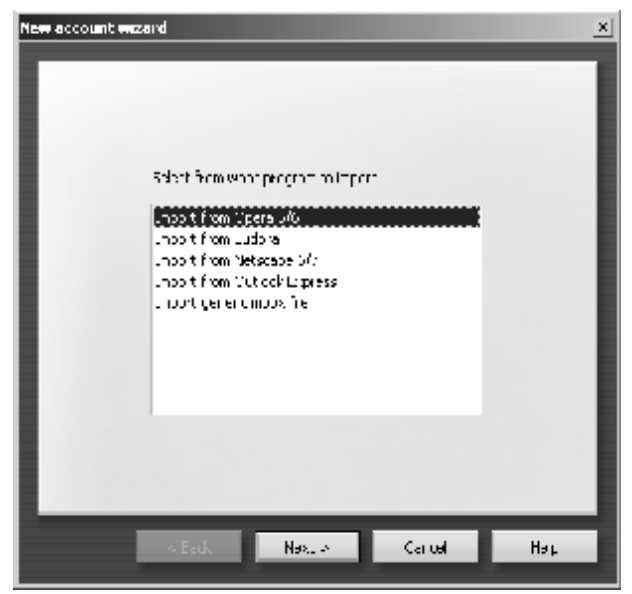

Рис. 4.11. Одне з вікон майстра настроювання поштового агента Opera

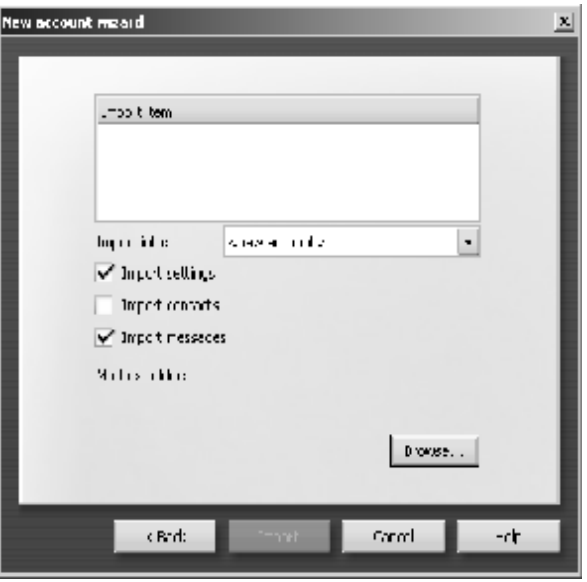

Рис. 4.12. Вікно майстра настроювань, яким завершується підготовка поштового агента до експлуатації

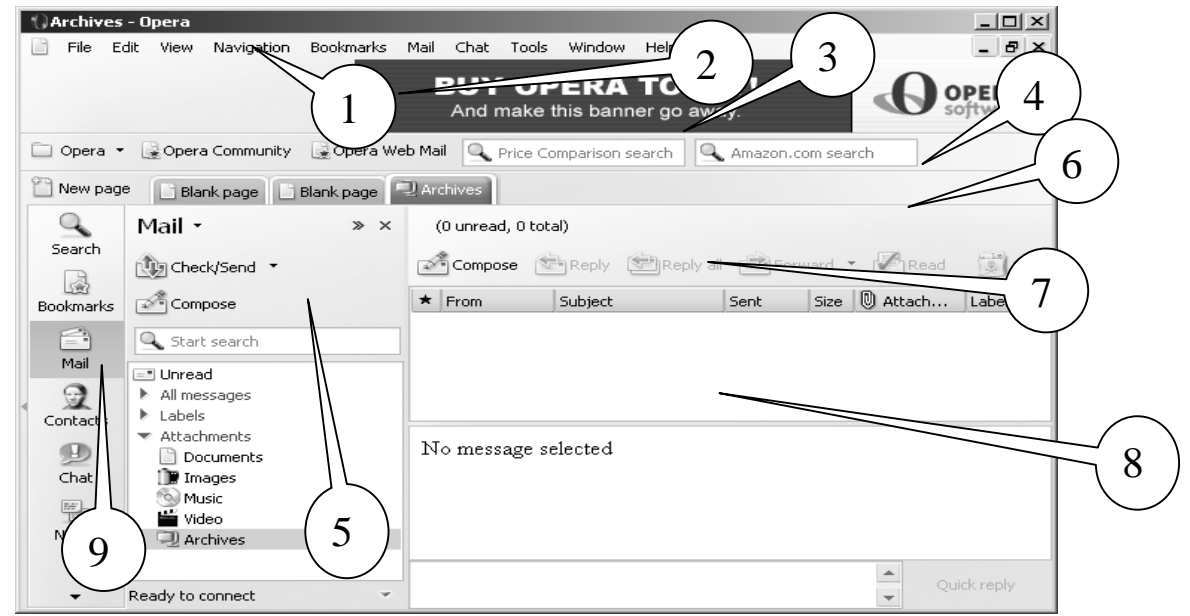

Рис. 4.13. Вікно Opera в режимі роботи поштового агента

6 – Панель статусу вибраної папки мейлера;

7 – Зміст вибраної папки, в якому вказано тему листа, відправника, дату створення листа, тощо;

8 – Зміст листа, вибраного у попередньому вікні;

9 – Бічна панель інструментів програми Opera, яка повторює пункти меню Options.

Як видно з цих пояснень, порядок користування поштовим агентом Opera аналогічний іншим мейлерам. Коли ви бажаєте написати листа, нижня частина вікна прибирає вигляду заготовки для його написання (рис. 4.14). Цифрами показано наступні елементи:

1 – Головне меню;

2 – Панель інструментів, кнопки якої повторюють найчастіше вживані пункти меню;

3 – Зона адресних і пошукових вікон браузера;

4 – Кнопки перемикання програми Opera в різні режими роботи (браузера, мейлера, організатора чату);

5 – Головне меню мейлера;

6 – Зона, куди потрібно записати обов'язкові елементи електронного листа: електронна адреса, додаткові копії, тема;

7 – Зона зі списком прикріплених файлів;

8 – Зміст листа, що створюється або перечитується.

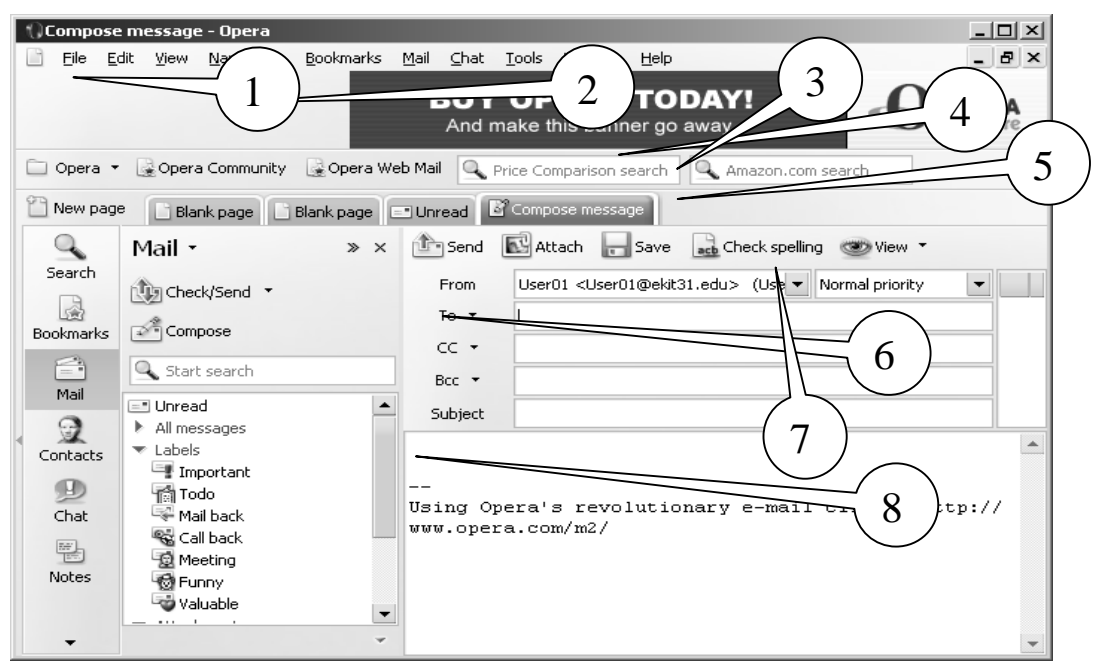

Рис. 4.14. Вікно поштового агента Opera в режимі листування

## **4.9. Мейлер Mozilla**

Це один з найпопулярніших мейлерів вільного програмного забезпечення, який має можливість експлуатації не тільки в середовищі Linux, але і під управлінням Windows. Порядок використання цієї програми, в основному, збігається з порядком використання інших мейлерів вільного програмного забезпечення, тому в п.3.1.2 буде наведено більш детальна інформація. Для наступних мейлерів буде подано скорочені дані.

Щоб встановити поштову адресу або адресу для участі в конференціях при першому включенні програми, програма настройки (Wizard) з'являється автоматично. Для цього треба тільки лівою кнопкою мишки вибирати ті варіанти відповідей, які вам буде запропоновано. Якщо одна адреса на мейлері вже встановлена, для встановлення ще однієї, потрібно, після відкриття вікна поштових повідомлень, відкрити меню File і вибрати New, потім Acount.

Перед тим, як ви встановите поштову адресу, ваш ISP або провайдер повинен надати вам наступну інформацію:

• ваше призначене для користування ім'я (логін);

• ваша адреса електронної пошти;

• імена поштових серверів для отримання і відправки поштових повідомлень (ІР-адреси):

• тип протоколів для цих серверів (IMAP, POP, SMTP))

Перед тим, як ви встановите адресу для спілкування у конференції, ваш ISP повинен надати вам наступну інформацію:

• ваша адреса електронної пошти;

• ім'я серверу конференції;

• ім'я адреси в конференції;

Наступні дії:

1. Відкрийте меню Edit і виберіть Пошта & Конференції –Установки.

2. Клацніть "Додати Адресу", щоб запустити програму настройки.

Інформація, яку у вас буде запитано, залежить від виду нової адреси, яку ви конкретизуєте в першому вікні.

3. Виберіть вид того рахунок, який ви хочете встановити, потім клацніть "Далі".

4. Напишіть ім'я і адресу електронної пошти, які відповідають вашим настройкам, потім клацніть "Далі".

5. Вкажіть ваш логін, забезпечений вашим ISP (постачальником електронної пошти), потім клацніть "Далі".

6. Введіть ім'я ви хотіли використовувати, щоб послатися на цю адресу, потім клацніть "Далі". Це ім'я буде тільки в переліку імен на цьому мейлері.

7. Перевірте, що інформація, яку ви ввели, правильна. Якщо необхідно, перевірте інформацію з вашим ISP або адміністратором системи. Коли ви упевнені, що це правильно, клацніть "Закінчити", щоб ваша адреса почала діяти.

8. Ви можете побачити вашу нову адресу у списку, який міститься в лівій стороні пункту меню "Пошти & Конференції". Виберіть потрібну вам адресу і клацніть OK, щоб її запустити для використання.

На рис. 4.15 наведено головне вікно мейлера Mozilla, основні елементи якого позначені цифрами і мають наступне значення:

 $1 - \Gamma$ оловне меню, яке включає в себе пункти: File, Edit, View, Go, Message, Tools, Window, Help.

2 – Панель інструментів, які повторюють часто вживані пункти головного меню. Натискання на ці кнопки викликає наступні дії: Get Msgs – Отримати нову пошту. При натисканні цієї кнопки мейлер приєднується до провайдера і отримує пошту, яка вам призначена; Compose – з'являється вікно для написання листів; Reply – Ви отримуєте можливість відповісти на той лист, який зараз переглядаєте; Reply All – Те саме, але відповісти можна на всі листи тієї групи, яку ви переглядаєте; Forvard – передати копію того листа, що ви отримали, на іншу адресу; Next – Перейти до перегляду наступного листа; Junk – Приєднати до листа, що переглядається, інший лист; Delete – Видалити лист, що переглядається.

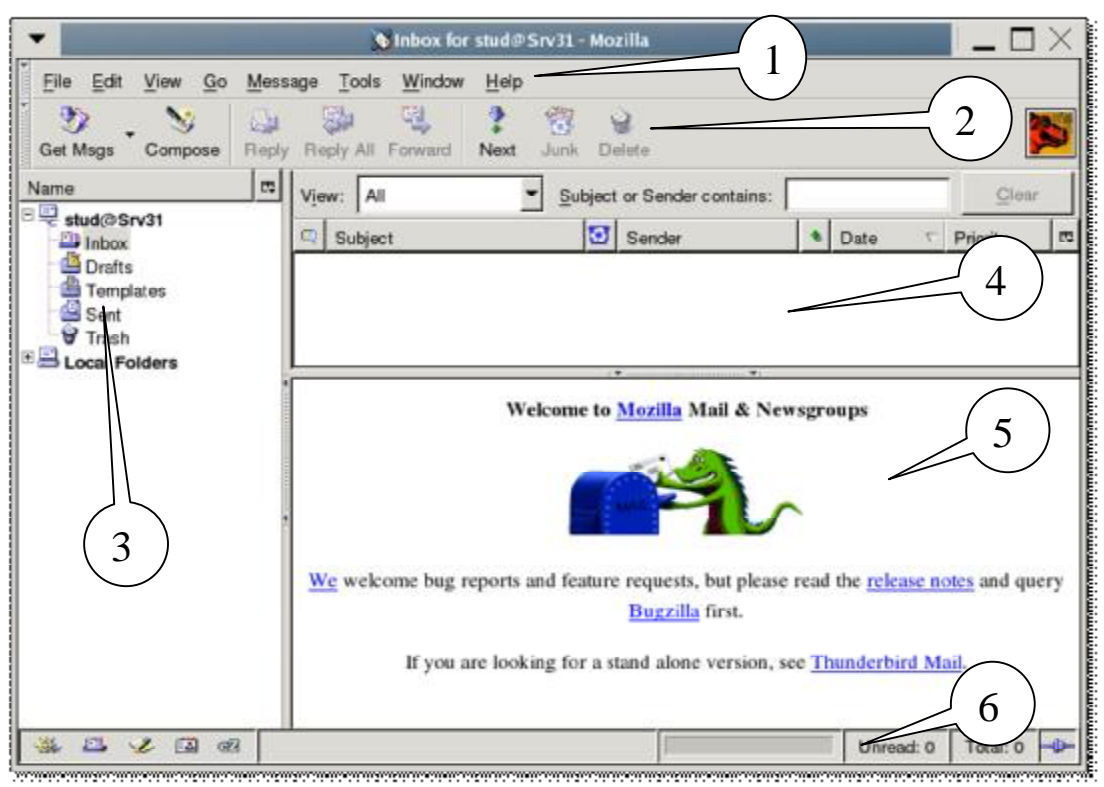

Рис. 4.15. Головне вікно мейлера Mozilla

3 – Список поштових адрес, активних на цьому мейлері. Кожна адреса може містити скільки завгодно папок, але наступні є обов'язковими: Inbox – листи, що надійшли на цю адресу; Drafts – листи, підготовлені для відправлення з цієї адреси; Templates – заготовки листів, Sent – листи, вже відправлені з цієї адреси; Trash – листи, які було видалено з попередніх папок. Остання папка є аналогом "Корзини" в Fedora Core.

4 – Список листів тієї папки, яку було обрано у вікні 3. Він містить такі основні параметри: Subject – Тема листа; Sender – Відправник (його e-mail); Date – дата створення листа.

5 – Зміст листа, обраного у вікні 4.

6 – Зона додаткової інформації.

Якщо натиснути кнопку Compose на панелі інструментів мейлера, з'явиться вікно-заготовка для написання нового листа. Її вигляд представлено на рис. 4.16, основні елементи якого позначені цифрами і мають наступне значення:

1 – Головне меню, яке включає в себе пункти: File – Операції з листом, як з файлом; Edit – Елементи редагування листа; View – Настроювання режимів перегляду листа; Insert – Настроювання режимів вставлення у лист різних елементів (тексту, зображення, тощо); Format – Настроювання режимів форматування тексту листа; Options – Настроювання режимів роботи мейлера; Tools – Засоби управління мейлером; Window – Список активних вікон, відкритих в режимі редагування листів; Help – інструкція по користуванню мейлером.

2 – Панель інструментів, кнопки якої мають найчастіше використовувані пункти головного меню: Send – Відправити листа; Address – Вибрати адресу з адресної книги; Attach – Прикріпити файл до листа (відкривається файлменеджер, який дозволяє вибрати файл, що лежить на вашому комп'ютері); Spell – Перевірити грамотність написання листа; Security – Встановити режими безпеки для листа; Save – Зберегти листа у вигляді файлу текстового формату; або формату html.

3 – Зона обов'язкової інформації листа.

4 – Список файлів, прикріплених до листа.

5 – Панель управління текстом листа, на якій можна встановити тип і розмір шрифту, створити список, вибрати режим розташування малюнку, тощо.

6 – Зміст листа.

7 – Зона додаткової інформації. Зокрема, тут можна надати листу додаткові атрибути. Наприклад, повідомлення про одержання або прочитання вашого листа.

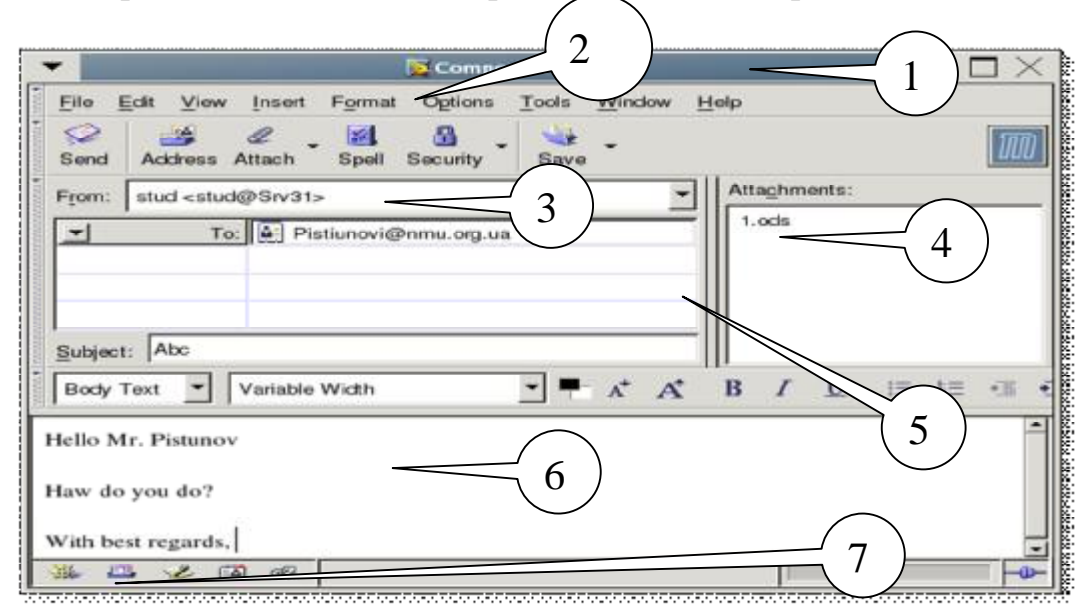

Рис. 4.16. Вікно для створення поштових повідомлень мейлера Mozilla

# **4.10. Мейлер Evolution**

Мейле розроблено для роботи під управлінням операційної системи Linux. Інтерфейс головного вікна теж схожий на інтерфейс мейлера Mozilla, тому розглянемо інтерфейс вікна для написання листів.

Зображення інтерфейсу редактора листів представлене на рис. 4.17, окремі елементи якого мають наступні позначення:

1 – Головне меню.

2 – Панель інструментів, кнопки якої повторюють найчастіше вживані пункти головного меню.

3 – Панель обов'язкових елементів листа.

4 – Панель управління шрифтами листа.

5 – Поле тексту листа.

6 – Вікно зі списком прикріплених файлів.

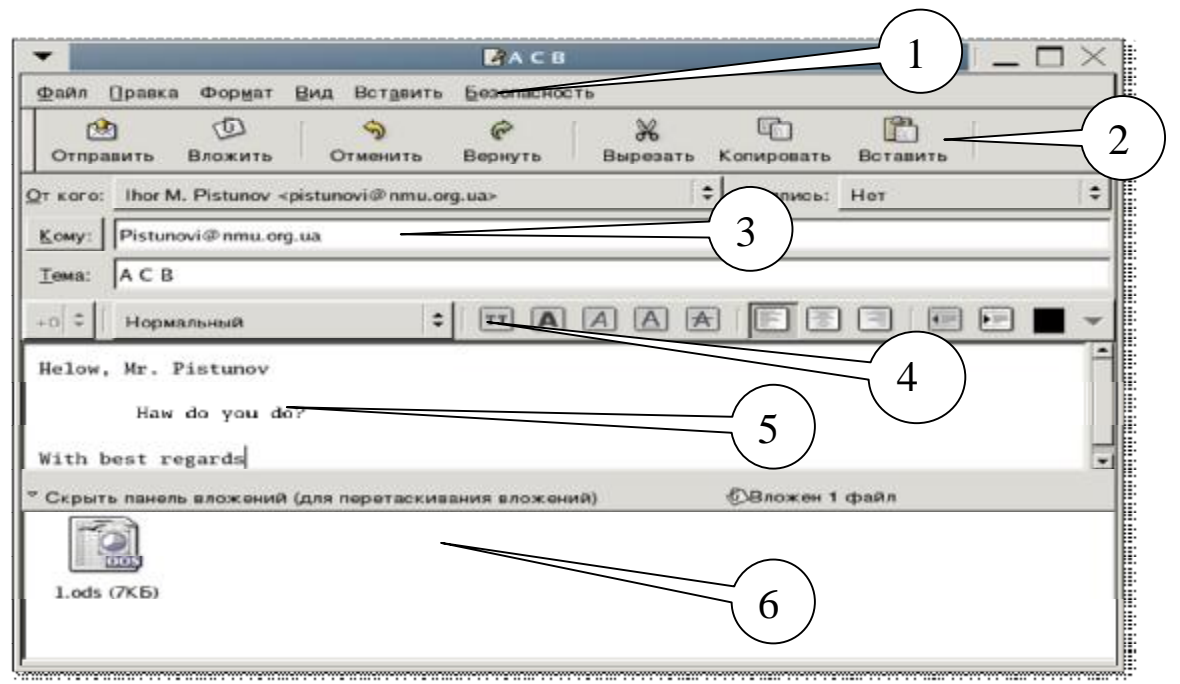

Рис. 4.17. Інтерфейс редактора листів мейлера Evolution

#### **4.11. Універсальна програма Konqueror**

Konqueror є менеджером файлів; він дозволяє виконувати як прості операції (копіювання, переміщення), так і достатньо складні, такі, як перегляд локальних і видалених дисків. Konqueror може відображати вміст каталогів різними способами, а також показувати міні-зображення файлів. Konqueror дозволяє легко визначати і змінювати властивості файлів і каталогів, а також запускати додатки одним натисненням кнопки миші. Розроблена для роботи під управлінням операційної системи Linux.

Konqueror як web-оглядач повністю сумісний із стандартом HTML 4.01, а також має вбудовану підтримку мови JavaScript (ECMA-262), CSS (каскадні таблиці стилів) і двонаправленого листу (арабський і іврит). Він дозволяє запускати додатки Java™, підтримує SSL (що використовується для безпечного повідомлення в Інтернеті), а також додаткові модулі Netscape® (зокрема для програвання Flash™, RealAudio® і RealVideo®). Серед особливих можливостей – автодоповнення тексту, що вводиться, і адрес Інтернету, імпорт закладок з інших оглядачів і відкриття декількох web-сторінок в одному вікні.

Konqueror дозволяє проглядати малюнки і документи, не запускаючи спеціальних додатків. Для цього він використовує вбудовані компоненти (KDE Parts) цих додатків: KView – для проглядання малюнків, KDVI – для проглядання файлів у форматі DVI, KGhostView – для файлів у форматі PostScript®, компоненти різних додатків KOffice – для відповідних типів файлів.

У зовнішньому вигляді Konqueror практично все можна змінити на свій смак: від стилю в цілому, розміру тексту і значків до вибору тільки необхідних панелей інструментів і пунктів меню і навіть призначення власних клавіш швидкого виклику. Різні конфігурації Konqueror можна зберегти для подальшого використовування.

Вигляд головного вікна програми можна бачити на рис. 4.18, основні елементи якого помічені цифрами і мають наступне значення:

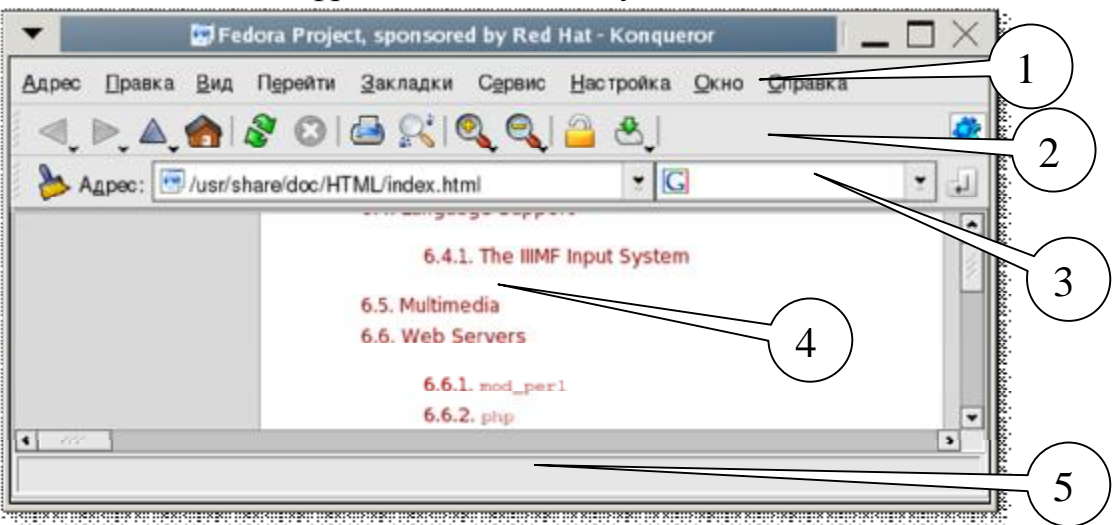

Рис. 4.18. Головне вікно універсальної програми Konqueror

 $1 - \Gamma$ оловне меню:

2 – Панель інструментів, кнопки якої повторюю функції найчастіше вживаних елементів пунктів головного меню;

3 – Вікно для уведення адреси Інтернету, шляху до папок на комп'ютері та вікно пошукової машини;

4 – Робоча зона програми, в якій з'являється зображення тих елементів, які було знайдено за командами з попередніх зон вікна програми Konqueror;

5 – Зона допоміжної інформації, яка коментує інформацію із зони 4.

## **4.12. Мейлер Outlook Express**

Програма Outlook Express створена на основі стандартів, використовуваних в Internet, і призначена для роботи з електронною поштою і новинами під управлінням операційної системи Windows.

Для читання електронної пошти з програми Outlook Express необхідно, щоб використовувана вами система обміну повідомленнями підтримувала протоколи SMTP і POP3, IMAP чи HTTP.

Програму Outlook Express можна використовувати для читання груп новин чи груп обговорень, таких як Usenet. Робота з групами новин здійснюється через сервери новин NNTP.

Outlook Express вбудована в операційну систему Windows, до неї можна звертатися з багатьох програм. Наприклад, натиснувши кнопку **в стандартно**ї панелі інструментів Microsoft Word отримаємо допоміжну панель для відправки повідомлень (рис. 4.19).

Програма Outlook Express містить у собі адресну книгу Windows. Програма надає широкі можливості керування контактними даними, включаючи створення груп контактів і папок для сортування повідомлень і розміщення адрес електронної пошти.

```
B Komy...
...<br>⊠ Копия
Гема:
      Документ Microsoft Word
ведение:
```
Рис. 4.19. Вбудована панель Outlook Express

## **4.13. Програмні засоби конференцій Internet**

IRC – це протокол для онлайн-спілкування, визначуваний офіційними стандартами. Щоб скористатися IRC, потрібно спочатку підключитися до сервера, після чого зайти на канал (аналог чату) або просто вступити в двосторонні переговори. На базі цього протоколу розвиваються послуги Internet-пейджерів це сервіс є певним гібридом електронної пошти та чату.

Сучасні Internet-пейджери виконують функції електронної пошти, передачі повідомлень голосом, біржових котирувань і т.і. Однак спілкування можливе тільки в рамках однієї служби, хоча йдуть розробки універсальних стандартів.

# **4.13.1. Програма ICQ для Windows**

На нинішньому етапі найбільш розповсюджена програма ICQ. Хоча це не просто пейджер, а скоріше унікальний комунікатор. ICQ дебютний проект ізраїльської фірми Mirabillis, який в свій час став певною сенсацією світового масштабу. За 1998 рік кількість користувачів зросла до 30 млн., а в 2005 досягла 250 млн.

*ICQ (гра слів від англійського I Seek You – "я тебе шукаю") – це програма, що дозволяє кожному користувачу Internet установити в будь-який конкретний момент, хто з його друзів по заданому списку (які також є клієнтами програми) приєднаний до мережі.* Причому всі приєднані розбиваються на кілька категорій: ті, хто виражає готовність до діалогу і прийняття повідомлення, ті, хто хоче, щоб йому не заважали, ті, хто не торкався клавіатури вже кілька хвилин (і на його екрані з'явилася картинка, що захищає екран), і т.д.

При встановленні програми користувачу присвоюється унікальний ідентифікаційний номер, своєрідний телефонний номер, який він буде надавати друзям по спілкуванню. При підключенні до Internet ICQ сповіщає на свій сервер сигнал – "Об'єкт №... ввійшов у мережу". В той же момент сервер пересилає цей сигнал вашим знайомим (якщо вони знаходяться в мережі і внесли ваш номер в спеціальний контактний лист).

Таким чином, кожен користувач ICQ знає, яке положення його віртуальних друзів у мережі: з ким він може спілкуватися, передати електронну пошту, продемонструвати який-небудь сайт чи просто довідатися, що його друг знаходиться за комп'ютером. Це схоже на можливість заздалегідь, перш ніж набираєш номер телефону друга, довідатися, чи знаходиться він у будинку, чи зайнята лінія, а також хоче він говорити з тобою чи ні.

Серед доступних функцій ІCQ – чат, повідомлення, електронна пошта, передача URL-адрес і файлів. Програма дозволяє мати онлайновий зв'язок.

Існує декілька версій програми, які надають різноманітні функції, звичайно програмно збільшуючись у розмірах. Так, ICQ Pro оснащена власною системою пошуку інформації, дозволяє грати в мережні ігри, нагадує про дні народження, спілкуватися не тільки в текстовому, а й у голосовому чи відео режимі.

ICQ Lite містить тільки базові функції, як то передача файлів, швидкий обмін повідомленнями та SMS. Обидві програми можуть бути встановлені на комп'ютері паралельно.

Деякі пошукові сервери, наприклад, Rambler, використовує ICQ в якості одного з сервісів. При реєстрації електронної скриньки можна отримати ICQномер, також при реєстрації на Rambler-ICQ, крім номеру користувач отримує e-mail-адресу.

При реєстрації на Rambler-ICQ потрібно ввести мінімум інформації: бажаний логін, ім'я та прізвище користувача. При некоректному імені, Rambler зразу сповіщає про цей факт і пропонує можливі інтерпретації введеного імені та прізвища користувача у вигляді логіну. Після узгодження логіну вводиться деяка додаткова інформація та код від автоматичної реєстрації. Останній крок це запит на отримання ICQ номера та сповіщення про його присвоєння. Для подальшого використання потрібно підключатися під своїм номером (рис. 4.20), вводячи номер та пароль. Робоче вікно системи (рис. 4.21) дуже просте.

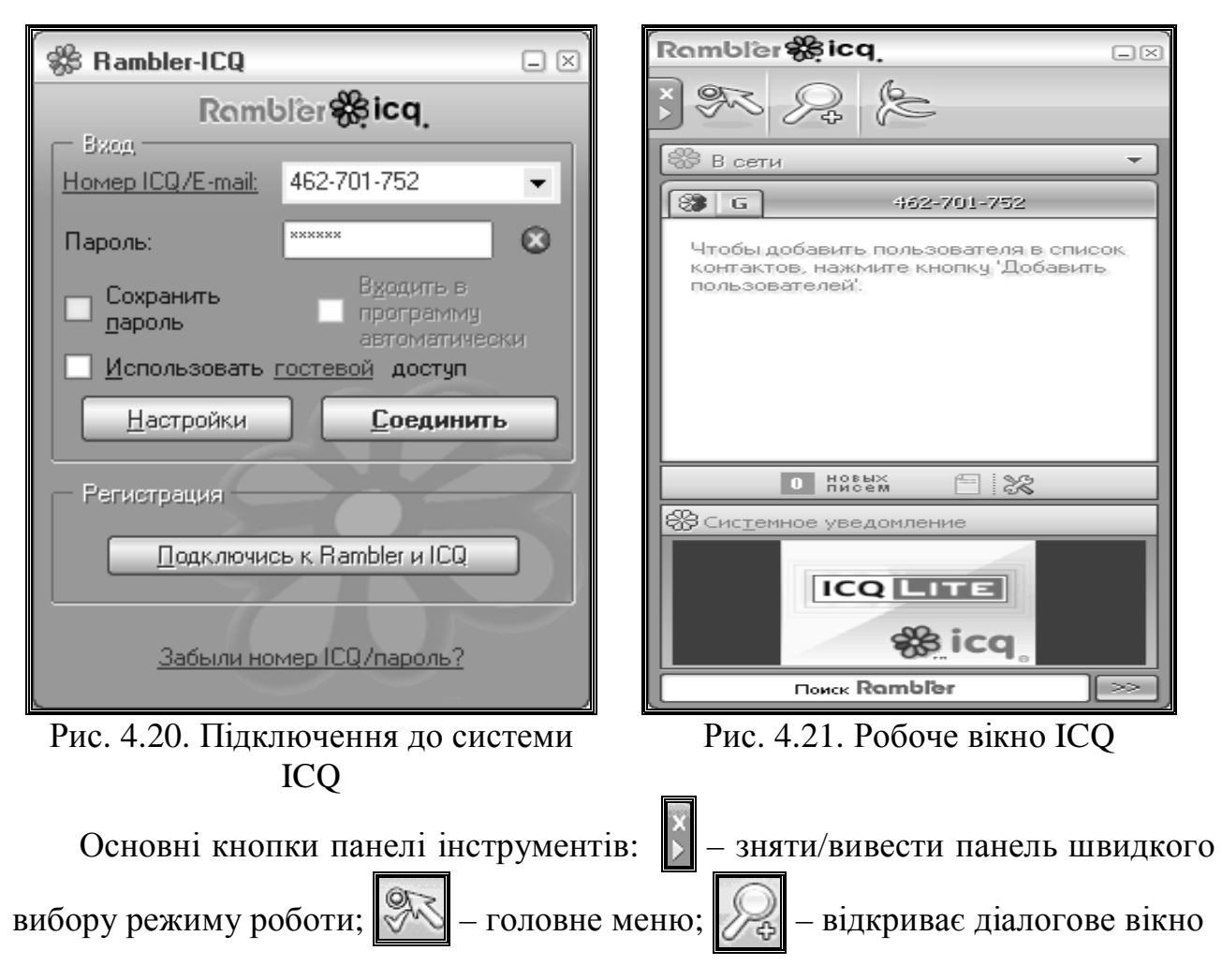
для добавлення нового контакту, чи знаходження іншого в каталогах служби.

Успішному пошуку контактів може допомогти введення додаткової інформації про себе: про роботу, захоплення, домашню адресу, телефон, та ін. Надання такої інформації справа цілком добровільна і не обов'язкова. Але, потрібно пам'ятати, що інформація стане доступна іншим користувачам Internet.

## **4.13.2. Програмні засоби Linux**

#### **Konversation**

Щоб підключитися до сервера і каналу, відкрийте Konversation. З'явиться вікно «Список серверів».

Тут показаний список настроєних Мереж IRC (рис. 4.22). Мережа IRC - ця безліч спільно працюючих серверів, і щоб підключитися до неї - досить увійти на один сервер. Одного разу підключившись, Konversation автоматично входитиме на Канали, що відображаються. При першому запуску в Konversation для вас вже настроєні мережа Freenode і канал #kde. Щоб виділити мережу, клацніть на ній мишею.

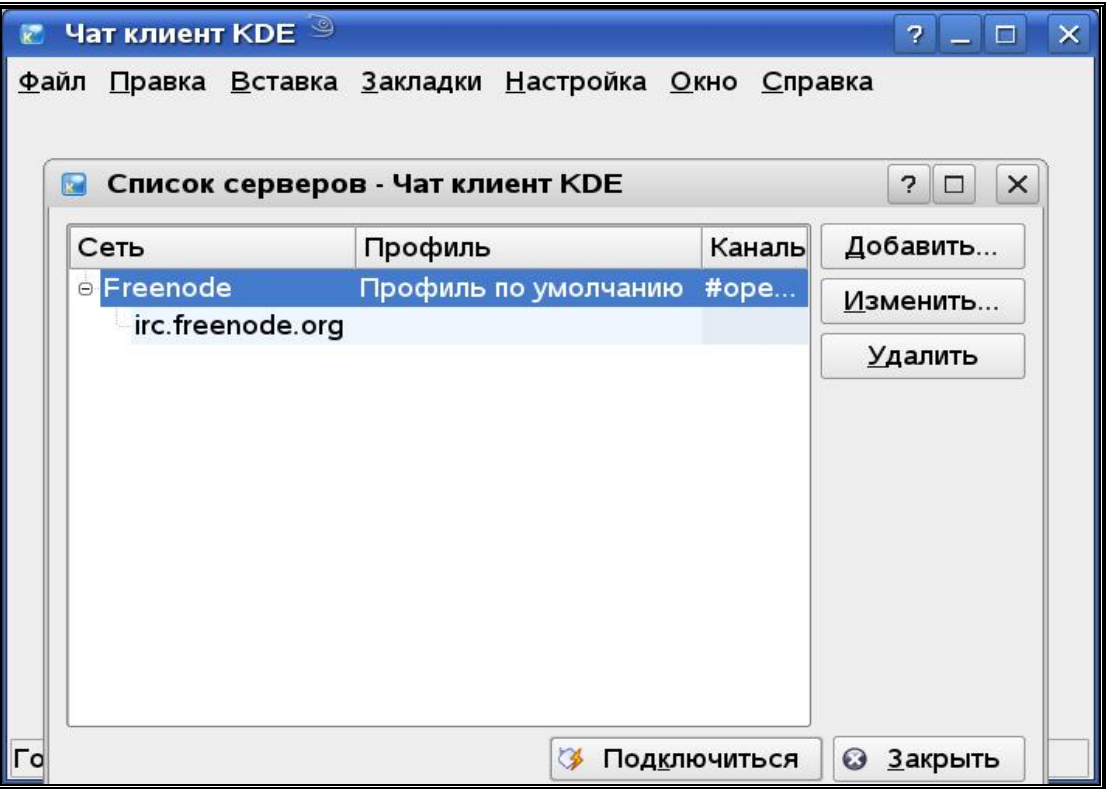

Рис. 4.22. Головне вікно програми Konversation

Натисніть тут, щоб визначити нову «Мережу», включаючи сервер і «Канали» для автоматичного входу при підключенні, щоб підключитися до вибраної IRC-сети і каналу.

При першому запуску Konversation отримує інформацію про поточного користувача від операційної системи і заповнює поля профілю автоматично. Якщо інформація в системі неповна (наприклад, не введено Повне ім'я), ви побачите повідомлення. Для вирішення цієї проблеми натисніть OK і подивіться розділ «Настройка вашого профілю».

З'явиться Головне вікно, що відображає повідомлення, що відправляються сервером клієнтові. Коли повідомлення сервера перестануть з'являтися, Konversation підключиться до вибраного каналу або каналів.

Існує можливість увійти на додаткові сервери і канали. Кожен сервер, канал, список каналів і інші вікна отримують тут по окремій вкладці. Щоб проглянути список доступних каналів, дивитеся «Список доступних каналів». Щоб зайти на канал, наберіть /join #имя\_канала в «Рядку введення» (# вводити обов'язково.) Також можна використовувати /j як скорочення від /join. Щоб покинути канал, наберіть /part. Щоб перейти до іншого сервера або каналу, клацніть на відповідній вкладці.

На Панелі користувачів відображаються «ніки» (тобто, умовні імена) всіх користувачі, що увійшли на канал, включаючи ваш.

Перед тим, як почати регулярно використовувати Konversation - виберіть собі мережеве ім'я.

Виберіть «Настройка (рис. 4.23) – профілі» в головному меню. З'явиться вікно «Профілі». Відкрити це вікно можна також натисканням кнопки «Змінити» в діалозі «Додати мережу». Введіть тут ваше справжнє ім'я. IRC не зможе приховати вас від друзів і ворогів. Майте це на увазі, якщо вирішите комунебудь нашкодити.

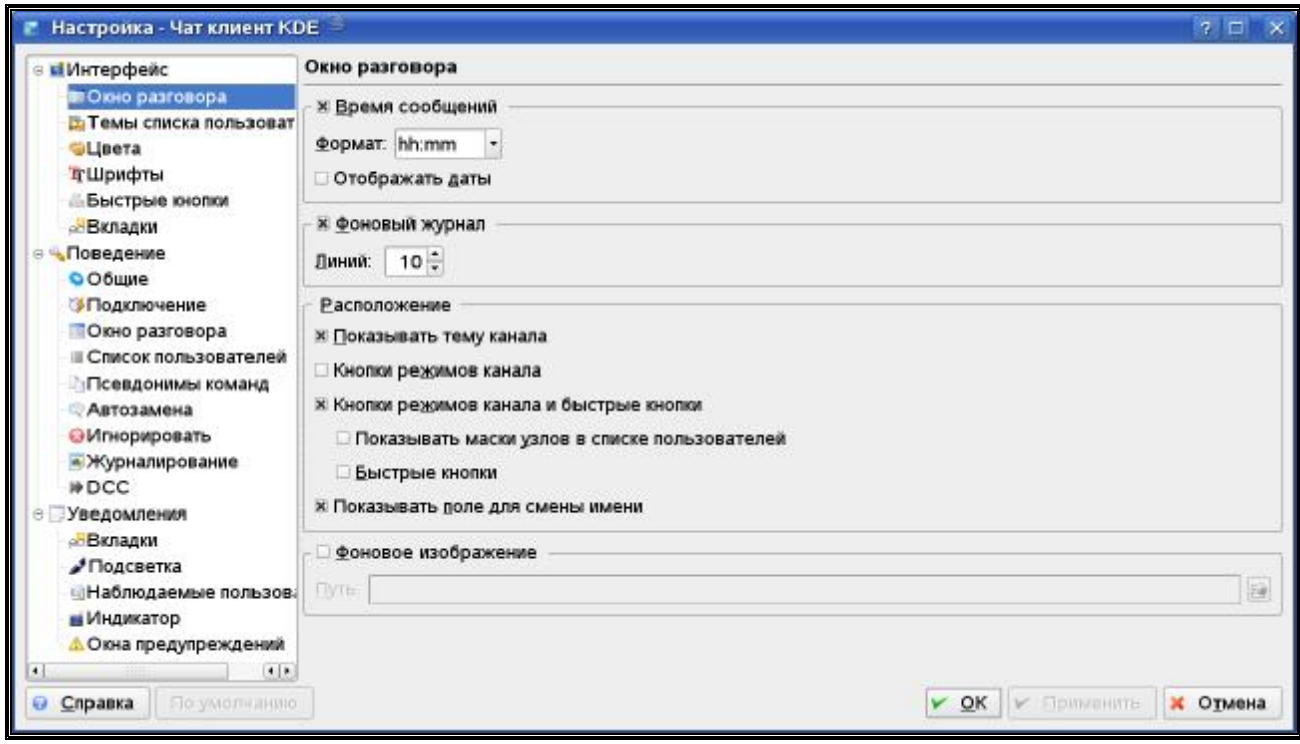

Рис. 4.23. Панель настройки Konversation

Оскільки нік повинен бути унікальним у всій IRC мережі, ім'я, яке ви вибрали, може бути знехтуване сервером через те, що хтось вже використовує його. Для цього і потрібні альтернативні імена. Якщо перший вибраний вами ник знехтуваний сервером, Konversation намагатиметься використовувати інші імена із списку по порядку.

Відповідно до RFC 2812, максимальна довжина імені - 9 символів, але насправді вона визначається сервером. Щоб визначити максимальну довжину, підтримувану сервером, підключитеся до нього. На вкладці Server Messages знайдіть повідомлення [Support].

Наприклад: [18:51] \*Eisfuchs\* [21:45] [Support] Eisfuchs MODES=4 MAXCHANNELS=20 NICKLEN=16 USERLEN=10 HOSTLEN=63 TOPICLEN=450 KICKLEN=450 CHANNELLEN=30 KEYLEN=23 CHANTYPES=# PREFIX=@+ CASEMAPPING=ascii CAPAB IRCD=dancer

Параметр NICKLEN визначає максимальну довжину імені.

Якщо ви зареєстрували ваше ім'я в мережі IRC, введіть сервіс і пароль, щоб засвідчити його достовірність. Коли Konversation підключається до сервера, вона автоматично посилатиме /msg сервіс IDENTIFY пароль. Якщо ви не знаєте, що це таке, залиште ці поля порожніми.

#### **Kopete**

Kopete – клієнт для служб миттєвих повідомлень (IM) для KDE. Служби миттєвих повідомлень (IM) – це спосіб спілкування з вашими друзями в реальному часі через Інтернет (рис. 4.24). У Kopete підтримуються служби Jabber і IRC, якраз засновані на відкритих стандартах.

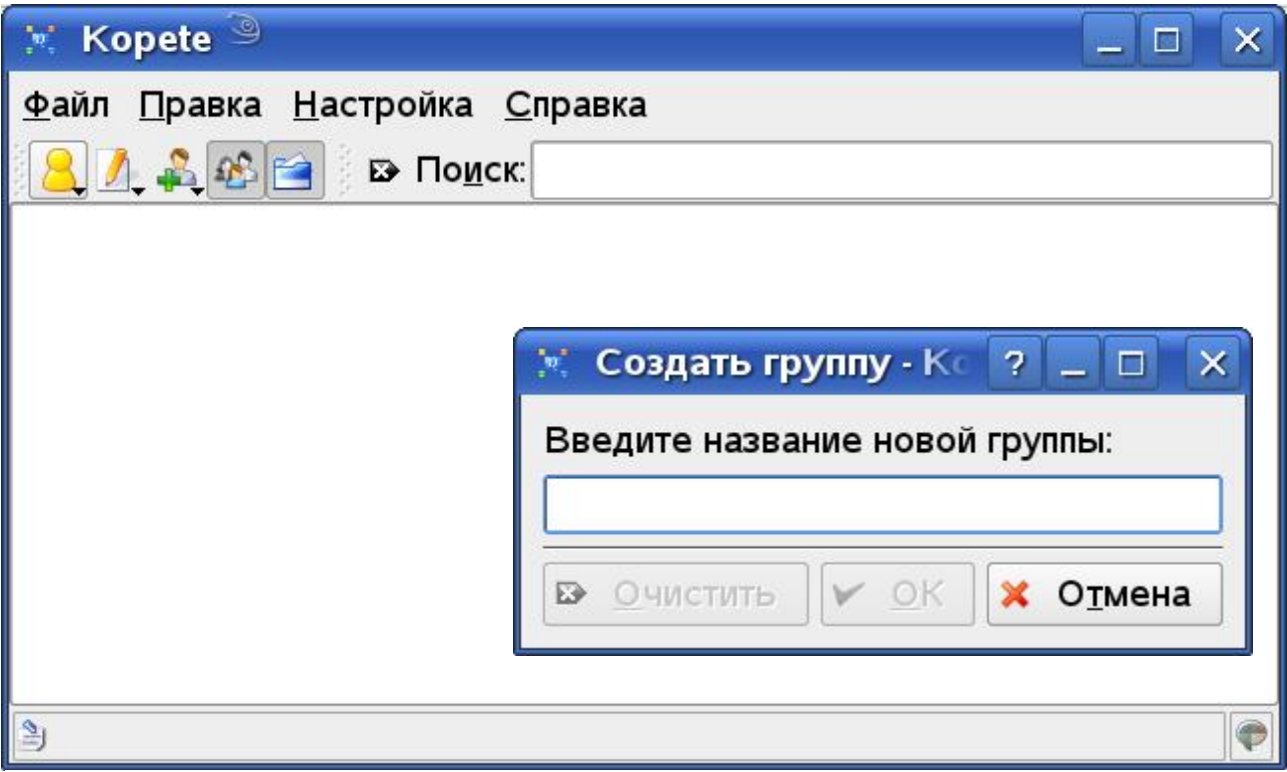

Рис. 4.24. Головне вікно програми Kopete та вікно створення нової групи

Одна особливість Kopete введеною для досягнення цієї мети – це метаконтакти, об'єднуючі різні засоби зв'язку для контакту в один запис про «людину» в списку контактів. Інші клієнти миттєвих повідомлень представляють облікові

записи IM однієї людини окремо в списку контактів, роблячи його заплутаним для недосвідчених користувачів. Kopete спрощує життя: метаконтакт – це людина, а контакти – це способи зв'язатися з цією людиною. Ви можете легко розпізнати контакти в метаконтакті по невеликих піктограмах, що означають служби IM, які використовуються для зв'язку з цією людиною.

Kopete призначена для користувачів різного рівня підготовки. Спочатку вона підтримує мінімальний набір функцій для ведення бесіди якомога легшим способом. Досвідченіші користувачі можуть додати додаткові функції типу шифрування через підсистему модулів Kopete.

Якщо вам потрібна більш оперативна підтримка, є IRC-канал Kopete, де ви можете знайти групу, що обговорює технічні (і не тільки) проблеми. Ви можете використовувати будь-який клієнт IRC (включаючи Kopete), для приєднання до каналу: просто створіть контакт і використовуйте irc.kde.org як сервер і #kopete як ім'я каналу.

Інша відмінність IM від електронної пошти полягає в тому, що ви можете бачити присутність ваших друзів, тобто чи підключені вони до служби IM одночасно з вами. Це дозволяє обмінюватися повідомленнями дійсно миттєво, замість того щоб відправити лист і чекати, поки одержувач перевірить пошту. Повідомлення з'явиться на екрані іншої людини відразу ж, як тільки ви відправите його. Звичайно, якщо ви хочете, щоб вас не турбували, то можете змінити свій статус присутності; співбесідники побачать його і знатимуть, що ви зайняті.

Далі передбачається, що ви вже реєструвалися в якій-небудь службі миттєвих повідомлень. Якщо немає, ви можете реєструватися в службах Gadu-Gadu, Jabber і MSN прямо в Kopete. Для реєстрації в інших службах вам потрібно відвідати відповідний сайт перед створенням облікового запису в Kopete.

Для створення облікового запису викличте вікно настройки, скориставшись пунктом меню Настройки->настроїть Kopete....

Вікно настройок – основний спосіб зміни зовнішнього вигляду і параметрів Kopete. У лівій частині вікна розташовані піктограми, що позначають групи настройок Kopete. Клацніть на піктограмі Облікові записи. У правій частині вікна будуть показані інструменти управління обліковими записами. Зараз список порожній, але скоро в нім будуть показані ваші облікові записи. Натисніть кнопку Створити..., і з'явиться Майстер створення облікового запису.

Більшість служб вимагають тільки вказівки імені користувача або унікального ідентифікаційного номера (UIN) і пароля. Такі служби, як Winpopup і SMS працюють трохи по-іншому, тому звернетеся до відповідних розділів документації. Є дещо інших опцій, що мають відношення до більшості служб і на яких вам варто звернути увагу:

Якщо включена опція «Автоматичне підключення» Kopete при кожному своєму запуску намагатиметься підключитися до служб миттєвих повідомлень. Ця опція підходить, якщо ви підключаєтеся до інтернету через LAN, DSL або інше постійне підключення. Якщо ви використовуєте модемне з'єднання, відключіть цю опцію і підключайтеся уручну після дозвону.

Тепер ви побачите, що в нижній частині списку контактів, в рядку стану, з'явилася піктограма, що представляє обліковий запис. Ця піктограма відображає поточний статус цього облікового запису. Клацання правою кнопкою миші на ній викликає меню, вибравши відповідний пункт якого, ви можете підключитися до облікового запису. Під час підключення до сервера піктограма мигатиме.

Якщо ви користувалися вибраною службою обміну повідомленнями раніше, ваш список контактів буде завантажений з сервера і відображений в головному вікні. Щоб почати розмову, просто клацніть на будь-якому контакті. У верхній частині вікна, що з'явилося, показується розмова, а в нижней ви можете набирати повідомлення (для їх відправки натисніть кнопку Відправити).

За умовчанням, комбінація клавіш для відправки повідомлення Ctrl+Enter. Ви можете змінити цю комбінацію, вибравши пункт меню Настройки-> Комбінації клавіш....

Одним з принципів роботи Kopete є стандартизація використання систем IM. Відмінності між службами IM стираються, полегшуючи спілкування. Ми слідуємо цьому принципу при організації контактів. Коли ви використовуєте Kopete, ви знаходите контакти по імені, фактична служба IM менш важлива. Деякі люди мають декілька облікових записів в службах IM - Kopete ставить основною задачею людину, що використовує обліковий запис.

Для співбесідників, у яких є декілька облікових записів, ви можете створювати «метаконтактb»; один метаконтакт може містити всі облікові записи вашого співбесідника. Використовуючи метаконтакт, ви можете визначити, чи доступний ваш співбесідник в даний момент хоч би в одній службі миттєвих повідомлень, і з'єднатися з ним, не піклуючись про використовувану службу.

Щоб створити контакт, виберіть пункт меню Файл->додати контакт... або натисніть кнопку «Створити контакт» в панелі інструментів. З'явиться майстер додавання контактів.

## **4.14. Браузери та мейлери у мобільному зв'язку**

Одне з основних завдань кишенькових комп'ютерів – це організація контактів, графіка робочого часу, списку справ, заміток. До цього можна додати електронну пошту. Природно, все це повинно без проблем синхронізуватися. Все це включає пакет Outlook Mobile. Практично всі зміни в Outlook Mobile направлені на інтеграцію з MS Exchange 12, підтримку нових функцій в нім.

У Windows Mobile 6 Professional покращувана підтримка комбінацій апаратних клавіш (shortcut) QWERTY-клавиатуры і цифрової клавіатури, тепер вони аналогічні настільній версії MS Outlook. Наприклад, знаходячись в режимі проглядання листа, затиснувши клавішу «2» або «R», ви відповісте на лист, «4» або «F» – перешлете повідомлення, «7» або «D» – помітите повідомлення для завантаження. Є ще багато дрібних змін по роботі з клавіатурою і навігацією за допомогою апаратних клавіш, але на них окремо зупинятися не хочеться. Очевидно, що вже зараз компанія готує основу для переходу на єдину платформу, де всі дії можна буде здійснити як в WM for Smartphone, тобто тільки апаратними клавішами.

Декілька покращуваний механізм предикативного введення (COMPIME). Вже після першої введеної букви система пропонує чотири варіанти (WM 5.0 за умовчанням пропонується одне слово) слова на вибір, використовуючи вбудований словник і раніше введені слова, тобто система навчається у міру того, як ви вводите інформацію. Ще одне нововведення – можна очистити базу слів, яку система запам'ятала після вас, тобто повернутися до ненавченого варіанту.

**Контакти**. Можливості контактів знаходяться на рівні настільного аналога. У WM 6.0 кількість полів при занесенні контактів залишилася незмінною. Крім фотографії, можна призначити мелодію виклику на окремий контакт. Доступно 37 полів для заповнення (додаткові поля – IM, Company Tel, IM2, IM3, Manager, Govt. ID, Account, Customer ID), текстова замітка (тільки текст, малювати від руки в ній або зберегти голосову замітку більше не можна). Змінити назву полів не можна, як і в настільній версії. Недоліком це назвати складно – 37 полів більш ніж достатньо, а якщо що не помістилося, можна записати в текстовій замітці. Є поля для двох домашніх і двох робочих номерів, але всього один мобільний номер, назву і кількість полів міняти не можна, як і в настільній версії. Не можна призначити мелодію на групу, це доведеться робити за допомогою сторонньої програми, наприклад, Photo Contacts Pro. Можна здійснювати пошук по корпоративній адресній книзі (Company Directory), якщо якийсь робочий контакт не збережений в адресній книзі пристрою. Проблем при синхронізації з ПК немає, у тому числі і з російською мовою.

**Internet Explorer**. На перший погляд, змін немає ніяких. Движок обробки сторінки не змінився. Основні зміни (повноекранний режим, можливість збереження картинок, режим в одну колонку без горизонтальної прокрутки) були зроблені в Windows Mobile 5.0. До цих пір не усунений один з головних недоліків – неможливість відкрити декілька вікон одночасно. Серед альтернатив можна назвати програму MULTIIE, за допомогою якої можна відкрити декілька вікон. Вірніше, це надбудова над вбудованим Internet Explorer, що розширює його можливості.

Однією з Linux-ориентированных компаній на сьогоднішній день є Motorola з її поточною продуктовою лінійкою. Не дивлячись на численні розробки різних компаній у минулому і перспективи в майбутньому, саме апарати Motorola забезпечують левову частку продажів Linux-устройств.

На відміну від продуктів Motorola, це зовсім інші по ідеології пристрою. Nokia 770, N800, N810 геть позбавлені GSM-модуля. Здійснювати дзвінки можна, але лише за допомогою VOIP, використовуючи WLAN-соединение. В той же час, інші характеристики викликають пошану. Так, у тієї, що продається в Росії N800 є 4-дюймовий сенсорний екран з дозволом 800х480 пікселів, могутній процесор TI OMAP 2420 з тактовою частотою 330 Мгц, 128 Мб оперативної пам'яті, Bluetooth, Wi-Fi, GPS-модуль і серйозних мультимедійних можливостей. Працюють всі пристрої під управлінням Internet Tablet OS, яка є не що інше, як Linux-платформу Maemo. Вона заснована на ПО Debian GNU/Linux з ядром 2.6.х.

#### **4.15. Індивідуальне завдання № 4 Робота з браузерами та мейлерами.**

### **Завдання 1: Opera та Internet Explorer, їх порівняння за можливостями та особливостями**

Кожен етап роботи треба ілюструвати документом у форматі Word, шляхом збереження зображення через PrintScreen і наступним перенесенням цього зображення у Word гарячими клавішами "Ctrl+V".

Кожна дія має бути повторена у обох браузерах, і в тексті документа визначено власне відношення до зручності роботи з кожним браузером.

За цю роботу викладач виставляє дві оцінки – за кожний із браузерів.

1. Відкрити сторінку одного з пошукових чи інформаційних серверів Google, YaHoo, bigFoot, Meta, Brama, Rambler чи якогось іншого.

2. Переходити з однієї сторінки на іншу за гіперпосиланнями.

3. Знайти Web-сторінки з економічними новинами, з показниками курсів валют, з курсами акцій різних компаній та фірм.

4. Додати в папку "Вибране" свою папку та гіперпосилання на будь-яку Web-сторінку.

5. Копіювати у звіт таблиці, малюнки, текст. Зберегти Web-сторінку через "Файл-Зберегти як…" в різних режимах збереження «Тільки текст», «Повна сторінка» і т.ін.

6. Вставити у звіт гіперпосилання на будь-яку Web-сторінку.

7. Настроїти кнопку "Home" на будь-яку сторінку.

#### **Завдання 2: Робота з електронною поштою**

1. Настроювання The Bat.

Завантаження The Bat: Пуск>Программы>The Bat.

Для початку роботи з електронною поштою, в першу чергу, необхідно настроїти обліковий запис пошти.

До нього входить адреса поштового сервера, e-mail адреса і ім'я користувача: Поштова скринька→Нова→вкладка «Транспорт».

Далі заповніть наведену там таблицю: Ім'я користувача: clientN, де **N** – номер комп'ютера: client02, client04…і т.д. Поштова адреса: *[client@ekit20.ekit](mailto:client@ekit20.ekit)*, пароль збігається з ім'ям користувача.

Порада: не варто при настроюванні вводити і зберігати пароль в системі (знімайте прапорець «Запам'ятати пароль») – це різко знижує рівень безпеки, особливо при роботі за стороннім комп'ютером. Уводити пароль краще щоразу при вході в Outlook Express чи одержанні пошти.

Адреса поштового сервера: 172.16.3.20. (Без крапки наприкінці).

Після закінчення роботи майстра зайдіть у властивості створеного облікового запису і змініть його назву на своє прізвище, потім зробіть його використовуваним за замовченням.

2. Робота з The Bat: відправлення пошти, читання пошти.

Відправте просте текстове повідомлення (лист) про успішне настроювання The Bat колегам по ланці. Прочитайте вхідну пошту, використовуйте можли-

вість автоматичної відповіді на вхідний лист (Контекстне меню вхідного листа > Відповісти відправнику).

3. Використання спеціальних можливостей e-mail.

Відправте колегам по ланці листа з форматуванням (розмір шрифту, колір, вирівнювання і т.д.), уставленими малюнками і гіперпосиланнями на зведений документ, що знаходиться на сервері.

Відправте тим же адресатам листа з прикріпленим звітом по індивідуальному завданню №1 і своєю частиною зведеного документа (лист Excel).

# **Контрольні питання**

- 1. Що таке браузер?
- 2. Що таке гіперпосилання?
- 3. Призначення папки "Вибране".
- 4. Чи має "гарячі клавіші" Internet Explorer? Якщо має, то які?
- 5. Як спрацьовує інструмент автозаповнення адреси?
- 6. Для чого в Internet Explorer використовується Журнал?
- 7. Що потрібно зробити, якщо порушено відображення символів кирилиці?
- 8. Як відключити виведення рисунків, розміщених на яку Web-сторінках?
- 9. Що таке стартова сторінка?
- 10.Як переходити за гіперпосиланнями на будь-яку Web-сторінку?
- 11.Як увімкнути режим пошуку за ключовим словом?
- 12.Які можливості пошуку надає Rambler?
- 13.Що таке ТОР100?
- 14.Як перезавантажити застарілу сторінку?
- 15.Чим відрізняється адреса на поштовому сервері від адреси у вашого провайдера?
- 16.Який порядок передачі Web-сторінки на ваш комп'ютер?
- 17.Що таке електронна пошта? Для чого вона призначена?
- 18.Привести формат електронної адреси.
- 19.Для чого в адресі використовується символ @?
- 20.Призначення та використання адресної книги в мейлерах.
- 21.Яку інформацію про контакти можна занести і чи можна її коригувати?
- 22.Що входить в обліковий запис пошти?
- 23.Які протоколи відповідають за прийом та відправку повідомлень?
- 24.Як прикріпити до листа файл? Які файли можна прикріплювати?
- 25.Охарактеризувати робочі папки Outlook Express.
- 26.Знайдіть відмінності між мейлерами Outlook Express та Opera.

*Вивчивши матеріали цього розділу, студенти-кібернетики опанували прийоми роботи з браузерами, мейлерами та програмати організації телеконференцій.* 

# 5. ОРГАНІЗАЦІЯ РЕСУРСІВ, ПОШУК АБОНЕНТІВ ТА ІНФОРМАЦІЇ В БАЗАХ ДАНИХ У СИСТЕМІ INTERNET

*В розділі студенти можуть ознайомитися з провідними пошуковими машинами світу, отримати поняття про чат, форум та блог, узнати прийоми «викачування» інформації з Інтернет.* 

#### **5.1. Пошук інформації в Internet**

Зростання Internet в останні роки пов'язане з розвитком Всесвітньої інформаційної павутини. WWW – це величезна бібліотека Internet. Web-сервери, розміщені в різних куточках планети можна порівняти з книгами, а Web-сайти з розділами книг, Web-сторінки відповідно з сторінками чи ілюстраціями. Окремі Web-сторінки сторінки пов'язані між собою контекстовими зв'язками, що дають змогу швидко переходити від одного документу до іншого.

Через WWW відкритий доступ до багатьох інших ресурсів Internet: FTPсервери, Gopher, Wais, телеконференцій. Щоб скористатися ними користувач повинен ввести в адресному рядку браузера відповідну URL-адресу, наприклад, [ftp://ftp.relcom.ru.](ftp://ftp.relcom.ru)

Доступ до інформації, розміщеній на серверах переважно вільний і безкоштовний. На серверах з комерційною платною інформацією від користувача вимагають введення імені та паролю.

Як і в звичайній бібліотеці у величезному нагромадженні інформації дуже складно знайти потрібну. Вирішують цю проблему за допомогою пошукових серверів (search engines). Типова структура пошукового сервера містить базу даних (БД) і програму для їх обробки.

Будь-яка пошукова система складається з двох частин: інтерфейсу і спеціальної програми, встановленої на пошуковому сервері, яка перебираючись від сторінки до сторінки за посиланнями, індексує всю текстову інформацію в свою базу даних. Зазвичай такій програмі дається сторінка з деякою кількістю посилань на різні каталоги ресурсів. Програма, перебираючи по черзі посилання, набирає все більший обсяг інформації. Коли користувач вводить в цю систему яке-небудь слово для пошуку, воно шукається в базі даних на сервері, а користувачу видається низка посилань на ті сервери, на яких задане слово зустрічається.

Оскільки сервери постійно міняються, програмі доводиться періодично повертатися до вже проіндексованих серверів для оновлення інформації, інакше

вже через два-три місяці половина посилань, які пошукова машина видає у відповідь на запит, будуть недоступні. У різних пошукових системах період оновлення може істотно відрізнятися, причому часто чим менший обсяг проіндексованої інформації система містить, тим частіше вона повертається до кожної з сторінок для перевірки на наявність змін.

За способом пошуку та організацією результатів пошукові програми класифікують на дві групи. Системи індексування (search index) проводять пошук за ключовими словами, заданим користувачем. Укладачі каталогів (search directory) організують Web-сторінку в системах ієрархічно пов'язаних розділів. В першому випадку пошук за словами, в другому за тематичними рубриками. Але, зараз грань між цими програмами поступово стирається більшість популярних пошукових систем реалізують обидва способи.

Сукупність знайдених по запиту посилань на сторінки оформляється у вигляді Web-сторінки результатів, певним чином відсортованих. Всі посилання супроводжуються короткою анотацією. Для переходу до потрібної досить клацнути правою кнопкою миші. Якщо список дуже широкий, деякі системи дозволяють звузити коло, ввівши додаткові обмеження.

При роботі з пошуковими системами користувачу, потрібно мати на увазі, що уміння правильно будувати запит може значно полегшити перебір результатів пошуку на предмет релевантності (від англ. relevancy - доцільність).

Для підвищення ефективності пошуку інформації бажано дотримуватись наступних рекомендацій:

1. Використовуйте фрази. Замість одного слова краще набрати у відповідному полі введення цілу фразу, яка більш конкретно описує тему пошуку.

2. Будьте як можна більш точними у визначеннях. Ключові слова повинні бути вкрай інформативними. Наприклад, при пошуку вільно поширюваних архіваторів замість фрази "безкоштовні програми" спробуйте набрати "безкоштовний архіватор, доступний для завантаження".

3. Для побудови запитів активно використовуйте команди "AND" та "OR". Це дозволить вам включати або виключати для пошуку певні слова, присутні на сторінках, що обробляються пошуковою машиною.

4. Сортуйте результати. Більшість систем дають можливість користувачеві здійснювати повторний пошук даних серед віднайдених результатів.

## **5.1.1. Українські пошукові сервери**

## **BIGMIR.NET [\(http://www.bigmir.net/\)](http://www.bigmir.net/))**

Діє з листопаду 2003 року. На сьогоднішній день проіндексовано близько 7 млн. сторінок на 52 тис. серверах, що відносяться до України.

#### **МЕТА [\(http://www.meta.ua\)](http://www.meta.ua))**

Проект "Мета" (рис. 5.1) досить молодий, однак вже встиг зарекомендувати себе як авторитетний ресурс в українському Internet. На заголовній сторінці є можливість вибору української, англійської чи російської версії сайту. Пошук можна проводити як по всьому документу, так і по тексту, заголовку, ключовим словам, підписам до картинок, посиланням і коментарям.

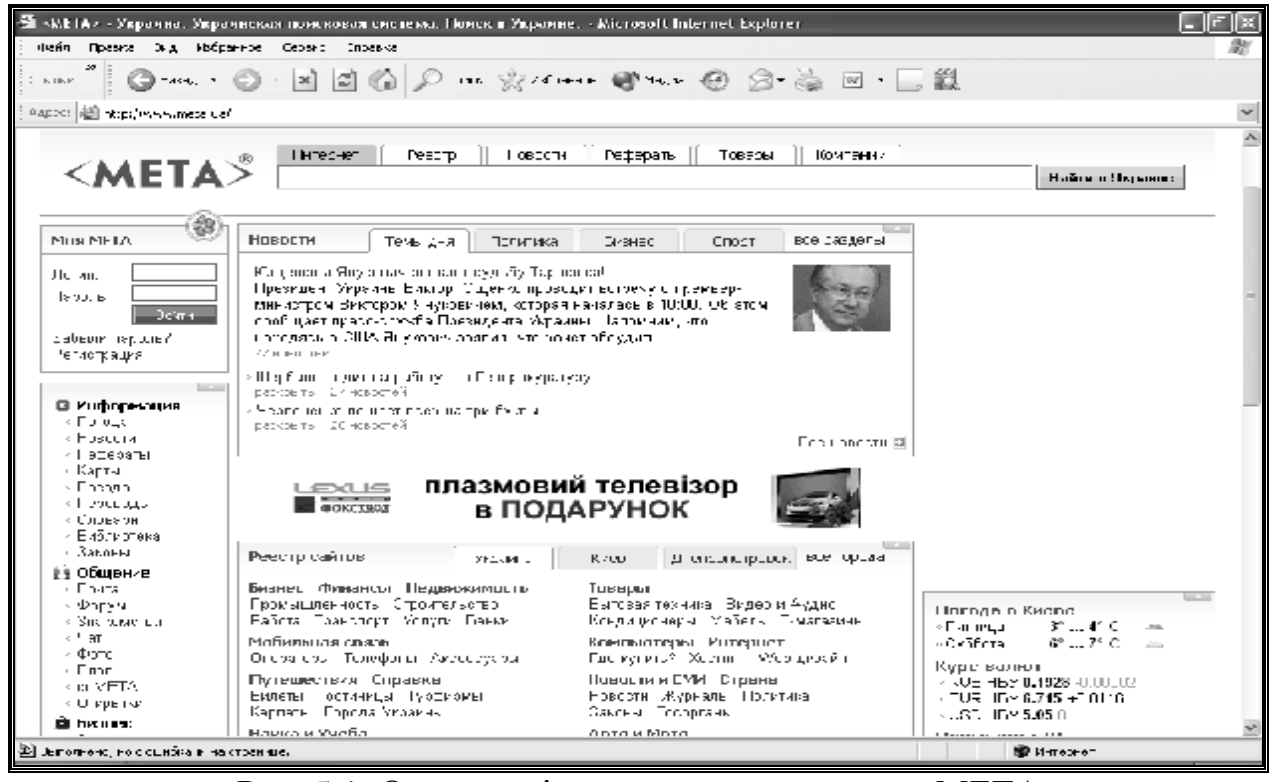

Рис. 5.1. Основне вікно пошукової системи МЕТА

За останні два роки у Мети з'явилася можливість повнотекстового пошуку по заданих регіонах України, новинах, довіднику "Бізнес-Україна", декількох електронних магазинах. "МЕТА" розуміє нові формати документів, такі, як .doc, .xls, .rtf, .zip, .rar і т. п. У доповнення до словникових морфологічних аналізаторів, що використовуються в системі, були розроблені модулі "ймовірностної морфології" для української, російської та англійської мов. Вони дозволяють з дуже високою точністю відмінювати "несловникові" слова (прізвища, абревіатури, неологізми і т. п.). Система складається з 4-х пошуково-індексуючих серверів і 1-го веб-сервера, що дозволяє значно прискорити оновлення пошукового індексу і додання нових українських ресурсів, підвищивши також швидкість обробки запитів. На сьогоднішній день система щодня обробляє близько 4-5 GB нових документів, а загальний об'єм документів в індексі перевищує 100 GB (5 млн. 567 тис URL).

#### **TOPPING ([http://www.topping.com.ua\)](http://www.topping.com.ua))**

Проект Ping, що розвивається компаніями PACO Links і Skyline Electronics, один з перших українських порталів. На даний момент в системі зареєстровано біля 3000 сайтів і їх кількість постійно зростає.

#### **5.1.2. Російські пошукові сервери**

#### **RAMBLER ([http://www.rambler.ru\)](http://www.rambler.ru))**

Сервер Rambler компанії Stack (рис. 5.2) є одним з самих великих і найбільш відомих пошукувачів російського Internet. Система містить мільйони документів з більш ніж 15 тис. Web-вузлів, а над підтримкою всього цього проекту трудяться біля сотні фахівців. Рейтинг Rambler Top 100 дуже часто використовується багатьма компаніями як показник авторитетності тих або інших ресурсів. Навіть широко відомий [www.anekdot.ru](http://www.anekdot.ru) для визначення кількості відвідувань користується послугами лічильника Rambler. Значущість цієї системи пошуку для російськомовного Internet можна, мабуть, порівняти з авторитетом AltaVista в англомовній частині мережі.

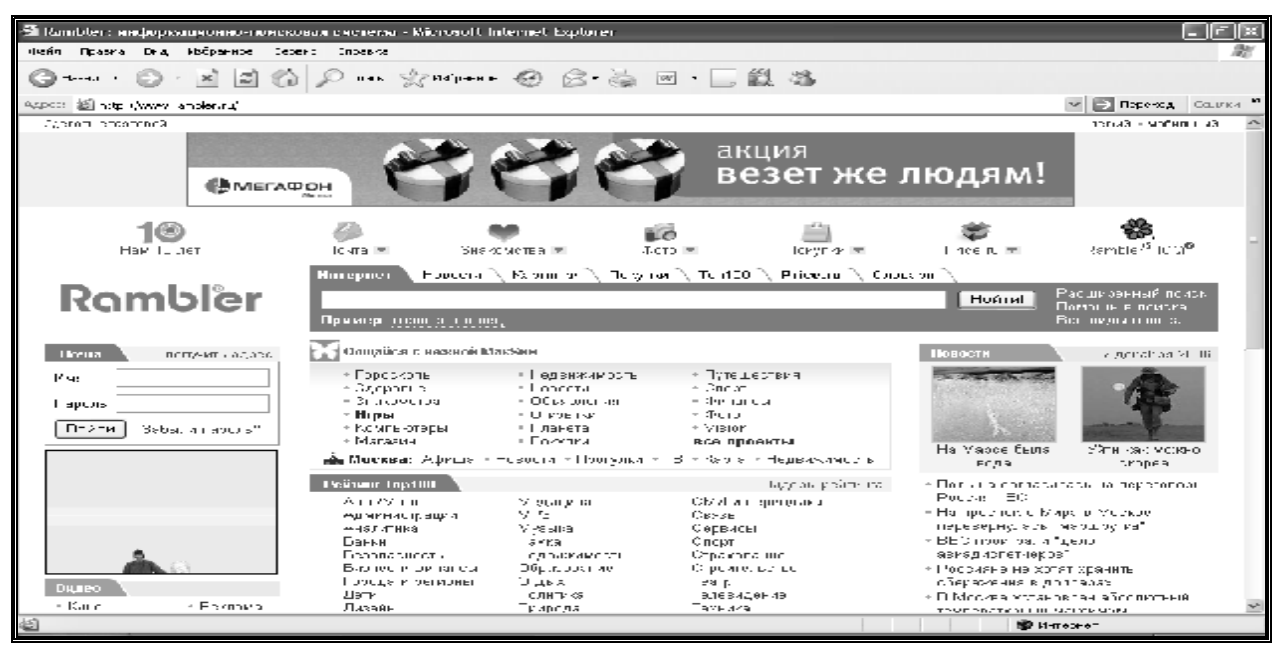

Рис. 5.2. Пошуковий сервер Rambler

Rambler надає відвідувачам безліч послуг: дозволяє, наприклад, збільшувати або зменшувати значущість окремих слів в ключовій фразі за допомогою символів "+" і "-", полегшує пошук в адресах URL, заголовках сторінок і навіть в декількох абзацах на початку документа. За допомогою даної системи можна легко знаходити "схожі" сторінки, здійснювати повторний пошук адрес серед вже знайдених. У відповідь на запит Rambler видає клієнтам список посилань (рис. 5.3), забезпечуючи кожне з них невеликою анотацією, з якої ви дізнаєтесь кодування документа, його розмір, дату створення/оновлення, а також прочитаєте фрагмент пропозиції з ключовою фразою пошуку. Розкриття сторінок зі списку пошуку виконується в новому вікні.

#### **APORT [\(http://www.aport.ru\)](http://www.aport.ru))**

Пошук в "Апорт!" ведеться по базі даних, що містить понад два мільйони документів, оригінали яких розташовані на більш ніж 13 тис. серверів. Система може шукати необхідну інформацію по різних словоформах введених слів, виправляти в них помилки, підтримувати пошук по фразах, в яких легко вказати обмеження у відстані між фрагментами тексту, задане потрібною кількістю слів або фраз, а також допустимий тимчасовий період створення документів. Можливий пошук за адресами URL, заголовками документів, підписами до картинок, посиланнями і коментарями. Більш того система може здійснювати автоматичний переклад з російської на англійську і з англійської на російську мови не тільки ключової фрази при запиті, але і отриманої внаслідок інформації.

Підсумки пошуку упорядковуються по частоті використання шуканих термінів у документі. Разом з посиланням відображається фрагмент тексту, де зустрічаються ключові слова, а також дата і час останньої модифікації файла. Це дуже зручно, оскільки дозволяє визначити, наскільки документ відповідає по значенню заданій ключовій фразі. Серед інших приємних особливостей цього сайту можна назвати індикатор завантаження, рейтинги самих уживаних ключових слів і найбільш популярних серверів.

#### **ЯNDEX ([http://www.yandex.ru\)](http://www.yandex.ru))**

Основною перевагою системи Яndex є здатність знаходити задані слова незалежно від форми, в якій вони вживаються в документах. Цікаво, що система здатна "відмінювати" навіть ті слова, яких немає в словнику, причому пошук може вестися як за всіма формами ключових слів, так і за конкретно заданими.

Дана пошукова система дозволяє встановлювати відстань між фрагментами ключової фрази з урахуванням їх порядку, посилювати значущість того або іншого слова, використовувати уточнюючі слова. Пошук можна також вести по заголовках документів, по посиланнях, що зустрічаються на сторінках. Крім того, в Яndex легко знайти документи, схожі по значенню на ті, що зацікавили вас при попередньому запиті. Можна обмежувати пошук серед вже знайдених документів, тобто проводити своєрідне "чищення" результатів запиту.

#### **5.1.3. Міжнародні пошукові сервери**

#### **YAHOO! [\(http://www.yahoo.com\)](http://www.yahoo.com))**

Діє з квітня 1994 р і є ддним з найвідоміших порталів в мережі. Сервер Yahoo! має приблизно 40 млн. відвідувачів на місяць, і це число безперервно зростає. Крім того, багато шанувальників і у розділу Yahoo! Headlines, де зібрані новини від провідних інформаційних агентств: Reuters, AP, MSNBC і інш. Має більше ніж 50 розділів, що стосуються самих різних областей: Yahoo! Finance для бізнесменів і фінансистів; Yahoo! Travel для мандрівників; Yahooligans! for Kids для неповнолітніх і безліч інших. Є і вичерпне керівництво для покупців різних товарів. Відвідувачі сайту можуть отримати безкоштовно адресу електронної пошти, скористатися можливостями мережевого пейджинга (Instant Messaging), взяти участь в on-line дискусіях (Chat) і, що особливо цінується клієнтами, створити індивідуальний портал (My Yahoo!). Сайт має 14 локалізованих версій, де розташована інформація, що стосується тільки конкретного регіону, наприклад Yahoo! Germany або Yahoo! Asia.

#### **ALTAVISTA ([http://www.altavista.com\)](http://www.altavista.com))**

Навесні 1995 р. троє співробітників дослідницької лабораторії DEC отримали в своє розпорядження, новітній на той час, супершвидкісний сервер Alpha 8400 (кодова назва TurboLaser) і розмістили на ньому доступну для пошуку інформацію з дощок оголошень (bulletin boards) за останні десять років. Як говорять співробітники компанії сьогодні: "Все почалося з любові до порядку".

Але по іронії долі, AltaVista отримала свою назву саме через відсутність порядку. Під час чергової планерки на погано витертій дошці залишилося декілька слів – Alto, взяте з імені міста Пало-Алто (штат Каліфорнія), і Vista – вигляд, перспектива. Розробникам сподобалося поєднання AltaVista – "вигляд зверху", і воно стало торговою маркою пошукової машини, яка незабаром набула велику популярності в мережі. До недавнього часу база даних AltaVista була самою великою в Internet. Реєстрація сайтів в ній відбувається протягом 48 годин, і якщо інші пошукові машини іноді відключаються на технічну перерву, відмовляються приймати адреси або включають їх в базу даних з великим запізненням, то за AltaVista таких "гріхів" не помічалося. Серед особливостей цієї пошукової системи можна указати такі додаткові механізми, як Photo Finder – інструмент пошуку зображень, технологію онлайнового перекладу документів, розроблену компанією Babelfish. До речі, остання властивість дозволила пошуковій машині індексувати документи на декількох мовах, список яких ви знайдете на її головній сторінці.

#### **GOOGLE [\(http://www.google.com\)](http://www.google.com))**

Google є найпотужнішою і найшвидшою пошуковою машиною у світі. Сьогодні індексує понад 10 млрд. документів.

Прихильність користувачів заслужила організація інтерфейсу робочого вікна (рис. 5.3). На противагу іншим, які перетворилися на мегапортали з великою кількістю сервісів, графічних зображень та рекламних заставок, початкова сторінка Google вражає мінімалізмом розміщеної інформації. Що, звичайно не може не відзначитися на швидкості завантаження, та й психологічному комфорті користувачів.

Заслуговує на увагу можливість настроїти інтерфейс по власному смаку. Для перекладу інтерфейсу Google на потрібну мову, досить один раз вибрати потрібний пункт в меню Языковые инструменты. Тут же можна перекласти ваш запит на потрібну мову (до 90 різних мов має Google).

За останні роки Google поліпшив Web-інтерфейс пошукової машини (додалися посилання на пошук ілюстрацій, новин, конференцій Usenet і каталогу).

Третьою особливістю системи став добре продуманий набір сервісів пошуку. Крім стандартного пошуку, доступний і розширений (рис. 5.3). В цьому режимі можна обмежити вибірку документів на певній мові та визначеного формату, вказати скільки документів потрібно виводити на сторінці, задати спосіб сортування даних, звузити коло пошуку до одного сайту чи сторінки.

В 2004 році на Google відкрився сервіс Google Maps, який став сенсацією року. В базі даних зберігались супутникові фото практично будь-якого місця планети, при чому більшість фрагментів карти забезпечували можливість розгляду навіть окремих будинків. В Google є можливість роботи зі всіма його службами, не заходячи на його сторінку. Розробники серверу придумали спеціальну панель Google Toolbar, яка вбудовується в стандартний браузер у вигляді додаткового адресного рядку. Для встановлення панелі потрібно зайти на сайт <http://toolbar.google.com>, та виконати інструкції по встановленню.

Зараз Google надає послуги віртуальної пошти, є можливість створити свій сайт. Додаток Google Docs дозволяє створювати файли типу «документ», «електронна таблиця» та «презентація» за допомогою вбудованих у сайт редакторів і редагувати ці документи одразу декільком користувачам.

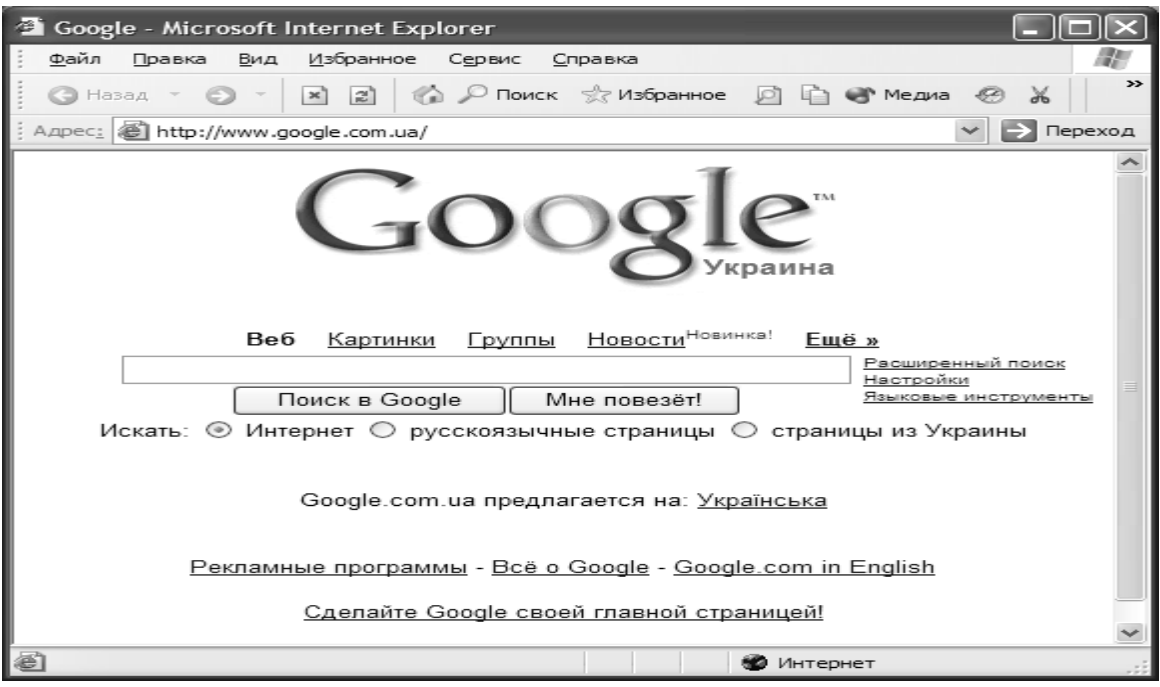

Рис. 5.3. Інтерфейс пошукової системи Google

## **5.1.4. Пошук по FTP**

Великі об'єми інформації прийнято викладати на спеціальні FTP-сервери. Для пошуку за FTP існують спеціальні системи. Розглянемо деякі з них.

#### **Filesearch**

Система Filesearch ([www.filesearch.ru\)](http://www.filesearch.ru)) шукає файли на FTP-серверах по іменах файлів і каталогів на відміну від «Яндекса», «Рамблера» і Google, що працюють з веб-серверами і HTML-сторінками за їх вмістом. Якщо потрібно знайти якусь програму, гру або щось ще, то на веб-серверах швидше знайдеться їх опис, а з FTP-серверов дані можна викачати. Використовуючи Filesearch, потрібно вказати тему пошуку в полі Шукати (звичайно це ім'я файлу або його частина) і натиснути кнопку Знайти, після чого повинні з'явитися результати.

Наприклад, якщо хочеться познайомитися з творчістю Моцарта, то можна задати в полі пошуку Mozart, а в сусідньому рядку вибрати тип Музика (трз). Відкриється список посилань на FTP-серверы, з яких можна викачати музичні файли, що містять в своїй назві слово Mozart.

#### **Filefind**

Пошукач з російським ухилом - Filefind [\(www.ffind.ru\),](http://www.ffind.ru)) що уміє шукати файли в двох основних режимах: по підрядку і по масці.

Найпростіший режим - пошук по підрядку, коли користувач знає частину імені файлу. Принцип дії описаний вищим в прикладі з Моцартом

Другий режим - пошук з використанням символів-замінників. Наприклад, символ \* має на увазі будь-яку кількість знаків (у тому числі і жодного), символ ? - один або жодного знаку.

Наприклад, необхідно знайти дистрибутив РНР. Якщо просто ввести в рядку пошуку php, то з'явиться величезна кількість посилань, відшукати серед яких потрібну не так просто. Проте, знаючи, що необхідний дистрибутив, як

правило, розповсюджується у вигляді ZIP-архива, слід набрати в рядку пошуку php\*.zip. Крім того, в будь-якому режимі пошуку можна встановлювати обмеження на розміри файлів - після рядка пошуку потрібно поставити знак більше (>), менше (<) або рівно ( = ) і вказати розмір. Після розміру можна задавати наступні позначення: до - кілобайти, m - мегабайти, g - гігабайти. У Filefind можна обмежити пошук конкретними FTP-адресами, ввівши їх після знаку @. Окрім безпосереднього завдання адрес можна використовувати підстановлювальний символ \*, що працює так само, як і при пошуку по масці (див. вищий). Якщо безпосередньо перед адресою набрати знак !, то пошук проводитиметься по всіх серверах, окрім вказаного після цього символу

#### **Rambler-FTP**

«Рамблер» - досить відомий ресурс Рунета і напевно знайомий багатьом користувачам. Мабуть, це найсильніший конкурент «Яндекса», що володіє власною пошуковою системою і можливістю пошуку на FTP-серверах (ftpsearch.rambler.ru).

Стандартний пошук у «Рамблера» мало чим відрізняється від двох розглянутих вище пошукових систем. Потрібно ввести запит в рядок (наприклад, ДДТ або Firefох) або шаблон (наприклад, Acdsee\*.ехе або \*.avi) і натиснути кнопку «Знайти». Пошукова система сама здогадається, чи заданий пошук за шаблоном або ключовим словом.

#### **5.1.5. Пирінгові мережі**

Пірінгові мережі часто позначають як Р2Р. Суть даного скорочення стає зрозуміла, якщо звернути увагу на оригінальну англомовну назву технології — «Рееr to рееr», що можна перевести як «рівний до рівного», скорочений варіант цього як Р2P.

Основна ідея пирінгових мереж в тому, що кожен користувач мережі є і клієнтом, і сервером одночасно. Як клієнт (споживача ресурсів) кожен з комп'ютерів може посилати запити на надання яких-небудь ресурсів іншим машинам в межах цієї мережі і отримувати їх. Як сервер кожен комп'ютер повинен обробляти запити від інших машин в мережі, посилати те, що було запитане, а також виконувати деякі роутингові і адміністративні функції. У такої топології є істотний недолік – будь-який член даної мережі нікому не гарантує своєї присутності на постійній основі, він може з'являтися і зникати у будь-який момент.

Принцип роботи пірінгових мереж наступний. Клієнтська програма передає в мережу список файлів, які вона може надати для скачування (чим їх більше, тим вище рейтинг і тим більше можна викачати у інших) і які хоче отримати сама. Централізовані Р2Р-мережі, як правило, працюють швидше, проте вони менш надійні, оскільки не можуть функціонувати без сервера. Гібридні системи є компромісним рішенням і використовують достоїнства і тій і іншій моделі.

Згідно із статистичними даними, пирінгові мережі зазвичай використовуються для розповсюдження невеликих файлів (звичайний до 50 Мбайт). Р2Рмережі можуть застосовуватися, наприклад, щоб викласти архів з фотографіями вечірки для вузького круга користувачів, замість того щоб відправляти його

поштою, або для розповсюдження в Мережі файлів, що не порушують нічиїх має рацію. Проте контролювати зміст сховищ файлів, що доходять іноді до сотень тисяч або навіть більше, неможливо. Внаслідок цього сервіси використовуються для різних цілей, у тому числі і незаконних.

До речі, підтримка протоколу PNRP (Peer Name Resolution Protocol), що також відноситься до Р2Р-систем, була включена до складу Windows Vista Beta.

Розглянемо найбільш актуальні Р2Р-мережі.

#### **BitTorrent**

BitTorrent переводиться як «бітовий потік». Цей проект створив американський програміст Брем Коен. Вже в 2001 році у нього була готова перша версія BitTorrent ([www.bittorrent.com](http://www.bittorrent.com)), у березні 2003-го, фірма Red Hat почала роздавати по мережі свій варіант Linux саме за допомогою BitTorrent.

#### **EDonkey**

Мабуть, сьогодні BitTorrent і eDonkey2K (або eDonkey2000) – дві основні програми в справі пирінгового обміну файлами.

Архітектура eDonkey2K змішана (гібридна). Мережа складається з десятків незалежно працюючих серверів, оброблювальних запити підключених до них клієнтів. Клієнтами є користувачі, що завантажують файли, і користувачі, що мають повні версії файлів. Сервери дозволяють знаходити опубліковані файли і інших користувачів, що мають ці файли (повністю або частково). Самі файли не проходять через сервер.

#### **Gnutella**

Gnutella, в порівнянні з іншими пирінговыми мережами має вельми поважний вік. URL-fдреса Gnutella [www.gnutella.com](http://www.gnutella.com) – інтерфейс англійською мовою. Багато в чому дану Р2Р-мережу підтримує її відвертість: специфікація протоколу знаходиться у відкритому доступі, і абсолютно будь-який охочий може в нім розібратися і написати власну програму для роботи в цій мережі.

Осінню 2002 року був анонсований новий протокол Gnutella2 [\(www.gnutella2.com](http://www.gnutella2.com)), творцем якого став розробник популярного пирінгового клієнта Shareaza Майк Стокс.

## **FastTrack**

В середині 2002 року це співтовариство мало чудову репутацію, чотирьохмільйонну аудиторію і завидну швидкість росту. Для роботи були вільно доступні дві програми-клієнти: Grokster і Kazaa, остання з яких стала рекордсменом по кількості завантажених копій. Оскільки FastTrack була засмічена зіпсованими файлами, що складали, по деяких оцінках, в окремі моменти більше 50 % вмісту мережі, кількість її користувачів скоротилася в рази. Але і зараз вона працює.

#### **DirectConnect**

Пірінговая мережа DirectConnect [\(www.neo-modus.com](http://www.neo-modus.com)) помітно відрізняється від решти всіх систем обміну файлами завдяки своєму функціонуванню на основі серверів. Так, саме в множині – використовується не один, а скільки завгодно багато серверів (а значить, і закрити їх всіх, щоб ліквідовувати мережу, достатньо складно). При цьому кожен сервер виступає в ролі центру деякої групи користувачів, підключених до нього, що управляє. Користувачі можуть

підключатися до різних серверів (у термінології DirectConnect – хабам), причому можна відразу до декількох одночасно.

DirectConnect складається з безлічі окремих мереж, або співтовариств, що підключаються до певного хабу (серверу). Існує декілька тисяч таких мінімереж, що сильно відрізняються один від одного за розміром: найбільші мають майже 7000 клієнтів, а найменші – всього декілька користувачів. Ці мережі автономні і ніяк безпосередньо не зв'язані між собою.

Істотний недолік DirectConnect – відсутність яких-небудь додаткових можливостей: вона не дозволяє викачувати один файл одночасно з декількох джерел і в ній не зв'язані між собою окремо узяті сервери (хаби).

#### **Freenet**

Сьогодні дана мережа – одна з перспективних з технічної точки зору. Могутні криптографічні системи не дозволяють визначити, які дані передаються користувачами цієї мережі і хто саме займається їх передачею. Більш того, про зміст файлів, що передаються і зберігаються на комп'ютері користувача, нічого не знає навіть сам користувач – вони вибираються автоматично залежно від потреб клієнтів мережі в цілому. Передбачено використання мережі для анонімного перегляду в браузері сайтів. Як боротьба з не охочими ділитися передбачена система рейтингів і автоматичне розповсюдження найбільш популярних і рідкісних файлів, що в теорії повинно підвищувати швидкість їх майбутнього завантаження. Цілі Freenet ([www.freenetproject.org\)](http://www.freenetproject.org)) не такі, як у більшості розглянутих вище проектів. Головне тут – анонімність і свобода волевиявлення користувачів. Структурно Freenet є децентрализованную мережею, утвореною системами постійних і тимчасових клієнтів. Об'єднані ресурси постійних клієнтів мережі є величезною віртуальною файловою системою, що зберігає зашифровані дані. Для публікації файлу клієнт посилає в мережу спеціальне повідомлення, що містить сам файл і його унікальний ідентифікаційний номер, причому той, що відправляє не знає, на яких вузлах зберігатиметься файл. Для отримання файлу відсилається запит, що містить ідентифікатор потрібного документа. Вузол, що зберігає запитаний файл, при отриманні запиту зв'язується з відправником і посилає файл. Таким чином, від клієнтів мережі ховається інформація про джерела, що опублікували дані.

## **SoulSeek**

Представництво досить популярної серед поклонників електронної музики мережі SoulSeek знаходиться за адресою [www.slsknet.org](http://www.slsknet.org). Тут розташовується маса музики різних напрямів, у тому числі і сети діджеїв самих кращих клубів Нью-Йорка. Одна з особливостей SoulSeek – її орієнтованість на співтовариства користувачів SoulSeek. Своєрідні віртуальні кімнати дозволяють зустрічатися людям з схожими інтересами, ділитися інформацією і спілкуватися через вбудований чат.

## **5.2. Безперервне отримання інформації ("викачування")**

Після того, як будуть знайдені сайти, що містять на своїх Web-сторінках посилання на файли з потрібною вам інформацією, їх потрібно отримати на ваш комп'ютер.

Деякі з цих файлів мають значний розмір: десятки, а то і сотні мегабайт. Для того, щоб скористатися ними, їх треба переписати з того сервера, де вони знаходяться, на свій комп'ютер. При відносно невеликій швидкості з'єднання, яку мають більшість користувачів Internet (4-7 Кб/с) – час отримання такого файлу розтягується на термін від десятків хвилин до декількох годин. За цей час зв'язок з вашим провайдером може розірватися. При цьому, той файл, який ви переписуєте (або як кажуть "викачуєте") з сервера, буде втрачено і вам знадобиться повторно почати цей процес.

Такі складності приводять до збільшення часу користування Internet, а значить, і збільшенню оплати за нього. А для надвеликих файлів їх отримання може стати просто неможливим, оскільки "коннект" (connect, англ. –з'єднання) з провайдером може бути меншим, аніж час, потрібний для їх викачування.

Для вирішення цієї проблеми були створені програми, які виконують процес отримання файлів з якогось сервера з фіксацією обсягу вже отриманої частини. Якщо станеться розрив зв'язку, ці програми, після його поновлення, починають "викачування" з того блоку файлу, на якому цей розрив стався.

Інколи у вас виникає потреба переписати увесь сайт на свій комп'ютер, щоб потім, вимкнувши Internet, в локальному режимі (не приєднуючись до провайдера), спокійно розібратися в змісті цього сайту.

#### **5.2.1. Програма Net Wampire**

Net Wampire працює в операційній системі Windows. Для початку роботи достатньо перемістити адресу сайту з вікна перегляду до малого плаваючого вікна. Net Wampire знайде місцезнаходження файлу в Internet, перевірить місцеперебування для доступності і швидкості, установить зв'язок дискового набору, коли складено розклад, і почне завантаження. Вам немає необхідності хвилюватися про зайняті сервери і невдачі зв'язку – програма викличе сервер, поки зв'язок установлюється і в резюме покаже вам, скільки ще залишилося.

На завершення, Net Wampire сповістить вас текстовим повідомленням або звуком, відкриє отриманий файл або почне його перевірку вашим вірусним інформатором, роз'єднає модем або навіть припинить роботу вашої системи – у залежності від результатів цієї перевірки та вашої обачності.

Net Wampire має простий, інтуїтивний інтерфейс (рис. 5.4).

Виберіть "Варианты/Сети" в головному меню і надрукуйте вашу адресу електронної пошти в полі "Адреса электронной почты". Це використовуватиметься, як пароль протягом анонімного початку сеансу для серверів FTP. У більшості випадків це тільки елемент ввічливості, щоб показати вашу дійсну адресу електронної пошти серверу, до того ж, деякі сервери не дозволятимуть вам почати сеансу якщо адреса електронної пошти хибна.

З Net Wampire 3.0 ви можете додати значення URL-ів до довідників FTP, так як і до індивідуальних файлів, список файлів в довіднику буде завантажений і збережений в форматі HTML. В списку зазначення URL-ів ці файли відображаються на закладці зв'язків в правій панелі. Ви можете легко сортувати зв'язки, вибирати деякі або всі, вручну чи з використанням фільтра, додавати

вибрані зв'язки для завантаження, використовуючи контекстне меню. Завантажені документи HTML і весь отриманий URL аналізуються, включаючи і розроблені за допомогою Java applets, ActiveX, JavaScript. Коли нова робота додана до списку, всі установки встановлюються до значень по умовчанню.

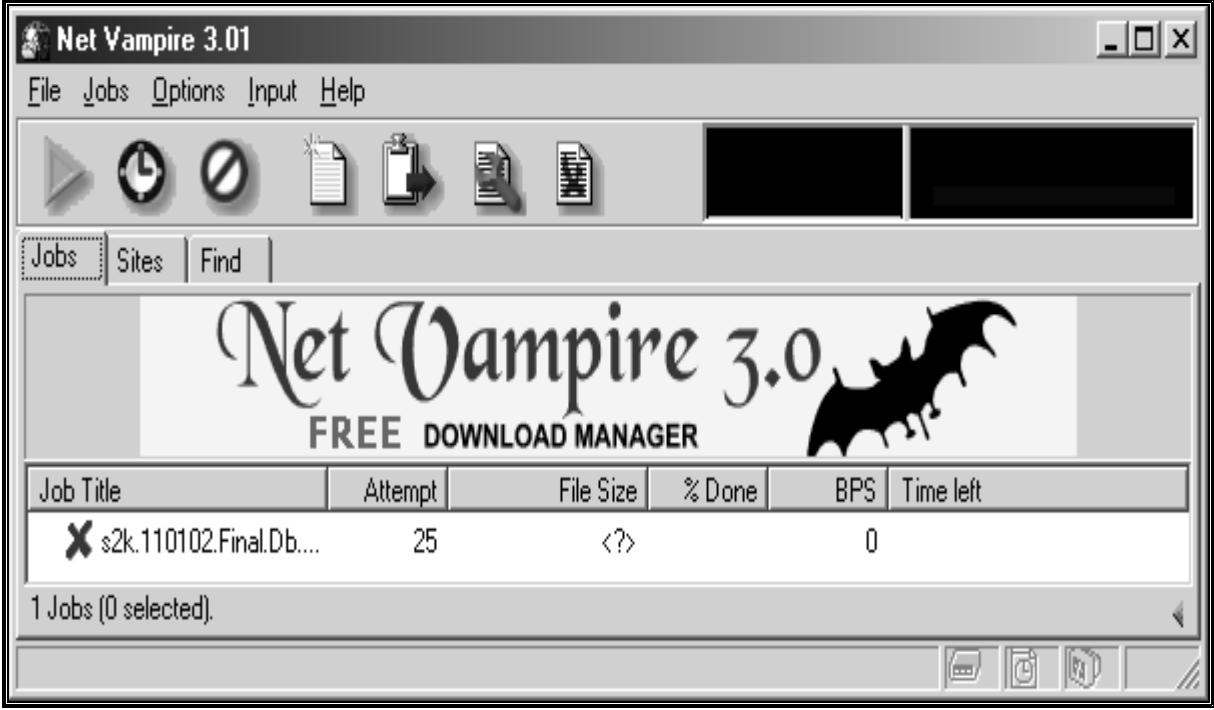

Рис. 5.4. Основне вікно програми Net Wampire

Деякі сервери HTTP розпізнають тільки ті замовлення, які посилаються специфічним вікном перегляду. Для цього Net Wampire удає, що це Internet Explorer або Netscape.

Ті сервери, як наприклад [ftp.netscape.com](ftp://ftp.netscape.com) або [www.apple.com](http://www.apple.com), що фізично складаються з декількох комп'ютерів, при запиті файлу, зв'язок розбивається на частини і спрямовується до різних комп'ютерів. Net Wampire виявляє зміну часу файлу. Використовуйте вибір "Ignore Изменение Времени Файла", завантажуючись від таких серверів.

# **5.2.2. Програма REGET**

Одна із самих невеликих (близько 700 Kб) програм, призначених для викачування файлів з FTP і HTTP серверів, працює в операційній системі Windows . Самі розробники назвали її "менеджером викачувань". Настроїти ReGet рекомендується вже при першому запуску (звісно пізніше Ви зможете внести будьяк зміни в конфігурацію):

• сказати Next (Далі);

• визначити місце збереження файлів, що завантажуються, (за замовчуванням, C:\My Downloads) і сказати Next (Далі);

• задати адреси FTP і HTTP Proxy (наприклад, proxy.ukr.net:8080), якщо забули – запитайте у Вашого провайдера, якщо не бажаєте використовувати – зніміть прапорці, і знову Next (Далі);

• визначте рівень функціональних можливостей програми: Simple mode – для новачків (рис. 5.5), Advanced mode – для досвідчених, і жміть на Finish (Готово).

Якщо на останньому етапі Ви не забрали прапорець в рядку View Documentation, то при першому старті програми відкриється вікно короткого опису. Основна особливість ReGet полягає в тому, що ви створюєте чергу викачування. Нове викачування можна додати в чергу декількома способами:

• Вибрати пункт "Download using ReGet" в контекстному меню Internet Explorer (щоб викликати його, треба клацнути на посиланні правою клавішею миші).

• Перетягнути посилання з браузера у вікно ReGet і відпустити.

• Встановити стеження за буфером обміну на вкладці "Интеграция" меню "Option" в ReGet, потім натиснути правою клавішею миші на посиланні і вибрати "Copy Shortcut".

| Default.wrg - ReGet<br>Download<br>Options                        |              |          |  |                |            |      |      |       |      |
|-------------------------------------------------------------------|--------------|----------|--|----------------|------------|------|------|-------|------|
| File                                                              | View<br>Edit |          |  |                | $He$ lp    |      |      |       |      |
| 20K                                                               |              |          |  | 3              | 4          |      | 5    | หิ    |      |
| 凾                                                                 | ⊕            | 稽        |  | 삽              |            |      |      |       |      |
| File name                                                         |              |          |  | Size           | Downloaded |      | Left | Speed |      |
| ÞX<br>book                                                        |              |          |  | 10 K           | п          |      |      | п     |      |
| book_V2.0.zip                                                     |              |          |  | 4774K<br>199 K |            | 0:08 | 9734 |       |      |
|                                                                   |              |          |  |                |            |      |      |       |      |
| N                                                                 | Date         | Time     |  | Information    |            | Ν    | Date | Time  | Info |
| Ш<br>-2                                                           | 09/01/00     | 17:35:52 |  |                |            |      |      |       |      |
| $\mathbf{a}$ 3                                                    | 09/01/00     | 17:35:52 |  | ReGet Free (   |            |      |      |       |      |
| ü<br>-4                                                           | 09/01/00     | 17:35:52 |  | Freeware       |            |      |      |       |      |
| 81 5                                                              | 09/01/00     | 17:35:52 |  |                |            |      |      |       |      |
|                                                                   |              |          |  |                |            |      |      |       |      |
| 9652/4202 b/s 19<br>2 downloads, 2 active, 0 paused, 0 OK, 0 in e |              |          |  |                |            |      |      |       |      |

Рис. 5.5. Спрощений інтерфейс (Simple mode) ReGet

- Скопіювати адресу в буфер обміну, а потім вручну додати в чергу, натиснувши Ctrl+V або вибравши "Insert" в меню "Edit".
- Скопіювати адресу в буфер обміну, потім клацнути правою клавішею миші на іконці ReGet в System Tray і вибрати "Insert URL" з меню.
- Вибрати пункт "New Download " в меню "Download" і ввести URL з клавіатури.

## **5.2.3. Менеджер закачування браузера Opera**

Режим докачки вмикається у цій програмі автоматично, як тільки ви натиснули слово "викачування" на сайті, де пропонується отримати файли (рис. 5.6). Інтерфейс одразу показує процес отримання файлів та місце, куди вони будуть покладені.

| Файл<br>Правка<br>Вид<br>Закладки<br>Ленты<br>Сервис<br>Справка<br>Opera ▼ 4 Opera Community 2 Opera Web Mail<br>a <sub>n</sub> www.linux.com<br>• Сравнение цен<br>23<br><b>№ Загрузки 01:32</b><br>Новая страница<br>Linux.com: The Ent X   E Downloading Mutt |  |  |  |  |  |  |  |
|----------------------------------------------------------------------------------------------------|--|--|--|--|--|--|--|
|                                                                                                    |  |  |  |  |  |  |  |
|                                                                                                    |  |  |  |  |  |  |  |
|                                                                                                    |  |  |  |  |  |  |  |
|                                                                                                    |  |  |  |  |  |  |  |
| • Загрузить снова 60Вид ▼<br><b>Х</b> Остановить<br>Быстрая загрузка                                                                                                    |  |  |  |  |  |  |  |
| $\ldots$ Имя<br>Размер<br>Время<br>Скорость<br><b>Прогресс</b>                                                                                                    |  |  |  |  |  |  |  |
| <b>晶</b> , mult-1.5.10i.tar.gz<br>12.0 KB/s<br>$\circ$<br>3.1 MB<br>1:32<br><b>BSKK</b>                                                                                                    |  |  |  |  |  |  |  |
| E ABSoft.Neat.Image.Pro.Plus.v5.2.Cracked?<br>$1.5$ KB/s<br>Готово                                                                                                    |  |  |  |  |  |  |  |
|                                                                                                    |  |  |  |  |  |  |  |
|                                                                                                    |  |  |  |  |  |  |  |
|                                                                                                    |  |  |  |  |  |  |  |
|                                                                                                    |  |  |  |  |  |  |  |
|                                                                                                    |  |  |  |  |  |  |  |
| URL:<br>http://www14.enfull.com/ABSoft.Neat.Image.Pro.Plus.v5.2.Cracked-SSG.zip                                                                                                    |  |  |  |  |  |  |  |
| D:\Демиденко\ABSoft.Neat.Image.Pro.Plus.v5.2.Cracked-SSG.zip<br>Куда:                                                                                                    |  |  |  |  |  |  |  |
| ?<br>Размер:                                                                                                    |  |  |  |  |  |  |  |
| 1.8 МБ (1 807 355 байт)<br>Загружено:                                                                                                    |  |  |  |  |  |  |  |
|                                                                                                    |  |  |  |  |  |  |  |

Рис. 5.6. Браузер Opera в режимі докачки

# **5.2.4. Програма Torrent**

Розроблена для операційної системі Linux, а її робота нагадує попередні програми (рис. 5.7).

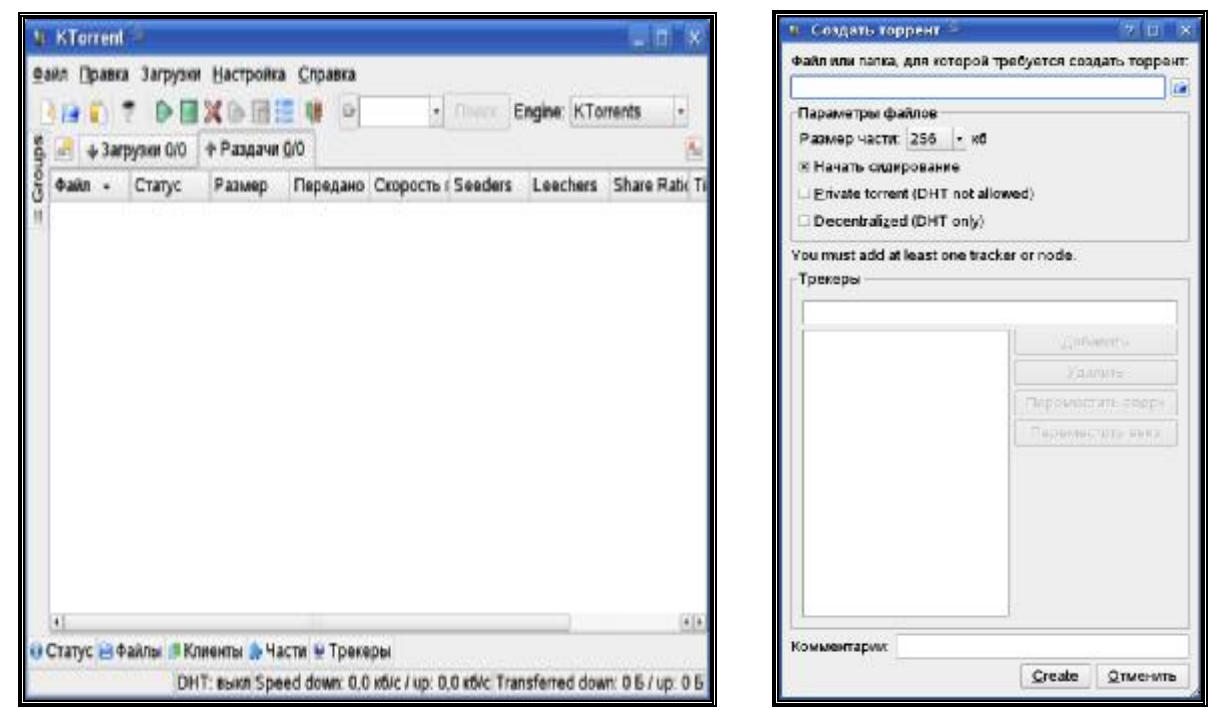

Рис. 5.7. Інтерфейс головного вікна та вікна завдання на «закачування» файлу

#### **5.3. Поняття "чату" , форуму та «блогу» в Internet**

"Чатом" в Internet називається проведення конференції в режимі реального часу. При цьому кожен з кореспондентів цієї конференції може бачити листи, що надходять від усіх інших кореспондентів. Можна також об'єднатися з деякими кореспондентами і зробити своє листування невидимим для інших учасників конференції. Подальший розвиток швидкості передачі даних в Internet та нових форматів звукових та відео файлів привів до можливості голосового та відео спілкування в режимі реального часу.

Форум нагадує чат, але в ньому обговоренню підлягає якась, наперед визначена тема. Найчастіше форуми влаштовуються для того, щоб опитати читачів якоїсь статті про їх думку. Інколи форуми призначені для постійно обговорюваної теми, наприклад, ремонт комп'ютерів чи антивіруси. Інша відмінність форму в тому, що в будь який час ви можете прочитати всі послання, адресовані на цей форум. В чаті ж, все, що написано декілька годин тому, пропадає.

Блог (англ. blog, від «Web log», «мережевий журнал або щоденник подій») це веб-сайт, основний вміст якого – це записи, що регулярно додаються, зображення або мультимедіа. Для блогів характерні недовгі записи, відсортовані в зворотному хронологічному порядку (останній запис зверху). Відмінності блогу від традиційного щоденника обумовлюються середовищем: блоги зазвичай публічні і припускають сторонніх читачів, які можуть вступити в публічну полеміку з автором (у відгуках до блог-записів або своїх блогах).

Блоггерами називають людей, що ведуть блог. Сукупність всіх блогів Мережі прийнято називати блогосферою. За авторським складом блоги можуть бути особистими, груповими (корпоративними, клубними.) або суспільними (відкритими). За змістом тематичними або загальними.

Для блогов характерна можливість публікації відгуків (так званих «коментарів») відвідувачами. Вона робить блоги середовищем мережевого спілкування, що має ряд переваг перед електронною поштою, групами новин, вебфорумами і чатами.

#### **5.3.1. Чат та форум на сайтах**

Щоб отримати доступ до форуму або чату на якомусь сайті, потрібно знайти текст, який би запрошував прийняти участь у обговоренні певної теми. Цей текст обов'язково матиме слово "чат" або "форум".

Для прикладу, розглянемо сайт [www.gorod.dp.ua,](http://www.gorod.dp.ua) який дозволяє з певного списку вибрати пункт "Форум" (рис. 5.8).

На сторінці форуму ви бачите повний перелік тем, за якими ведеться дискусія (рис. 5.9). Обравши потрібну (двічі клацнути лівою кнопкою мишки), ви бачите перелік повідомлень, які написали читачі цього форуму (рис. 5.9).

Вибравши потрібне повідомлення, можете його прочитати. Якщо натиснути на кнопку "Ответить", ви зможете вступити в дискусію з автором листа. Якщо натиснути кнопку "Новая тема", то межах цього ж форуму ваше повідомлення потрібно створити з новою темою.

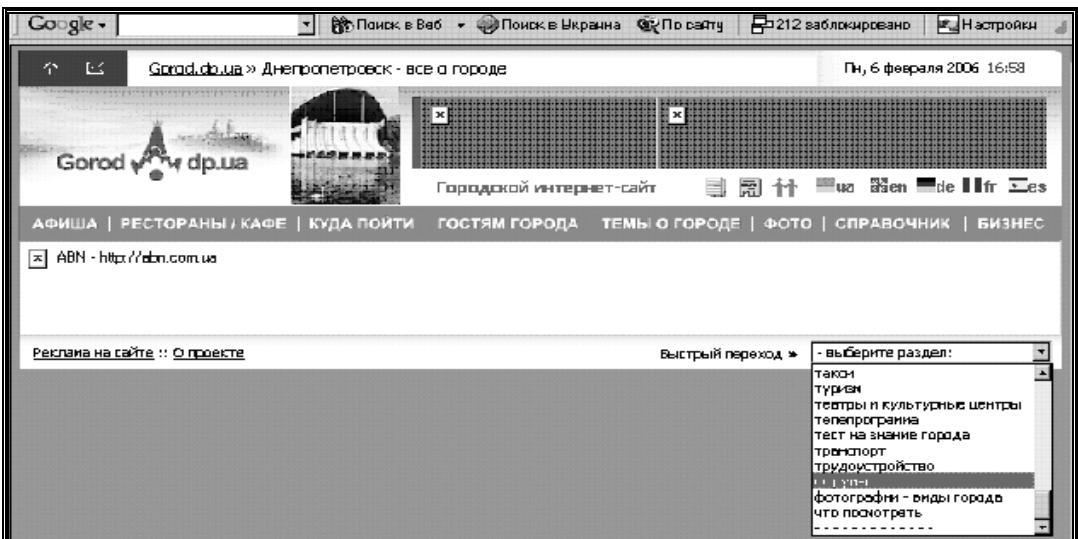

Рис. 5.8. Звертання до форуму на сайті [www.gorod.dp.ua](http://www.gorod.dp.ua)

| Google - |                                                                                                    |              |        | Ро 212 заблокировано<br><b>EL Настройки</b> |
|----------|----------------------------------------------------------------------------------------------------|--------------|--------|---------------------------------------------|
|          | Форум                                                                                                    | <b>TONIN</b> |        | Сообщения   Последное сообщение             |
|          | Город Днепропетровск                                                                                                    |              |        |                                             |
| Ð        | Общие твиы<br>Общие темы, обстждения всего наиболее наболевшего и<br>важного на текущий момент<br>Модераторы Admin, Hyo., Bobin, Coбакевич, Дэн, Alx, Selena.                                                | 4772         | 166143 | Пн Фев 06, 2006 16:54<br>naйa ⇒Di           |
| Ð        | Городские новости и события<br>Гародские новости, события, анансы, приглашения (события<br>могут быть не топько городского масштаба)<br>Модераторы <u>Admin, Hvos, Bobin, Собакевич</u> , Дэн, <u>Selena</u> | 597          | 20936  | Пн Фар 06, 2006 16:56<br>Add →D             |
| ↵        | Обсуждение товаров и услуг<br>Обсуждение товаров и услуг, торговых марок, продукции,<br>качества сервиса, в т.ч. кониунальнога, прав патребителя н<br>T <sub>n</sub>                                         | 2686         | 48218  | NH ODR 06, 2006 16:50<br>kotik ⇒⊡i          |

Рис. 5.9. Перелік тем на форумі сайту [www.gorod.dp.ua](http://www.gorod.dp.ua)

Поняття чату розглянемо на прикладі сайту <http://www.goroda.com.ua/>, на якому можна обрати якесь місто України, сайт якого може мати можливість чату.

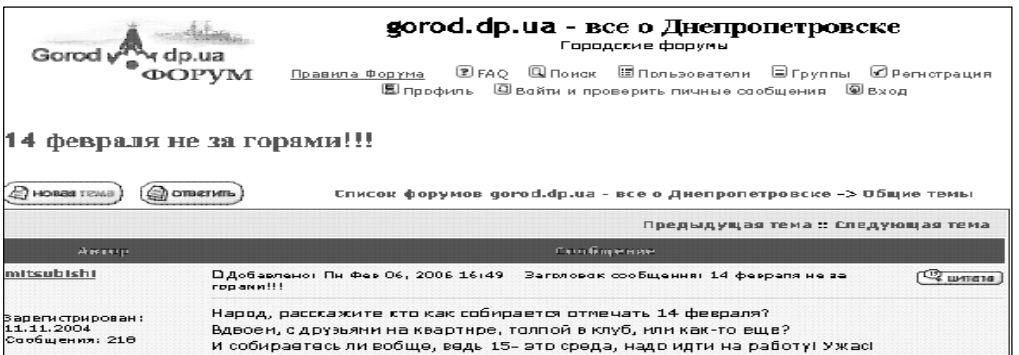

Рис. 5.10. Зразок повідомлення з форуму сайту [www.gorod.dp.ua](http://www.gorod.dp.ua)

Спочатку вам пропонується зареєструватися Доступ до чату виглядає як список коротких реплік, які подають учасники чату в режимі реального часу. Кожній репліці передує те ім'я, яке ви собі обрали для спілкування .

В будь який момент ви можете написати свою репліку, звертаючись до когось із учасників чату. Ваша репліка буде видна одразу всім, хто "знаходиться" в чаті.

## **5.3.2. Програмно забезпечений чат**

Такий чат забезпечується вже відомим браузером Opera. Достатньо тільки в головному меню програми обрати пункт "Service - Mail&Chat Account - Chat". Почне роботу майстер настроювання цього режиму роботи програми. Достатньо буде обрати нікнейм (nickname, англ. – псевдонім ) для спілкування в чаті та вказати, через який чатовий сервер буде здійснюватися спілкування: Opera-Net Europe, UnderNet Europe, UnderNet North America, IR Chat Asia, IR Chat Europe, EF Net Asia, EF Net Europe, EF Net North America, DAL Net Europe, DAL Net Asia, DAL Net North America, FreeNode North America, FreeNode Europe, FreeNode Asia або FreeNode Oceania.

При роботі програми в цьому режимі, ви можете бачити повідомлення про підключення до обраного чату (рис. 5.11). Саме вікно чату (рис. 5.12), мало відрізняється від інших вікон чату, які забезпечують чатові сайти.

Розглянемо програму Microsoft Net Meeting, яка є представником великого сімейства програм, що забезпечують "чат" в Internet. Спочатку, як і для всіх програм, які призначені для роботи в Internet, виконується попередня настройка Net Meeting (Рис. 5.13).

Щоб вести розмови через Internet, необхідно мати певне устаткування. Комп'ютер повинний бути обладнаний звуковою картою і підключений до мікрофона і динаміків. Звукова карта може бути дуплексною або напівдуплексною. Комп'ютер повинний бути підключений до Internet за протоколом TCP/IP. Хоча в зустрічі можуть брати участь кілька людей, але аудіо- і відеоз'єднання може бути встановлено тільки з одним користувачем.

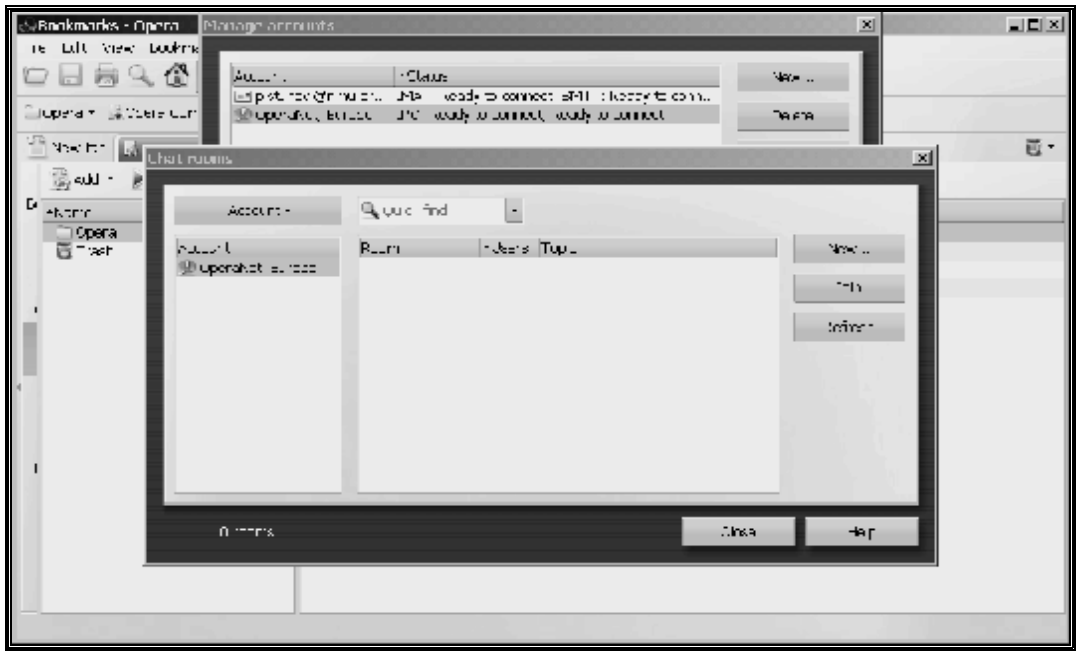

Рис. 5.11. Підтвердження про з'єднання зі вказаним сервером чатів у програмі Opera

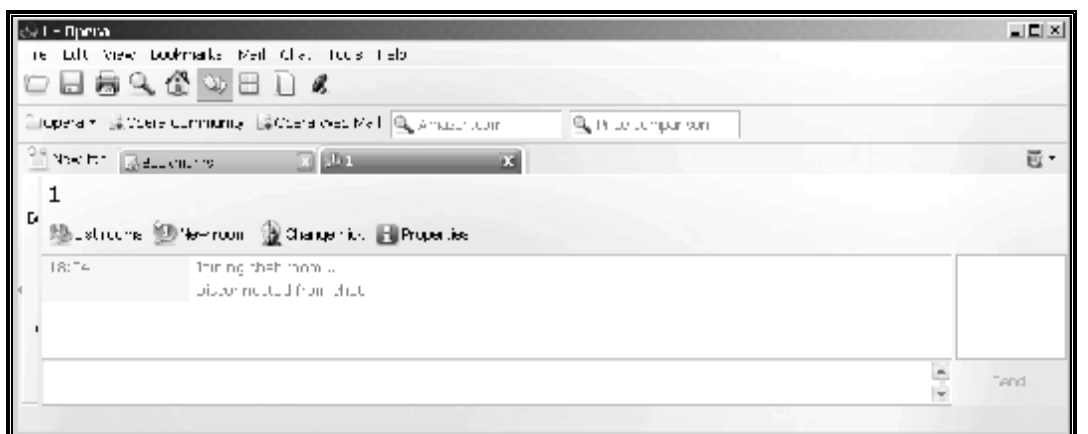

Рис. 5.12. Вікно чатів у програмі Opera

Програма Microsoft Net Meeting дозволяє людям із різних точок земної кулі спілкуватися один з одним через Internet, виконувати спільну роботу і користуватися загальними ресурсами.

Net Meeting надає наступні можливості:

• Виклик користувачів, що працюють на інших комп'ютерах, через локальну мережу або Internet, за допомогою Net Meeting. Зв'язок буде встановлено, якщо у користувача, що викликається, є Net Meeting або інша стандартна програма мережних конференцій.

• Використовуючи Net Meeting, можна відправляти своє відеозображення або зображення обговорюваного об'єкта. Для цього знадобиться карта відеозахвату і

|            | Ҿ Разговор - нет связи |                                                 |  | _   0 |
|------------|------------------------|-------------------------------------------------|--|-------|
|            |                        | <u>Ф</u> айл <u>П</u> равка <u>В</u> ид Справка |  |       |
|            |                        |                                                 |  |       |
|            |                        |                                                 |  |       |
|            |                        |                                                 |  |       |
|            |                        |                                                 |  |       |
|            |                        |                                                 |  |       |
| Сообщение: |                        |                                                 |  |       |
|            |                        |                                                 |  |       |
|            |                        |                                                 |  |       |
|            |                        |                                                 |  |       |
| Отправить: |                        |                                                 |  |       |
|            |                        |                                                 |  |       |
|            | Разговор не запущен    |                                                 |  |       |

Рис. 5.14. Вікно розмови Net Meeting

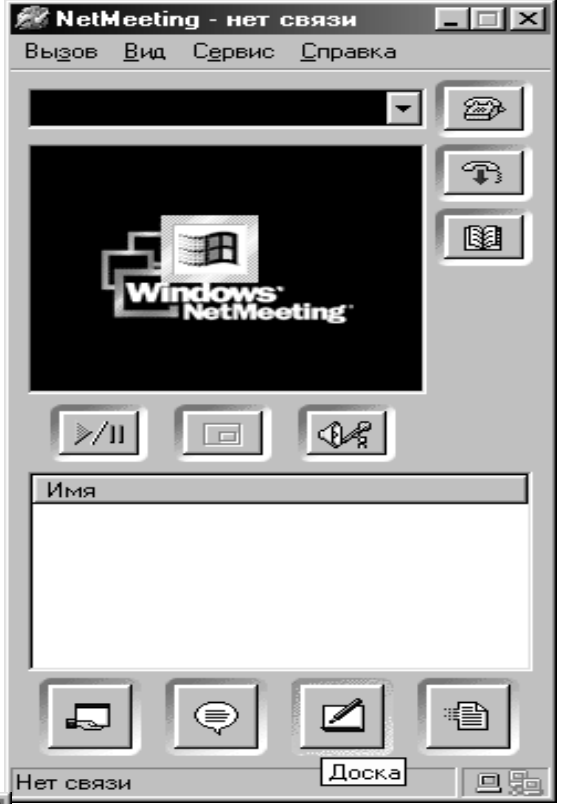

Рис. 5.13. Кнопка завантаження додатку "Дошка"

камера або камера, що підтримує відеосигнал для Windows. Відеосигнал можна одержувати навіть без відеоустаткування.

• За допомогою NetMeeting можна відчинити один додатків (програм) і передати його в загальне користування,

щоб інші учасники зустрічі бачили, як ви в ньому працюєте. Ви можете дозволити їм разом із вами працювати у вашому додатку.

• При спільній роботі в додатку, курсором можна управляти тільки по черзі. Але іноді необхідно, щоб всі учасники зустрічі могли працювати одночасно. Саме таким додатком є «Дошка», яка відкриває додаток Paint, в якому всі учасники можуть одночасно писати і малювати на дошці і бачити її зміст.

• Додаток «Розмова» дозволяє учасникам інтерактивної зустрічі відправляти одне одному повідомлення в режимі реального часу. Якщо під час зустрічі хто-небудь відчинить додаток «Розмова», то вікно розмови відобразиться на екранах всіх учасників. Оскільки тільки двоє учасників можуть користуватися звуковим і відеозв'язком одночасно, вікно розмови особливо зручно для зустрічі кількох людей (рис. 5.19). У списку ярликів виклику перераховані ваші друзі і колеги з указівкою поточного стану підключення до мережі.

• На Web-сторінку можна помістити посилання, за яким вас зможуть викликати користувачі Internet Explorer і Net Meeting.

Під час зустрічі можна передати файл усім її учасникам. Для цього достатньо перетягнути цей файл у список учасників на екрані "Текущий вызов".

## **5.3.3. Строрення блогу**

Технічні можливості і обмеження блогів цілком визначаються загальними технологіями Мережі. Ведення блогу припускає наявність програмного забезпечення, що дозволяє звичайному користувачеві додавати і змінювати записи і публікувати їх у Всесвітній павутині. Більшість популярних сайтів, що надають послуги електронної пошти, також пропонують створення власного блогу.

Крім основоположної функції блога додавання автором записів і виводу їх по нині є функції створення автоматично оброблюваних списків оновлень RSS і Atom, форматування тексту (у форматі HTML або інших) і вставки мультимедіа в записі і, як згадувалося, функція додавання читацьких відгуків.

Програмне забезпечення блогу може бути на особистому веб-сервері- автора (в цьому випадку він називається stand alone блог) або на потужностях однієї із служб, що надають місце спеціально для блогів, блог-платформ. Блоги можуть бути зв'язані посиланнями за технологією «трекбек»; а на блогплатформах часто створюються свої внутрішні механізми, сприяючі збільшенню зв'язків і утворенню соціальних мереж серед блоггерів. Наприклад, механізм «друзів» (френдов) на популярній в Рунеті блог-платформе «Живий журнал».

#### **5.4. Використання Internet в бізнесі (електронна комерція )**

Електронна комерція – це загальна концепція, що включає будь-які форми ділових і фінансових операцій, здійснюваних електронним засобом з використанням різноманітних інформаційних і комунікаційних технологій, головним чином Internetтехнологій, з метою забезпечення вищої економічної ефективності.

Електронна комерція включає електронну торгівлю, а також інші бізнесоперації. В той же час електронна комерція реалізується в рамках Internet-економіки, яку часто іменують мережевою економікою або віртуальною економікою. У електронній комерції використовуються наступні, об'єднані в єдине ціле, компоненти: спеціальне програмне забезпечення, інтерактивні і захищені web-сайти, електронна пошта, факс, технологія електронного обміну даними, електронних платежів і т.д.

Основними елементами інфраструктури систем електронної комерції є: спеціальне програмне забезпечення; система управління базами даних і додатками; телекомунікація і зв'язок; система, що забезпечує безпеку актів купівліпродажу товарів і послуг; юридичне, правове забезпечення; віртуальна банківська система; спеціальні платіжні системи; автоматизоване складське господарство; система доставки товарів і надання послуг; фінансові інститути (брокерські і інші контори); система оподаткування і митних тарифів; служба маркетингу (баннерна реклама, відділ продажу, відділ дизайну web-сторінок і webсерверів, відділ ціноутворення).

Системи електронної комерції розкривають для компанії можливості на новому ринку електронних послуг і тому підвищують його конкурентоспроможність. Їх використовують на різних рівнях менеджменту і маркетингу.

## **5.4.1. Покупка товару в Інтернет-магазині**

Не дивлячись на простоту, що здається, покупка товару в Інтернет-магазині – це процес рішення багатокритеріальної задачі вибору варіанту з великої сукупності можливих альтернатив. Таку задачу потрібно вирішувати шляхом виконання певної послідовності дій:

1. Чітка постановка завдання вибору варіанту ухвалення рішення. Це найбільш складний етап. На початку слід у загальних рисах сформулювати критерії вибору і бажані вимоги до товару. Заздалегідь слід відвідати звичайні магазини міста і детально ознайомитися з пропонованими варіантами – подивитися на реальні товари своїми очима, сформулювати свої вимоги до зовнішнього вигляду, технічних параметрів і ціни. Далі необхідно здійснити пошук Інтернетмагазинів міста і ознайомитися з представленими каталогами товарів, докладною характеристикою і цінами. Переконатися в доцільності покупки товару в Інтернет-магазині.

2. На другому етапі вибираються декілька варіантів товарів, найближче відповідні по сформульованих критеріях вибору, порівнюються, і вибирається з них найбільш прийнятний.

3. На третьому етапі займаються аналізом цін у різних Інтернет-магазинах і безпосередньо купівлею товару в вибраному Інтернет-магазині.

Користування Інтернет-магазином зручне і не викликає ускладнень. На рис. 5.15 наведено «корзину» Інтернет-магазину «Алло».

Мобільна версія Інтернет-магазина «Алло» розміщена за адресою wap.allo.ua і адаптована до перегляду з мобільних пристроїв: смартфонів, коммунікаторів, телефонів. Структура і навігація мобільної версії оптимізовані під можливості невеликих екранів, дизайн повторює стилістику web-версії магазина.

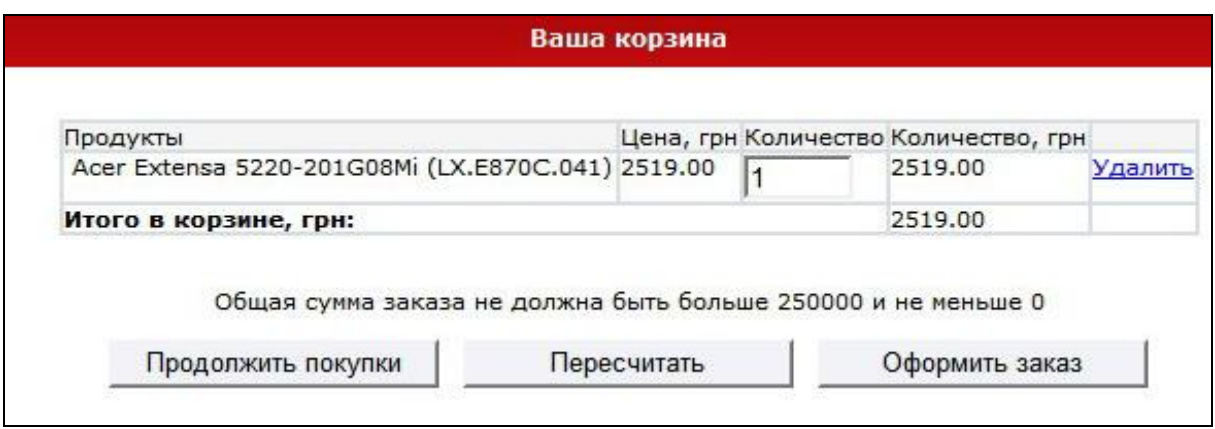

Рис. 5.15. Вікно Ваша корзина Інтернет-магазину «Алло»

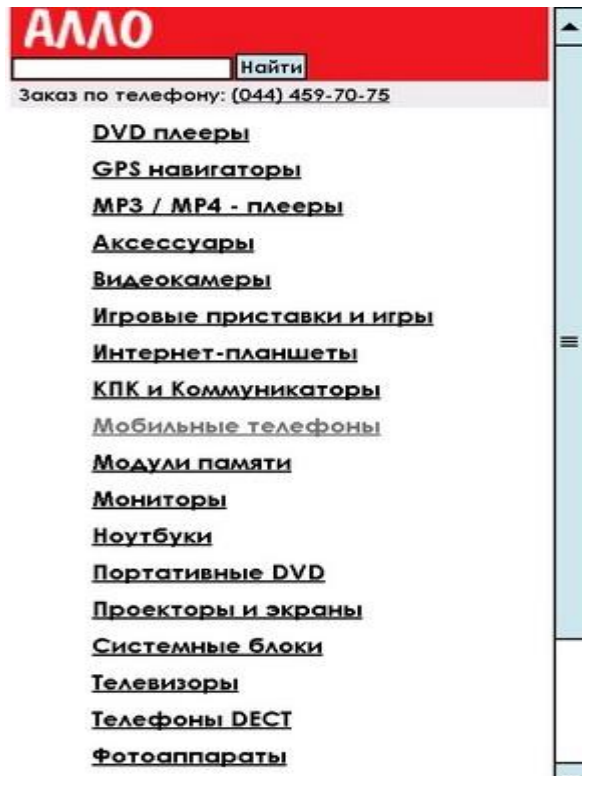

Рис 5.16. Головна сторінка мобільного Інтернет-магазину wар.allo.ua на якій приведено основне меню каталогу товарів і телефон служби ухвалення замовлень по телефону

Сьогодні мобільним користувачам доступні до замовлення по телефону (рис. 5.16 ) всі товари, присутні на основному сайті. Сторінки сайту спеціально оптимізовані для того, щоб:

• Зробити можливим перегляд на більшості мобільних телефонів;

• Зменшити витрати на мобільний Інтернет (сторінки сайту гранично легкі);

• Збільшити швидкість завантаження інформації.

## **5.4.2. Бізнес в Інтернет**

В даний час в мережі Internet безліч людей займаються Інтернет-бізнесом, з метою отримання додаткового, а в деяких випадках і основного заробітку. У даному розділі ми як приклад, розглянемо

два українські сайти, присвячених допомозі початківцям у Інтернет. На початку зайдемо на сайт [www.bizzon.info.](http://www.bizzon.info) На рис 5.17. представлено частину головної сторінки сайту. Тут приведені цікаві матеріали для тих, хто маючи комп'ютер, підключений до мережі Internet, може в найкоротші терміни розробити власний простій електронний магазин, що приносить дохід. У правій частині сайту [www.bizzon.info](http://www.bizzon.info) вам пропонується підписатися на безкоштовні електронні курси Олександра Доценко. Матеріали по даному курсу будуть регулярно автоматично присилатися на вашу електронну поштову скриньку. Обов'язково підпишіться на розсилку і навчіться використовувати ресурс Інтернету «Списки розсилки» в своїй діяльності. Оскільки клієнта серйозно привернути до ваших матеріалів можна тільки у такий спосіб.

На головній сторінці знаходиться перелік розділів, які обов'язково привернуть вашу увагу, якщо ви хочете навчитися робити бізнес в Інтернет. Ось перелік основних розділів сайту, в кожному з яких містяться як платні, так і безкоштовні матеріали: «Візитівки (технологія, виробництво, бізнес); 1000 і 1 варіант ведення домашнього бізнесу; Бізнес під ключ; Електронні книги; Бізнес в Інтернет; Інтернет-магазин "Краще від Біззон.Инфо!; Працюємо на аукціоні eBay; Мережевий маркетинг; Безкоштовні електронні курси; Бібліотека бізнесмена; Як стати підприємцем; Бізнес-предложенія; Запрацюй разом з Біззон.Инфо!; Реклама у нас; Корисні посилання; Форум "Точка опори Вашого бізнесу в Інтернет!; Блог "Бізнес в Інтернет. Просто про складний!"; Ваша думка про сайт; Як заробити \$100 в місяць на своєму сайті? Відповіль тут!; Купіть рекламу від 1 крб. за клієнта!; Відеокурси про технічні деталі ведення бізнесу в мережі і побудови сайтів на одному DVD-диску.»

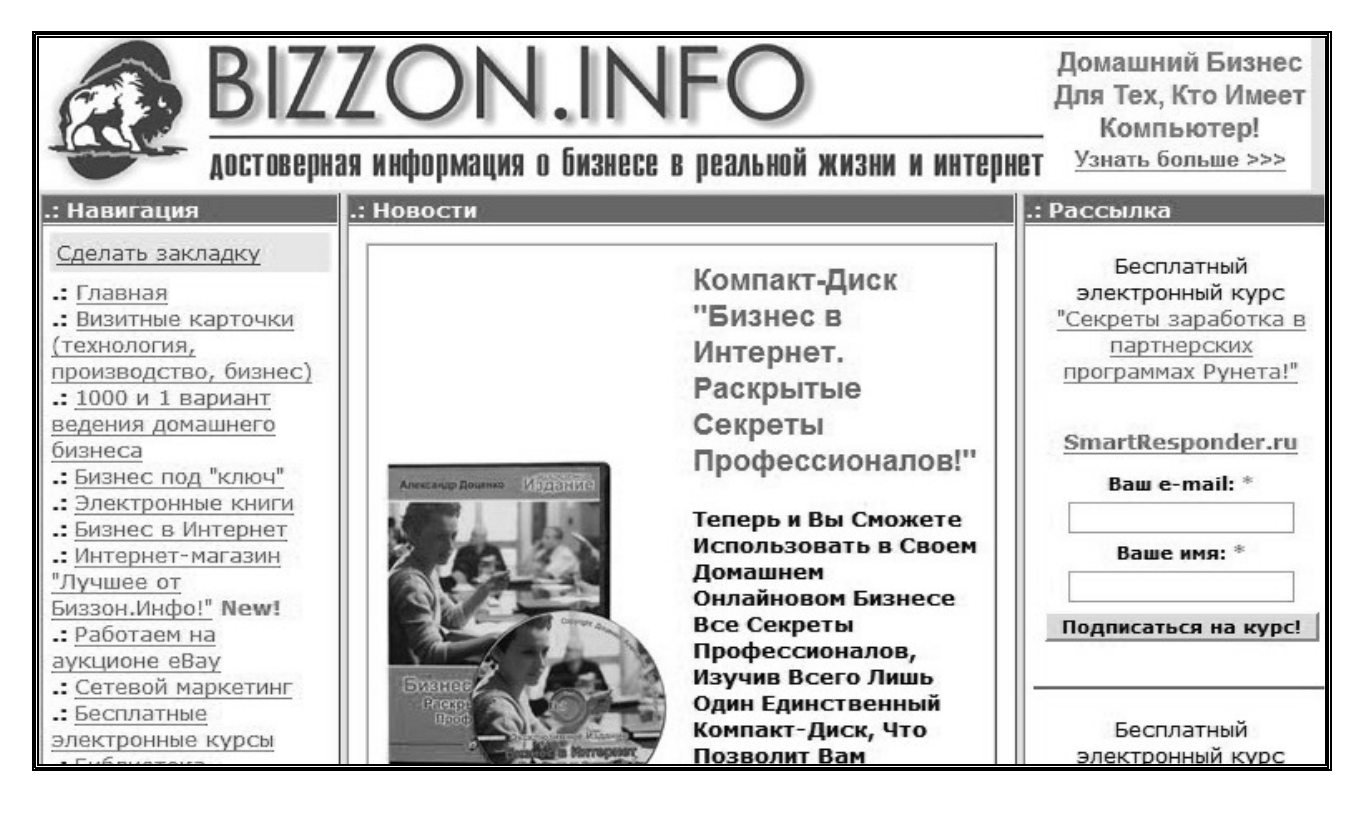

Рис 5.17. Головна сторінка сайту [www.bizzon.info](http://www.bizzon.info)

На сайті, що належить Людмилі Вишлової з Дніпропетровська (рис. 5.18) також можна знайти більше ніж 60 пропозицій, рекомендацій і книг по організації електронної торгівлі в Інтернет, також пропонується безкоштовна підписка на розсилку магеріалів, яку рекомендується замовити на свою електронну адресу.

Можна привести приклади російських сайтів, вельми корисних для Інтернет бізнесмена [www.stepbystepcopywriting.ru,](http://www.stepbystepcopywriting.ru) [www.konstantinfirst.com](http://www.konstantinfirst.com) та інші.

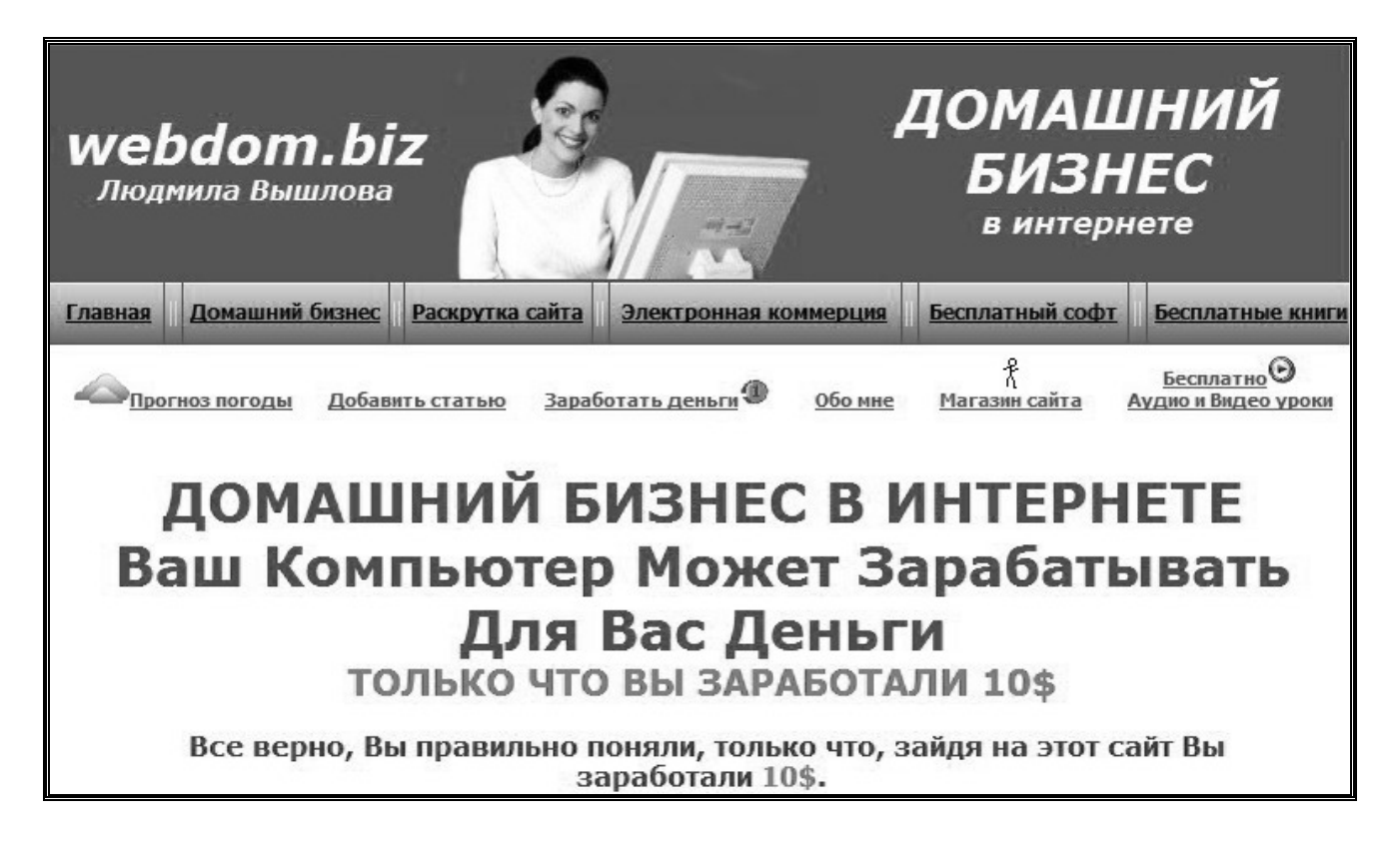

Рис 5.18. Головна сторінка комерційного сайту [www.webdom.biz](http://www.webdom.biz)

## **5.4.3 Інтернет аукціони**

#### **Інтернет-аукціон auction.ua**

Інтернет-аукціон [www.auction.ua](http://www.auction.ua) (рис. 5.19) функціонує за тією ж схемою, що і найбільші іноземні аукціони eBay [\(www.ebay.com\)](http://www.ebay.com)) і Молоток [\(www.molotok.ru\)](http://www.molotok.ru)). Формула Інтернет аукціону проста: аукціон + дошка оголошень + Інтернет-магазин + розпродажі + тендери = Інтернет-аукціон. Він є аналогом газет, де розміщують безкоштовні оголошення, таких як: З рук в руки, Ваш магазин, або газета Авізо, але при цьому є просунутим електронним торговим майданчиком. Взагалі, Інтернет-аукціон – це дуже обширне поняття. Система електронного аукціону підходить під такі визначення як, комісійний магазин, барахолка, розпродажі і знижки, неліквіди і конфісковані товари, дисконт і магазин стік (stock), окраєць або «горбушкин двір», ломбард і скупка золото/брильянти, викуп, застава, завдаток, антикваріат, неустойка, товарна біржа і «секенд хенд». В першу чергу Інтернет аукціони потрібні тим, хто хоче швидко продати або шукає найдешевші товари.

Цей новий український бізнес-сайт, який допомагає швидко і легко продати або купити, що стали непотрібними: мобільний телефон, ноутбук, книгу (зазвичай за 50-90% від роздрібної ціни). auction.ua існує з 2003 року і на даний момент, по кількості користувачів і проданих через нього товарів, є лідером ринку Інтернет-аукціонів в Україні.

Всі послуги для продавців і покупців – бесплатні. auction.ua – єдиний український Аукціон надає послугу «100% гарантій оплати і доставки товару». Безкоштовно для першого разу, тобто, для людей, хто ще нею не користувався. Для другого і подальших операцій – 2% від суми операції.

Досвід розвинених країн показує, що Інтернет-аукціон – це вельми і вельми корисний сайт, що зазвичай входить в трійку наипопулярнейших сайтів. Наприклад, в Германії, США, Великобританії кожен другий користувач Інтернету із задоволенням користується Інтернет-аукціонами. Хтось, щоб дешево купити, або знайти те, чого немає в магазинах, а хтось, щоб продавати.

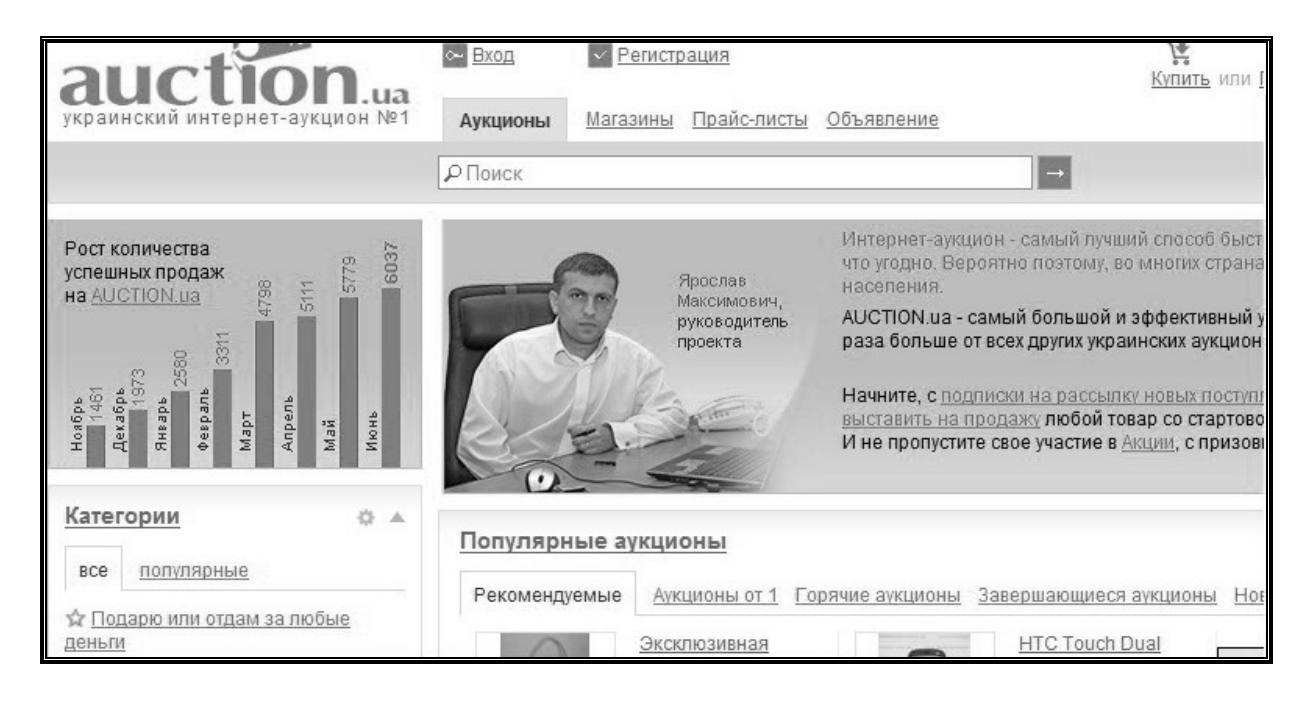

Рис 5.19. Головна сторінка Інтернет аукціону action.ua

Щоб стати продавцем, досить зареєструватися на сайті [www.auction.ua.](http://www.auction.ua) Вказати прізвище і ім'я, поштову і електронну адреси, телефон. На Інтернетсторінці розмістять оголошення про продаж з описом і фотографіями товару за стартовою ціною. Покупцеві, який зробить найвищу ставку, організатори аукціону повідомляють телефон продавця. Про оплату і доставку товару переможець домовляється сам. Плати з учасників торгів не беруть. Користувачі говорять, головне – правильно описати товар, тоді він не залежуватиметься.

#### **Інтернет-аукціон torg.alkar.net**

Принцип роботи аукціону torg.alkar.net, м. Дніпропетровськ, (рис. 5.20) достатньо простий. Продавці товарів виставляють свої товари у відповідні категорії аукціону, а покупці роблять заявки на покупку (ставки) товарів. torg.alkar.net надає безкоштовну можливість для роботи як продавців, так і покупців.

Продавці і покупці в своїй роботі повинні дотримуватися правил роботи аукціону. Розглянемо детальніше ці правила.

•Продавець розміщує свій товар (лот) у відповідну категорію на сайті torg.alkar.net. Для розміщення лота необхідно реєструватися. Реєстрація безкоштовна і дуже проста. Розмістити товар можна натиснувши на посилання "Виставити товар на продаж".

Покупці шукають товари, що цікавлять, в каталозі товарів, або скориставшись пошуком. Також можна вибрати товар в "Активних аукціонах", або в "Нових аукціонах". Після знаходження необхідного товару покупець може зробити заявку на покупку (ставку). Ставку може зробити тільки зареєстрований користувач. Реєстрація безкоштовна і дуже проста.

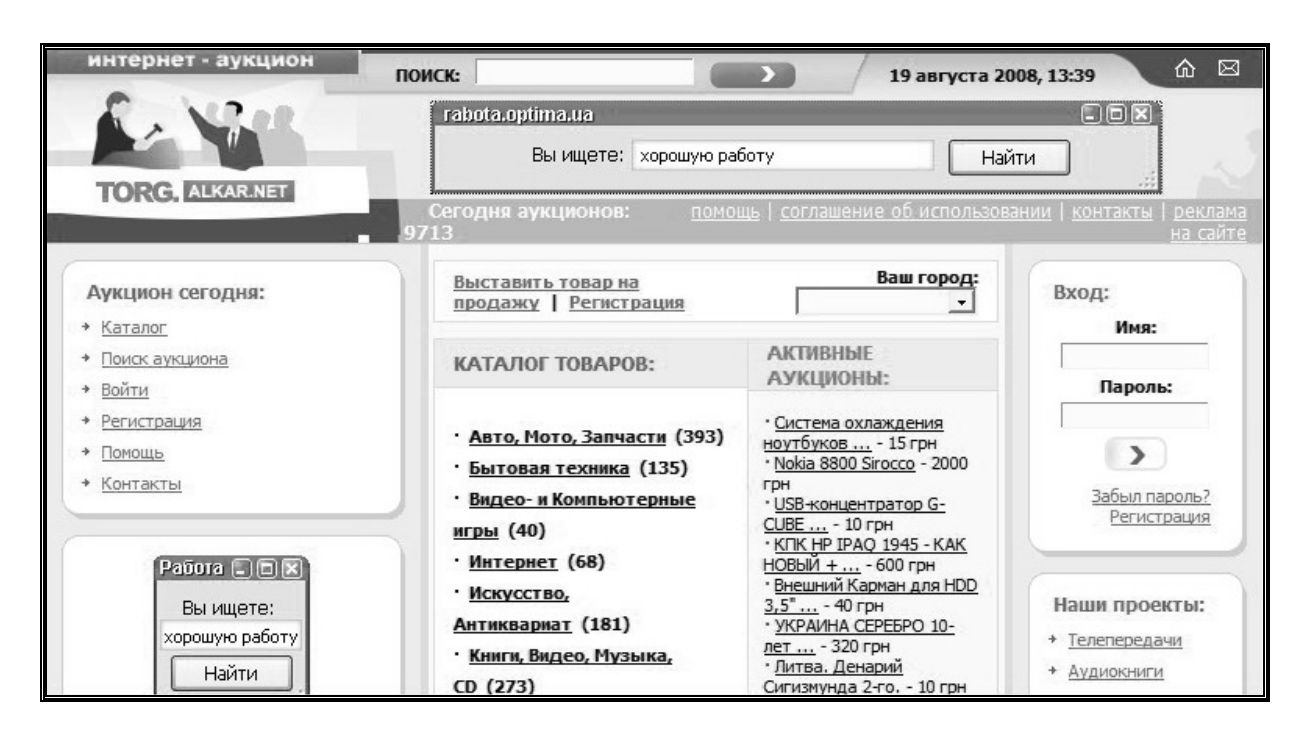

Рис 5.20. Головна сторінка Інтернет-аукціону torg.alkar.net

•Тривалість кожного аукціону може бути 3, 5, 7, 14, 30 днів. Тривалість аукціону указує продавець при додаванні нового аукціону. Торги по виставленому товару (лоту) проходять в реальному часі, тобто як продавець, так і покупець можуть контролювати заявки, що поступають, на покупку; покупець може спілкуватися з продавцем, ставлячи йому додаткові питання про товар. Важливі події (перевищення ставки, отримання заявки і так далі) робота аукціону супроводжуються листами на адреси продавця і покупця.

•Після закінчення торгів torg.alkar.net розсилає повідомлення продавцеві і покупцеві про аукціон, що завершився. З цієї миті вся відповідальність за завершення операції лягає на продавця і покупця. Вони повинні самостійно зв'язатися один з одним і завершити операцію.

## **5.4.4. Основні прийоми ведення бізнесу за допомогою блогу**

1. Пишіть в тій же манері, в якій ви зазвичай говорите. Не треба з читачами розмовляти як з клієнтами, краще вести бесіду з ними так, як якби ви проводили час з друзями. Непоганий спосіб до цього прийти – чітко представити свій цільовий ринок, а потім спробувати його індивідуалізувати. Коли пишете, не переставайте собі повторювати, що читач не абстрактний, він цілком конкретна особа.

2. Ретельно вибирайте виконавця. Блогер повинен мати уявлення про вашу компанію і теми, які необхідно винести на простори Мережі, не з чуток. Ніхто не знає ваш бізнес і ринок так само добре, як ви самі, проте, якщо по якихось причинах ви вести блог не можете, звернетеся до того (можна доручити ведення і групі блогеров), хто знайомий з вашим бізнесом. Потрібна людина необов'язково повинна мати безпосереднє відношення до продажів і цільового ринку, але може бути з відділу тих. підтримка або працювати з клієнтами.

3. Пишіть регулярно. Періодичність важлива тоді, коли ви встановили довірчий контакт з аудиторією, яка відтепер чекає від вас новин, думок, рішень. З цієї причини вони заходять до вас знов і знов або підписуються на RSS. Послідовність породжує постійність.

4. Блогери щедрі на посилання. Посилайтеся на інші пости, нові ресурси, авторські сайти і указуйте авторство там, де це необхідно. Це в належній мірі допоможе в налагодженні вигідних зв'язків з іншими блогерами вашої ніші. Останні по гідності оцінять ваші старання і також при нагоді пошлються на вас.

5. Заохочуйте зворотний зв'язок і обговорення. Коментування – одна з унікальних можливостей блога. Дозволите людям писати у вашому блоге, і вони з радістю приймуть вас як коментатора в свій блог. Таким чином ви не втратите потрібний контакт, а цікаву бесіду можна буде згодом відновити.

6. Не нехтуйте ключовими словами. Володіння ними допоможе вам в ранжируванні – одному з найважливіших чинників пошукової оптимізації. Адже в основному люди, щоб щось відшукати в Мережі, в запит на Яндексе або Google поміщають ключові слова і фрази. Пошукові роботи дивляться в заголовок сторінок, назви тим (тег <h. >), основний текст, форматований текст (що виділяється із загальної маси слів), а також у вміст гіперпосилань.

7. Забезпечуйте текст якісними ілюстраціями. Візуальний контент сам по собі позитивно впливає на зовнішній вигляд блога і, крім того, покращує сприйняття інформації.

8. Розкручуйте свій блог послідовно. Вкажіть його адресу в нижньому колонтитулі шаблону e-писем (там, де зазвичай Best Regards і тому подібне), повідомте про нього своїх підписчиків, розрекламуйте його унікальність на презентаціях і інших корпоративних заходах.

9. Заохочуйте підписку на фиды RSS/Atom. Люди, які вперше відвідали ваш блог і яким він сподобався, назавтра можуть про нього забути. Якщо ви зможете заманити їх RSS-каналом, ваш контент буде ними агрегований, як тільки ви відновите блог, відповідно шанси на те, що вас пригадають, зростуть.

#### **5.5. Індивідуальні завдання №5**

# **Робота з допоміжними програмами для роботи в Internet: ReGet та ICQ і порівняння їх можливостей з особливостями роботи браузерів**

Кожен етап роботи ілюструвати документом у форматі Word, шляхом збереження зображення через PrintScreen і наступним перенесенням цього зображення у Word гарячими клавішами "Ctrl+V". В тексті документа має бути визначено власне відношення до зручності роботи з кожною з програм.

За цю роботу викладач виставляє три оцінки – за кожну з програм.

- 1. Увімкнути програму ReGet.
- 2. Вибрати HTML-сторінку іншої групи і спробувати переписати великий файл, на який там дано посилання. Перервати роботу програми через "Ctrl+Alt+Del", а потім повторити операцію. Відмітити: з якого байта починається копіювання файлу.
- 3. Повторити операцію по п.2 з будь-яким браузером.
- 4. Виконати настройку програми ICQ по власним параметрам. Отримати власний ICQ-код і спробувати знайти за цією програмою свого одногрупника.
- 5. Виконати пошук інформації по темам курсу (локальні мережі, топологія мереж, безпровідні мережі, електронна пошта і т.п.) за допомогою будь-яких двох спеціалізованих систем. Порівняти результати. Звернути увагу на кількість знайдених сторінок та їх якісне наповнення. Результати якої з програм більш адекватні. Висновки відобразити у звіті.
- 6. Створити на будь-якому сервері віртуальну поштову скриньку.
- 7. Перевірити можливості настроювання інтерфейсу та сервісні послуги серверу. Відобразити результати у звіті.
- 8. Надіслати листи своїм одногрупникам з повідомленням про реєстрацію.
- 9. Відправити листа керівнику групи з прикріпленим звітом при виконання роботи.
- 10.Зберегти у скриньці копії відправлених повідомлень.

## **5.6. Індивідуальні завдання № 6 Визначення основних показників економічної ефективності функціонування електронного магазина**

Мета роботи:

1. Вивчити основні економічні показники функціонування електронного магазина.

2. Отримати практичні навики розрахунку економічних показників функціонування електронного магазина.

Для цього потрібно визначити наступні основні економічні показники функціонування прибуткового електронного магазина:

- об'єм валового прибутку;
- об'єм чистого прибутку;
- загальну рентабельність об'єму продажів;
- розрахункову рентабельність об'єму продажів;
- об'єм продажів на одного покупця.

Як початкові дані пропонуються показники, приведені в таблиці 9. 1:

- річний об'єм продажу продукції і надання послуг - а грн.;

 витрати Інтернет-компанії, пов'язані з комерційною діяльністю в мережі Інтернет, складають b грн.;

- кількість покупців електронного магазина с осіб;
- величину податку на прибуток прийняти рівною 15 %;
- середній об'єм виплат з прибутку прийняти рівним 6,5 %.

Розрахунки рекомендується виконувати в табличному процесорі Calc офісного пакету OpenOffice.

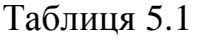

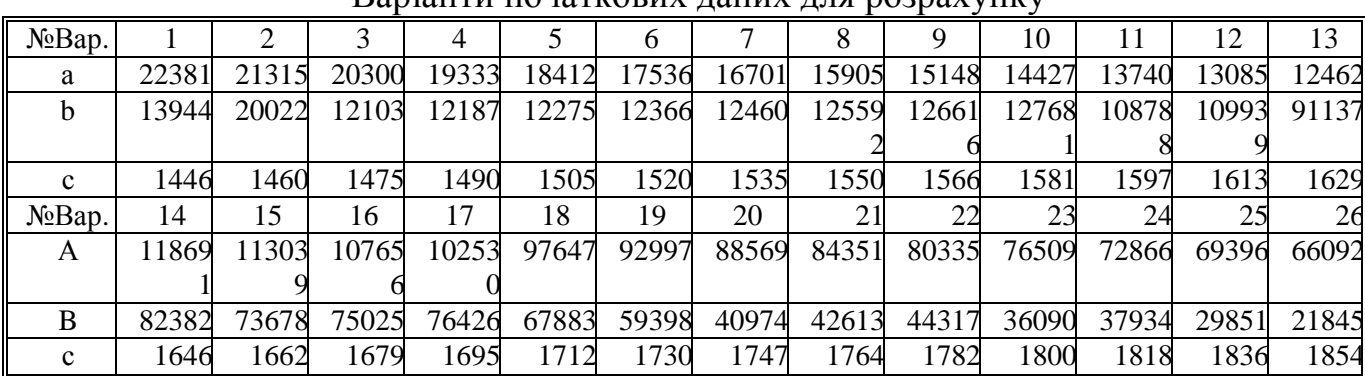

Варіанти початкових ланих лия розрахунку

1. Звіт повинен містити, найменування, номер і мету роботи, електронну таблицю, що дозволяє виконувати розрахунки основних показників економічної ефективності функціонування електронного магазина.

2. Звіт представляється викладачеві в електронному вигляді, на дискеті або компакт-диску.

3. Лабораторну роботу необхідно самостійно виконати і захистити у встановлені терміни, відповівши на контрольні питання.

4. За наслідками здачі лабораторної роботи викладач проставляє оцінку, яка враховується при модульній атестації студента.

## **Контрольні запитання**

- 1. Як звернутися до пошукової системи?
- 2. Які пошукові системи, крім приведених в цьому розділі Ви знаєте?
- 3. Які основні правила пошуку інформації в мережі?
- 4. Як організується розширений пошук?
- 5. В чому різниця між електронною і звичайною поштою?
- 6. Чим програма ICQ зручніша за інші мейлери?
- 7. Що розуміється під закачуванням файлів?
- 8. Для яких цілей створена програма ReGet?
- 9. Як призупинити і відновити викачування файлів?
- 10.В чому різниця між форумом і чатом?
- 11.Чи обмежується перелік допоміжних програм вивченими в цій лабораторній роботі?
- 12.Дайте визначення терміну «електронна комерція».
- 13.Що відносять до інфраструктури електронної комерції?
- 14.Розкрийте значення систем електронної комерції в менеджменті.
- 15.Яка послідовність дій при покупці товару в електронному магазині?
- 16.Задайтеся своїми критеріями та виберіть собі ноутбук за допомогою Інтернет.
- 17.Як придбати собі ноутбук за допомогою мобільного телефону?
- 18.Закажіть собі чотири електронні розсилки з електронного бізнесу?
- 19.Для чого потрібні електронні розсилки?
- 20.Як ви розпочнете свій електронний бізнес у Інтернеті?
- 21.Зайдіть на Інтернет аукціон auction.ua за зареєструйтеся там.
- 22.Оберіть собі для покупки товар на аукціоні auction.ua.
- 23.Як виставити на аукціон auction.ua свій товар?
- 24.Як виставити на аукціон torg.alkar.net свій товар?
- 25.Як використати послуги мобільного Інтернет в бізнесі?
- 26.Чому успішніть роботи менеджера залежить від використання мобільного Інтернету?
- 27.Яку ви виберете послугу мобільного Інтернету і чому?
- 28.Що є ІС електронного магазина?
- 29.Які типи продажів існують в Інтернет?
- 30.Порядок функціонування ІС електронного магазина?
- 31.Які вимоги пред'являються до електронного магазина?
- 32.Що називається високою технологією і чи можна віднести електронну торгівлю в Інтернет до високої технології?
- 33.Який з показників економічної ефективності є головним і чому?

*Засвоївши матеріали цього розділу, студенти зможуть вести власний бізнес в Інтернеті із застосуванням як власних сайтів, блогів, так і з використанням Інтернет-аукціонів.* 

## **6. ЗАХИСТ КОМП'ЮТЕРНИХ МЕРЕЖ**

*В розділі наведено дані про типи вірусів, антивірусні програми та принципи настроювання брандмауера для убезпечення роботи комп'ютерних мереж.* 

*Безпека мережі* (Network security) – заходи, які захищають інформаційну мережу від несанкціонованого доступу, випадкового або навмисного втручання в нормальні дії або намагань руйнування її компонентів. Безпека інформаційної мережі включає захист обладнання, програмного забезпечення, даних і персоналу.

Оскільки в сферу уваги інформаційної безпеки все частіше попадають більш серйозні речі, ніж звичайні віруси, фахівці з комп'ютерного захисту ввели термін malware – "зловмисне програмне забезпечення", яким позначають будьякий код, що наносить шкоду комп'ютеру чи його власнику. Для опору посяганням на приватну інформацію користувача, необхідна глибока і добре продумана система оборони, що складає з декількох бар'єрів між зловмисним програмним забезпеченням і системою.

Захисні технології по рівню розвитку не обганяють інформаційні технології, а йдуть слідом за ними. Доки немає загрози, ніхто не буде витрачати зусилля та кошти для захисту.

Основні загрози безпеки: відкриття конфіденційних даних, втрата чи пошкодження даних, зміна даних, відмова в обслуговуванні, помилки програмного забезпечення та відмова від зобов'язань.

Електронна пошта та Internet стали ідеальним середовищем для розповсюдження шкідливих кодів. Якщо в 1999 році лише 50% вірусів потрапляли в комп'ютер через електронну пошту, то сьогодні це приблизно 95-98%. Доля вірусів, що передаються через інші носії інформації зараз незначна.

Фахівці з інформаційної безпеки відмічають зміну напрямку у розвитку шкідливих програм. По даним Євгенія Касперського, за один рік приблизно вдвічі збільшилась кількість троянський програм і приблизно на стільки ж збільшився розмір антивірусних баз. Тільки 5% всіх шкідливих програм було написане для задоволення, 75% – для отримання грошей, 20% – для обох цілей.

#### **6.1. Огляд шкідливих програм**

Умовно і найбільш грубо віруси можна розділити на програмні і скриптові. Перші представляють собою окремі, автономні саморозмножуючі програми, часто з деструктивною дією. "Скриптові" – не є окремими програмами, а тільки набором інструкції для якоїсь з популярних програм (Internet Explorer, Microsoft Office і т.п.). Загальна риса всіх скрипт-вірусів – прив'язка до однієї зі вбудованих мов програмування.

В залежності від середовища існування розрізняють наступні типи вірусів:

• Файлові – впроваджуються в програмні, системні та файли драйверів. Починають розмножуватися при кожному запуску програми на виконання.

• Завантажувальні – заражають завантажувальний сектор диску (Boot сектор) або сектор, що містить програму системного завантажувача вінчестера (Master Boot Record). Вірус заміщає собою завантажувальну програму, відразу потрапляє в оперативну пам'ять і після завантаження операційної системи здійснює керування комп'ютером.

• Файлово-завантажувальні – можуть вноситися як в програми, так і в завантажувальні сектор. Це так звані поліморфні чи стелс-віруси.

• Макровіруси – вносяться в файли додатків, які мають свою мову програмування. Це документи Word, Excel та інші.

• Мережеві – розповсюджуються по комп'ютерній мережі.

За способом розповсюдження програми можна розділити на: комп'ютерні віруси, мережеві хробаки та троянські програми.

#### **6.1.1. Комп'ютерні віруси**

*Комп'ютерний вірус* – це невелика по розмірам програма, яка може самостійно розмножуватися, "приписуючи" себе до інших програм, тим самим заражаючи їх, а також виконувати різні небажані дії на комп'ютері.

Програму, в якій знаходиться вірус називається "*зараженою*". Коли така програма починає працювати, то спочатку управління отримує вірус. Вірус знаходить і "заражує" інші програми, а також виконує інші шкідливі дії (наприклад, пошкоджує файли, чи таблицю розміщення файлів на диску, "засмічує" оперативну пам'ять і т.д.). Доки на комп'ютері заражені відносно мало програм, наявність вірусу може бути практично непомітною. Але, через деякий час на комп'ютері появляються небажані події. Наприклад: деякі програми перестають працювати, чи починають працювати неправильно; на екран виводяться сторонні повідомлення, символи і т.д.; робота на комп'ютері суттєво сповільнюється; деякі файли виявляються пошкодженими і т.п.

#### **6.1.2. Троянські програми**

Троянські програми, чи просто троянці – шкідливі програми, які самі не розповсюджуються, а маскуючись під популярну програму, спонукають користувачів переписати та встановити шкідника на власний комп'ютер самостійно.

По виконуваним діям троянські програми можна умовно розділити на

•утиліти несанкціонованого віддаленого адміністрування – дозволяють зловмиснику віддалено управляти зараженим комп'ютером;

•утиліти для проведення DDoS-атак (Distributed Denial of Service – атаки типу "відмова в обслуговуванні) – вибирають інформаційні ресурси жертви, в результаті чого система перестає виконувати свої функції і стає недоступною;

•шпигунські програми – таємно наглядають за діями користувача і записують в свій журнал цікаві для зловмисника дані;

•рекламні програми – дозволяють вбудувати рекламні об'яви в часто використовувані додатки;

•програми подзвону – намагаються за допомогою модему і телефонної лінії додзвонитися до платного серверу і заставити користувача заплатити послуги;

•сервери розсилки спаму – дають можливість перетворити чужий ПК в сервер розсилки спаму;

•багатокомпонентні троянці-завантажувачі – переписують з Internet і встановлюють в систему інші шкідливі коди чи додаткові компоненти

Розрізняють троянські програми, які постійно забезпечують доступ до зараженого комп'ютера, тримаючи на ньому відкритий порт транспортного протоколу та програми, які не тримають відкритих портів. Останні пересилають зловмиснику певну інформацію, наприклад паролі або копії текстів, що набираються з клавіатури.

Ріст кількості щомісячно знайдених нових модифікацій троянських програм за перші шість місяців 2006 року склав 9%.

#### **6.1.3. Мережеві хробаки**

Мережеві хробаки не змінюють файли на дисках, а розповсюджуються в комп'ютерній мережі, впроваджуються в операційну систему комп'ютера, знаходять адреси інших комп'ютерів і розсилають по цим адресам свої копії, використовуючи різне середовище розповсюдження.

Internet-хробаки розповсюджуються по Internet, LAN-хробаки – по локальній мережі, IRC-хробаки – через чати.

Сьогодні жертвами хробаків є десятки мільйонів комп'ютерів. А такі монстри, як Blaster, Sasser чи Sober мають десятки видів модифікацій і паралізують роботи цілих мереж. Як правило, вони відносно нешкідливі для даних (не рахуючи постійні перевантаження комп'ютера, які викликає Blaster), але їх "переміщення" по мережі генерує масу зайвого трафіку, займаючи канали зв'язку.

#### **6.2. Технології інформаційної безпеки**

Методи захисту від комп'ютерних вірусів та втрати інформації:

- 1. Загальні засоби захисту інформації, які потрібні не тільки для захисту від вірусів, а як страховка від фізичного пошкодження дисків, неправильно працюючих програм чи помилкових дій користувача. Є два різновиди таких засобів: копіювання інформації – створення копій файлів і системних областей дисків; розподіл доступу – запобігає несанкціонованому використанню інформації.
- 2. Криптографічний захист конфіденційних даних.
- 3. Профілактичні заходи, що дозволяють зменшити вірогідність зараження.

4. Спеціалізоване програмне та апаратне забезпечення.

Фірма Microsoft оснастила програми Microsoft Office захистом від запуску макросів. При відкритті будь-якого документа, що містить вбудовані макроси, на екрані з'являється попередження (рис. 6.1) і запит на відкриття файлу з макросами. До речі, якщо в параметрах програми вказаний високий рівень захисту, то незважаючи на згоду відкриття, макроси все одно блокуються.

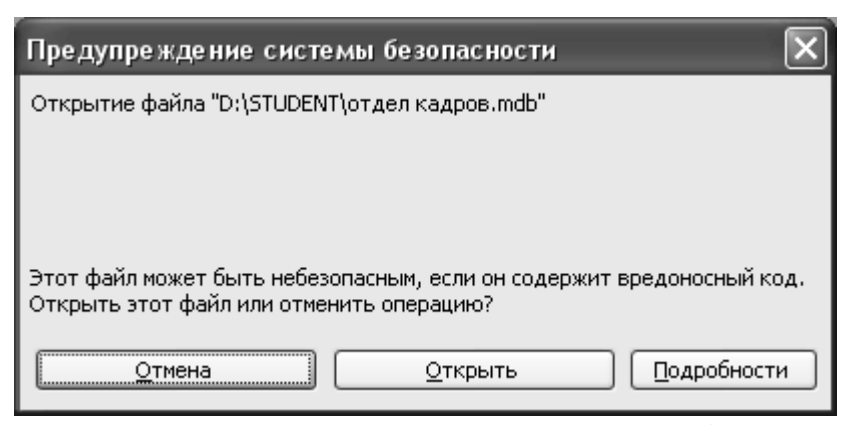

Рис. 6.1. Попередження про наявність макрокоманд у файлах.

Часто виникає питання, яким же чином вірус може потрапити в комп'ютер? Наприклад, вірус Blaster може перевантажити комп'ютер, через мережу, навіть не проникаючи в нього.

Протокол TCP, який є основним для сучасної мережі, передбачає використання 65536 (2<sup>16</sup>) портів. Крім того, мо-

жуть використовуватись інші протоколи, наприклад UDP, в асортименті якого знаходиться така ж кількість. Перші 100 портів (0-99) відносяться до категорії стандартних – їх використання жорстко регламентується і назавжди закріплені за певним службами, наступні 100-1024 називають "широко використовуваними" і пропонують трохи менше повноважень своїм клієнтам. Інші, приблизно 60000 – віддаються стороннім програмам, і не завжди надійно захищені.

В ідеальному варіанті відкритими для використання мають бути лише ті порти, які зарезервовані за певними відомими системі програмами, інші "двері" повинні бути надійно заблоковані. Але на практиці, в системі захисту Windows (як інших операційних систем) є багато "дірок", які дозволяють зловмиснику отримати доступ до інформації через "недозволений" канал. Наприклад, Blaster, атакує комп'ютер через порт 135 чи 139.

Крім того, існують спеціальні програми для сканування портів, за допомогою яких можна знайти вхід практично в будь-який комп'ютер.

Розробники систем "латають" ці "дірки" спеціальними програмами, які часто просто називають "латками", а взагалі це оновлення для використовуваної версії операційної системи.

Крім того, практично всі сучасні системи дозволяють створювати різні профілі користувачів та надавати їм певні права доступу до програмного та апаратного забезпечення. Причому, деякі функції регулюються додатковим програмним забезпеченням. Наприклад, Адміністратор безпеки Windows (рис. 6.2).

Варто додати, що операційна система Linux не має потужної системи захисту від вірусів, що обумовлено меншою її розповсюдженістю та іншою структурою кодів, на яку віруси, створені для Windows, не діють.

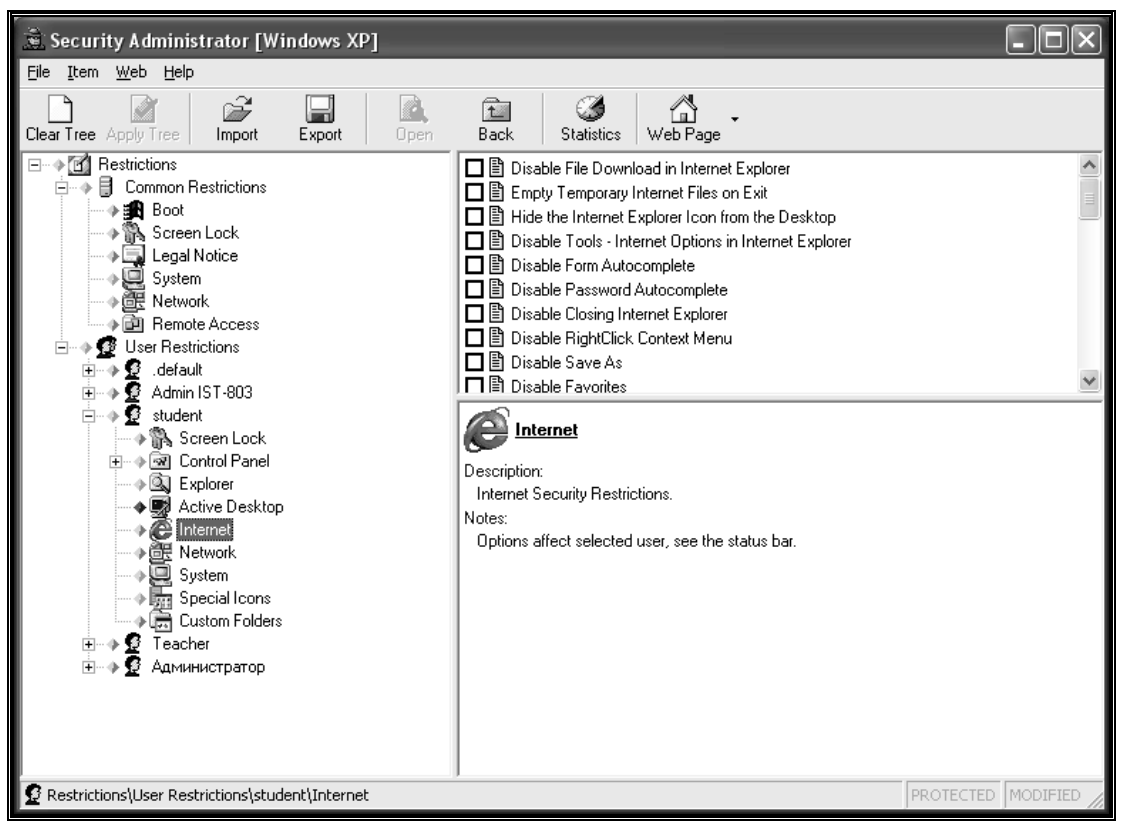

Рис. 6.2. Адміністратор безпеки

#### **6.3. Антивіруси**

Для захисту від вірусів розробляються спеціальні антивірусні програми, що дозволяють виявляти віруси, лікувати заражені файли і диски, запобігати підозрілим діям. Всі сучасні антивіруси оснащені механізмом автоматичного оновлення антивірусних баз даних через Internet. По даним лабораторії Касперського середній час виходу оновлення для антивірусної програми зараз складає десь 1 годину 22 хвилини. Більш того, якщо епідемія небезпечна, то urgent-оновлення випускається приблизно за 30 хвилин. Найпопулярнішими в Україні і країнах СНД є такі антивіруси: Антивірус Касперського; Антивірус Doctor Web; AVAST, Nod 32.

У кожної з цих програм є свої переваги і недоліки. Кожна з них заслуговує на увагу споживачів. І, що важливіше, кожен з перелічених вище антивірусів може забезпечити ефективний захист вашого ПК.

#### **6.3.1. Пакет AVP (AntiViral Toolkit Pro)**

Мабуть самий популярний і потужний пакет, створений в Росії в лабораторії Є. Касперського. Антивірус AVP (AntiVirus Program) у процесі роботи перевіряє оперативну пам'ять, файли, в тому числі архівні, на гнучких, локальних, мережних і CD-ROM дисках, а також системні структури даних, такі як завантажувальний сектор, таблицю розділів і т.д. Програма має евристичний аналізатор, котрий, за твердженнями розробників антивірусу здатний знаходити майже 80% усіх вірусів. Здійснює пошук і вилучення найрізноманітніших вірусів, у тому числі: поліморфних, або вірусів, що самошифруються; стелс-вірусів, або вірусів-невидимок; нових вірусів для Windows; макровірусів, що заражають документи Word і таблиці Excel.

Крім того, програма AVP здійснює контроль файлових операцій у системі у фоновому режимі, виявляє вірус до моменту реального зараження системи, а також визначає невідомі віруси за допомогою евристичного модуля.

Для перевірки на наявність вірусів диску чи дискети потрібно:

Завантажити програму *Пуск ® Программы ® AntiViral Toolkit Pro ® AVP Сканер.* 

В діалоговому вікні (рис. 7. 8) задати параметри сканування:

- на вкладці **Область**(1) виділити диски, які потрібно перевірити;
- на вкладці **Объекты**(2) виділити об'єкти перевірки (пам'ять, сектори, файли, упаковані файли);
- на вкладці **Действие** (3) зазначити, що саме повинна робити програма з інфікованими об'єктами (*Только отчет,Запрос на лечение, Лечить без запроса* або *Удалять без запроса*);
- натиснути кнопку  $\Pi$ vcк $(4)$ .

Після зазначених дій почнеться процес сканування. Якщо з об'єктами, що перевіряються все гаразд, по завершені перевірки під кнопкою *Пуск* з'явиться зелений напис ОК із галочкою, а зона перегляду буде порожньою (5). Якщо ж під час перевірки будуть виявлені віруси, то інформація про них (ім'я зараженого файлу і назва вірусу) буде виведена в зону перегляду.

Для перевірки на вірус окремого файлу потрібно викликати для нього контекстове меню і задати сканування.

Потрібно пам'ятати, що антивірусна програма визначає тільки "відомі" віруси, тому антивірусні бази потрібно обновлювати. В деяких випадках, коли присутня файлова помилка, чи незнайомий вірус, видається інформація про підозру на вірус.

До складу пакету входить також модуль *AVP Monitor*, який завантажується при включенні комп'ютера, постійно міститься в пам'яті комп'ютера і контролює звернення до файлів (рис. 7.9) та завантажувальних секторів. Перед тим як дозволити доступ до об'єкта, модуль перевіряє його на наявність вірусу. Якщо в об'єкті буде виявлений вірус, монітор запропонує вилікувати заражений об'єкт, видалити об'єкт або заблокувати доступ до нього.

Тобто *AVP монітор* дозволяє виявити і виділити вірус до моменту його реального проникнення до системи.

Остання версія системи має досить цікавий інтерфейс (рис. 7.10), чотири основних компонента захисту, незалежні один від одного, які можуть бути відключені або видалені.

Перший відповідає за безпеку файлів на комп'ютері, другий – за відправлення і приймання поштових повідомлень, третій – за роботу в Internetі, четвертий компонент забезпечує, так званий «проактивний» захист.

Компонентами проактивного захисту є перевірка VBA-макросів, контроль за змінами в системному реєстрі, перевірка цілісності додатків і аналіз їх активності.

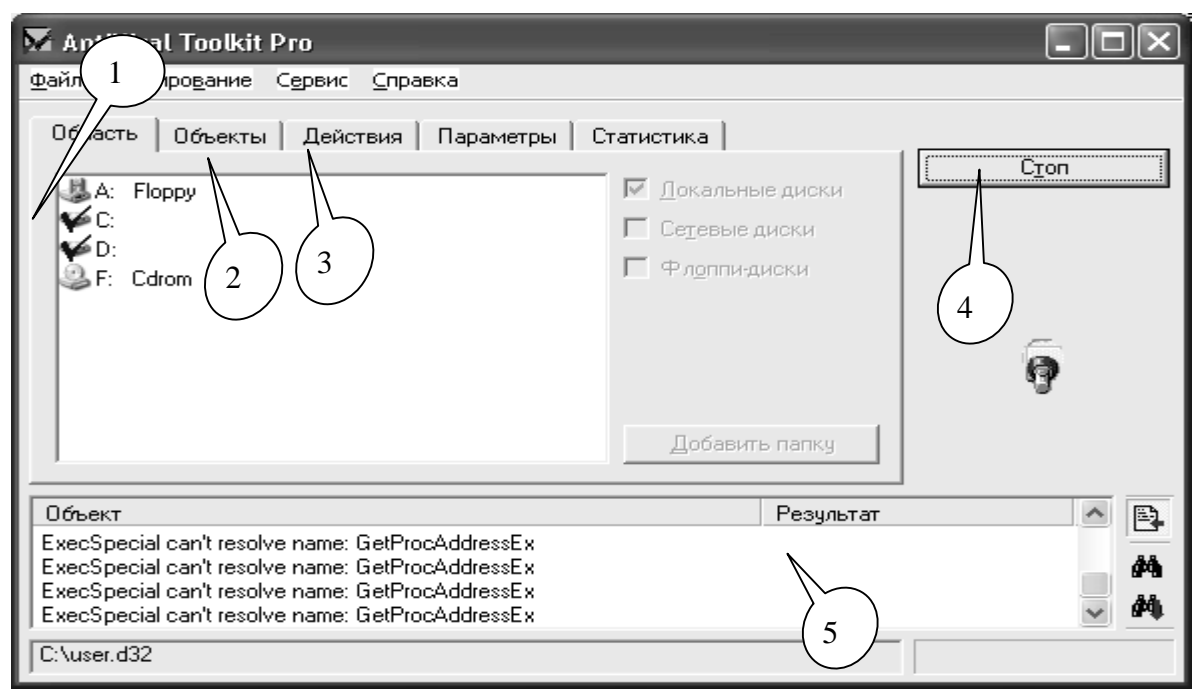

Рис. 6.3. Настроювання параметрів сканування AVP

**6.3.2. Dr WEB** 

Один з кращих антивірусів (рис. 6.4) із сильним алгоритмом знаходження вірусів. Поліфаг, здатний перевіряти файли в архівах, документи Word і робочі книги Excel, виявляє поліморфні віруси, котрі в останній час, отримують все більше поширення. Достатньо сказати, що епідемію дуже небезпечного вірусу OneHalf зупинив саме DrWeb. Евристичний аналізатор DrWeb, досліджуючи програми на наявність фрагментів коду, характерних для вірусів, дозволяє знайти майже 90% невідомих вірусів. При завантаженні програми в першу чергу DrWeb перевіряє самого себе на цілісність, після чого тестує опе-

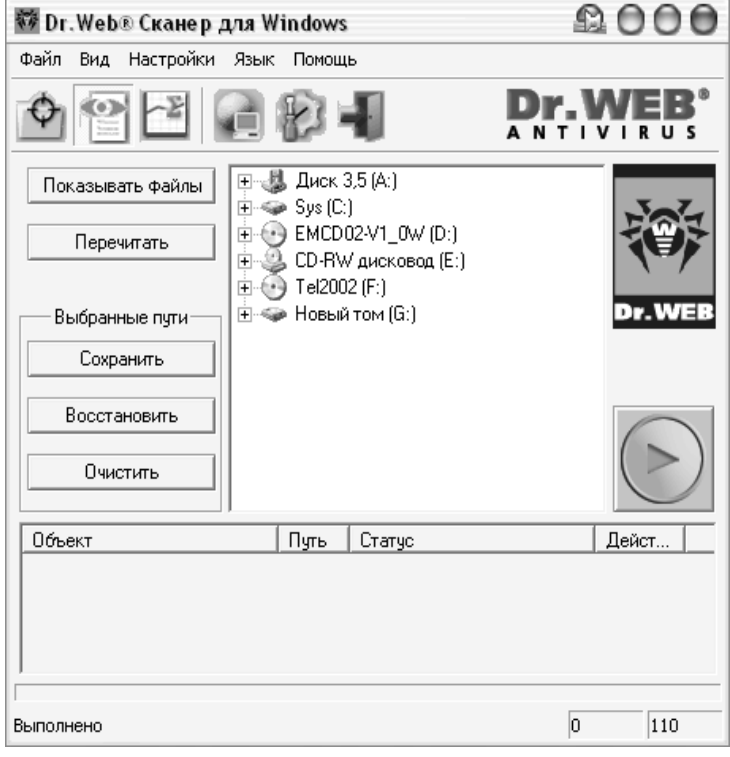

Рис. 6.4. Антивірус DrWeb

ративну пам'ять. Програма може працювати у діалоговому режимі, має дуже зручний інтерфейс користувача, який можна настроювати.

#### **6.3.3. Сканер Avast**

Є порівняно новим антивірусним сканером (рис. 6.5). При його роботі, в правому нижньому куті екрану є відповідний індикатор невеликого розміру.

Захист доступу Avast базується на так званих резидентних провайдерах. Це спеціальні модулі, що використовуються для захисту специфічних підсистем комп'ютера, таких як електронна пошта, файлова система і т.п.

При знаходженні проблемного файлу на екран виводиться відповідне повідомлення (рис. 6.6), з можливими рекомендованими користувачу діями.

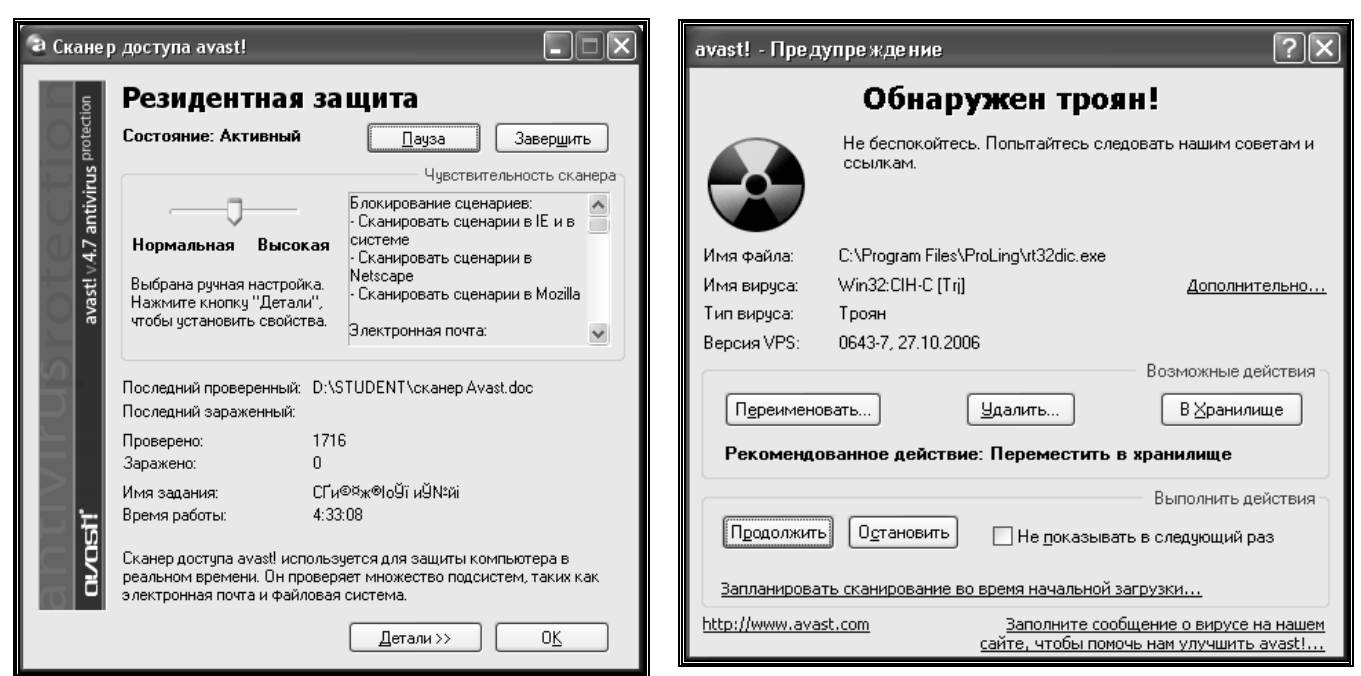

Рис. 6.5. Сканер Avast Рис. 6.6. Повідомлення про вірус

#### **6.4. Міжмережеві екрани**

*Міжмережевий екран - це програмний або апаратно-програмний комплекс, що дозволяє розділити мережу на дві чи більше частин і реалізувати набір правил, що будуть визначати умови проходження пакетів з однієї частини в іншу.* 

Власник комп'ютера, що має вихід в Іnternet, установлює міжмережевий екран (рис. 6.7), щоб запобігти одержанню сторонніми конфіденційних даних, котрі зберігаються на комп'ютері, а також для контролю за зовнішніми ресурсами, до яких мають доступ інші користувачі даної комп'ютерної системи.

Міжмережеві екрани здатні вирішувати ряд завдань стосовно захисту від найбільш імовірних атак для внутрішніх мереж. У вітчизняній літературі частіше зустрічаються терміни іноземного походження: брандмауер (німецького походження) і fіrewall (англійське). Поза комп'ютерною сферою брандмауером (чи fіrewall) називають протипожежну стіну, зроблену з вогнестійких матеріалів, щоб перешкодити поширенню пожежі. У сфері використання комп'ютерних технологій міжмережевий екран становить собою бар'єр, що захищає від умовної пожежі – спроб зловмисників не санкціоновано вторгнутися у внутрішню мережу для вчинення протиправних дій. Міжмережевий екран покликаний створити безпечний доступ до зовнішньої мережі та обмежити доступ зовнішніх користувачів до внутрішньої мережі.

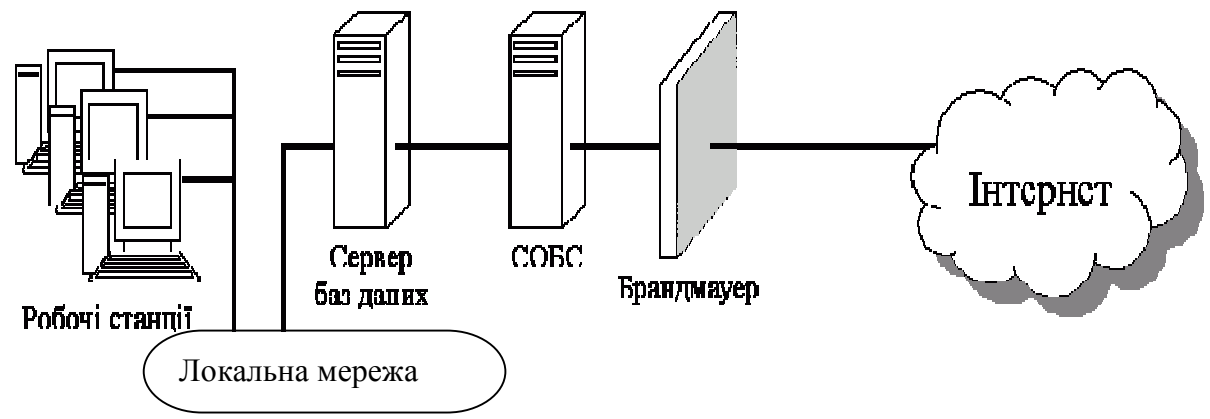

Рис. 6.7. Логічна схема розташування брандмауера

В ідеалі система має запобігати будь-якому несанкціонованому вторгненню. Однак, враховуючи широкий спектр Web-сервісів, необхідних користувачам, ftp, telnet, SNMP, Network File System, IP телефонія, електронна пошта тощо, досягнути певного рівня запобігання несанкціонованому втручанню дуже важко.

Насправді мірою ефективності firewall є зовсім не його здатність відмовити в наданні сервісів, а його властивість надавати сервіси користувачам у ефективному, структурованому й надійному середовищі. Системи firewall мають аналізувати вхідний та вихідний мережний трафік і правильно визначати, які з транзакцій є санкціонованими, а які - ні.

Зарубіжні фахівці вважають, що багато проблем, пов'язаних з безпекою Internet, можна зняти або зробити менш серйозними за допомогою широко відомих методів та засобів контролю безпеки – хостів firewall.

Для встановлення між мережних екранів використовується цілий ряд апаратних та програмних засобів.

Так, на рис. 6.8. зображений міжмережний екран Zyxel ZyWALL P1. Продуктивність - 80 Мбіт/с. Продуктивність VPN - 30 Мбіт/с. Wan-порт 10/100. Управління, Web-інтерфейс, Підтримка SNMP та VPN.

Найбільш розповсюджені наступні програмні системи: Outpost, McAfee, Norton, Sygate и ZoneAlarm.

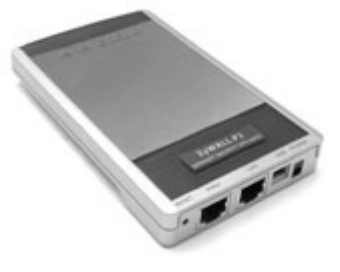

Рис. 6.8. Міжмережний екран Zyxel

**Outpost Fіrevall Pro v3.51 є п**отужним брандмауером (рис. 6.9) для безпечної роботи в мережі. Має безліч функцій: контроль додатків, що користаються Internet, контроль компонентів, прихованих процесів, п'ять режимів роботи, набір стандартних правил для визначених додатків, детектор атак, контроль умісту, й ін.

За замовчуванням використовує модулі:

- DNS, що блокує й оповіщає про неправильні DNS запити;
- Детектор атак, що запобігає атаки на ваш комп'ютер (portscan, nuke, winnuke і ін.);
- Інтерактивні елементи, де ви можете визначити, що робити з різними елементами Webсторінки (Actіve,

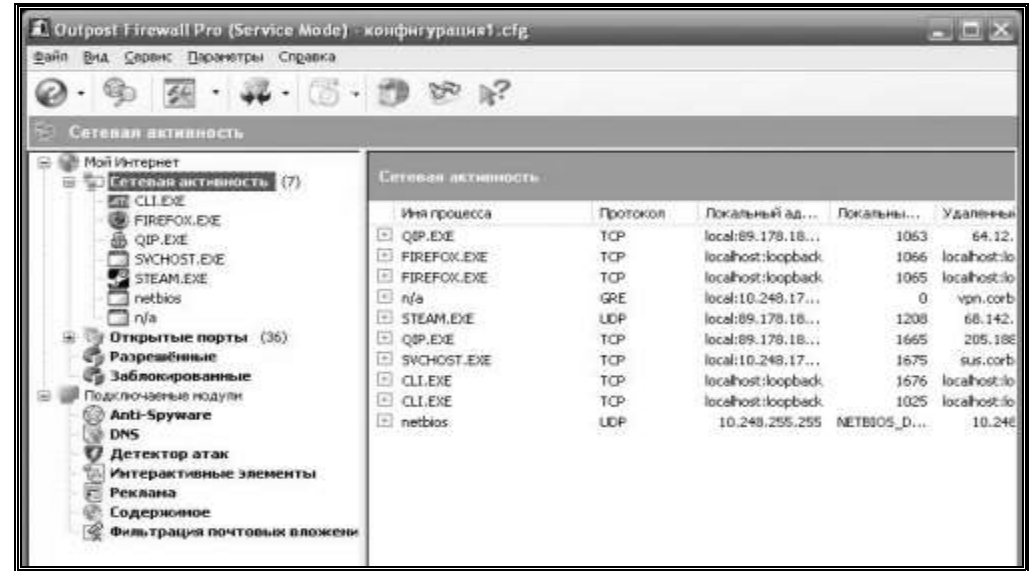

Java, Java scrіpt, Gіf,

Рис. 6.9. Робоче вікно брандмауера Outpost

Flash, Referers, сховані фрейми, зовнішні об'єкти, cookіes і спливаючі вікна), причому ви має можливість задати особливі параметри для будь-якого окремо узятого сайта (наприклад, у вас встановлено блокування Flash, а ви зайшли на сайт із Flash іграми, те просто внесіть адресу сайта в список і виберіть "дозволити" для flash);

- Реклама, де блокуються банери (88х31 і ін.) і реклама (певні слова), причому знову ж ви можете додати і видалити слова і розміри банерів (наприклад, бувають баннеры 90х35 чи 90х50; додайте їх у список і вони не будуть завантажуватися);
- Журнал усіх подій, де ви можна переглянути всі події і дії програми;
- Вміст, де ви можете заблокувати сайти з визначеним змістом чи адресою, і фільтрація поштових вкладень, де визначаються типи файлів, що прикріплюються, і дії ("повідомити" і "перейменувати").
- В описуваній версії також є антишпигунський сканер.

**Zone alarm pro 6** – один із самих потужних і надійних брандмауерів (рис. 6.10) для безпечної роботи в Мережі. Має дружній і легко зрозумілий інтерфейс, гнучке настроювання параметрів захисту, блокування різноманітних Popup, Cookies, Java-аплетів, Java-скриптів, ActiveX, Gif-анімації, контроль програм і компонентів, антишпигунський сканер та інше.

При роботі з безкоштовною версією програми користувач повинен вказати

тільки потрібний рівень безпеки – слабкий, звичайний чи високий.

В платній версії добавлено багато сервісних компонентів, зокрема вбудований антивірус, можливість ведення списків заблокованих портів, та ін.

**Для прикладу** розглянемо політику, в якій вирішуються тільки певні з'єднання з мережею з адресою 123.4.\*.\* З'єднання TELNET дозволяються тільки з одним

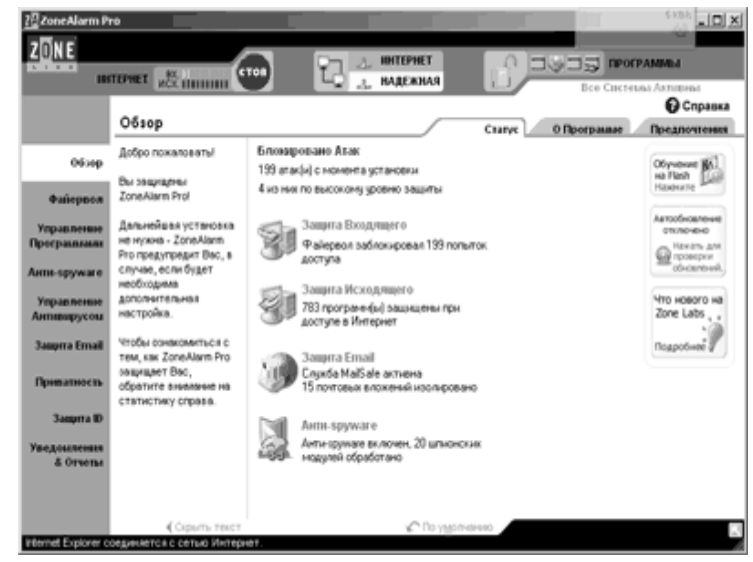

Рис. 6.10. Вікно Zone alarm pro 6

хостом, 123.4.5.6, який може бути прикладним TELNET-шлюзом мережі, а SMTP-соединения вирішуються тільки з двома хостами, 123.4.5.7 і 123.4.5.8, які можуть бути двома поштовими шлюзами мережі. NNTP(Network News Transfer Protocol) звільняється тільки від сервера новин, що взаємодіє з мережею, 129.6.48.254, і лише з NNTP-сервером мережі, 123.4.5.9, а протокол NTP(мережевого часу) дозволений для всіх хостов. Всі інші сервіси і пакети блокуються. Приклад набору правил приведений у табл.. 6.1.

Таблиця 6.1.

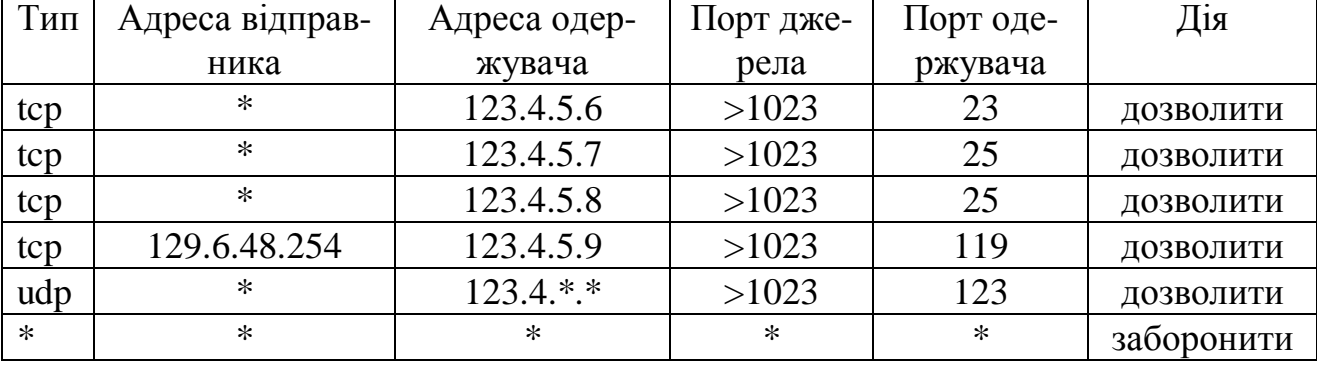

Приклад можливих дій при настроюванні брандмауера

Перше правило дозволяє пропускати пакети TCP з Інтернету від будь-якого джерела, що мають порт відправника більш ніж 1023, до адреси 123.4.5.6, якщо з'єднання встановлюється з портом 23. Порт 23 - це порт, пов'язаний з сервером TELNETa, а всі клієнти TELNETа повинні використовувати непривілейовані порти більше, ніж 1024. Друге і третє правило працюють аналогічно, крім того, що вирішуються адреси призначення 123.4.5.7 і 123.4.5.8 і порт 25 - SMTP. Четверте правило пропускає пакети до NNTP-серверу мережі, але тільки від адреси 129.6.48.254 до адреси 123.4.5.9 з портом призначення 119( 129.6.48.254 - єди-

ний NNTP-сервер, від якого мережа отримує новини, тому доступ до мережі відносно NNTP обмежений тільки цією системою). П'яте правило вирішує трафік NTP, який використовує UDP, а не TCP, від будь-якого джерела до будьякої системи в мережі. Нарешті, шосте правило блокує решту всіх пакетів - якщо цього правила не було б, маршрутизатор міг блокувати, а міг і не блокувати інші тиы пакетів. Це дуже простій приклад фільтрації пакетів. Сьогодення правила дозволяє здійснити складнішу фільтрацію і є гнучкішими.

Рішення про те, які протоколи або групи портів фільтрувати, залежить від політики мережевого доступу, тобто від того, які системи повинні мати доступ до Інтернету і які типи доступу дозволені. Описані нижче сервіси потенційно уразливі до атак і зазвичай блокуються на брандмауері при вході в мережу або виході з неї:

• Tftp, порт 69, спрощений FTP, використовуваний для завантаження ОС на бездисковых робочих станціях, термінальних серверах і маршрутизаторах, може також бути використаний для читання будь-якого файлу в системі при його неправильній установці.

• X Windows, Open Windows, порти 6000+, порт 2000, може використовуватися для перехоплення зображення вікон X-окон, а також символів, що вводяться.

• RPC, порт 111, служби виклику видалених процедур, включаючи NIS і NFS, які можуть використовуватися для крадіжки системної інформації, включаючи паролі, а також читання і записи файлів.

• rlogin, rsh, rexec, порти 513, 514, 512, служби, які можуть при їх неправильній конфігурації привести до неавторизованого доступу в систему.

Ряд інших засобів також зазвичай фільтрується або їх використання вирішується тільки для тих систем, яким вони насправді потрібні. У це список входять:

• TELNET, порт 23, часто вирішується тільки для окремих систем.

• FTP, порти 20 і 21, аналогічно TELNET його використання дозволене тільки для окремих систем.

• SMTP, порт 25, часто вирішується тільки для центрального поштового сервера.

• RIP, порт 520, протокол передачі інформації про маршрутизацію пакетів, може бути фальсифікований для перенаправлення пакетів

• DNS, порт 53.

• UUCP, порт 540, UNIX-to-UNIX CoPy, при неправильній конфігурації може бути використаний для отримання неавторизованого доступа/

• NNTP, порт 119, протокол передачі мережевих новин, для доступу і читання мережевих новин.

• Gopher, http, порти 70 і 80.

#### **6.5. Індивідуальні завдання №7.**

#### **Налагодження безпечних параметрів доступу до Internet в браузері. Використання антивірусних програм та міжмережних екранів**

- 1. Встановити безпечні параметри доступу до Internet в браузері Internet Explorer.
- 2. Визначити, чи мають подібні можливості настроювання інші використовувані Вами браузери.
- 3. Перевірити, який додатковий захист встановлено на вашому комп'ютері: антивіруси, брандмауери, антиспамери і т.п. По-можливості, перевірте які вони мають функції.
- 4. Визначити, коли в останнє оновлювалась антивірусна база даних.
- 5. Перевірити дискету та папку Student на наявність вірусів.
- 6. Перелічити в яких випадках, при виконанні лабораторних робіт Ви стикались с процедурою авторизації. Скопіювати одне з вікон у звіт.

#### **Контрольні запитання**

- 1. Дайте визначення вірусу. Як вони себе поводять?
- 2. Що таке антивіруси. Для чого вони призначені?
- 3. Які заходи потрібно застосовувати для зниження вірогідності попадання вірусу в комп'ютер?
- 4. Чим відрізняється брандмауер від антивірусної програми?
- 5. Особливості дії троянських програм.
- 6. В чому небезпека мережних хробаків?
- 7. Як Ви вважаєте, які програми найбільш небезпечні для корпоративних мереж та звичайних користувачів.
- 8. Які додаткові профілактичні засоби безпеки, на вашу думку, потрібно використовувати?
- 9. Як перевірити комп'ютер на вірус?
- 10. Чи обов'язкове спільне використання процедур ідентифікації та верифікації? Якщо ні, привести приклади.

*Засвоївши матеріали цього розділу студенти навчаться використовувати антивірусні програми для захисту від комп'ютерних вірусів різних типів, та налаштовувати брандмауер для захисту операційної системи від несанкціонованого зловмисного доступу.* 

## ПІДСУМКИ

У навчальному посібнику детально розглянуто матеріали з дисципліни «Комп'ютерні мережі» для спеціалістів з економічної кібернетики, які становлять основу знать з побудови та експлуатації локальних та глобальних комп'ютерних мереж як у провідному так і у безпровідному варіанті. Окремо виділено можливості використання Internet через мобільні телефони.

В першому розділі наведено принципи побудови локальних та глобальних мереж, описано апаратуру, необхідну для їх побудови. Подано дані про типи апаратури для безпровідних мереж типу Wi-Fi. Виділено поняття сервера та робочої станції. Подано структуру руху сигналів через Internet, .

У другому розділі детально подано інформацію про структуру протоколів Internet та принципи створення IP-адрес в мережі так маски під мережі, обумовлено типи WAP-протоколів для розповсюдження Internet через мобільні телефони

У розділі 3 ви ознайомилися з налаштуванням серверів, які працюють під керуванням операційних систем Windows та Linux, у тому числі і в безпровідному режимі, з особливостями їх налаштування для розповсюдження сигналу Internet на робочі станції мережі, проведення контролю за роботою мережі.

У розділі 4 представлено опис значної кількості браузерів та мейлерів Internet, розроблених не тільки для операційних систем Windows та Linux, але і для мобільних телефонів. Окремо виділені програми для створення конференцій Internet.

У п'ятому, найбільшому, розділі детально описано принципи і прийоми пошуку інформації в Internet із застосуванням пошукових машин, FTP-серверів та пирінгових мереж. Подано дані про чати, форуми та блоги. Розказано про можливості використання Internet у бізнесі.

Шостий розділ присвячено опису існуючих вірусів у мережах, засобах їх контролю та знищення, найбільш популярних антивірусних програмах.

Кожен розділ мав індивідуальні завданнями, які було використано як лабораторні роботи, або виконувати їх самостійно для поглиблення знань в області сучасних комп'ютерних мереж.

# ПРЕДМЕТНИЙ ПОКАЖЧИК

Avast 116 AVP(AntiViral ToolkitPro)113 DrWEB115 TCP/IP-адресація в Windows Server 34 Windows Server 32 Антивіруси 113 Апаратне забезпечення безпровідних мереж 13 Апаратне забезпечення глобальних мереж 16 Апаратне забезпечення локальних мереж 8 Безперервне отримання інформації ("викачування") 89 Безпровідні мережі 10 Бізнес в Інтернет 100 БраузерEpiphany56 БраузерInternet Explorer57 Браузер MozillaFirefox54 БраузерOpera 55 Браузеритамейлериумобільномузв'язку76 Використання Internet в бізнесі (електронна комерція)98 Доменні імена 25 Інтернет-аукціони 102 IP-адреси в Internet 23 Комп'ютерні віруси 110 Конфігурування TCP/IP в Windows Server 36 Локальні та глобальні обчислювальні мережі 7 МейлерEvolution67 Мейлер Mozilla 64 МейлерOutlook Express 69 Мейлер The Bat 60 Менеджер закачування браузера Орега 93 Мережеві хробаки 111 Міжмережеві екрани 116 Міжнародні пошукові сервери 84 НастройкаWi-Fi-мереж40 Настройка адрес в Windows Server 38 Настройка кишенькового персонального комп'ютерабезпровідноїмережі43 Настройкакомп'ютера, якProxy-Linux 48 Настройка сервера безпровідної мережі 40 Настройкашлюзута сервераDNS Linux 46 Оглядшкідливихпрограм109

Основи мережевих технологій 7 Основні поняття про браузери 53 Основні поняття про мейлери 59 Основні прийоми ведення бізнесу за допомогоюблогу104 Первинна настройка мережі сервера ASP-I im $\overline{u}$  44 Перспективи розвитку мобільного Internet 27 Пирінгові мережі 87 ПокупкатоварувІнтернет-магазині99 Поняття "чату", форумута «блогу» 94 Поняття маски під мережі 25 Поняття сервера та робочої станції 14 Постачальник послуг Internet (ISP або Провайдер17 Поштовий агент браузера Opera 62 Пошук інформації в Internet 80 ПошукпоFTP86 Привласнення IP-адреси в Windows Server 35 Привласнення імені IP-адресі в Win Server 40 Проблеми мобільного Internet 28 ПрограмаICQ дляWindows 70 ПрограмаNetWampire 90 ПрограмаREGET91 ПрограмаTorrent93 ПрограмнізасобиLinux длязабезпечення конференцій в Internet 70 Програмні засоби конференцій Internet 70 Програмно забезпечений чат 96 ПротоколиТСР/ІР20 Російські пошукові сервери 82 СерверASP-Linux44 Спеціальне програмне забезпечення Linux для убезпеченняроботимережі 49 Створенняблогу98 Технології інформаційної безпеки 111 Троянські програми 110 Українські пошукові сервери 81 Універсальна програма Konqueror 68 Управління TCP/IP-адресами в Win Server 37 Чат, форумтаблогнасайтах94 ЩотакеWAP іяквінпрацює?28

### ЛІТЕРАТУРА

1. Cisco Systems. Руководство по технологиям объединенных сетей. 3-е издание. СПб: "Вильямс", 2002. – 1040 c.

2. Архипов В.Ю. Інформаційно-пошукові системи Internet. // Секретарська справа. –  $2001. - N<sub>2</sub> 2. - C. 85-89.$ 

3. Балабанов И.Т. Электронная коммерция. – СПб: Питер, 2001. – 336 с.:

4. БуровЕ. Компьютернімережі – Львів:БаК, 1999. – 120 с.

5. Введение в информационный бизнес/Под ред. В.П. Тихомирова и А.В. Хорошилова. – М.: Финансыи статистика, 1996. – 350 с.

6. ВегешнаШ. Качество обслуживания в сетях IP. СПб: "Вильямс", 2002. – 368 с.

7. Габбасов Ю.Ф. Internet 2000. Эффективные технологии. – СПб.: ВХВ- Санкт Петербург.,1999 – 440 c.

8. Гук М. «Аппаратные средства локальних сетей. Энциклопедия.» - СПб: Издательство «Питер», 2000. – 576 с.

9. ДебраЛиттлджонШиндер. Основыкомпьютерных сетей. – СПб: Вильямс, 2002.  $-656$  c.

10. Джанад Д.С. Бизнес в Internet. Пособие по интерактивному маркетингу. – Ростов н/Д: Феникс. – 1987 – 460 с.

11. Динеш А. Linux Red Hat 7.1. Полное руководство: Учебн. пособие. – К.:ВЕК+, СПб.: Корона-Принт, М.: Энтроп, 2002. – 686 с.

12. Електронна комерція: Навч. посібник/ А.М. Береза, І.А. Козак, Ф.А. Левченко та ін. – Київ: КНЕУ, 2002. – 326 с.

13. Захист економічної інформації: Навчальний посібник./ за ред. Проф.. В.О. Хорошка. – Київ, НАУ, 2002. – 78 с.

14. Имери, Винс. Как сделать бизнес в Internet: Пер. с англ. – 3-е изд. – К.; М.; СПб. : Диалектика, 1998. – 464 с.

15. Информационные технологии в бизнесе. Под ред. М. Желены – Спб: Питер, 2002.- 1120 с.:

16. К.Пакет, Д.Тир, Создание масштабируемых сетей Cisco, СПб: "Вильямс", 2002. -792 с.

17. КозьеД. Электронная коммерция. – М.: Русская Редакция, 1999. – 288 с.

18. Колисниченко Д.Н. Linux-сервер своими руками. – 3-е изд., перераб. И доп. – СПб.: Наука и техника, 2005. – 744 с.

19. Колисниченко Д.Н. Самоучитель Linux. Установка, настройка, использование.- 4-е изд.,перераб. и доп.- СПб.- Наука и техника, 2006 – 688с.

20. Костромин В.А. OpenOffice.org – открытый офис для Linux и Windows. – СПб.: БХВ-Петербург, 2005. – 272 с.

21. Крейнак Дж., Хабрейкен Дж. Интернет. Энциклопедия. – СПб.: Питер – 2000 – 555 с.

22. Кэти Айвеис Windows Server 2003 Полное руководство. – СПб: Феникс, 2003. – 423 с.

23. М. Спортак, Ф. Паппас и др. Компьютерные сети и сетевые технологии. Киев: ДиаСофт, 2002. – 736 с.

24. Марк А. Спортак и др. Компьютерные сети. Книга 1. High-Perfomance Networking. Энциклопедия пользователя. Киев: ДиаСофт, 1999. – 432 с.

25. Марк А. Спортак и др. Компьютерные сети. Книга 2: Networking Essentials. Энциклопедия пользователя. Киев: ДиаСофт, 1999. – 432 с.

26. Немет Э., Снайдер Г., Хейн Т. «Руководство администратора Linux» перевод с английского – М.: Изд. дом «Вильямс», 2005. – 880 с.

27. Оглтри Т.«Модернизация и ремонт сетей, 2-е изд.» пер. англ.:Уч. пособие – М.:Издательский дом «Вильямс», 2000. – 928 с.

28. Паркхерст Уильям Р. Справочник по командам и настройке протокола ВGP-4 маршрутизаторовCisco. СПб: "Вильямс", 2002. – 384 с.

29. Ретана А., СлайсД., Уайт Р. Принципыпроектирования корпоративных IP-сетей. СПб: "Вильямс", 2002. – 368 с.

30. Системное администрирование Linux: Учебн. пособие / М. Кармент, С. Деглер, Д. Деннис. – М.: Изд. Дом «Вильямс», 2000. – 319 с.

31. Смирнов С.Н. Электронный бизнес. – М.: ДМК пресс, 2003. – 240 с.

32. Спортеш М.А., Пит Р., Коуди Д.Ф. Компьютерные сети. Энциклопедия пользователя. – К.: Диасофт. – 1998 – 425 с.

33. Уэнстром М. Организация защиты сетей Cisco. СПб: "Вильямс", 2003. – 768 с.

### РЕСУРСИ ІНТЕРНЕТ

- 1. <http://www.ods.com.ua>
- 2. <http://doc.sumy.ua/network>
- 3. <http://techlib.kiev.ua>
- 4. <http://www.osp.ru/>
- 5. <http://www.citforum.ru>
- 6. <http://www.net.comizdat.com/>
- 7. <http://www.cisco.com/pcgi>bin/Support/browse/index.pl?i=Technologies
- 8. <http://www.cisco.com/en/US/tech/index.html>
- 9. <http://www.opennet.ru/>
- 10. <http://www.mplsrc.com/>
- 11. <http://www.atmforum.com/>
- 12. <http://www.mplsforum.org/frame/>
- 13. <http://rtfm.adamant.net/>
- 14. <http://www.lexa.ru/sysadm-links/>
- 15. <http://www.iec.org>
- 16. <http://www.iec.org/online/tutorials/sdh/inde> x.html
- 17. <http://www.seti.com.ua>
- 18. <http://www.microsoft.com/rus/windows>server/
- 19. <http://www.intuit.ru/>
- 20. <http://www.3dfiles.ru>
- 21. <http://www.rusc.ru>.
- 22. [http://kopete.kde.org.](http://kopete.kde.org)
- 23. <https://mail.kde.org/mailman/listinfo/kopete> -devel

Навчальне видання

**Пістунов** Ігор Миколайович

### КОМП'ЮТЕРНІ МЕРЕЖІ ДЛЯ СПЕЦІАЛІСТІВ З ЕКОНОМІЧНОЇ КІБЕРНЕТИКИ

**Навчальний посібник**

Редакційно-видавничий комплекс

В авторській редакції Комп'ютерна верстка І.М. Пістунова

Електронне видання